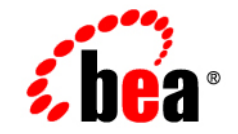

# **BEA**WebLogic Server™

**Programming WebLogic Web Services**

Release 8.1 Document Revised: December 9, 2002

### Copyright

Copyright © 2002 BEA Systems, Inc. All Rights Reserved.

### Restricted Rights Legend

This software and documentation is subject to and made available only pursuant to the terms of the BEA Systems License Agreement and may be used or copied only in accordance with the terms of that agreement. It is against the law to copy the software except as specifically allowed in the agreement. This document may not, in whole or in part, be copied photocopied, reproduced, translated, or reduced to any electronic medium or machine readable form without prior consent, in writing, from BEA Systems, Inc.

Use, duplication or disclosure by the U.S. Government is subject to restrictions set forth in the BEA Systems License Agreement and in subparagraph (c)(1) of the Commercial Computer Software-Restricted Rights Clause at FAR  $52.227-19$ ; subparagraph  $(c)(1)(ii)$  of the Rights in Technical Data and Computer Software clause at DFARS 252.227-7013, subparagraph (d) of the Commercial Computer Software--Licensing clause at NASA FAR supplement 16-52.227-86; or their equivalent.

Information in this document is subject to change without notice and does not represent a commitment on the part of BEA Systems. THE SOFTWARE AND DOCUMENTATION ARE PROVIDED "AS IS" WITHOUT WARRANTY OF ANY KIND INCLUDING WITHOUT LIMITATION, ANY WARRANTY OF MERCHANTABILITY OR FITNESS FOR A PARTICULAR PURPOSE. FURTHER, BEA Systems DOES NOT WARRANT, GUARANTEE, OR MAKE ANY REPRESENTATIONS REGARDING THE USE, OR THE RESULTS OF THE USE, OF THE SOFTWARE OR WRITTEN MATERIAL IN TERMS OF CORRECTNESS, ACCURACY, RELIABILITY, OR OTHERWISE.

#### Trademarks or Service Marks

BEA, Jolt, Tuxedo, and WebLogic are registered trademarks of BEA Systems, Inc. BEA Builder, BEA Campaign Manager for WebLogic, BEA eLink, BEA Manager, BEA WebLogic Commerce Server, BEA WebLogic Enterprise, BEA WebLogic Enterprise Platform, BEA WebLogic Express, BEA WebLogic Integration, BEA WebLogic Personalization Server, BEA WebLogic Platform, BEA WebLogic Portal, BEA WebLogic Server, BEA WebLogic Workshop and How Business Becomes E-Business are trademarks of BEA Systems, Inc.

All other trademarks are the property of their respective companies.

Programming WebLogic Web Services

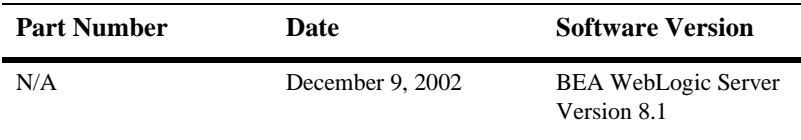

# **Contents**

### **About This Document**

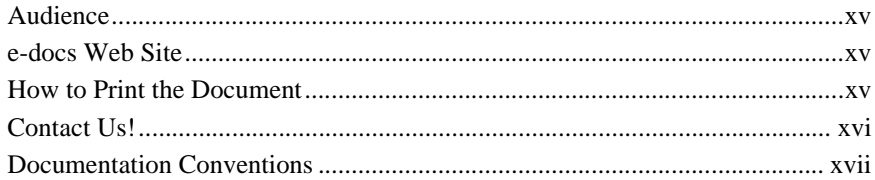

### 1. Overview of WebLogic Web Services

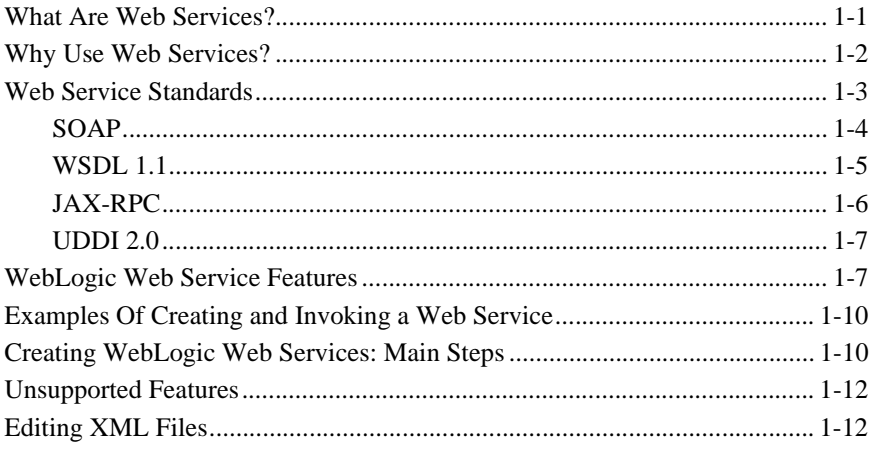

### 2. Architectural Overview

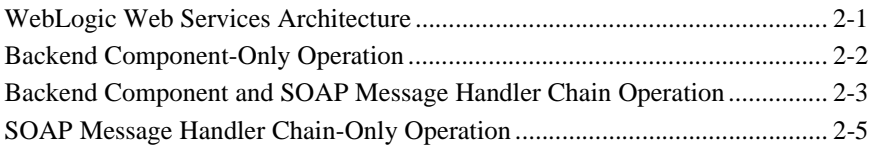

### **[3. Creating a WebLogic Web Service: A Simple Example](#page-38-0)**

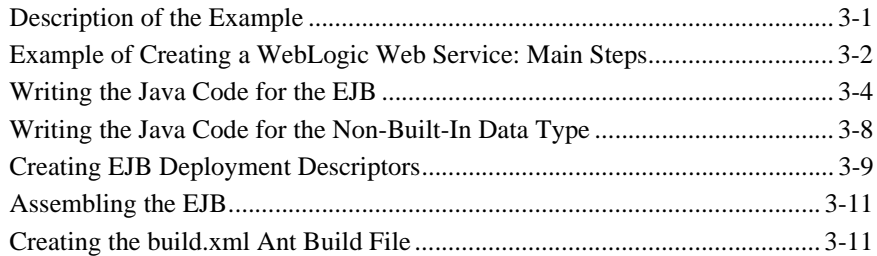

### **[4. Designing WebLogic Web Services](#page-50-0)**

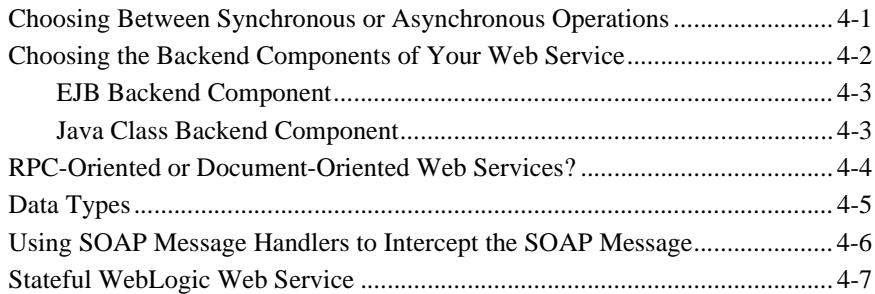

# **[5. Implementing WebLogic Web Services](#page-58-0)**

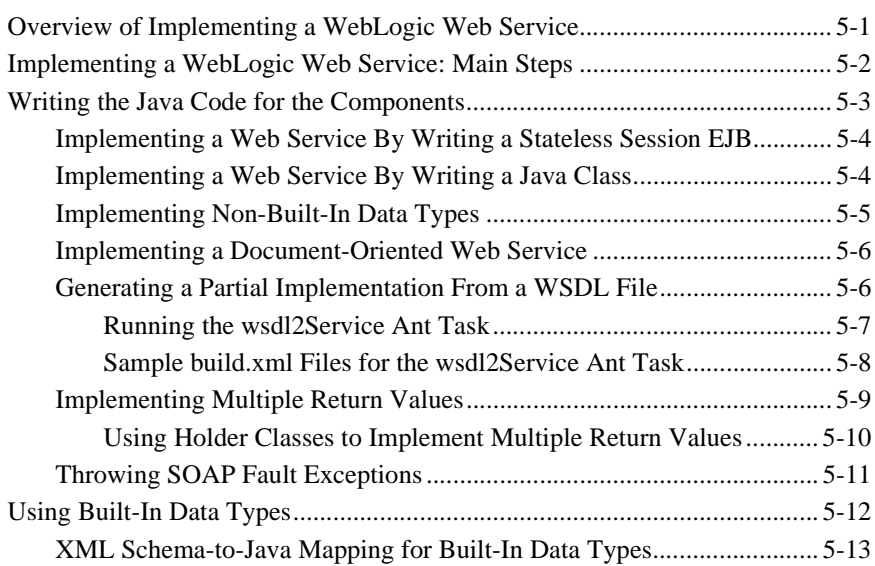

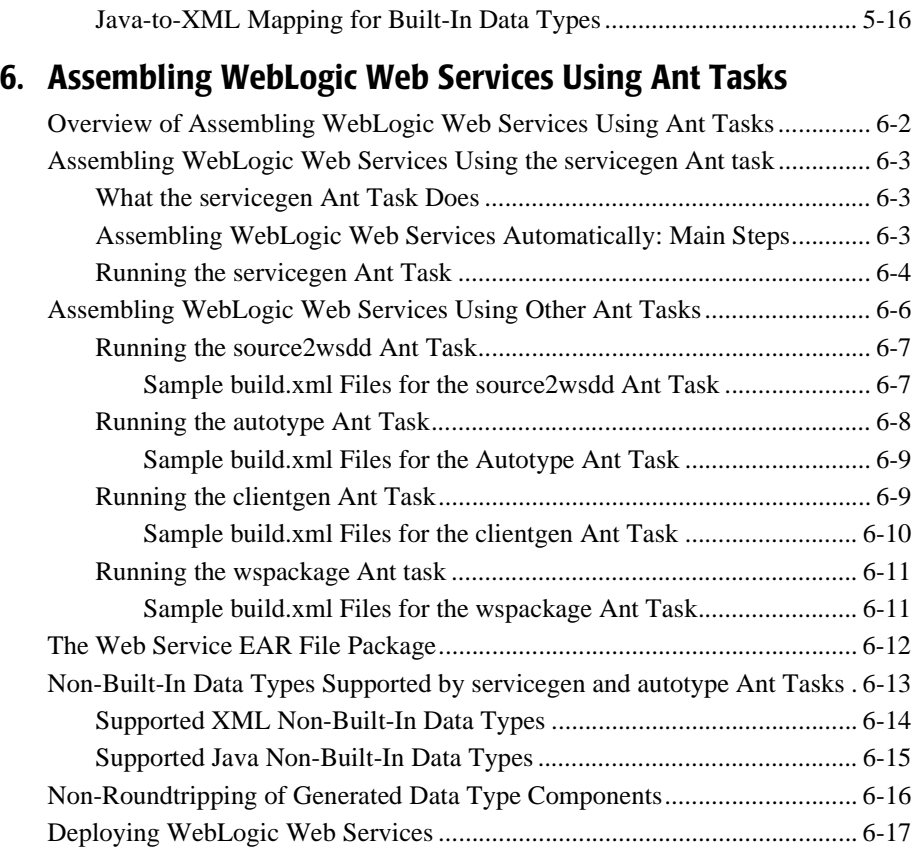

# **[7. Assembling a WebLogic Web Service Manually](#page-94-0)**

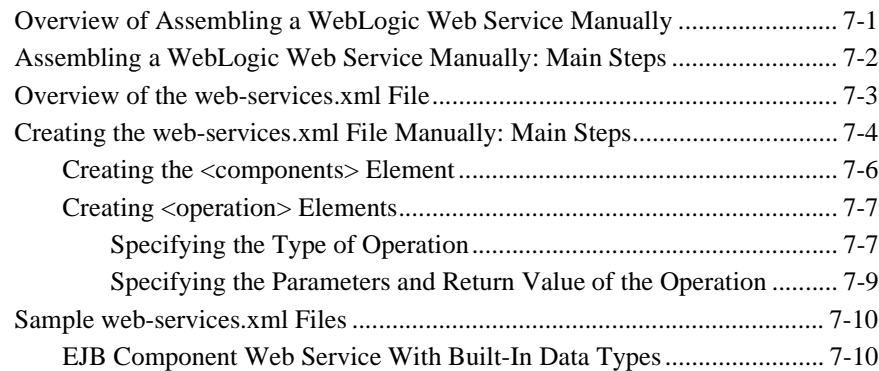

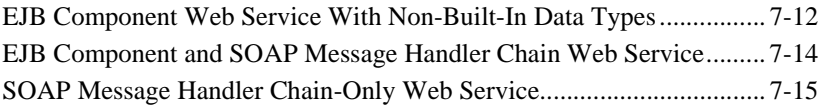

# **[8. Invoking Web Services](#page-110-0)**

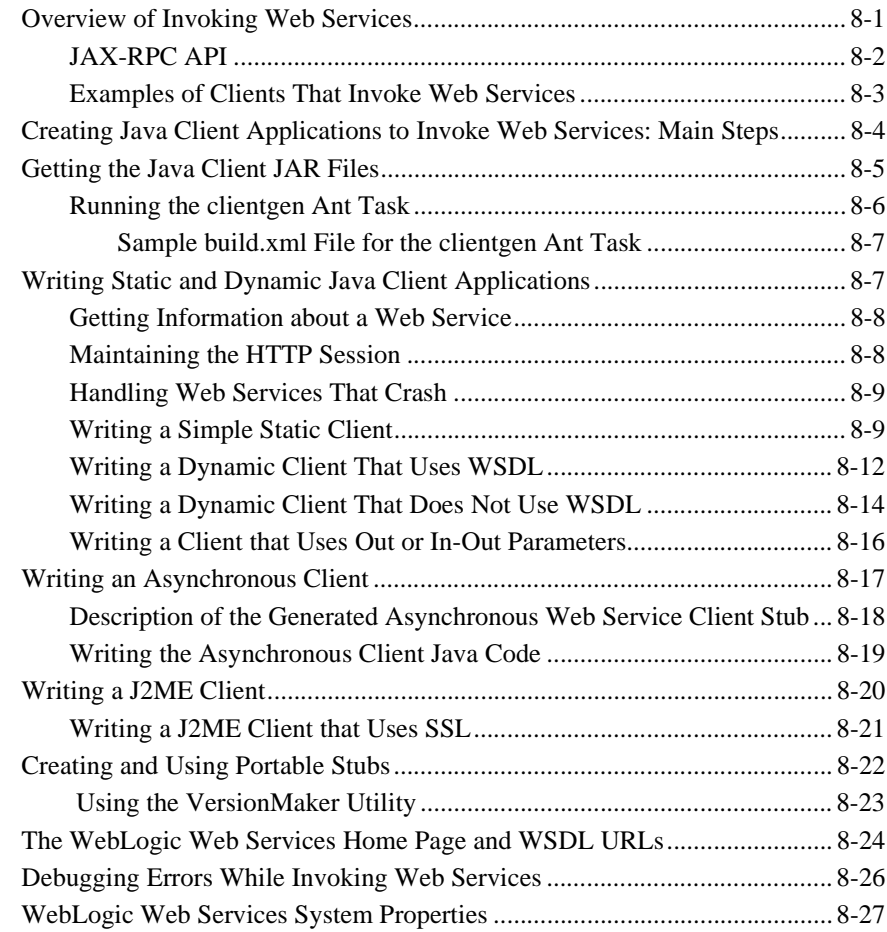

# **[9. Using JMS Transport to Invoke a WebLogic Web Service](#page-138-0)**

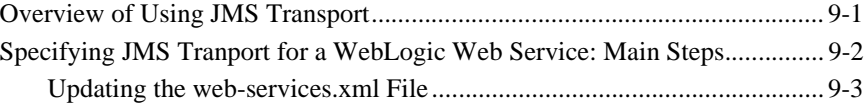

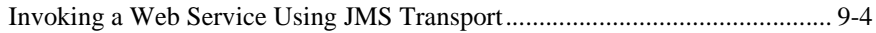

### **[10. Using Reliable Messaging](#page-144-0)**

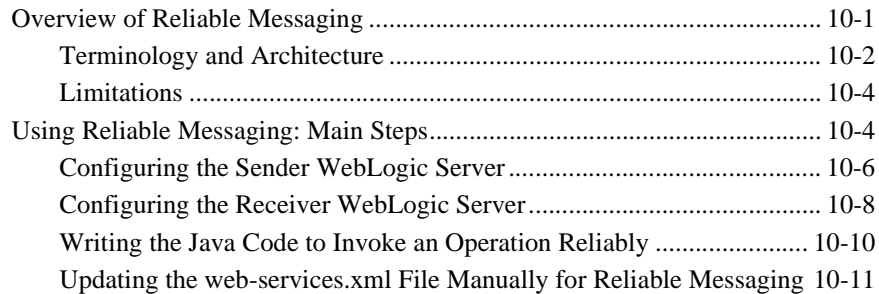

### **[11. Using Non-Built-In Data Types](#page-156-0)**

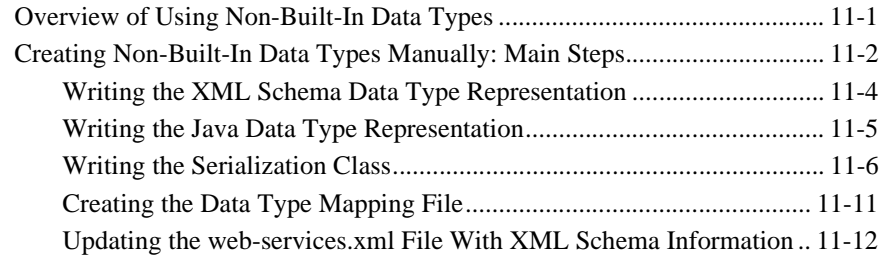

### **[12. Creating SOAP Message Handlers to Intercept the SOAP](#page-170-0)  Message**

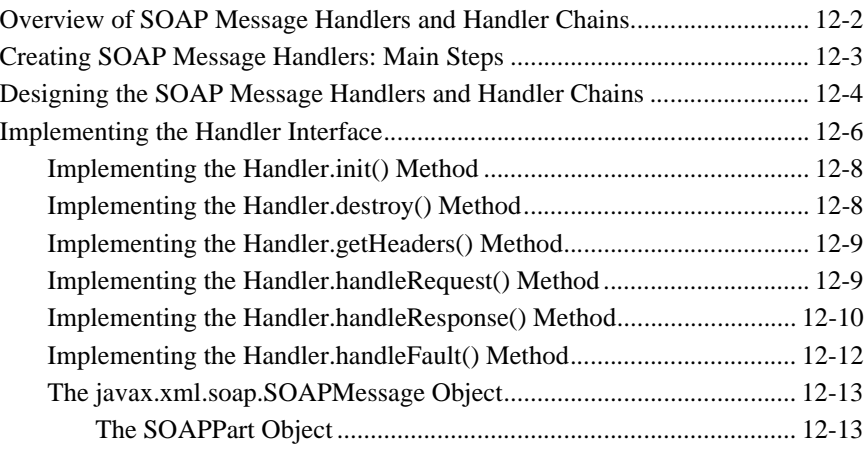

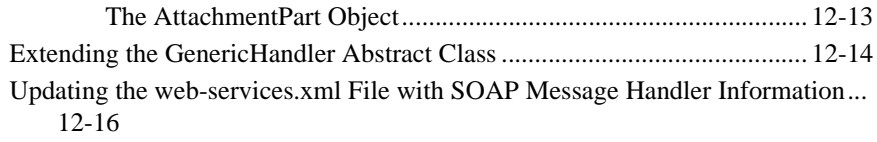

# **[13. Configuring Security](#page-188-0)**

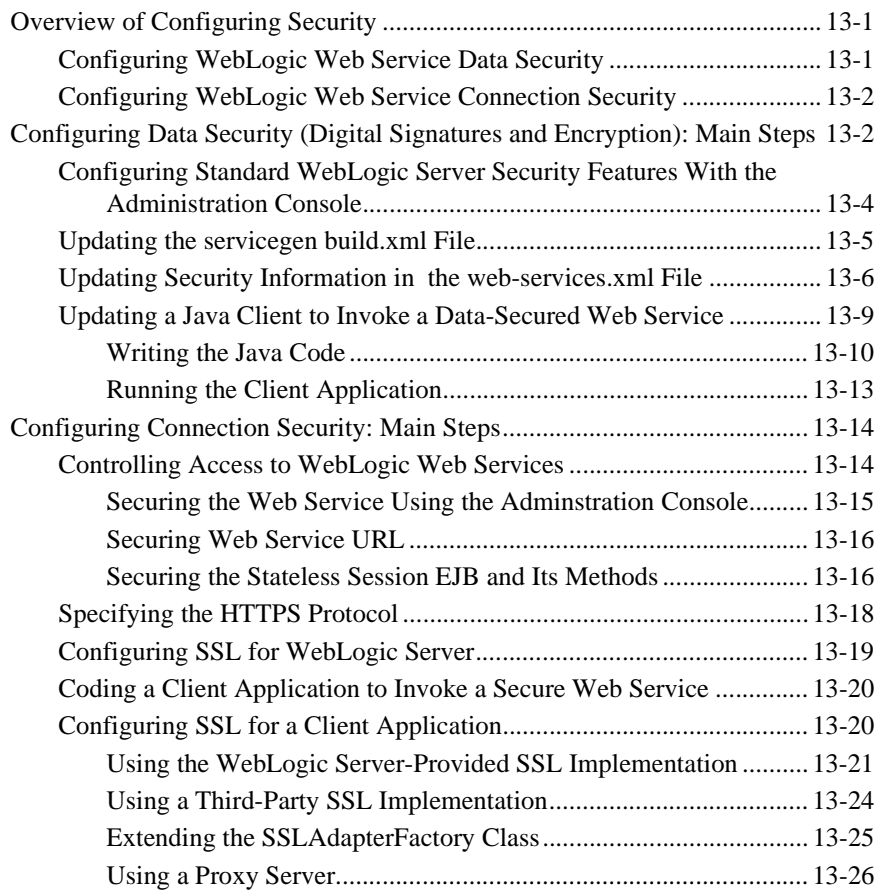

# **[14. Using SOAP 1.2](#page-214-0)**

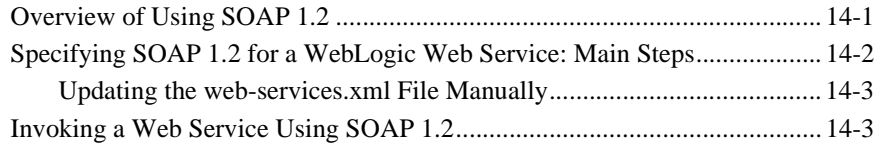

### **[15. Creating JMS-Implemented WebLogic Web Services](#page-218-0)**

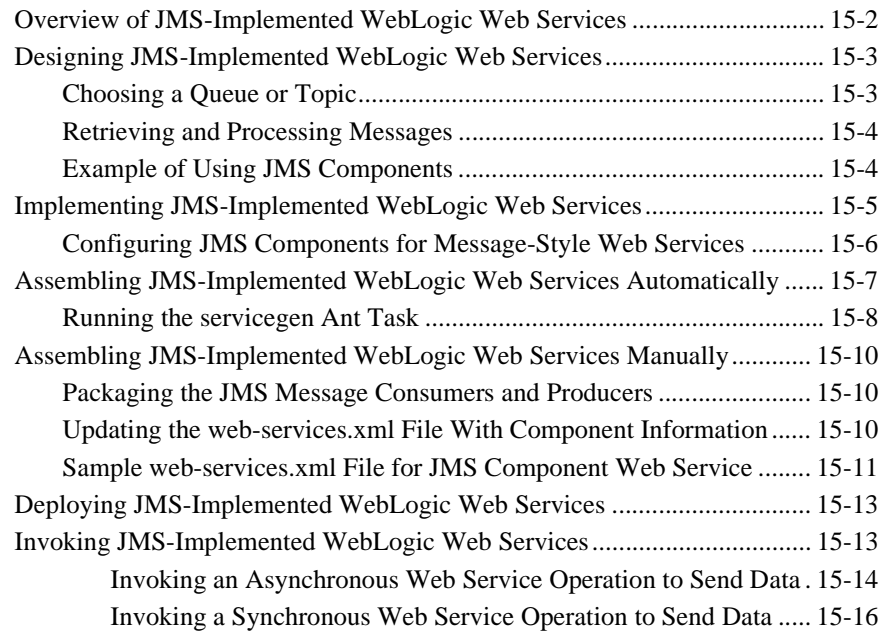

### **[16. Administering WebLogic Web Services](#page-236-0)**

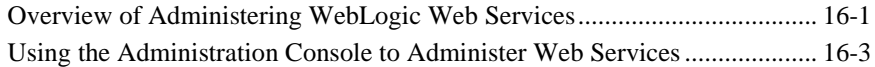

### **[17. Publishing and Finding Web Services Using UDDI](#page-240-0)**

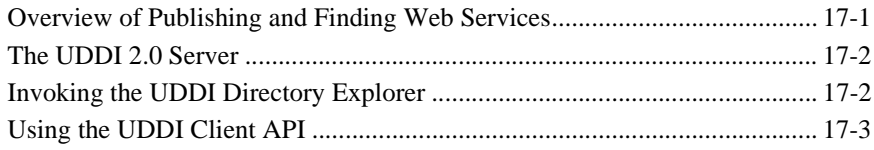

### **[18. Interoperability](#page-244-0)**

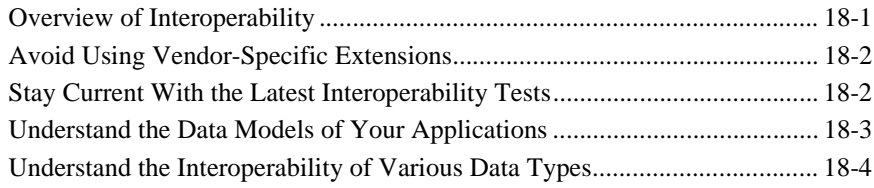

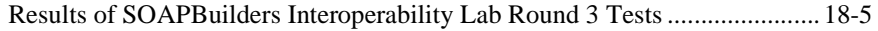

### 19. Upgrading WebLogic Web Services

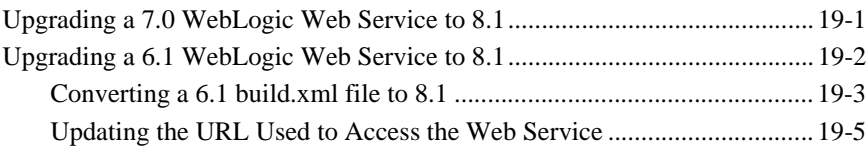

### A. WebLogic Web Service Deployment Descriptor Elements

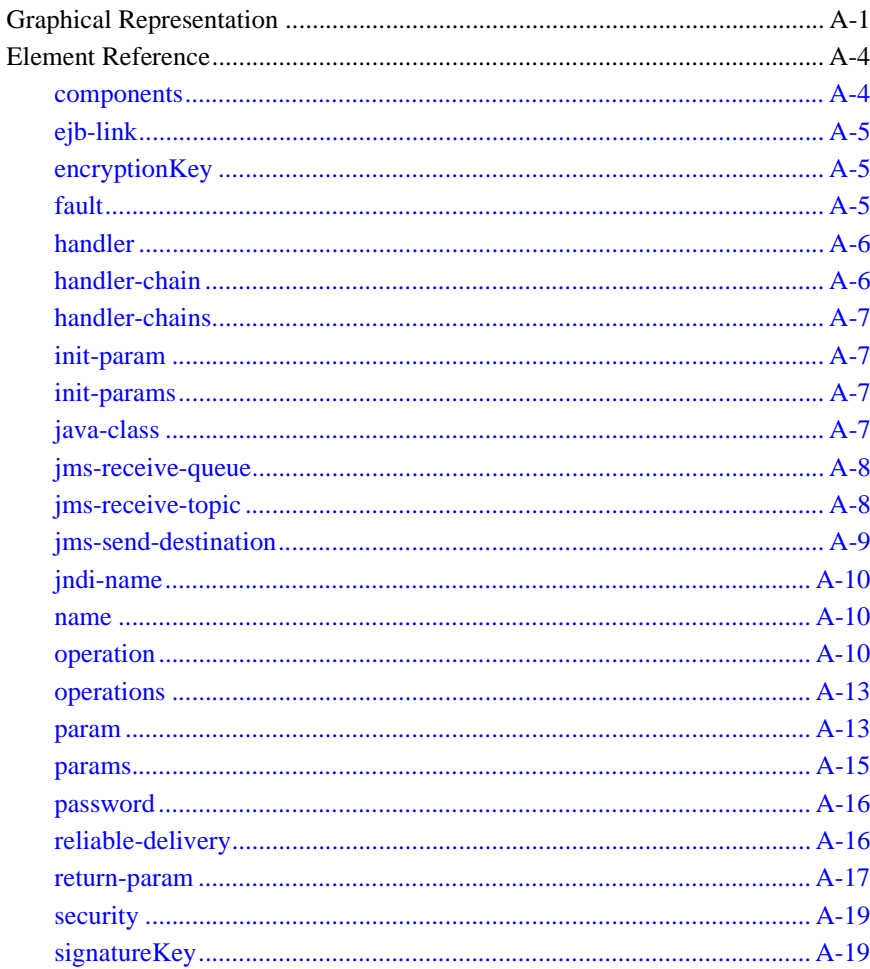

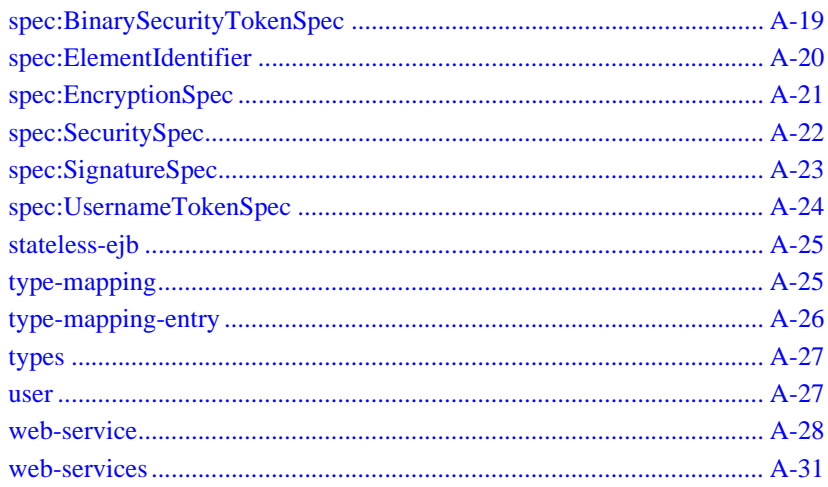

## **B. Web Service Ant Tasks and Command-Line Utilities**

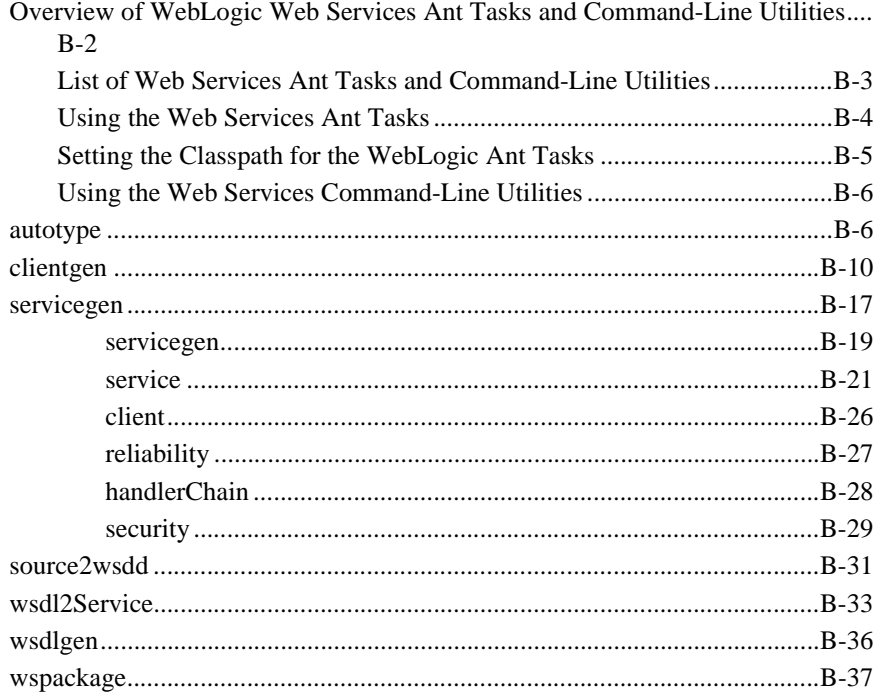

# **[C. Customizing WebLogic Web Services](#page-328-0)**

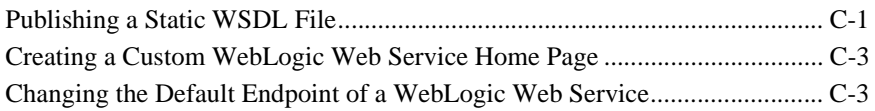

### **[D. Specifications Supported by WebLogic Web Services](#page-332-0)**

# <span id="page-12-0"></span>**About This Document**

This document describes BEA WebLogic® Web Services and describes how to develop them and invoke them from a client application.

The document is organized as follows:

- ! [Chapter 1, "Overview of WebLogic Web Services,"](#page-18-2) provides conceptual information about Web Services and the features of WebLogic Web Services.
- [Chapter 2, "Architectural Overview,"](#page-32-2) provides an architectural overview of WebLogic Web Services.
- ! [Chapter 3, "Creating a WebLogic Web Service: A Simple Example,"](#page-38-2) describes the end-to-end process of creating a simple WebLogic Web Service based on a stateless session EJB.
- ! [Chapter 4, "Designing WebLogic Web Services,"](#page-50-2) describes the design issues you should consider before developing a WebLogic Web Service.
- **. [Chapter 5, "Implementing WebLogic Web Services,"](#page-58-2) describes how to create the** back-end components that implement a Web Service.
- [Chapter 6, "Assembling WebLogic Web Services Using Ant Tasks,"](#page-76-1) describes how to use the WebLogic Web Services Ant tasks to automatically generate the final parts of a Web Service (such as the serialization information for non-built-in data types and client JAR file), package them all together into a deployable EAR file, and deploy the EAR file on WebLogic Server.
- [Chapter 7, "Assembling a WebLogic Web Service Manually,"](#page-94-2) describes how assemble a WebLogic Web Service manually without using the WebLogic Web Services Ant tasks.
- **[Chapter 8, "Invoking Web Services,"](#page-110-2) describes how to write a client application** that invokes WebLogic Web Services.
- [Chapter 9, "Using JMS Transport to Invoke a WebLogic Web Service,"](#page-138-2) describes how to configure your Web Service so that client applications can use JMS, rather than the default HTTP/S, as the transport when invoking a Web Service.
- **Example 10, "Using Reliable Messaging," describes how you can asynchronously** and reliably invoke a Web Service running on another WebLogic Server instance.
- [Chapter 11, "Using Non-Built-In Data Types,"](#page-156-2) describes how to create the serializers and deserializers that convert user-defined data types between their XML and Java representations.
- ! [Chapter 12, "Creating SOAP Message Handlers to Intercept the SOAP](#page-170-1) [Message,"](#page-170-1) describes how to create handlers that intercept a SOAP message for further processing.
- [Chapter 13, "Configuring Security,"](#page-188-3) describes how to configure security for WebLogic Web Services.
- ! [Chapter 14, "Using SOAP 1.2,"](#page-214-2) describes how you can use SOAP 1.2, rather than the default SOAP 1.1. as the message transport when invoking a WebLogic Web Service.
- [Chapter 15, "Creating JMS-Implemented WebLogic Web Services,"](#page-218-1) describes how to create a WebLogic Web Service that is implemented with a JMS message consumer or producer.
- **. [Chapter 16, "Administering WebLogic Web Services,"](#page-236-2) describes how to use the** Administration Console to administer WebLogic Web Services.
- [Chapter 17, "Publishing and Finding Web Services Using UDDI,"](#page-240-2) describes how to use the UDDI features included in WebLogic Server.
- ! [Chapter 18, "Interoperability,"](#page-244-2) describes what it means for Web Services to interoperate with each other and provides tips for creating highly interoperable Web Services.
- ! [Chapter 19, "Upgrading WebLogic Web Services,"](#page-250-2) describes how to upgrade Web Services created in Version 6.1 or 7.0 of WebLogic Server to Version 8.1.
- ! [Appendix A, "WebLogic Web Service Deployment Descriptor Elements,"](#page-256-2) describes the elements in the Web Services deployment descriptor file, web-services.xml.
- ! [Appendix B, "Web Service Ant Tasks and Command-Line Utilities,"](#page-288-1) describes the Ant tasks, along with their equivalent command-line utilities, used to assemble WebLogic Web Services.
- ! [Appendix C, "Customizing WebLogic Web Services,"](#page-328-2) describes how to customize WebLogic Web Services by updating the Web application's web.xml deployment descriptor file.
- ! [Appendix D, "Specifications Supported by WebLogic Web Services,"](#page-332-1) provides information about the specifications supported by WebLogic Web Services, such as SOAP 1.1, WSDL 1.1, and so on.

# <span id="page-14-0"></span>**Audience**

This document is written for Java developers who want to create a Web Service that runs on WebLogic Server.

It is assumed that readers know Web technologies, XML, and the Java programming language.

# <span id="page-14-1"></span>**e-docs Web Site**

BEA product documentation is available on the BEA corporate Web site. From the BEA Home page, click on Product Documentation.

# <span id="page-14-2"></span>**How to Print the Document**

You can print a copy of this document from a Web browser, one main topic at a time, by using the File→Print option on your Web browser.

A PDF version of this document is available on the WebLogic Server documentation Home page on the e-docs Web site (and also on the documentation CD). You can open the PDF in Adobe Acrobat Reader and print the entire document (or a portion of it) in book format. To access the PDFs, open the WebLogic Server documentation Home page, click Download Documentation, and select the document you want to print.

Adobe Acrobat Reader is available at no charge from the Adobe Web site at [http://www.adobe.com.](http://www.adobe.com)

# <span id="page-15-0"></span>**Contact Us!**

Your feedback on BEA documentation is important to us. Send us e-mail at [docsupport@bea.com](mailto:docsupport@bea.com) if you have questions or comments. Your comments will be reviewed directly by the BEA professionals who create and update the documentation.

In your e-mail message, please indicate the software name and version you are using, as well as the title and document date of your documentation. If you have any questions about this version of BEA WebLogic Server, or if you have problems installing and running BEA WebLogic Server, contact BEA Customer Support through BEA WebSupport at <http://www.bea.com>. You can also contact Customer Support by using the contact information provided on the Customer Support Card, which is included in the product package.

When contacting Customer Support, be prepared to provide the following information:

- ! Your name, e-mail address, phone number, and fax number
- ! Your company name and company address
- ! Your machine type and authorization codes
- The name and version of the product you are using
- ! A description of the problem and the content of pertinent error messages

# <span id="page-16-0"></span>**Documentation Conventions**

The following documentation conventions are used throughout this document.

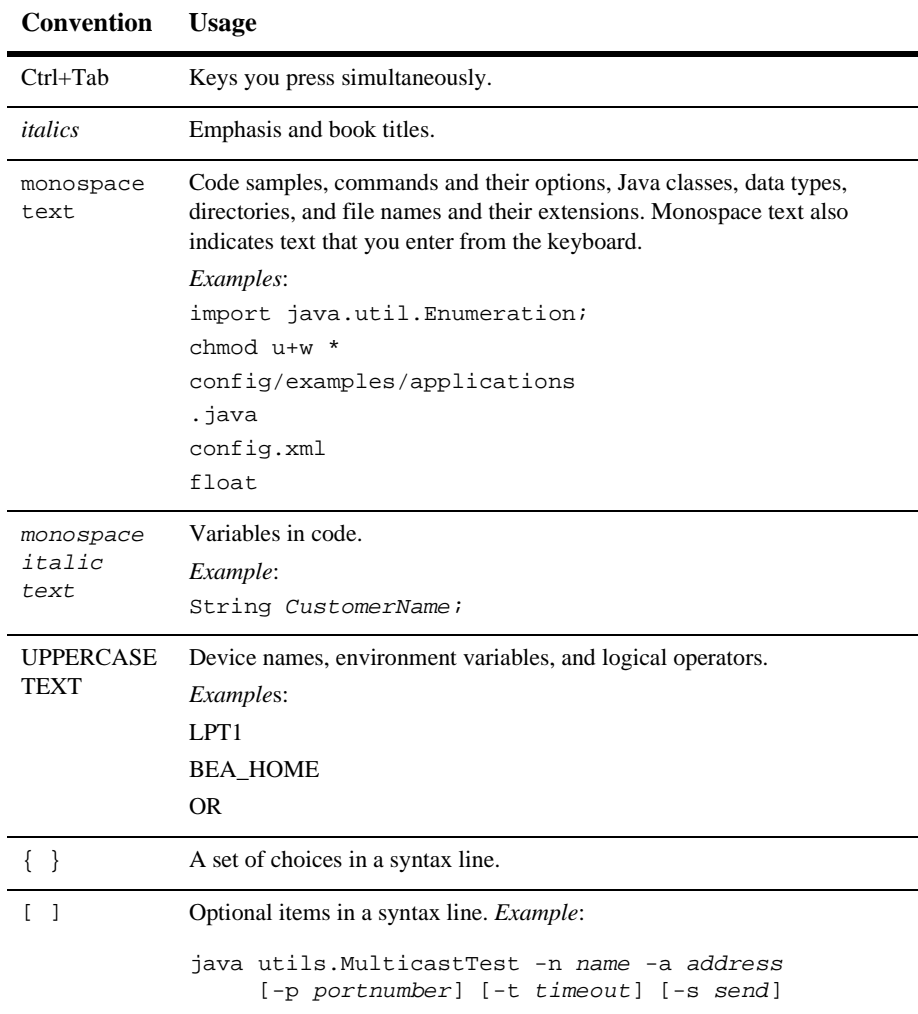

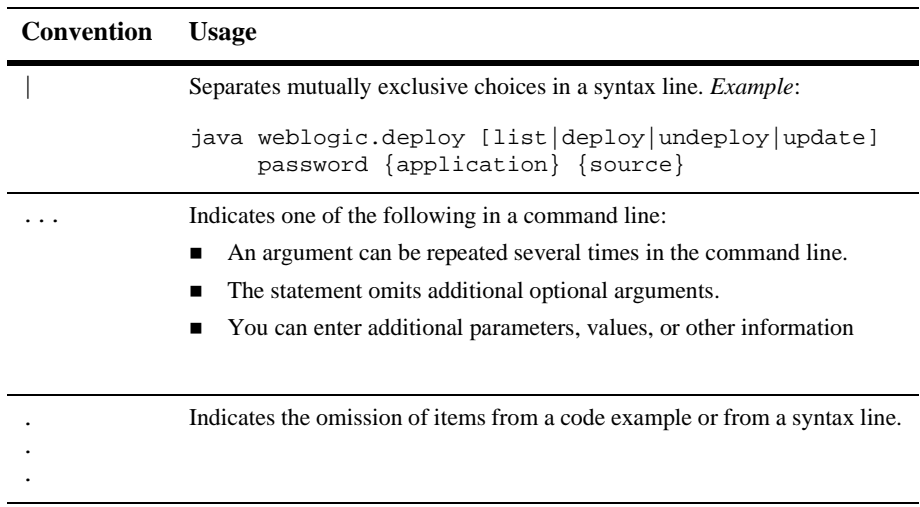

# <span id="page-18-2"></span><span id="page-18-0"></span>**1 Overview of WebLogic Web Services**

The following sections provide an overview of Web Services, and how they are implemented in WebLogic Server:

- ["What Are Web Services?" on page 1-1](#page-18-1)
- ["Why Use Web Services?" on page 1-2](#page-19-0)
- ["Web Service Standards" on page 1-3](#page-20-0)
- ["WebLogic Web Service Features" on page 1-7](#page-24-1)
- ! ["Examples Of Creating and Invoking a Web Service" on page 1-10](#page-27-0)
- **E** ["Creating WebLogic Web Services: Main Steps" on page 1-10](#page-27-1)
- ! ["Unsupported Features" on page 1-12](#page-29-0)
- ! ["Editing XML Files" on page 1-12](#page-29-1)

# <span id="page-18-1"></span>**What Are Web Services?**

Web Services are a type of service that can be shared by and used as components of distributed Web-based applications. They commonly interface with existing back-end applications, such as customer relationship management systems, order-processing systems, and so on.

Traditionally, software application architecture tended to fall into two categories: huge monolithic systems running on mainframes or client-server applications running on desktops. Although these architectures work well for the purpose the applications were built to address, they are closed and can not be easily accessed by the diverse users of the Web.

Thus the software industry is evolving toward loosely coupled service-oriented applications that dynamically interact over the Web. The applications break down the larger software system into smaller modular components, or shared services. These services can reside on different computers and can be implemented by vastly different technologies, but they are packaged and transported using standard Web protocols, such as XML and HTTP, thus making them easily accessible by any user on the Web.

The concept of services is not new—RMI, COM, and CORBA are all service-oriented technologies. However, applications based on these technologies require them to be written using that particular technology, often from a particular vendor. This requirement typically hinders widespread acceptance of an application on the Web. To solve this problem, Web Services are defined to share the following properties that make them easily accessible from heterogeneous environments:

- Web Services are accessed over the Web.
- ! Web Services describe themselves using an XML-based description language.
- ! Web Services communicate with clients (both end-user applications or other Web Services) through XML messages that are transmitted by standard Internet protocols, such as HTTP.

# <span id="page-19-0"></span>**Why Use Web Services?**

Major benefits of Web Services include:

- **I.** Interoperability among distributed applications that span diverse hardware and software platforms
- **Easy, widespread access to applications through firewalls using Web protocols**
- ! A cross-platform, cross-language data model (XML) that facilitates developing heterogeneous distributed applications

Because you access Web Services using standard Web protocols such as XML and HTTP, the diverse and heterogeneous applications on the Web (which typically already understand XML and HTTP) can automatically access Web Services, and thus communicate with each other.

These different systems can be Microsoft SOAP ToolKit clients, J2EE applications, legacy applications, and so on. They are written in Java, C++, Perl, and other programming languages. Application interoperability is the goal of Web Services and depends upon the service provider's adherence to published industry standards.

# <span id="page-20-0"></span>**Web Service Standards**

A Web Service consists of the following components:

■ An implementation hosted by a server on the Web.

WebLogic Web Services are hosted by WebLogic Server; are implemented using standard J2EE components (such as Enterprise Java Beans and JMS) and Java classes; and are packaged as standard J2EE Enterprise Applications.

! A standardized way to transmit data and Web Service invocation calls between the Web Service and the user of the Web Service.

WebLogic Web Services use Simple Object Access Protocol (SOAP) 1.1 and 1.2 as the message format and HTTP and JMS as the connection protocol. See ["SOAP" on page 1-4](#page-21-0).

! A standard way to describe the Web Service to clients so they can invoke it.

WebLogic Web Services use Web Services Description Language (WSDL) 1.1, an XML-based specification, to describe themselves. See ["WSDL 1.1" on page](#page-22-0) [1-5.](#page-22-0)

! A standard way for client applications to invoke a Web Service.

WebLogic Web Services implement the Java API for XML-based RPC (JAX-RPC) as part of a client JAR that client applications can use to invoke WebLogic and non-WebLogic Web Services. See ["JAX-RPC" on page 1-6.](#page-23-0)

! A standard way for client applications to find a registered Web Service and to register a Web Service.

WebLogic Web Services implement the Universal Description, Discovery, and Integration (UDDI) specification. See ["UDDI 2.0" on page 1-7](#page-24-0).

# <span id="page-21-0"></span>**SOAP**

SOAP (Simple Object Access Protocol) is a lightweight XML-based protocol used to exchange information in a decentralized, distributed environment. WebLogic Server includes its own implementation of SOAP 1.1, SOAP 1.2, and SOAP With Attachments specifications. The protocol consists of:

- An envelope that describes the SOAP message. The envelope contains the body of the message, identifies who should process it, and describes how to process it.
- ! A set of encoding rules for expressing instances of application-specific data types.
- A convention for representing remote procedure calls and responses.

This information is embedded in a Multipurpose Internet Mail Extensions (MIME)-encoded package that can be transmitted over HTTP or other Web protocols. MIME is a specification for formatting non-ASCII messages so that they can be sent over the Internet.

The following example shows a SOAP request for stock trading information embedded inside an HTTP request:

```
POST /StockQuote HTTP/1.1
Host: www.sample.com
Content-Type: text/xml; charset="utf-8"
Content-Length: nnnn
SOAPAction: "Some-URI"
<SOAP-ENV:Envelope
   xmlns:SOAP-ENV="http://schemas.xmlsoap.org/soap/envelope/"
         SOAP-ENV:encodingStyle="http://schemas.xmlsoap.org/soap/encoding/">
     <SOAP-ENV:Body>
          <m:GetLastStockQuote xmlns:m="Some-URI">
               <symbol>BEAS</symbol>
          </m:GetLastStockQuote>
     </SOAP-ENV:Body>
</SOAP-ENV:Envelope>
```
# <span id="page-22-0"></span>**WSDL 1.1**

Web Services Description Language (WSDL) is an XML-based specification that describes a Web Service. A WSDL document describes Web Service operations, input and output parameters, and how to connect to the Web Service.

Developers of WebLogic Web Services do not need to create the WSDL files; you generate these files automatically as part of the WebLogic Web Services development process.

The following example, for informational purposes only, shows a WSDL file that describes the stock trading Web Service StockQuoteService that contains the method GetLastStockQuote:

```
<?xml version="1.0"?>
  <definitions name="StockQuote"
               targetNamespace="http://sample.com/stockquote.wsdl"
               xmlns:tns="http://sample.com/stockquote.wsdl"
               xmlns:xsd="http://www.w3.org/2000/10/XMLSchema"
               xmlns:xsd1="http://sample.com/stockquote.xsd"
               xmlns:soap="http://schemas.xmlsoap.org/wsdl/soap/"
               xmlns="http://schemas.xmlsoap.org/wsdl/">
      <message name="GetStockPriceInput">
          <part name="symbol" element="xsd:string"/>
      </message>
      <message name="GetStockPriceOutput">
          <part name="result" type="xsd:float"/>
      </message>
      <portType name="StockQuotePortType">
          <operation name="GetLastStockQuote">
             <input message="tns:GetStockPriceInput"/>
             <output message="tns:GetStockPriceOutput"/>
          </operation>
      </portType>
      <binding name="StockQuoteSoapBinding" type="tns:StockQuotePortType">
          <soap:binding style="rpc"
                        transport="http://schemas.xmlsoap.org/soap/http"/>
          <operation name="GetLastStockQuote">
             <soap:operation soapAction="http://sample.com/GetLastStockQuote"/>
             <input>
               <soap:body use="encoded" namespace="http://sample.com/stockquote"
                     encodingStyle="http://schemas.xmlsoap.org/soap/encoding/"/>
             </input>
             <output>
             <soap:body use="encoded" namespace="http://sample.com/stockquote"
                     encodingStyle="http://schemas.xmlsoap.org/soap/encoding/"/>
```
### **1** *Overview of WebLogic Web Services*

```
</output>
        </operation>>
    </binding>
    <service name="StockQuoteService">
        <documentation>My first service</documentation>
        <port name="StockQuotePort" binding="tns:StockQuoteSoapBinding">
           <soap:address location="http://sample.com/stockquote"/>
        </port>
    </service>
</definitions>
```
# <span id="page-23-0"></span>**JAX-RPC**

The Java API for XML-based RPC (JAX-RPC) is a Sun Microsystems specification that defines the client API for invoking a Web Service.

The following table briefly describes the core JAX-RPC interfaces and classes.

| java.xml.rpc<br><b>Interface or Class</b> | <b>Description</b>                                                                                                    |
|-------------------------------------------|----------------------------------------------------------------------------------------------------|
| Service                                   | Main client interface. Used for both static and dynamic<br>invocations.                                                             |
| <b>ServiceFactory</b>                     | Factory class for creating Service instances.                                                                                       |
| Stub                                      | Represents the client proxy for invoking the operations of a Web<br>Service. Typically used for static invocation of a Web Service. |
| Cal1                                      | Used to dynamically invoke a Web Service.                                                                                           |
| <b>JAXRPCException</b>                    | Exception thrown if an error occurs while invoking a Web<br>Service.                                                                |

**Table 1-1 JAX-RPC Interfaces and Classes**

For detailed information on JAX-RPC, see the following Web site: <http://java.sun.com/xml/jaxrpc/index.html>.

For a tutorial that describes how to use JAX-RPC to invoke Web Services, see [http://java.sun.com/webservices/docs/ea1/tutorial/doc/JAXRPC.html.](http://java.sun.com/webservices/docs/ea1/tutorial/doc/JAXRPC.html)

# <span id="page-24-0"></span>**UDDI 2.0**

The Universal Description, Discovery and Integration (UDDI) specification defines a standard way to describe a Web Service; register a Web Service in a well-known registry; and discover other registered Web Services.

See <http://www.uddi.org>.

# <span id="page-24-1"></span>**WebLogic Web Service Features**

The WebLogic Web Services subsystem has the following features (new features in Version 8.1 of WebLogic Server are listed first:

#### ! **Digital Signatures and Encryption - New 8.1 Feature**

WebLogic Server 8.1 Beta enables you to configure data security for a Web Services and Web Service clients using new elements in the web-services.xml deployment descriptor. See ["Configuring Data Security \(Digital Signatures and](#page-189-2) [Encryption\): Main Steps" on page 13-2.](#page-189-2)

#### ! **Reliable Messaging - New 8.1 Feature**

Reliable messaging is a framework whereby an application running in one WebLogic Server instance can asynchronously and reliably invoke a Web Service running on another WebLogic Server instance. See [Chapter 10, "Using](#page-144-2) [Reliable Messaging."](#page-144-2)

#### ! **SOAP 1.2 Support - New 8.1 Feature**

WebLogic Server provides support for using SOAP 1.2 as the message transport when a client invokes a Web Service operation. See [Appendix 14, "Using SOAP](#page-214-2) [1.2."](#page-214-2)

#### ! **Asynchronous Client Invocation of WebLogic Web Services - New 8.1 Feature**

The clientgen Ant task can now generate stubs for invoking a Web Service operation asynchronously. The stub contains two methods: the first invokes the operation with the required parameters but does not wait for the result; later, the second method returns the actual results. You use this asynchronous client when using reliable messaging. See ["Writing an Asynchronous Client" on page 8-17.](#page-126-1)

#### ! **JMS Transport Protocol - New 8.1 Feature**

You can optionally configure a Web Service to use JMS as the transport protocol (in addition to HTTP/S, the default protocol) when a client accesses the service. See [Chapter 9, "Using JMS Transport to Invoke a WebLogic Web](#page-138-2) [Service."](#page-138-2)

#### ! **Portable Stubs - New 8.1 Feature**

You can now use portable stubs (versioned client JAR files used to invoke WebLogic Web Services) to avoid class clashes when invoking a Web Service from within WebLogic Server. See ["Creating and Using Portable Stubs" on](#page-131-1) [page 8-22](#page-131-1).

#### ! **Standard Specifications**

See ["Web Service Standards" on page 1-3](#page-20-0).

#### ! **Support for Exposing Standard J2EE Components**

WebLogic Web Services support exposing standard J2EE components, such as stateless session EJBs and JMS consumers or producers.

#### ! **Ant Tasks and Command Line Utilities**

Ant tasks facilitate the implementation and packaging of Web Services. See [Appendix B, "Web Service Ant Tasks and Command-Line Utilities."](#page-288-1)

### ! **UDDI Registry, Directory Explorer, and Client API**

WebLogic Server includes a UDDI registry, a UDDI Directory Explorer, and an implementation of the UDDI client API. See [Chapter 17, "Publishing and](#page-240-2) [Finding Web Services Using UDDI."](#page-240-2)

### ! **Support for Both RPC-Oriented and Document-Oriented Operations**

WebLogic Web Service operations can be either RPC-oriented (SOAP messages contain parameters and return values) or document-oriented (SOAP messages contain documents.) For details, see ["RPC-Oriented or Document-Oriented Web](#page-53-1) [Services?" on page 4-4.](#page-53-1)

### ! **Support for User-Defined Data Types**

You can create a WebLogic Web Service that uses non-built-in data types as its parameters and returns values. Non-built-in data types are defined as data types other than the supported built-in data types; examples of built-in data types include int and String. WebLogic Server Ant tasks can generate the components needed to use non-built-in data types; this feature is referred to as *autotyping*. You can also create these components manually. See [Appendix B,](#page-288-1) ["Web Service Ant Tasks and Command-Line Utilities,"](#page-288-1) and [Chapter 11, "Using](#page-156-2) [Non-Built-In Data Types."](#page-156-2)

#### ! **SOAP Message Handlers to Access SOAP Messages**

A SOAP message handler accesses the SOAP message and its attachment in both the request and response of the Web Service. You can create handlers in both the Web Service itself and the client applications that invoke the Web Service. See [Chapter 12, "Creating SOAP Message Handlers to Intercept the](#page-170-1) [SOAP Message."](#page-170-1)

#### ! **Java Client to Invoke a Web Service**

Developers can use an automatically generated thin Java client to create Java client applications that invoke WebLogic and non-WebLogic Web Services. See [Chapter 8, "Invoking Web Services."](#page-110-2)

**Note:** BEA does not currently license client functionality separately from the server functionality, so, if needed, you can redistribute this Java client JAR file to your own customers.

#### ! **The Web Services Home Web Page**

All deployed WebLogic Web Services automatically have a Home Web Page that includes links to the WSDL of the Web Service, the client JAR file that you can download for invoking the Web Service, and a mechanism for testing the Web Service to ensure that it is working as expected. See ["The WebLogic Web](#page-133-1) [Services Home Page and WSDL URLs" on page 8-24](#page-133-1).

#### ! **Point-to-Point Security**

WebLogic Server supports connection oriented point-to-point security for WebLogic Web Service operations, as well as authorization and authentication of Web Service operations. See ["Configuring Connection Security: Main Steps" on](#page-201-2) [page 13-14](#page-201-2).

#### ! **Interoperability**

WebLogic Web Services interoperate with major Web Service platforms such as Microsoft .NET.

■ **Java 2 Platform Micro Edition (J2ME) Clients** 

The WebLogic Server the clientgen Ant task can create a client JAR file that runs on J2ME. See [Chapter 8, "Invoking Web Services."](#page-110-2)

# <span id="page-27-0"></span>**Examples Of Creating and Invoking a Web Service**

WebLogic Server includes the following example of creating and invoking WebLogic Web Services in the WL\_HOME\samples\server\src\examples\webservices directory, where  $W_L$  *HOME* refers to the main WebLogic Platform directory:

■ complex.statelessSession : Uses a stateless session EJB backend component with non-built-in data types as its parameters and return value.

For detailed instructions on how to build and run the example, open the following Web page in your browser:

WL\_HOME\samples\server\src\examples\webservices\package-summary.html

Additional examples of creating and invoking WebLogic Web Services are listed on the Web Services Web page on the [dev2dev Web site at](http://dev2dev.bea.com/managed_content/direct/webservice/index.html) [http://dev2dev.bea.com/managed\\_content/direct/webservice/index.html](http://dev2dev.bea.com/managed_content/direct/webservice/index.html).

# <span id="page-27-1"></span>**Creating WebLogic Web Services: Main Steps**

The following procedure describes the high-level steps to create a WebLogic Web Service. Most steps are described in detail in later chapters.

[Chapter 3, "Creating a WebLogic Web Service: A Simple Example,"](#page-38-2) briefly describes an example of creating a Web Service.

1. Design the WebLogic Web Service.

Decide on a synchronous or asynchronous Web Service; the type of back-end components that implement the service; whether your service uses only built-in data types or custom data types; whether you need to intercept the incoming or outgoing SOAP message; and so on.

See [Chapter 4, "Designing WebLogic Web Services."](#page-50-2)

2. Implement the WebLogic Web Service.

Write the Java code of the back-end components that make up the Web Service; optionally create SOAP message handlers that intercept the SOAP messages; optionally create your own serialization class to convert data between XML and Java; and so on.

See [Chapter 5, "Implementing WebLogic Web Services."](#page-58-2)

3. Assemble and package the WebLogic Web Service.

Gather all the implementation class files into an appropriate directory structure; create the Web Service deployment descriptor file; create the supporting parts of the service (such as client JAR file); and package everything into a deployable EAR file.

If your Web Service is fairly simple, use the servicegen Ant task which performs all the assembly steps for you. If your Web Service is more complicated, use additional Ant tasks or assemble the Web Service manually.

See [Chapter 6, "Assembling WebLogic Web Services Using Ant Tasks."](#page-76-1)

4. Create a client that accesses the Web Service to test that your Web Service is working as you expect. You can also use the Web Service Home Page to test your Web Service.

See [Chapter 8, "Invoking Web Services."](#page-110-2)

5. Deploy the WebLogic Web Service.

Make the service available to remote clients. Because WebLogic Web Services are packaged as standard J2EE Enterprise applications, deploying a Web Service is the same as deploying an Enterprise application.

See *[Deployment](http://e-docs.bea.com/wls/docs81b/deployment.html)* at http://e-docs.bea.com/wls/docs81b/deployment.html.

6. Optionally publish your Web Service in a UDDI registry. See [Chapter 17,](#page-240-2) ["Publishing and Finding Web Services Using UDDI."](#page-240-2)

# <span id="page-29-0"></span>**Unsupported Features**

WebLogic Server does not support the following WSDL and XML Schema features:

- Overloading operations in WSDL, due to a SOAP limitation
- XML Schema complex data type inheritance by restriction
- XML Schema union simple data types

# <span id="page-29-1"></span>**Editing XML Files**

When creating or invoking WebLogic Web Services, you might need to edit XML files, such as the web-services.xml Web Services deployment descriptor file, the EJB deployment descriptors, the Java Ant build files, and so on. You edit these files with the BEA XML Editor.

**Note:** This guide describes how to create or update the web-services.xml deployment descriptor manually so that programmers get a better understanding of the file and how the elements describe a Web Service. You can also use the BEA XML Editor to update the file.

The BEA XML Editor is a simple, user-friendly Java-based tool for creating and editing XML files. It displays XML file contents both as a hierarchical XML tree structure and as raw XML code. This dual presentation of the document gives you two options for editing the XML document:

- ! The hierarchical tree view allows structured, constrained editing, with a set of allowable functions at each point in the hierarchical XML tree structure. The allowable functions are syntactically dictated and in accordance with the XML document's DTD or schema, if one is specified.
- The raw XML code view allows free-form editing of the data.

The BEA XML Editor can validate XML code according to a specified DTD or XML schema.

For detailed information about using the BEA XML Editor, see its online help.

You can download the BEA XML Editor from [dev2dev Online at](http://dev2dev.bea.com/resourcelibrary/utilitiestools.jsp) <http://dev2dev.bea.com/resourcelibrary/utilitiestools.jsp>.

# <span id="page-32-0"></span>**2 Architectural Overview**

<span id="page-32-2"></span>The following sections provide an overview of WebLogic Web Services architecture and three types of WebLogic Web Service operations:

- ! ["WebLogic Web Services Architecture" on page 2-1](#page-32-1)
- ! ["Backend Component-Only Operation" on page 2-2](#page-33-0)
- **E** ["Backend Component and SOAP Message Handler Chain Operation" on page](#page-34-0) [2-3](#page-34-0)
- ["SOAP Message Handler Chain-Only Operation" on page 2-5](#page-36-0)

# <span id="page-32-1"></span>**WebLogic Web Services Architecture**

You develop a WebLogic Web Service, by using standard J2EE components, such as stateless session EJBs, and Java classes. Because WebLogic Web Services are based on the J2EE platform, they automatically inherit all the standard J2EE benefits, such as a simple and familiar component-based development model, scalability, support for transactions, life-cycle management, easy access to existing enterprise systems through the use of J2EE APIs (such as JDBC and JTA), and a simple and unified security model.

A single WebLogic Web Service consists of one or more operations; you can implement each operation using different backend components and SOAP message handlers. For example, an operation might be implemented with a single method of a stateless session EJB or with a combination of SOAP message handlers and a method of a stateless session EJB.

# <span id="page-33-0"></span>**Backend Component-Only Operation**

The following figure describes the architecture of a WebLogic Web Service operation that is implemented with only a backend component, such as a method of a stateless session EJB.

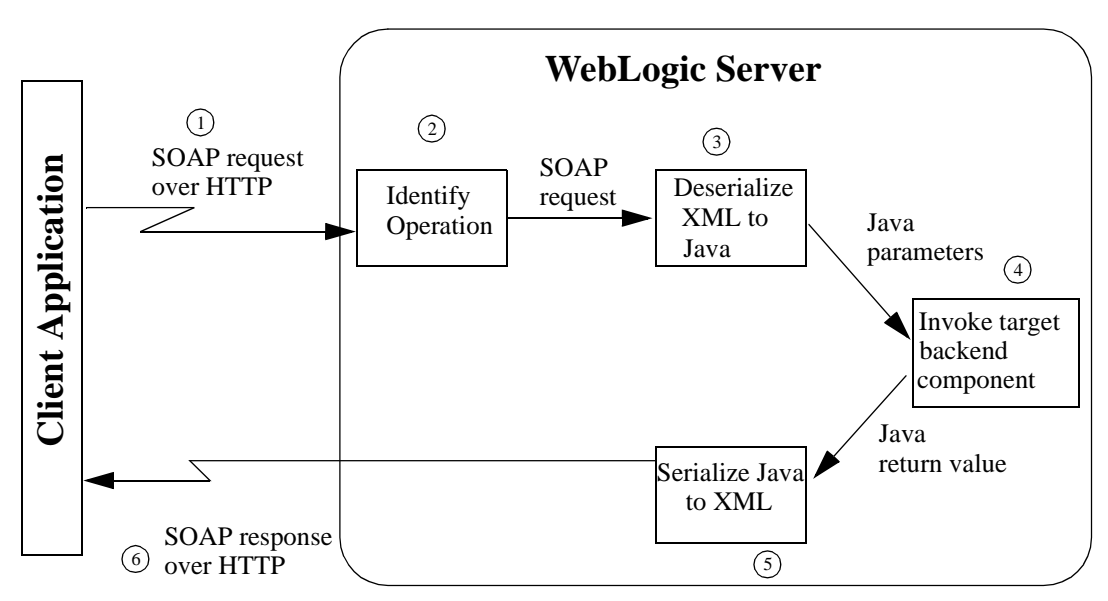

**Figure 2-1 WebLogic Web Service with Backend Component**

Here's what happens when a client application invokes this type of WebLogic Web Service operation:

- 1. The client application sends a SOAP message request to WebLogic Server over HTTP. Based on the URI in the request, WebLogic Server identifies the Web Service being invoked.
- 2. The Web Service reads the SOAP message request and identifies the operation that it needs to run. The operation corresponds to an invoke of a method of a stateless session EJB or a Java class.
- 3. The Web Service converts the operation's parameters in the SOAP message from their XML representation to their Java representation using the appropriate deserializer class. The deserializer class is either one provided by WebLogic Server for built-in data types or a user-created one for non-built-in data types.
- 4. The Web Service invokes the appropriate backend component method, passing it the Java parameters.
- 5. The Web Service converts the method's return value from Java to XML using the appropriate serializer class, and packages it into a SOAP message response.
- 6. The Web Service sends the SOAP message response back to the client application that invoked the Web Service.

# <span id="page-34-0"></span>**Backend Component and SOAP Message Handler Chain Operation**

The following figure describes a WebLogic Web Service operation that is implemented with both a SOAP message handler chain and a backend component.

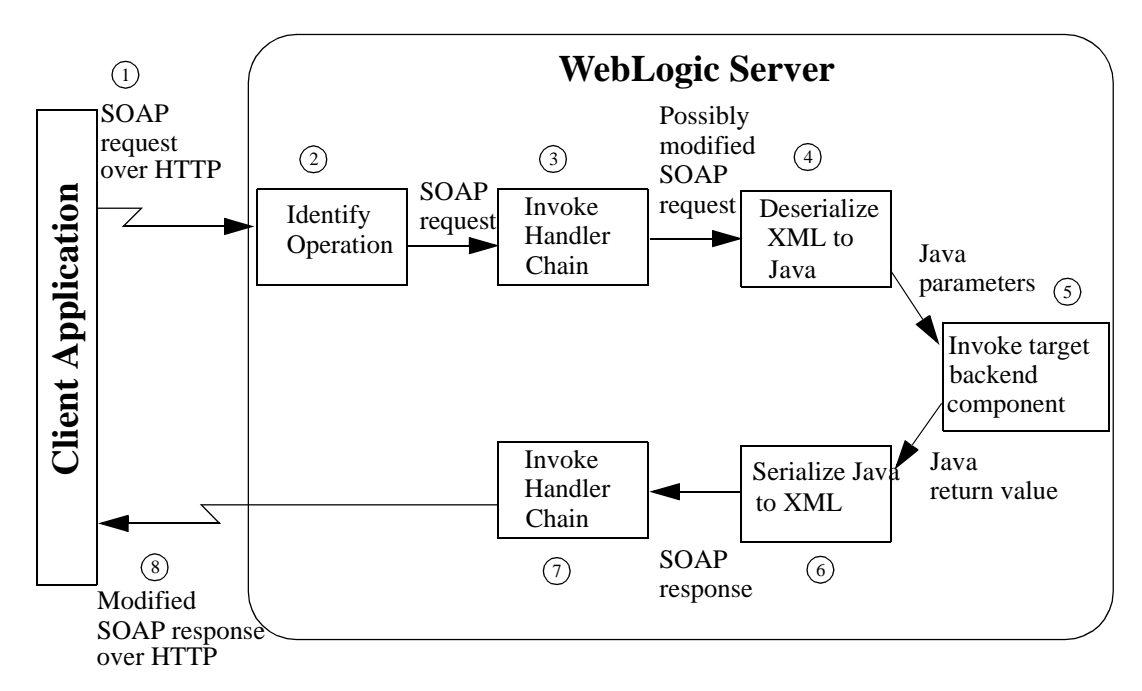

**Figure 2-2 WebLogic Web Service Operation With Backend Component and SOAP Message Handler Chain**

Here's what happens when a client application invokes this type of WebLogic Web Service operation:

- 1. The client application sends a SOAP message request to WebLogic Server over HTTP. Based on the URI in the request, WebLogic Server identifies the Web Service being invoked.
- 2. The Web Service reads the SOAP message request and identifies the operation that it needs to run. The operation in this case corresponds to an invoke of a SOAP message handler chain followed by an invoke of a method of a stateless session EJB or a Java class.
- 3. The Web Service invokes the appropriate handler chain. The handler chain accesses the contents of the SOAP message request, possibly changing it in some way.
- 4. The Web Service converts the operation's parameters in the [possibly modified] SOAP message from their XML representation to their Java representation using the appropriate deserializer class. The deserializer class is either one provided by WebLogic Server for built-in data types or a user-created one for non-built-in data types.
- 5. The Web Service invokes the appropriate backend component method, passing it the Java parameters.
- 6. The Web Service converts the method's return value from Java to XML using the appropriate serializer class, and packages it into a SOAP message response.
- 7. The Web Service invokes the appropriate SOAP message handler chain. The handler chain accesses the contents of the SOAP message response, possibly changing it in some way.
- 8. The Web Service sends the [possibly modified] SOAP message response back to the client application that invoked the Web Service.

# **SOAP Message Handler Chain-Only Operation**

The following figure describes the architecture of a WebLogic Web Service operation that is implemented with only a SOAP message handler chain.

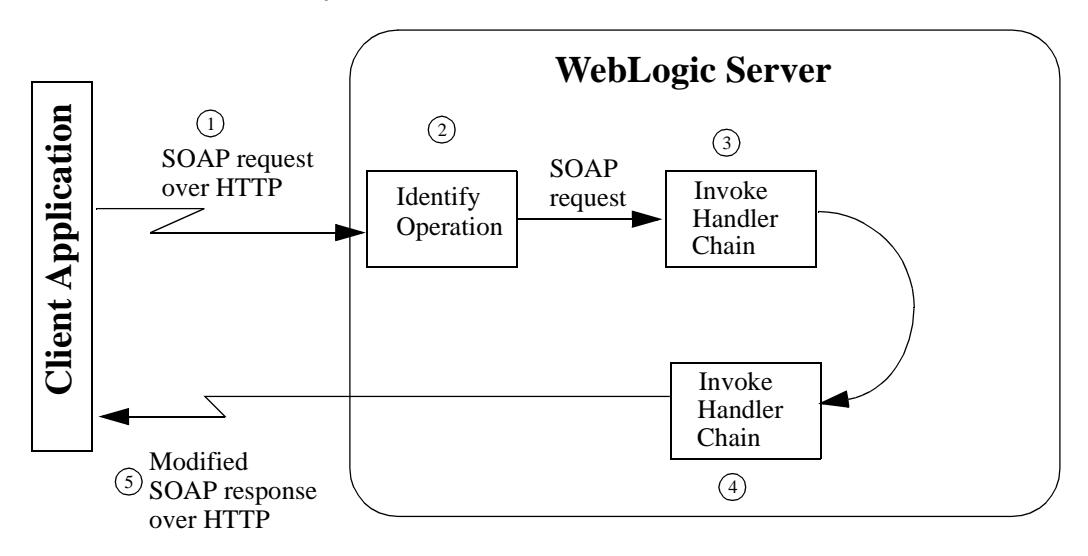

**Figure 2-3 WebLogic Web Service Operation with SOAP Message Handler Chain Only**

Here's what happens when a client application invokes this type of WebLogic Web Service operation:

- 1. The client application sends a SOAP message request to WebLogic Server over HTTP. Based on the URI in the request, WebLogic Server identifies the Web Service being invoked.
- 2. The Web Service reads the SOAP message request and identifies the operation that it needs to run. The operation in this case corresponds to an invoke of a SOAP message handler chain.
- 3. The Web Service invokes the appropriate handler chain. The handler chain accesses the contents of the SOAP message request, possibly changing it in some way.
- 4. The Web Service invokes the appropriate handler chain. The handler chain creates the SOAP message response.
- 5. The Web Service sends the SOAP message response back to the client application that invoked the Web Service.

# **3 Creating a WebLogic Web Service: A Simple Example**

The following sections describe a simple example of creating a WebLogic Web Service:

- ! ["Description of the Example" on page 3-1](#page-38-0)
- ! ["Example of Creating a WebLogic Web Service: Main Steps" on page 3-2](#page-39-0)
- ! ["Writing the Java Code for the EJB" on page 3-4](#page-41-0)
- ! ["Writing the Java Code for the Non-Built-In Data Type" on page 3-8](#page-45-0)
- ! ["Creating EJB Deployment Descriptors" on page 3-9](#page-46-0)
- ["Assembling the EJB" on page 3-11](#page-48-0)"
- ! ["Creating the build.xml Ant Build File" on page 3-11](#page-48-1)

### <span id="page-38-0"></span>**Description of the Example**

This example describes the start-to-finish process of implementing, assembling, and deploying the WebLogic Web Service provided as a product example in the directory WL\_HOME\samples\server\src\examples\webservices\complex\stateless Session, where WL\_HOME refers to the main WebLogic Platform directory.

The example shows how to create a WebLogic Web Service based on a stateless session EJB. The example uses the Trader EJB, one of the EJB 2.0 examples located in the

WL\_HOME\samples\server\src\examples\ejb20\basic\statelessSession directory.

The  $\text{Trade } \text{EJB}$  defines two methods, buy() and sell(), that take as input a  $\text{String}$ stock symbol and an int number of shares to buy or sell. Both methods return a non-built-in data type called TradeResult.

When the Trader EJB is converted into a Web Service, the two methods become public operations defined in the WSDL of the Web Service. The Client.java application uses a JAX-RPC style client API to create SOAP messages that invoke the operations.

# <span id="page-39-0"></span>**Example of Creating a WebLogic Web Service: Main Steps**

To create the sample Trader WebLogic Web Service, follow these steps:

1. Set up your environment.

On Windows NT, execute the setExamplesEnv.cmd command, located in the directory  $W_L$  HOME\samples\server\config\examples, where  $W_L$  HOME is the main directory of your WebLogic Platform.

On UNIX, execute the setEnv. sh command, located in the directory WL\_HOME/samples/server/config/examples, where WL\_HOME is the main directory of your WebLogic Platform.

2. Write the Java interfaces and classes for the Trader stateless session EJB.

See ["Writing the Java Code for the EJB" on page 3-4](#page-41-0).

- 3. Write the Java code for the TradeResult non-built-in data type. See ["Writing the Java Code for the Non-Built-In Data Type" on page 3-8](#page-45-0).
- 4. Compile the Java code into class files.

5. Create the EJB deployment descriptors.

See ["Creating EJB Deployment Descriptors" on page 3-9.](#page-46-0)

6. Assemble the EJB class files and deployment descriptors into a trader.jar archive file.

See ["Assembling the EJB" on page 3-11](#page-48-0).

7. Create the build.xml Ant build file. This file will execute the servicegen Ant task used to assemble the WebLogic Web Service.

See ["Creating the build.xml Ant Build File" on page 3-11](#page-48-1).

- 8. Create a staging directory.
- 9. Copy the EJB trader, jar file and the build,  $x$ ml file into the staging directory.
- 10. Execute the Java Ant utility to assemble the Trader Web Service into a trader.ear archive file:

\$ ant

- 11. Auto-deploy the Trader Web Service to WebLogic Server for testing purposes by copying the trader.ear archive file to the *domain*/applications directory, where domain refers to the location of your domain.
- 12. View the Home Page of the Trader Web serivce by invoking the following URL in your browser:

http://localhost:port/webservice/TraderService

where

- localhost refers to the machine on which WebLogic Server is running
- port refers to port on which WebLogic Server is listening

From the Web Service Home Page you can view the generated WSDL and test the Web Service to make sure it's working correctly.

To invoke the Trader Web Service from a Java client application, see the Client.java file in the

```
WL_HOME\samples\server\src\examples\webservices\complex\stateless
Session directory.
```
For instructions for building and running the client application, invoke the WL\_HOME\samples\server\src\examples\webservices\complex\stateless Session\package-summary.html Web page in your browser.

### <span id="page-41-1"></span><span id="page-41-0"></span>**Writing the Java Code for the EJB**

The sample  $Trader$  stateless session EJB contains two public methods: buy() and sell(). The Trader EJB defines two methods, buy() and sell(), that take as input a String stock symbol and an int number of shares to buy or sell. Both methods return a non-built-in data type called TraderResult.

The following Java code is the public interface of the Trader EJB:

```
package examples.webservices.complex.statelessSession;
import java.rmi.RemoteException;
import javax.ejb.EJBObject;
/**
 * The methods in this interface are the public face of TraderBean.
 * The signatures of the methods are identical to those of the EJBean, except
 * that these methods throw a java.rmi.RemoteException.
 * Note that the EJBean does not implement this interface. The corresponding
 * code-generated EJBObject, TraderBeanE, implements this interface and
 * delegates to the bean.
 *
 * @author Copyright (c) 1999-2002 by BEA Systems, Inc. All Rights Reserved.
 */
public interface Trader extends EJBObject {
  /**
   * Buys shares of a stock.
   *
  * @param stockSymbol String Stock symbol
   * @param shares int Number of shares to buy
   * @return TradeResult Trade Result
  * @exception RemoteException if there is
   * a communications or systems failure
  */
  public TradeResult buy (String stockSymbol, int shares)
   throws RemoteException;
  /**
  * Sells shares of a stock.
   *
  * @param stockSymbol String Stock symbol
  * @param shares int Number of shares to sell
  * @return TradeResult Trade Result
  * @exception RemoteException if there is
                           a communications or systems failure
```

```
*/
 public TradeResult sell (String stockSymbol, int shares)
    throws RemoteException;
}
```
The following Java code is the actual stateless session EJB class:

```
package examples.webservices.complex.statelessSession;
import javax.ejb.CreateException;
import javax.ejb.SessionBean;
import javax.ejb.SessionContext;
import javax.naming.InitialContext;
import javax.naming.NamingException;
/**
 * TraderBean is a stateless Session Bean. This bean illustrates:
 * <sub>ul</sub></sub>
 * <li> No persistence of state between calls to the Session Bean
 * <li> Looking up values from the Environment
 * </ul>
 *
 * @author Copyright (c) 1999-2002 by BEA Systems, Inc. All Rights Reserved.
 */
public class TraderBean implements SessionBean {
  private static final boolean VERBOSE = true;
  private SessionContext ctx;
  private int tradeLimit;
  // You might also consider using WebLogic's log service
  private void log(String s) {
    if (VERBOSE) System.out.println(s);
  }
  /**
   * This method is required by the EJB Specification,
   * but is not used by this example.
   *
   */
  public void ejbActivate() {
    log("ejbActivate called");
  }
  /**
   * This method is required by the EJB Specification,
```

```
* but is not used by this example.
 *
*/
public void ejbRemove() {
 log("ejbRemove called");
}
/**
 * This method is required by the EJB Specification,
* but is not used by this example.
 *
*/
public void ejbPassivate() {
 log("ejbPassivate called");
}
/**
 * Sets the session context.
 *
* @param ctx SessionContext Context for session
*/
public void setSessionContext(SessionContext ctx) {
 log("setSessionContext called");
 this.ctx = ctxi}
/**
* This method corresponds to the create method in the home interface
* "TraderHome.java".
* The parameter sets of the two methods are identical. When the client calls
* <code>TraderHome.create()</code>, the container allocates an instance of
 * the EJBean and calls <code>ejbCreate()</code>.
 *
* @exception javax.ejb.CreateException if there is
 * a communications or systems failure
* @see examples.ejb11.basic.statelessSession.Trader
*/
public void ejbCreate () throws CreateException {
 log("ejbCreate called");
 try {
   InitialContext ic = new InitialContext();
   Integer tl = (Integer) ic.lookup("java:/comp/env/tradeLimit");
   tradeLimit = tl.intValue();
  } catch (NamingException ne) {
   throw new CreateException("Failed to find environment value "+ne);
  }
}
/**
* Buys shares of a stock for a named customer.
```

```
*
 * @param customerName String Customer name
* @param stockSymbol String Stock symbol
 * @param shares int Number of shares to buy
 * @return TradeResult Trade Result
                          if there is an error while buying the shares
*/
public TradeResult buy(String stockSymbol, int shares) {
 if (shares > tradeLimit) {
   log("Attempt to buy "+shares+" is greater than limit of "+tradeLimit);
   shares = tradelimit;}
 log("Buying "+shares+" shares of "+stockSymbol);
 return new TradeResult(shares, stockSymbol);
}
/**
 * Sells shares of a stock for a named customer.
 *
* @param customerName String Customer name
* @param stockSymbol String Stock symbol
* @param shares int Number of shares to buy
* @return TradeResult Trade Result
                          if there is an error while selling the shares
 */
public TradeResult sell(String stockSymbol, int shares) {
 if (shares > tradeLimit) {
   log("Attempt to sell "+shares+" is greater than limit of "+tradeLimit);
   shares = tradeLimit;}
 log("Selling "+shares+" shares of "+stockSymbol);
 return new TradeResult(shares, stockSymbol);
}
```
The following Java code is the Home interface of the Trader EJB:

package examples.webservices.complex.statelessSession;

```
import java.rmi.RemoteException;
import javax.ejb.CreateException;
import javax.ejb.EJBHome;
```
/\*\*

}

- \* This interface is the home interface for the TraderBean.java,
- \* which in WebLogic is implemented by the code-generated container
- \* class TraderBeanC. A home interface may support one or more create
- \* methods, which must correspond to methods named "ejbCreate" in the EJBean.

```
*
 * @author Copyright (c) 1998-2002 by BEA Systems, Inc. All Rights Reserved.
 */
public interface TraderHome extends EJBHome {
  /**
  * This method corresponds to the ejbCreate method in the bean
  * "TraderBean.java".
   * The parameter sets of the two methods are identical. When the client calls
   * <code>TraderHome.create()</code>, the container
  * allocates an instance of the EJBean and calls <code>ejbCreate()</code>.
   *
  * @return Trader
  * @exception RemoteException if there is
                            a communications or systems failure
   * @exception CreateException
                            if there is a problem creating the bean
  * @see examples.ejb11.basic.statelessSession.TraderBean
  */
  Trader create() throws CreateException, RemoteException;
}
```
# <span id="page-45-0"></span>**Writing the Java Code for the Non-Built-In Data Type**

The two methods of the EJB return a non-built-in data type called TraderResult. The following Java code describes this type:

```
package examples.webservices.complex.statelessSession;
import java.io.Serializable;
/**
 * This class reflects the results of a buy/sell transaction.
 *
 * @author Copyright (c) 1999-2002 by BEA Systems, Inc. All Rights Reserved.
 */
public final class TradeResult implements Serializable {
  // Number of shares really bought or sold.
  private int numberTraded;
  private String stockSymbol;
```

```
public TradeResult() {}
public TradeResult(int nt, String ss) {
  numberTraded = nt;
  stockSymbol = ss;}
public int getNumberTraded() { return numberTraded; }
public void setNumberTraded(int numberTraded) {
      this.numberTrade1 = numberTrade3}
public String getStockSymbol() { return stockSymbol; }
public void setStockSymbol(String stockSymbol) {
      this.stockSymbol = stockSymbol;
}
```
}

### <span id="page-46-0"></span>**Creating EJB Deployment Descriptors**

See ["Editing XML Files" on page 1-12](#page-29-0) for information on using the BEA XML Editor to create and edit the ejb-jar.xml and weblogic-ejb-jar.xml files.

The following example shows the ejb-jar.xml deployment descriptor that describes the Trader EJB:

```
<?xml version="1.0"?>
<!DOCTYPE ejb-jar PUBLIC
'-//Sun Microsystems, Inc.//DTD Enterprise JavaBeans 1.1//EN'
'http://java.sun.com/j2ee/dtds/ejb-jar_1_1.dtd'>
<ejb-jar>
  <enterprise-beans>
   <session>
      <ejb-name>TraderService</ejb-name>
      <home>examples.webservices.complex.statelessSession.TraderHome</home>
      <remote>examples.webservices.complex.statelessSession.Trader</remote>
<ejb-class>examples.webservices.complex.statelessSession.TraderBean</ejb-class>
      <session-type>Stateless</session-type>
      <transaction-type>Container</transaction-type>
      <env-entry>
```

```
<env-entry-name>WEBL</env-entry-name>
        <env-entry-type>java.lang.Double </env-entry-type>
        <env-entry-value>10.0</env-entry-value>
      </env-entry>
      <env-entry>
        <env-entry-name>INTL</env-entry-name>
        <env-entry-type>java.lang.Double </env-entry-type>
        <env-entry-value>15.0</env-entry-value>
      </env-entry>
      <env-entry>
        <env-entry-name>tradeLimit</env-entry-name>
        <env-entry-type>java.lang.Integer </env-entry-type>
        <env-entry-value>500</env-entry-value>
      </env-entry>
    </session>
 </enterprise-beans>
  <assembly-descriptor>
    <container-transaction>
      <method>
        <ejb-name>TraderService</ejb-name>
        <method-name>*</method-name>
      </method>
      <trans-attribute>Required</trans-attribute>
    </container-transaction>
  </assembly-descriptor>
</ejb-jar>
```
The following example shows the weblogic-ejb-jar.xml deployment descriptor that describes the Trader EJB:

```
<?xml version="1.0"?>
<!DOCTYPE weblogic-ejb-jar PUBLIC
'-//BEA Systems, Inc.//DTD WebLogic 7.0.0 EJB//EN'
'http://www.bea.com/servers/wls700/dtd/weblogic700-ejb-jar.dtd'>
<weblogic-ejb-jar>
 <weblogic-enterprise-bean>
    <ejb-name>TraderService</ejb-name>
    <jndi-name>webservices-complex-statelessession</jndi-name>
  </weblogic-enterprise-bean>
</weblogic-ejb-jar>
```
### <span id="page-48-0"></span>**Assembling the EJB**

To assemble the EJB class files and deployment descriptors into a trader. jar archive file, follow these steps:

- 1. Create a temporary staging directory.
- 2. Copy the compiled Java EJB class files into the staging directory.
- 3. Create a META-INF subdirectory in the staging directory.
- 4. Copy the ejb-jar.xml and weblogic-ejb-jar.xml deployment descriptors into the META-INF subdirectory.
- 5. Create the pre\_trader.jar archive file using the jar utility:

jar cvf pre\_trader.jar -C staging\_dir .

6. Run the weblogic.ejbc utility to generate and compile EJB 2.0 and 1.1 container classes and create the final trader. jar file:

java weblogic.ejbc pre\_trader.jar trader.jar

#### <span id="page-48-1"></span>**Creating the build.xml Ant Build File**

The Ant build file, build.xml, contains a call to the servicegen Ant task that introspects the  $\text{trace.}$  jar EJB file, generates all data type components (such as the serialization class), creates the web-services.xml deployment descriptor file, and packages it all up into a deployable trader.ear file.

The following build.xml file contains instructions that will build the EAR file into a temporary build\_dir directory :

```
<project name="webServicesExample" default="build">
  <target name="build" >
    <delete dir="build_dir" />
   <mkdir dir="build_dir" />
    <copy todir="build_dir" file="trader.jar"/>
    <servicegen
      destEar="build_dir/trader.ear"
```

```
warName="trader.war"
     contextURI="web_services">
     <service
        ejbJar="build_dir/trader.jar"
        targetNamespace="http://www.bea.com/examples/Trader"
        serviceName="TraderService"
        serviceURI="/TraderService"
        generateTypes="True"
        expandMethods="True" >
     </service>
   </servicegen>
 </target>
</project>
```
# <span id="page-50-1"></span>**4 Designing WebLogic Web Services**

The following sections discuss design issues you should consider before implementing WebLogic Web Services:

- ["Choosing Between Synchronous or Asynchronous Operations" on page 4-1](#page-50-0)
- ! ["Choosing the Backend Components of Your Web Service" on page 4-2](#page-51-0)
- ["RPC-Oriented or Document-Oriented Web Services?" on page 4-4](#page-53-0)
- ["Data Types" on page 4-5](#page-54-0)
- ! ["Using SOAP Message Handlers to Intercept the SOAP Message" on page 4-6](#page-55-0)
- ! ["Stateful WebLogic Web Service" on page 4-7](#page-56-0)

### <span id="page-50-0"></span>**Choosing Between Synchronous or Asynchronous Operations**

WebLogic Web Service operations can be either synchronous request-response or asynchronous one-way.

Synchronous request-response (the default behavior) means that every time a client application invokes a Web Service operation, it receives a SOAP response, even if the method that implements the operation returns void. Asynchronous one-way means that the client never receives a SOAP response, even a fault or exception.

You specify this type of behavior with the invocation-style attribute of the <operation> element in the web-services.xml file.

Web Service operations are typically synchronous request-response, mirroring typical RPC-style behavior. Sometimes, however, you might want to implement asynchronous behavior if your client application has no need for a response, even in the case of an error. When designing asynchronous one-way Web Service operations, keep the following issues in mind:

- ! The backend component that implements the operation *must* explicitly return void.
- ! You cannot specify out or in-out parameters to the operation, you can only specify in parameters.

# <span id="page-51-0"></span>**Choosing the Backend Components of Your Web Service**

You implement a WebLogic Web Service operation with one of the following types of backend component:

- ! a method of a stateless session EJB
- a method of a Java class
- **I.** a JMS message consumer or producer. For details, see [Chapter 15, "Creating](#page-218-0) [JMS-Implemented WebLogic Web Services."](#page-218-0)

#### **EJB Backend Component**

Web Service operations implemented with a method of a stateless session EJB are interface driven, which means that the business methods of the underlying stateless session EJB determine how the Web Service operation works. When clients invoke the Web Service operation, they send parameter values to the method, which executes and sends back the return value.

Use a stateless session EJB backend component if your application has the following characteristics:

- The behavior of the Web Service can be expressed as an interface.
- The Web Service is process-oriented rather than data-oriented.
- ! The Web Service can benefit from the facilities of EJBs, such as persistence, security, transactions, and concurrency.

Examples of this type of Web Service operation implementation include providing the current weather conditions in a particular location; returning the current price for a given stock; or checking the credit rating of a potential trading partner prior to the completion of a business transaction.

#### **Java Class Backend Component**

Web Service operations implemented with Java classes are similar to those implemented with an EJB method. Creating a Java class, however, is often simpler and faster than creating an EJB. Use a Java class as a backend component when you do not need overhead of EJB facilities such as persistence, security, transactions, and concurrency.

There are limitations and restrictions to using a Java class as a backend component, however. For details, see ["Implementing a Web Service By Writing a Java Class" on](#page-61-0) [page 5-4.](#page-61-0)

# <span id="page-53-0"></span>**RPC-Oriented or Document-Oriented Web Services?**

The operations of a WebLogic Web Service can be either RPC-oriented or document-oriented. As described in the WSDL 1.1 specification, an RPC-oriented operation is one in which the SOAP messages contain parameters and return values, and a document-oriented operation is one in which the SOAP messages contain XML documents.

The method that implements a document-oriented WebLogic Web Service operation can have only *one* parameter, of any supported data type. There are no restrictions on the number of parameters of an RPC-oriented operation.

RPC-oriented WebLogic Web Service operations use SOAP encoding. Document-oriented WebLogic Web Service operations use literal encoding.

All operations in a single WebLogic Web Service must be either RPC-oriented or documented-oriented; WebLogic Server does not support mixing the two styles within the same Web Service.

By default, the operations of a WebLogic Web Service are RPC-oriented. If you want to specify that the operations are document-oriented, use the style="document" attribute of the <service> element when assembling a Web Service using the servicegen Ant task. The generated web-services.xml deployment descriptor will contain a corresponding  $style$ - document" attribute for the appropriate <web-service> element.

For information on implementing document-oriented WebLogic Web Services, see ["Implementing a Document-Oriented Web Service" on page 5-6](#page-63-0). For details on using the servicegen Ant task to assemble a document-oriented Web Service, see ["Assembling WebLogic Web Services Using the servicegen Ant task" on page 6-3](#page-78-0) and ["servicegen" on page B-17.](#page-304-0)

### <span id="page-54-1"></span><span id="page-54-0"></span>**Data Types**

WebLogic Web Services support both built-in and non-built-in data types as parameters and return values to Web Services operations. This means that WebLogic Web Services can handle any type of data that can be represented using XML Schema.

Built-in data types are those specified by the JAX-RPC specification. If your Web Service uses only built-in data types, the conversion of the data between its XML and Java representation is handled automatically by WebLogic Server. For the full list of built-in data types, see ["Using Built-In Data Types" on page 5-12](#page-69-0).

If, however, your Web Service operation is more complex and uses a non-built-in data type as a parameter or return value, you must:

- a. Create the serialization class that convert the data between its XML and Java representation
- b. Describe the XML representation of the data type (using XML Schema notation) in the web-services.xml file
- c. Create the Java class file of the data type
- d. Describe the data type mapping in the web-services.xml file

WebLogic Server includes Ant tasks that perform these tasks for many common XML and Java data types; this feature is called *autotyping*. For the list of supported non-built-in data types, see ["Non-Built-In Data Types Supported by servicegen and](#page-88-0) [autotype Ant Tasks" on page 6-13](#page-88-0). For information on running these Ant tasks, see [Chapter 6, "Assembling WebLogic Web Services Using Ant Tasks."](#page-76-0)

**Note:** If you are using the autotyping Ant tasks to generate data type information for a Java class, your class must conform to the guidelines described in ["Implementing Non-Built-In Data Types" on page 5-5](#page-62-0).

If your data type is not either built-in or one of the supported non-built-in data types, then you must create the serialization class, and so on, manually. For details, see [Chapter 11, "Using Non-Built-In Data Types."](#page-156-0)

### <span id="page-55-0"></span>**Using SOAP Message Handlers to Intercept the SOAP Message**

Some Web Services need access to the SOAP message, for which you can create SOAP message handlers.

A SOAP message handler provides a mechanism for intercepting the SOAP message in both the request and response of the Web Service. You can create handlers in both the Web Service itself and the client applications that invoke the Web Service.

A simple example of using handlers is to encrypt and decrypt secure data in the body of a SOAP message. A client application uses a handler to encrypt the data before it sends the SOAP message request to the Web Service. The Web Service receives the request and uses a handler to decrypt the data before it sends the data to the back-end component that implements the Web Service. The same steps happen in reverse for the response SOAP message.

Another example is accessing information in the header part of the SOAP message. You can use the SOAP header to store Web Service specific information and then use handlers to manipulate it.

You can also use SOAP message handlers to improve the performance of your Web Service. After your Web Service has been deployed for a while, you might discover that many consumers invoke it with the same parameters. You could improve the performance of your Web Service by caching the results of popular invokes of the Web Service (assuming the results are static) and immediately returning these results when appropriate, without ever invoking the back-end components that implement the Web Service. You implement this performance improvement by using handlers to check the request SOAP message to see if it contains the popular parameters.

#### <span id="page-56-0"></span>**Stateful WebLogic Web Service**

You implement a WebLogic Web Service operation using stateless session EJBs or Java classes, and thus a WebLogic Web Service operation is not stateful, or one that can conduct a back and forth conversation beyond the standard request/response model.

You can, however, mimic a conversational Web Service by using JDBC or entity beans. For example, you could design a Web Service so that client applications that invoke it pass a unique ID to identify themselves to the stateless session EJB entry point. This EJB uses the ID to persist the conversation in some kind of persistent storage, using either entity beans or JDBC. The next time the same client application invokes the Web Service, the stateless session EJB can recover the previous state of the conversation by selecting the persisted data using the unique ID.

For information on programming entity beans, see *[Programming WebLogic Enterprise](http://e-docs.bea.com/wls/docs81b/ejb/index.html) [JavaBeans](http://e-docs.bea.com/wls/docs81b/ejb/index.html)* at http://e-docs.bea.com/wls/docs81b/ejb/index.html. For information on JDBC, see [WebLogic jDrivers at http://e-docs.bea.com/wls/docs81b/jdrivers.html](http://e-docs.bea.com/wls/docs81b/jdrivers.html).

# **5 Implementing WebLogic Web Services**

The following sections describe how to implement WebLogic Web Services:

- ! ["Overview of Implementing a WebLogic Web Service" on page 5-1](#page-58-0)
- **Inimage 1.5 The Service:** Main Steps" on page 5-2
- ! ["Writing the Java Code for the Components" on page 5-3](#page-60-0)
- ["Using Built-In Data Types" on page 5-12](#page-69-1)

## <span id="page-58-0"></span>**Overview of Implementing a WebLogic Web Service**

Implementing a WebLogic Web Service refers to writing the Java code for the backend components that make up the Web Service and optionally creating SOAP message handlers. Backend components include stateless session EJBs, Java classes, and JMS message consumers and producers. A Web Service can be implemented with multiple combinations of these components.

A single WebLogic Web Service consists of one or more operations; you can implement each operation using methods of different backend components and SOAP message handlers. For example, an operation might be implemented with a single method of a stateless session EJB or with a combination of SOAP message handlers and a method of a stateless session EJB.

If you are implementing a WebLogic Web Service from an existing WSDL file, you can use the WebLogic Server wsdl2Service Ant task to automatically generate the Java interface that represents your Web service, then write the code for the Java implementation class that implements this generated Web service interface to make the Web service behave as you want.

It is assumed that you have read and understood the design issues discussed in [Chapter 4, "Designing WebLogic Web Services,"](#page-50-1) designed your Web Service and that you know the types of components you need to create.

## <span id="page-59-0"></span>**Implementing a WebLogic Web Service: Main Steps**

The following procedure describes the high-level steps to implement a WebLogic Web Service. Later parts of this document describe the steps in more detail. Although some of the steps are mandatory, others are optional, depending on the type of Web Service you are implementing.

1. Write the Java code for the back-end components that make up the Web Service.

See ["Writing the Java Code for the Components" on page 5-3.](#page-60-0)

2. If you need to process information in the SOAP request or response or access the SOAP attachments, create SOAP message handlers and handler chains.

See [Chapter 12, "Creating SOAP Message Handlers to Intercept the SOAP](#page-170-0) [Message."](#page-170-0)

3. If your backend components use non-built-in data types as parameters or return values, generate or create the serialization class that converts the data between XML and Java.

See ["Implementing Non-Built-In Data Types" on page 5-5](#page-62-1).

### <span id="page-60-0"></span>**Writing the Java Code for the Components**

When you implement a WebLogic Web Service, you write Java code for one of these backend components:

! A stateless session EJB.

See ["Implementing a Web Service By Writing a Stateless Session EJB" on page](#page-61-1) [5-4](#page-61-1) for information on writing the Java code. For an example, see ["Writing the](#page-41-1) [Java Code for the EJB" on page 3-4.](#page-41-1)

 $\blacksquare$  A Java class.

See ["Implementing a Web Service By Writing a Java Class" on page 5-4](#page-61-2) for information on writing the Java code.

! A JMS message consumer or producer, typically a message-driven bean.

See [Chapter 15, "Creating JMS-Implemented WebLogic Web Services."](#page-218-0)

If your Web Service operations use non-built-in data types as parameters or return values, see ["Implementing Non-Built-In Data Types" on page 5-5](#page-62-1).

If you are implementing a Web Service that uses document-oriented operations, rather than RPC-oriented, see ["Implementing a Document-Oriented Web Service" on page](#page-63-1) [5-6](#page-63-1).

If you are implementing a WebLogic Web Service based on an existing WSDL file, and you want to implement the Web Service with a Java class, use the WebLogic Server wsdl2Service Ant task to generate the Web service interface class to use as a starting point. For details about using this Ant task, see ["Generating a Partial](#page-63-2) [Implementation From a WSDL File" on page 5-6](#page-63-2).

For information on throwing exceptions from your Web Service implementation, see ["Throwing SOAP Fault Exceptions" on page 5-11.](#page-68-0)

If you want your Web Service operation to return multiple values, see ["Implementing](#page-66-0) [Multiple Return Values" on page 5-9.](#page-66-0)

#### <span id="page-61-1"></span>**Implementing a Web Service By Writing a Stateless Session EJB**

Writing the Java code for the stateless session EJB for a Web Service is no different from writing a stand-alone EJB, except for the following issues:

 $\blacksquare$  You can specify in the web-services. xml deployment descriptor that a Web Service operation is *one-way*, which means that the client application that invokes the Web Service does not wait for a response. When you write the Java code for the EJB method that implements this type of operation, you *must* specify that it return void.

For more information on specifying in the web-services.xml file that a Web Service operation is one-way, see ["operation" on page A-10.](#page-265-0)

! If the data type of the parameters or return value of an EJB method are not part of the set of built-in data types, then you must generate or create the serialization class that converts these data types between their XML and Java representations. For the list of built-in data types, see ["Using Built-In Data Types" on page 5-12](#page-69-1)

See ["Implementing Non-Built-In Data Types" on page 5-5](#page-62-1).

For an example of how to write a stateless session EJB, see ["Writing the Java Code for](#page-41-1) [the EJB" on page 3-4](#page-41-1). For general information, see *[Programming WebLogic](http://e-docs.bea.com/wls/docs81b/ejb/index.html) [Enterprise JavaBeans](http://e-docs.bea.com/wls/docs81b/ejb/index.html)* at http://e-docs.bea.com/wls/docs81b/ejb/index.html.

#### <span id="page-61-2"></span><span id="page-61-0"></span>**Implementing a Web Service By Writing a Java Class**

You can implement a Web Service operation using a Java class as long as you follow these rules:

- ! Do not start any threads. This rule applies to all Java code that runs on WebLogic Server.
- Define a default no-argument constructor.
- **.** Define as public the methods of the Java class that are going to be exposed as Web Service operations.

! Write thread safe Java code, because WebLogic Server maintains just a single instance of a Java class that implements a Web Service operation, and each invoke of the Web Service uses this same instance.

For an example of implementing a WebLogic Web Service operation with a Java class, go to the

WL\_HOME\samples\server\src\examples\webservices\basic\javaclass directory, where WL\_HOME refers to the main directory of your WebLogic Server installation.

#### <span id="page-62-1"></span><span id="page-62-0"></span>**Implementing Non-Built-In Data Types**

Stateless session EJBs or Java classes do not necessarily take built-in data types as parameters and return values, but rather, might use a Java data type that you create yourself. An example of a non-built-in data type is TradeResult, which has two fields: a String stock symbol and an integer number of shares traded. For the list of built-in data types, see ["Using Built-In Data Types" on page 5-12](#page-69-1).

If your backend components use non-built-in data types as parameters or return values, you must generate or create the serialization class that converts the data between XML and Java.You can do this in one of two ways:

■ Use WebLogic Server servicegen or autotype Ant tasks to introspect your EJB and automatically generate the serialization class. These Ant tasks also create the corresponding XML Schema to represent your data in XML format and update your web-services.xml deployment descriptor file with the relevant data type mapping information. You will run these Ant tasks as part of assembling of the Web Service, described in ["Running the servicegen Ant Task"](#page-79-0) [on page 6-4](#page-79-0) and ["Running the autotype Ant Task" on page 6-8](#page-83-0).

**Warning:** The serializer class and Java and XML representations generated by the autotype, servicegen, and clientgen Ant tasks cannot be round-tripped. For more information, see ["Non-Roundtripping of](#page-91-0) [Generated Data Type Components" on page 6-16.](#page-91-0)

**EXECT** Create the serialization class and XML and Java representations of your data type manually. This method is more complex and time-consuming than generating them using the Ant task. For details on handling non-built-in data types manually, see [Chapter 11, "Using Non-Built-In Data Types."](#page-156-0)

If you are going to create the XML representation of your Java data type manually, along with the serialization class, you can code the Java class any way you want, because you will be writing all the conversion code yourself.

If you are going to use the servicegen or autotype Ant tasks to automatically generate the data type components, follow these requirements when writing the Java class for your data type:

- ! Define a default constructor, which is a constructor that takes no parameters.
- **Define both getXXX()** and setXXX() methods for each member variable which you want to expose.
- ! Make the data type of each exposed member variable one of the built-in data types, or a non-built-in data type that consists of built-in data types and has the corresponding serialization class and XML Schema representation.

The servicegen and autotype Ant tasks can generate data type components for most common XML and Java data types. For the list of supported non-built-in data types, see ["Non-Built-In Data Types Supported by servicegen and autotype Ant Tasks" on](#page-88-0) [page 6-13.](#page-88-0)

#### <span id="page-63-1"></span><span id="page-63-0"></span>**Implementing a Document-Oriented Web Service**

When creating a WebLogic Web Service, you can specify whether the Web Service is document-oriented (the SOAP message contains a document) or RPC-oriented (the SOAP message contains parameters and return values).

If you create a document-oriented Web Service:

- ! the methods that implement each operation of the Web Service can have only *one* parameter. This single parameter can be of any supported data type; see ["Data Types" on page 4-5](#page-54-1) for more information.
- ! the methods that implement each operation cannot use out and in-out parameters.

#### <span id="page-63-2"></span>**Generating a Partial Implementation From a WSDL File**

The wsdl2Service Ant task takes as input an existing WSDL file and generates:

- ! the Java interface that represents the implementation of your Web Service
- ! the web-services.xml file that describes the Web Service

The generated Java interface file describes the template for the full Java class-implemented WebLogic Web Service. The template includes full method signatures that correspond to the operations in the WSDL file. You must then write a Java class that implements this interface so that the methods function as you want, following the guidelines in ["Implementing a Web Service By Writing a Java Class" on](#page-61-2) [page 5-4.](#page-61-2)

The wsdl2Service Ant task generates a Java interface for only one Web Service in a WSDL file (specified by the  $\le$ service> element.) Use the serviceName attribute to specify a particular service; if you do not specify this attribute, the wsdl2Service Ant task generates a Java interface for the first <service> element in the WSDL.

**Warning:** The wsdl2Service Ant task, when generating the web-services.xml file for your Web Service, assumes you use the following convention when naming the Java class that implements the generated Java interface:

packageName.serviceNameImpl

where packageName and serviceName are the values of the similarly-named attributes of the wsdl2Service Ant task. The Ant task puts this information in the class-name attribute of the <java-class> element of the web-services.xml file.

If you name your Java implementation class differently, you must manually update the generated web-services.xml file accordingly.

#### **Running the wsdl2Service Ant Task**

To run the wsdl2Service Ant task, follow these steps:

- 1. Create a file called build.xml that contains a call to the wsdl2Service Ant task. For details, see ["Sample build.xml Files for the wsdl2Service Ant Task" on page](#page-65-0) [5-8.](#page-65-0)
- 2. Set your environment.

On Windows NT, execute the setEnv.cmd command, located in the directory WL\_HOME\server\bin, where WL\_HOME is the top-level directory of your WebLogic Platform installation.

On UNIX, execute the setEnv. sh command, located in the directory WL\_HOME/server/bin, where WL\_HOME is the top-level directory of your WebLogic Platform installation.

3. Execute the Ant task or tasks specified in the build.xml file by typing ant in the same directory as the build.xml file:

prompt> ant

For reference information about the wsdl2Service Ant task, see ["wsdl2Service" on](#page-320-0) [page B-33](#page-320-0).

#### <span id="page-65-0"></span>**Sample build.xml Files for the wsdl2Service Ant Task**

The following example shows a simple build.xml file:

```
<project name="buildWebservice" default="generate-from-WSDL">
   <target name="generate-from-WSDL">
      <wsdl2service
          wsdl="c:\wsdls\myService.wsdl"
          destDir="c:\myService\implementation"
           typeMappingFile="c:\autotype\types.xml"
          packageName="example.ws2j.service" />
   </target>
</project>
```
In the example, the wsdl2Service Ant task generates a Java interface file for the first  $\langle$  service> element it finds in the WSDL file c:\wsdls\myService.wsdl. It uses data type mapping information for any non-built-in data types from the  $c:\varphi\to\varphi$  is  $x$ ml file; typically you have previously run the autotype Ant task to generate this file. The Java interface file and web-services.xml file are generated into the directory c:\myService\implementation.

Assume that value of the name attribute of the first <service> element in the WSDL file is SuperDooperService. The wsdl2Service generates a Java interface called example.ws2j.service.SuperDooperService and assumes that your Java implementation class will be example.ws2j.service.SuperDooperServiceImpl.

#### <span id="page-66-0"></span>**Implementing Multiple Return Values**

WebLogic Web Service operations typically return a single value: the return value of the EJB or Java class method that implements the Web Service operation. If you want a Web Service operation to return multiple values, you can:

- $\blacksquare$  define the data type of the return value to be a complex type, such as an object with multiple parts or an array.
- ! specify that one or more of the parameters of the Web Service operation be *out* or *in-out* parameters.

Out and in-out parameters are a mechanism whereby parameters to an operation can act as both standard in parameters *and* return values. The Out parameters are undefined when the operation is invoked but defined by the method that implements the operation when the operation completes; in-out parameters are defined when invoked and when completed. For example, assume a Web Service operation contains one out parameter, and the operation is implemented with an EJB method. The EJB method sets the value of the out parameter and sends this value back to the client application that invoked it. The client application can then access the value of this out parameter as if it were a return value. An in-out parameter is one that acts as both a standard input parameter for sending information to the method and an out parameter. This section discusses how to implement a Web Service operation with an EJB or Java class method that uses out or in-out parameters.

The following example shows a method whose second parameter is an in-out parameter:

```
public String myMethod( String param1,
        javax.xml.rpc.holders.IntHolder intHolder ) {
System.out.println ("The input value is: " + intHolder.value );
intHolder.value = 20; // the new value of the out parameter
return param1;
}
```
You invoke the method with two parameters, a String and an integer. The method returns two values: a String (the standard return value) and an integer (via the IntHolder holder parameter).

Out and in-out parameters must implement the javax.xml.rpc.holders.Holder interface. Use the Holder.value field to first access the input value of an in-out parameter and then set the value of out and in-out parameters. In the preceding example, assume the method was invoked with a value of 40 as the second parameter; when the method completes, the value of intHolder is now 20.

#### **Using Holder Classes to Implement Multiple Return Values**

If the out or in-out parameter is a standard data type, you can use one of the JAX-RPC Holder classes, listed in the following table.

| <b>Built-In Holder Class</b>           | <b>Java Data Type That It Holds</b> |
|----------------------------------------|-------------------------------------|
| javax.xml.rpc.holders.BooleanHolder    | boolean                             |
| javax.xml.rpc.holders.ByteHolder       | byte                                |
| javax.xml.rpc.holders.ShortHolder      | short                               |
| javax.xml.rpc.holders.IntHolder        | int                                 |
| javax.xml.rpc.holders.LongHolder       | long                                |
| javax.xml.rpc.holders.FloatHolder      | float                               |
| javax.xml.rpc.holders.DoubleHolder     | double                              |
| javax.xml.rpc.holders.BigDecimalHolder | java.math.BigDecimal                |
| javax.xml.rpc.holders.BigIntegerHolder | java.math.BigInteger                |
| javax.xml.rpc.holders.ByteArrayHolder  | byte[]                              |
| javax.xml.rpc.holders.CalendarHolder   | java.util.Calendar                  |
| javax.xml.rpc.holders.QnameHolder      | javax.xml.namespace.QName           |
| javax.xml.rpc.holders.StringHolder     | java.lang.String                    |

**Table 5-1 Built-In Holder Classes Provided by WebLogic Server**

If, however, the data type of the parameter is not provided, you must create your own implementation.

To create your own implementation of the javax.xml.rpc.holders.Holder interface, follow these guidelines:

- **I** Name your implementation class  $TypeHolder$ , where  $Type$  is the name of the complex type. For example, if your complex type is called Person, then your implementation class is called PersonHolder.
- Create a public field called value, whose data type is the same as that of the parameter.
- **E** Create a default constructor that initializes the value field to a default value.
- ! Create a constructor that sets the value field to the value of the passed parameter.

The following example shows the outline of a PersonHolder implementation class:

```
package examples.webservices.holders;
public final class PersonHolder implements
            javax.xml.rpc.holders.Holder {
   public Person value;
   public PersonHolder() {
       // set the value variable to a default value
   }
   public PersonHolder (Person value) {
       // set the value variable to the passed in value
   }
}
```
#### <span id="page-68-0"></span>**Throwing SOAP Fault Exceptions**

If you throw a javax.xml.rpc.soap.SOAPFaultException exception in your stateless session EJB or Java class, WebLogic Server maps it to a SOAP fault and sends it to the client application that invokes the operation.

The following excerpt describes the SOAPFaultException class:

```
public class SOAPFaultException extends java.lang.RuntimeException {
    public SOAPFaultException (QName faultcode,
                               String faultstring,
```

```
String faultactor,
                               javax.xml.soap.Detail detail ) {...}
   public Qname getFaultCode() {...}
   public String getFaultString() {...}
   public String getFaultActor() {...}
   public javax.xml.soap.Detail getDetail() {...}
}
```
If your EJB or Java class throws any other type of Java exception, WebLogic Server tries to map it to a SOAP fault as best it can. However, to ensure that the client application receives the best possible exception information, you should explicitly throw a SOAPFaultException exception or one that extends the exception.

### <span id="page-69-1"></span><span id="page-69-0"></span>**Using Built-In Data Types**

The following sections describe the built-in data types supported by WebLogic Web Services and the mapping between their XML and Java representations. As long as the data types of the parameters and return values of the backend components that implement your Web Service are in the set of built-in data types, WebLogic Server automatically converts the data between XML and Java.

If, however, you use non-built-in data types, then you must create the serialization class to convert the data between XML and Java. WebLogic Server includes the servicegen and autotype Ant tasks that can generate the serialization class for most non-built-in data types. See ["Non-Built-In Data Types Supported by servicegen and](#page-88-0) [autotype Ant Tasks" on page 6-13](#page-88-0) for a list of supported XML and Java data types. For more information about using servicegen and autotype, see [Chapter 6,](#page-76-0) ["Assembling WebLogic Web Services Using Ant Tasks."](#page-76-0)

If your data type is not supported, then you must create your serialization class manually. For details, see [Chapter 11, "Using Non-Built-In Data Types."](#page-156-0)

#### **XML Schema-to-Java Mapping for Built-In Data Types**

The following table lists the defined mappings for all built-in data types defined by XML Schema (target namespace http://www.w3.org/2001/XMLSchema) and the corresponding SOAP data types (target namespace http://schemas.xmlsoap.org/soap/encoding/).

For a list of the supported non-built-in XML data types, see ["Supported XML](#page-89-0) [Non-Built-In Data Types" on page 6-14.](#page-89-0)

#### **Table 5-2 XML Schema-to-Java Mapping for Built-In Data Types**

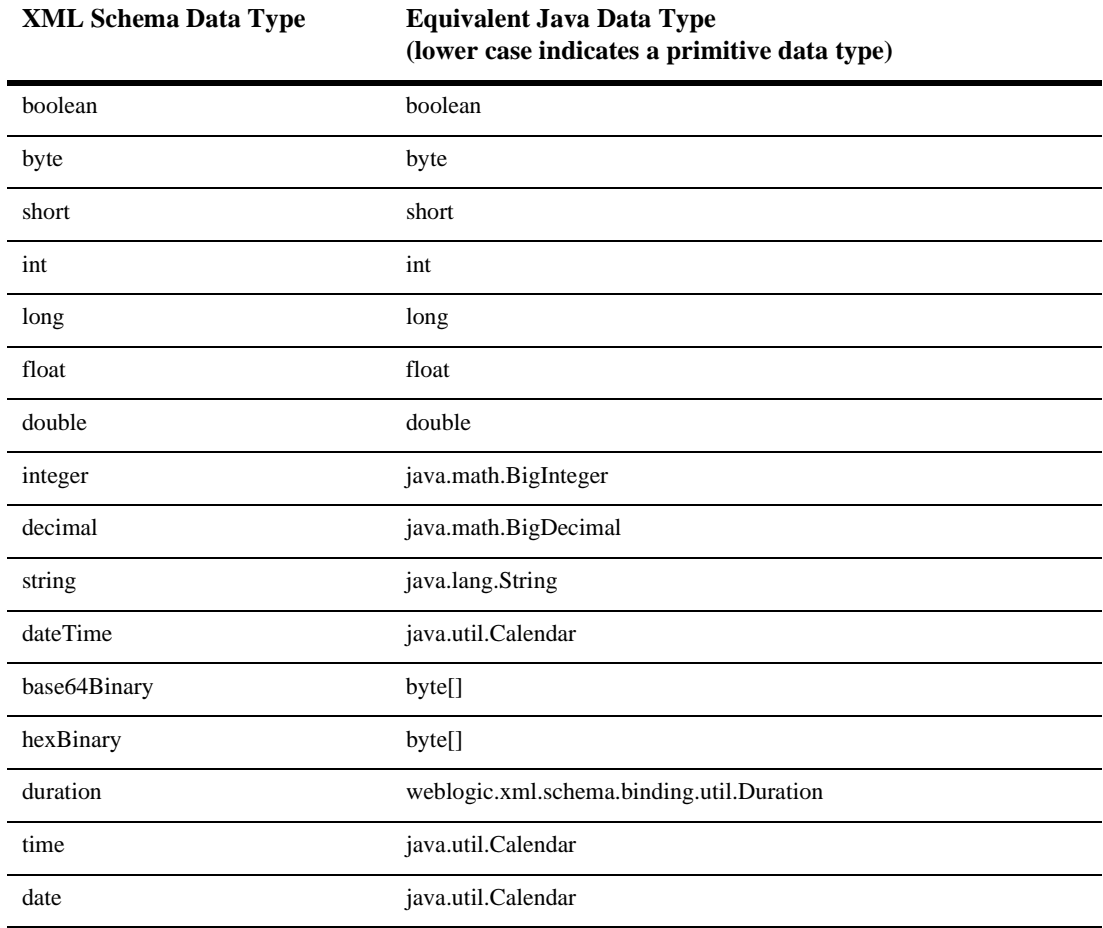

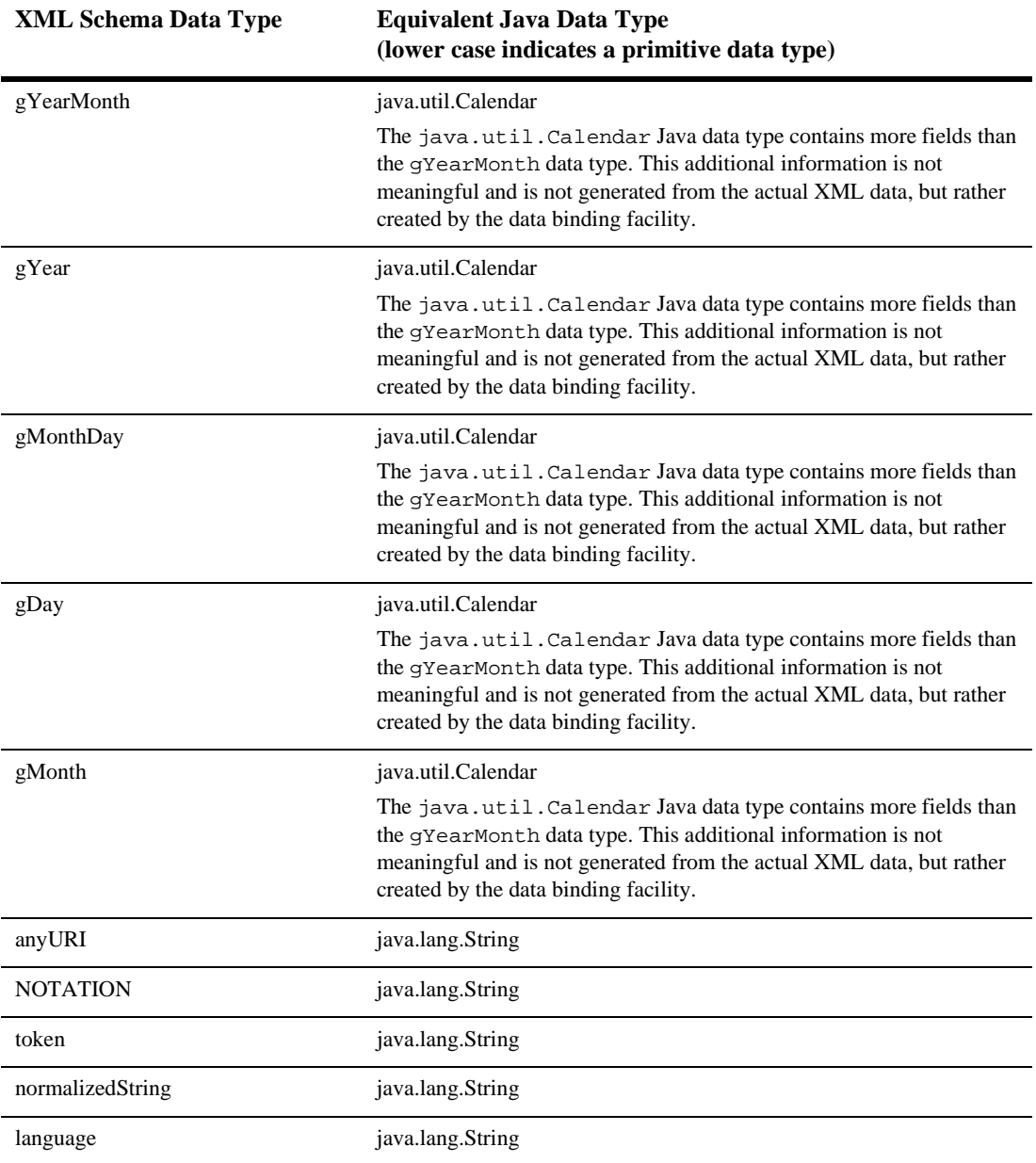

#### **Table 5-2 XML Schema-to-Java Mapping for Built-In Data Types**
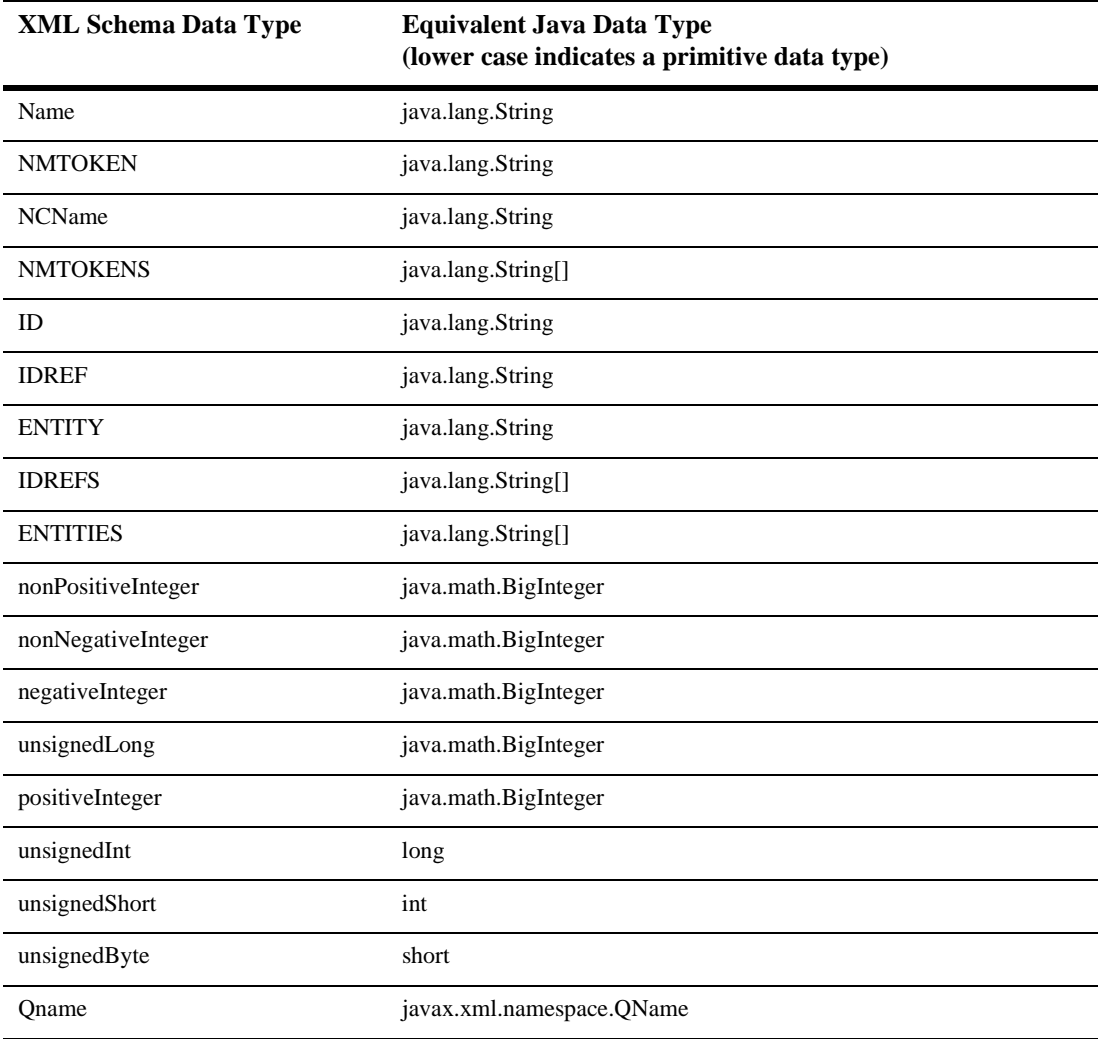

#### **Table 5-2 XML Schema-to-Java Mapping for Built-In Data Types**

## **Java-to-XML Mapping for Built-In Data Types**

For a list of the supported non-built-in Java data types, see ["Supported Java](#page-90-0) [Non-Built-In Data Types" on page 6-15.](#page-90-0)

**Table 5-3 Java-to-XML Mapping for Built-In Data Types**

**Java Data Type (lower case indicates a Equivalent XML Data Type primitive data type)**

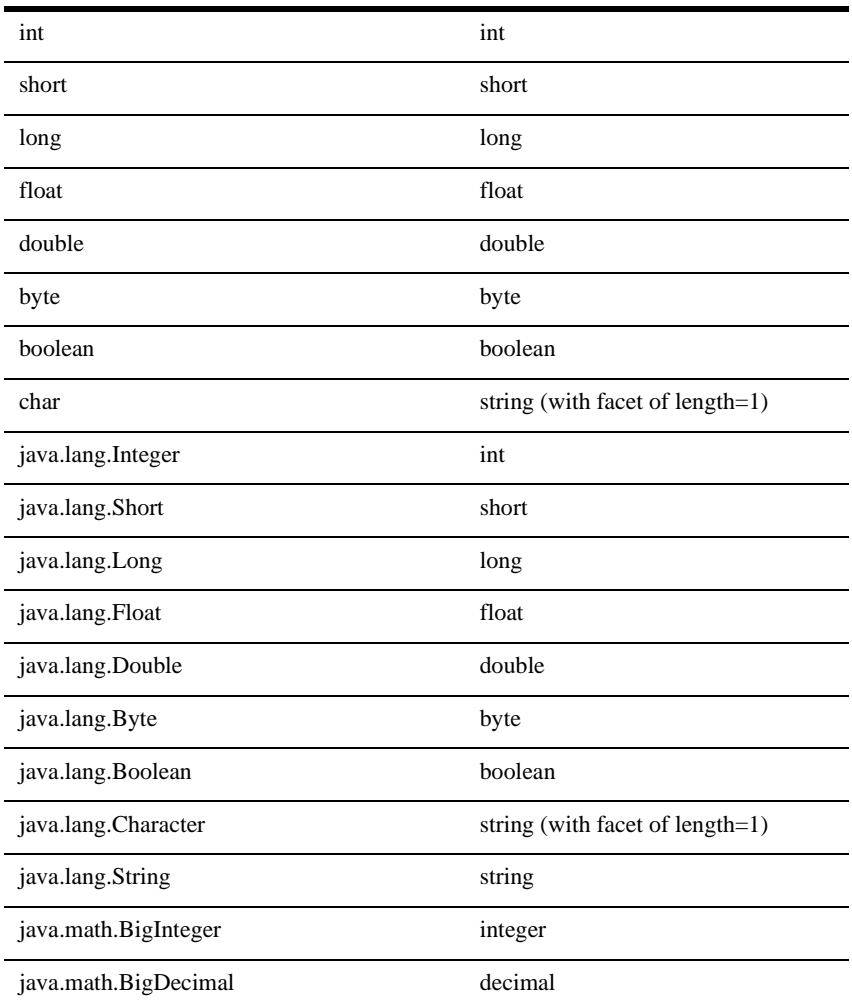

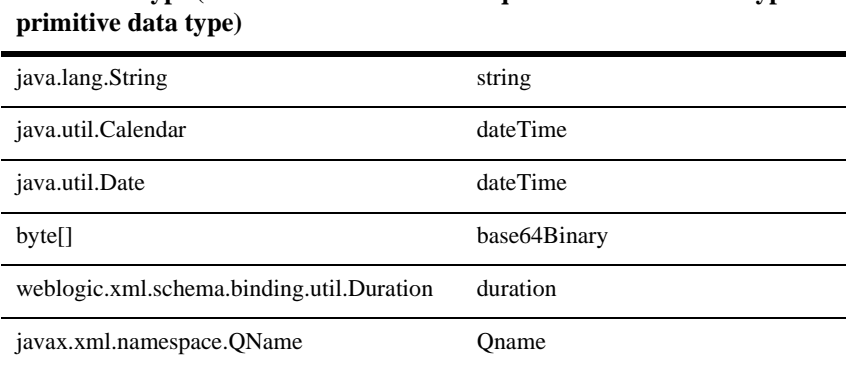

**Java Data Type (lower case indicates a Equivalent XML Data Type**

**Table 5-3 Java-to-XML Mapping for Built-In Data Types**

# **6 Assembling WebLogic Web Services Using Ant Tasks**

The following sections describe how to assemble and deploy WebLogic Web Services using a variety of Ant tasks:

- ! ["Overview of Assembling WebLogic Web Services Using Ant Tasks" on page](#page-77-0) [6-2](#page-77-0)
- ! ["Assembling WebLogic Web Services Using the servicegen Ant task" on page](#page-78-0) [6-3](#page-78-0)
- ! ["Assembling WebLogic Web Services Using Other Ant Tasks" on page 6-6](#page-81-0)
- ["The Web Service EAR File Package" on page 6-12](#page-87-0)
- ! ["Non-Built-In Data Types Supported by servicegen and autotype Ant Tasks" on](#page-88-0) [page 6-13](#page-88-0)
- ["Non-Roundtripping of Generated Data Type Components" on page 6-16](#page-91-0)
- ["Deploying WebLogic Web Services" on page 6-17](#page-92-0)

# <span id="page-77-0"></span>**Overview of Assembling WebLogic Web Services Using Ant Tasks**

Assembling a WebLogic Web Service refers to gathering all the components of the service (such as the EJB JAR file, the SOAP message handler classes, and so on), generating the web-services.xml deployment descriptor file, and packaging everything into an Enterprise Application Archive (EAR) file that can be deployed on WebLogic Server.

There are two ways to assemble a WebLogic Web Service using Ant tasks:

! Using the servicegen Ant task, which performs all assembly steps for you.

The servicegen Ant takes as input an EJB JAR file (for EJB-implemented Web Services) or a list of Java classes (for Java class-implemented Web Services), and based on information after introspecting the Java code and the attributes of the Ant task, it automatically generates all the components that make up a WebLogic Web Service and packages them into an EAR file.

For detailed information, see ["Assembling WebLogic Web Services Using the](#page-78-0) [servicegen Ant task" on page 6-3](#page-78-0).

■ Using a variety of narrowly-focused Ant tasks, such as autotype, source2wsdd, and so on.

Typically, the servicegen Ant task is adequate for assembling most WebLogic Web Services. If, however, you want more control over how your Web Service is assembled, you can use a set of narrowly-focused Ant tasks instead. For example, you can use the source2wsdd to generate the web-services.xml file, and then you can update this file manually if you want to add more information.

For detailed information, see ["Assembling WebLogic Web Services Using Other](#page-81-0) [Ant Tasks" on page 6-6.](#page-81-0)

For detailed reference information on the Web Services Ant tasks, see [Appendix B,](#page-288-0) ["Web Service Ant Tasks and Command-Line Utilities."](#page-288-0)

# <span id="page-78-0"></span>**Assembling WebLogic Web Services Using the servicegen Ant task**

The servicegen Ant task takes as input an EJB JAR file or list of Java classes and creates all the needed Web Service components and packages them into a deployable EAR file.

## **What the servicegen Ant Task Does**

In particular, the servicegen Ant task:

- ! Introspects the Java code, looking for public methods to convert into Web Service operations and non-built-in data types used as parameters or return values of the methods.
- ! Creates a web-services.xml deployment descriptor file, based on the attributes of the servicegen Ant task and introspected EJB or Java class information.
- ! Optionally creates the serialization class that convert the non-built-in data between its XML and Java representations. It also creates XML Schema representations of the Java objects and updates the web-services.xml file accordingly. For the list of supported non-built-in data types, see ["Non-Built-In](#page-88-0) [Data Types Supported by servicegen and autotype Ant Tasks" on page 6-13](#page-88-0).
- ! Packages all the Web Service components into a Web application WAR file, then packages the WAR and EJB JAR files into a deployable EAR file.

## **Assembling WebLogic Web Services Automatically: Main Steps**

To assemble a Web Service automatically using the servicegen Ant task:

1. Set your environment.

On Windows NT, execute the setEnv.cmd command, located in the directory WL\_HOME\server\bin, where WL\_HOME is the top-level directory of your WebLogic Platform installation.

On UNIX, execute the setEnv. sh command, located in the directory WL\_HOME/server/bin, where WL\_HOME is the top-level directory of your WebLogic Platform installation.

- 2. Create a staging directory to hold the components of your Web Service.
- 3. If the Web Service operations are implemented with EJBs, package them, along with any supporting EJBs, into an EJB JAR file. If the operations are implemented with Java classes, compile them into class files.

For detailed information, refer to *[Developing WebLogic Server Applications](http://e-docs.bea.com/wls/docs81b/programming/packaging.html)* at http://e-docs.bea.com/wls/docs81b/programming/packaging.html.

- 4. Copy the EJB JAR file and/or Java class files to the staging directory.
- 5. In the staging directory, create the Ant build file (called build.  $xml$  by default) that contains a call to the servicegen Ant task.

For details about specifying the servicegen Ant task, see ["Running the](#page-79-0) [servicegen Ant Task" on page 6-4.](#page-79-0)

For general information about creating Ant build files, see <http://jakarta.apache.org/ant/manual/>.

6. Execute the Ant task or tasks specified in the build.xml file by typing ant in the staging directory, optionally passing the command a target argument:

**prompt>** ant

The Ant task generates the Web Services EAR file in the staging directory which can then deploy on WebLogic Server.

#### <span id="page-79-0"></span>**Running the servicegen Ant Task**

The following sample build.xml, file taken from the examples.webservices.basic.statelessession product example, specifies that you will run the servicegen Ant task:

```
<project name="buildWebservice" default="ear">
  <target name="ear">
```

```
<servicegen
       destEar="ws_basic_statelessSession.ear"
       contextURI="WebServices" >
       <service
         ejbJar="HelloWorldEJB.jar"
         targetNamespace="http://www.bea.com/webservices/basic/statelesSession"
         serviceName="HelloWorldEJB"
         serviceURI="/HelloWorldEJB"
         generateTypes="True"
         expandMethods="True"
         style="rpc" >
       </service>
     </servicegen>
  </target>
</project>
```
In the example, the servicegen Ant task creates one Web Service called HelloWorldEJB. The URI to identify this Web Service is /HelloWorldEJB; the full URL to access the Web Service is

```
http://host:port/WebServices/HelloWorldEJB
```
The servicegen Ant task packages the Web Service in an EAR file called ws basic statelessSession.ear. The EAR file contains a WAR file called web-services.war (default name) that contains all the Web Service components, such as the web-services.xml deployment descriptor file.

Because the generateTypes attribute is set to True, the WAR file also contains the serialization class for any non-built-in data types used as parameters or return values to the EJB methods. The Ant task introspects the EJBs contained in the HelloWorldEJB.jar file, looking for public operations and non-built-in data types, and updates the web-services.xml operation and data type mapping sections accordingly. Because the expandMethods attribute is also set to True, the Ant task lists each public EJB method as a separate operation in the web-services.xml file.

The style="rpc" attribute specifies that the operations in the Web Service are all RPC-oriented. If the operations in your Web Service are document-oriented, specify style="document".

# <span id="page-81-0"></span>**Assembling WebLogic Web Services Using Other Ant Tasks**

Typically, the servicegen Ant task is adequate for assembling most WebLogic Web Services. If, however, you want more control over how your Web Service is assembled, you can use a set of narrowly-focused Ant tasks instead. For example, you can use the source2wsdd to generate the web-services.xml file, and then you can update this file manually if you want to add more information.

To assemble a WebLogic Web Service using Ant tasks other than servicegen:

1. Package or compile the backend components that implement the Web Service into their respective packages. For example, package stateless session EJBs into an EJB JAR file and Java classes into class files.

For detailed instructions, see *[WebLogic Server Application Packaging](http://e-docs.bea.com/wls/docs81b/programming/packaging.html)* at http://e-docs.bea.com/wls/docs81b/programming/packaging.html.

2. Create the Web Service deployment descriptor file (web-services.xml).

If you implemented your Web Service with a Java class, you can use the source2wsdd Ant task to generate a web-services.xml file. For details, see ["Running the source2wsdd Ant Task" on page 6-7](#page-82-0). If you used the wsdl2Service Ant task to generate a partial implementation of a Web Service from an existing WSDL file, then the Ant task already generated a web-services.xml file for you.

For all other cases, such as EJB-implemented Web Services, you might have to create the web-services.xml file manually. See ["Creating the](#page-97-0) [web-services.xml File Manually: Main Steps" on page 7-4.](#page-97-0)

- 3. If your Web Service uses non-built-in data types, create all the needed components, such as the serialization class, by using the autotype Ant task to generate these components automatically, as described in ["Running the autotype](#page-83-0) [Ant Task" on page 6-8.](#page-83-0)
- 4. Optionally create a client JAR file using the clientgen Ant task.

See ["Running the clientgen Ant Task" on page 6-9.](#page-84-0)

5. Package all components into a deployable EAR file by using the wspackage Ant task, as described in ["Running the wspackage Ant task" on page 6-11](#page-86-0).

#### <span id="page-82-0"></span>**Running the source2wsdd Ant Task**

Use the source2wsdd Ant task to generate a web-services.xml deployment descriptor file from the Java source file that implements a Web Service.

**Note:** You cannot use this Ant task to generate the web-services. xml file for an EJB-implemented Web Service; you can only use it for Java class-implemented Web Service.

To run the source2wsdd Ant task, follow these steps:

- 1. Create a file called build.xml that contains a call to the source2wsdd Ant task. See ["Sample build.xml Files for the source2wsdd Ant Task."](#page-82-1)
- 2. Set your environment.

On Windows NT, execute the setEnv.cmd command, located in the directory WL\_HOME\server\bin, where WL\_HOME is the top-level directory of your WebLogic Platform installation.

On UNIX, execute the setEnv. sh command, located in the directory WL HOME/server/bin, where WL HOME is the top-level directory of your WebLogic Platform installation.

3. Execute the Ant task or tasks specified in the build.  $xml$  file by typing ant in the same directory as the build.xml file:

prompt> ant

For reference information about the source2wsdd Ant task, see ["source2wsdd" on](#page-318-0) [page B-31](#page-318-0).

#### <span id="page-82-1"></span>**Sample build.xml Files for the source2wsdd Ant Task**

The following example shows a simple build.xml file:

```
<project name="buildWebservice" default="generate-typeinfo">
  <target name="generate-typeinfot">
     <source2wsdd
```

```
javaSource="c:\source\MyService.java"
typesInfo="c:\autotype\types.xml"
ddFile="c:\ddfiles\web-services.xml"
serviceURI="/MyService" />
```
</project>

In the example, the source2wsdd Ant task generates a web-services.xml file from the Java source file called  $c:\square \wedge \square \vee \square$  is generated. It uses non-built-in data type information from the  $c:\auchype\type\type$ . xml file; this information includes the XML Schema representation of non-built-in data types used as parameters or return values in your Web Service, as well as data type mapping information that specifies the location of the serialization class, and so on. You typically generate this file using the autotype Ant task.

The source2wsdd Ant task outputs the generated deployment descriptor information into the file c:\ddfiles\web-services.xml. The URI of the Web Service is /MyService, used in the full URL that invokes the Web Service once it is deployed.

#### <span id="page-83-0"></span>**Running the autotype Ant Task**

Use the autotype Ant task to generate non-built-in data type components, such as the serialization class. For the list of supported non-built-in data types, see ["Non-Built-In](#page-88-0) [Data Types Supported by servicegen and autotype Ant Tasks" on page 6-13.](#page-88-0)

To run the autotype Ant task, follow these steps:

- 1. Create a file called build.xml that contains a call to the autotype Ant task. For details, see ["Sample build.xml Files for the Autotype Ant Task."](#page-84-1)
- 2. Set your environment.

On Windows NT, execute the setEnv.cmd command, located in the directory WL\_HOME\server\bin, where WL\_HOME is the top-level directory of your WebLogic Platform installation.

On UNIX, execute the setEnv. sh command, located in the directory WL HOME/server/bin, where WL HOME is the top-level directory of your WebLogic Platform installation.

3. Execute the Ant task or tasks specified in the build.  $xml$  file by typing ant in the same directory as the build.xml file:

prompt> ant

For reference information about the autotype Ant task, see ["autotype" on page B-6.](#page-293-0)

#### <span id="page-84-1"></span>**Sample build.xml Files for the Autotype Ant Task**

The following example shows a simple build.xml file:

```
<project name="buildWebservice" default="generate-typeinfo">
  <target name="generate-typeinfot">
     <autotype javatypes="mypackage.MyType"
                targetNamespace="http://www.foobar.com/autotyper"
                packageName="a.package.name"
                destDir="d:\output" />
  </target>
</project>
```
In the example, the autotype Ant task creates the non-built-in data type components for a Java class called mypackage.MyType. The package name used in the generated serialization class is a . package. name. The serialization Java class and XML schema inforamtion is generated and placed in the  $d:\emptyset \to \mathbb{C}$  directory. The generated XML Schema and type-mapping information are in a file called  $t$   $\gamma$  pes.  $x$  and in this output directory.

The following excerpt from a sample build.xml file shows another way to use the autotype task:

```
<autotype wsdl="file:\wsdls\myWSDL"
           targetNamespace="http://www.foobar.com/autotyper"
          packageName="a.package.name"
          destDir="d:\output" />
```
This example is similar to the first, except that instead of starting with a Java representation of a data type, the example starts with an XML Schema representation embedded within the WSDL of a Web Service. In this case, the task generates the corresponding Java representation.

### <span id="page-84-0"></span>**Running the clientgen Ant Task**

To run the clientgen Ant task and automatically generate a client JAR file:

- 1. Create a file called build.xml that contains a call to the clientgen Ant task. For details, see ["Sample build.xml Files for the clientgen Ant Task."](#page-85-0)
- 2. Set your environment.

On Windows NT, execute the setEnv.cmd command, located in the directory WL\_HOME\server\bin, where WL\_HOME is the top-level directory of your WebLogic Platform installation.

On UNIX, execute the setEnv. sh command, located in the directory WL\_HOME/server/bin, where WL\_HOME is the top-level directory of your WebLogic Platform installation.

3. Execute the Ant task or tasks specified in the build.xml file by typing ant in the same directory as the build.xml file:

prompt> ant

For reference information about the clientgen Ant task, see ["clientgen" on page](#page-297-0) [B-10](#page-297-0).

#### <span id="page-85-0"></span>**Sample build.xml Files for the clientgen Ant Task**

The following example shows a simple build.xml file:

```
<project name="buildWebservice" default="generate-client">
   <target name="generate-client">
      <clientgen ear="c:/myapps/myapp.ear"
                 serviceName="myService"
                 packageName="myapp.myservice.client"
                 useServerTypes="True"
                 clientJar="c:/myapps/myService_client.jar" />
   </target>
</project>
```
In the example, the clientgen Ant task creates the  $c$ :/myapps/myService\_client.jar client JAR file that contains the service-specific client interfaces and stubs and the serialization class used to invoke the WebLogic Web Service called myService contained in the EAR file c:/myapps/myapp.ear. It packages the client interface and stub files into a package called myapp.myservice.client. The useServerTypes attribute specifies that the clientgen Ant task should get the Java implementation of all non-built-in data types used in the Web Service from the  $c$ :/myapps/myapp.ear file rather than generating Java code to implement the data types.

The following excerpt from a sample build.  $xml$  file shows another way to use the clientgen task:

```
<clientgen wsdl="http://example.com/myapp/myservice.wsdl"
          packageName="myapp.myservice.client"
```
clientJar="c:/myapps/myService\_client.jar"

/>

In the example, the clientgen task creates a client JAR file (called c:/myapps/myService\_client.jar) to invoke the Web Service described in the http://example.com/myapp/myservice.wsdl WSDL file. It packages the interface and stub files in the myapp.myservice.client package.

#### <span id="page-86-0"></span>**Running the wspackage Ant task**

Use the wspackage Ant task to package the various components of a Web Service into a deployable EAR file.

To run the wspackage Ant task, follow these steps:

- 1. Create a file called build.xml that contains a call to the wspackage Ant task. For details, see ["Sample build.xml Files for the wspackage Ant Task."](#page-86-1)
- 2. Set your environment.

On Windows NT, execute the setEnv.cmd command, located in the directory WL HOME\server\bin, where WL\_HOME is the top-level directory of your WebLogic Platform installation.

On UNIX, execute the set Env. sh command, located in the directory WL\_HOME/server/bin, where WL\_HOME is the top-level directory of your WebLogic Platform installation.

3. Execute the Ant task or tasks specified in the build.xml file by typing ant in the same directory as the build.xml file:

prompt> ant

For reference information about the wspackage Ant task, see ["wspackage" on page](#page-324-0) [B-37](#page-324-0).

#### <span id="page-86-1"></span>**Sample build.xml Files for the wspackage Ant Task**

The following example shows a simple build.  $x$ ml file for creating a deployable EAR file for a Java class-implemented Web Service:

```
<project name="buildWebservice" default="generate-typeinfo">
  <target name="generate-typeinfot">
```

```
<wspackage
    output="c:\myWebService.ear"
    contextURI="web_services"
    codecDir="c:\autotype"
    webAppClasses="example.ws2j.service.SimpleTest"
    ddFile="c:\ddfiles\web-services.xml" />
```
#### </project>

In the example, the wspackage Ant task creates an EAR file called c:\myWebService.ear. The context URI of the Web Service, used in the full URL that invokes it, is web\_services. The serializer class that contains the serializer class for the non-built-in data types is located in the  $c:\auchype$  directory. The Java class that implements the Web Service is called example.ws2j.service.SimpleTest and will be packaged in the WEB-INF/classes directory of the Web application. Finally, the existing deployment descriptor file is  $c:\ddot{\text{defiles}}\web-services.xml$ .

## <span id="page-87-1"></span><span id="page-87-0"></span>**The Web Service EAR File Package**

Web Services are packaged into standard Enterprise Application EAR files that contain a Web application WAR file along with the EJB JAR files.

The following graphic shows the hierarchy of a typical WebLogic Web Services EAR file.

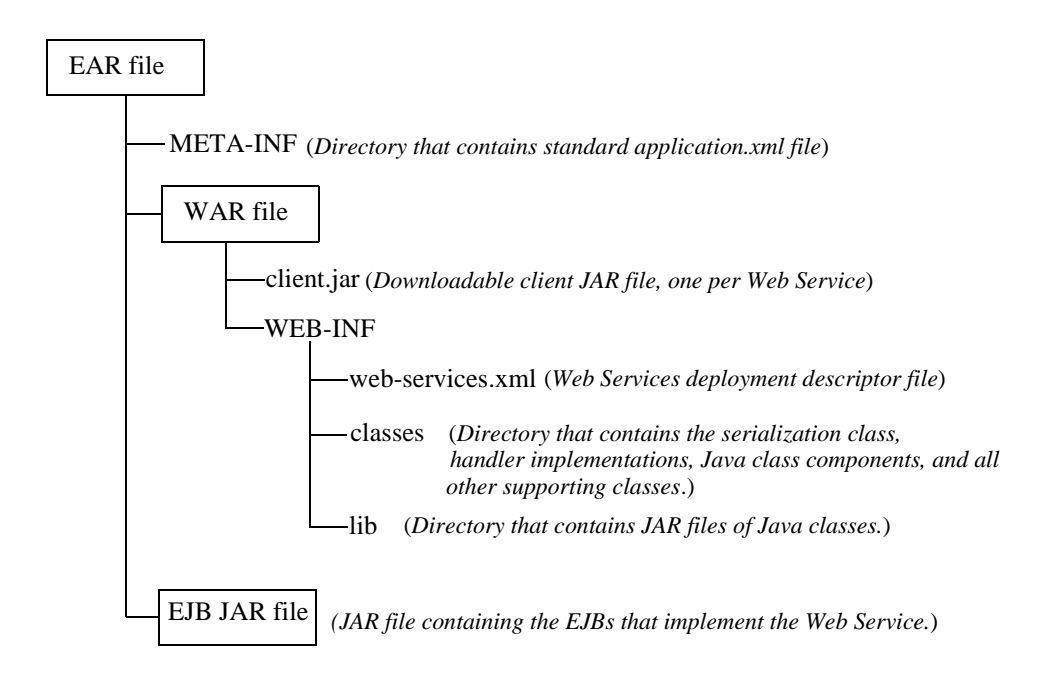

## <span id="page-88-0"></span>**Non-Built-In Data Types Supported by servicegen and autotype Ant Tasks**

The tables in the following sections list the non-built-in XML and Java data types for which the servicegen and autotype Ant tasks can generate data type components, such as the serializer class, the Java or XML representation, and so on.

If your XML or Java data type is not listed in these tables, and it is not one of the built-in data types listed in ["Using Built-In Data Types" on page 5-12](#page-69-0), then you must create the non-built-in data type components manually. For details, see [Chapter 11,](#page-156-0) ["Using Non-Built-In Data Types."](#page-156-0)

#### **Supported XML Non-Built-In Data Types**

The following table lists the supported XML Schema non-built-in data types. If your XML data type is listed in the table, then the servicegen and autotype Ant tasks can generate the serializer class to convert the data between its XML and Java representations, as well as the Java representation and type mapping information for the web-services.xml deployment descriptor.

For details and examples of the data types, see the JAX-RPC specification.

| <b>XML Schema Data Type</b>                                                                                                    | <b>Equivalent Java Data Type or</b><br><b>Mapping Mechanism</b>                                  |
|----------------------------------------------------------------------------------------------------|--------------------------------------------------------------------------------------------------|
| Enumeration                                                                                                    | Typesafe enumeration pattern. For<br>details, see Section 4.2.4 of the JAX-RPC<br>specification. |
| $\leq$ xsd: compleType> with elements of both<br>simple and complex types.                                                                | JavaBean                                                                                         |
| <xsd:attribute> in<br/><xsd:complextype></xsd:complextype></xsd:attribute>                                                                | Property of a JavaBean                                                                           |
| Derivation of new simple types by restriction of<br>an existing simple type.                                                              | Equivalent Java data type of simple type.                                                        |
| Facets used with restriction element.                                                                                                    | Restriction enforced during serialization<br>and deserialization.                                |
| The base primitive type must be one of<br>Note:<br>the following: string, decimal,<br>float, or double. Pattern facet is<br>not enforced. |                                                                                                  |
| <xsd:list></xsd:list>                                                                                                    | Array of the list data type.                                                                     |

**Table 6-1 Supported Non-Built-In XML Schema Data Types**

**Warning:** The serializer class and Java and XML representations generated by the autotype, servicegen, and clientgen Ant tasks cannot be round-tripped. For more information, see ["Non-Roundtripping of](#page-91-0) [Generated Data Type Components" on page 6-16](#page-91-0).

| <b>XML Schema Data Type</b>                                                                 | <b>Equivalent Java Data Type or</b><br><b>Mapping Mechanism</b>                                                                                                    |
|---------------------------------------------------------------------------------------------|----------------------------------------------------------------------------------------------------|
| Array derived from soapenc: Array by<br>restriction using the wsdl: arrayType<br>attribute. | Array of the Java equivalent of the<br>arrayType data type.                                                                                                    |
| Array derived from soapenc: Array by<br>restriction.                                        | Array of Java equivalent.                                                                                                    |
| Derivation of a complex type from a simple.<br>type.                                        | JavaBean with a property called<br>simpleContent of type String.                                                                                                    |
| <xsd:anytype></xsd:anytype>                                                                 | java.lang.Object.                                                                                                    |
| <xsd:nil> and <xsd:nillable> attribute</xsd:nillable></xsd:nil>                             | Java null value.<br>If the XML data type is built-in and<br>usually maps to a Java primitive data type<br>(such as int or short), then the XML<br>data type is actually mapped to the<br>equivalent object wrapper type (such as<br>java.lang.Integer or<br>java.lang.Short). |
| Derivation of complex types by extension                                                    | Mapped using Java inheritance.                                                                                                    |
| Abstract types                                                                              | Abstract Java data type.                                                                                                    |

**Table 6-1 Supported Non-Built-In XML Schema Data Types**

### <span id="page-90-0"></span>**Supported Java Non-Built-In Data Types**

The following table lists the supported Java non-built-in data types. If your Java data type is listed in the table, then the servicegen and autotype Ant tasks can generate the serializer class to convert the data between its Java and XML representations.

**Table 6-2 Supported Non-Built-In Java Data Types**

| Java Data Type                        | <b>Equivalent XML Schema Data</b><br>Type |
|---------------------------------------|-------------------------------------------|
| Array of any built-in Java data type. | SOAP Array.                               |

| Java Data Type                                                                                                    | <b>Equivalent XML Schema Data</b><br><b>Type</b> |
|----------------------------------------------------------------------------------------------------|--------------------------------------------------|
| JavaBean whose properties are any built-in Java<br>data type.                                                                                     | $\langle xsd: sequence \rangle$                  |
| java.util.List                                                                                                    | SOAP Array.                                      |
| java.util.ArrayList                                                                                                    | SOAP Array.                                      |
| java.util.LinkedList                                                                                                    | SOAP Array.                                      |
| java.util.Vector                                                                                                    | SOAP Array.                                      |
| java.lang.Object                                                                                                    | $<$ xsd:anyType $>$                              |
| Note:<br>The data type of the runtime object<br>must be a known type: either a built-in<br>data type or one that has type mapping<br>information. |                                                  |

**Table 6-2 Supported Non-Built-In Java Data Types**

# <span id="page-91-0"></span>**Non-Roundtripping of Generated Data Type Components**

When you use the servicegen or autotype Ant tasks to create the serializer class and Java or XML representation of non-built-in data types, it is very important to note that the process cannot be round-tripped. This means that if, for example, you use the autotype Ant task to generate the Java representation of an XML Schema data type, and then use autotype to create an XML Schema data type from the generated Java type, the original and generated XML Schema data type will not necessarily look the same, although they both describe the same XML data. This is also true if you start from Java, generate an XML Schema, then generate a new Java data type from the generated XML Schema: the origianal and generated Java type will not necessarily look exactly the same. One possible difference, for example, is that the original and generated Java type might list the parameters of the constructor in a different order.

This behavior has a variety of repercussions. For example, assume you are developing a Web Service from an existing stateless session EJB that uses non-built-in data types. You use the autotype Ant task to generate the serializer class and Java and XML representation of the data types and you use this generated code in your server-side code that implements your Web Service. Later you use the clientgen Ant task to generate the Web Service-specific client JAR file, which also includes a serializer class and the Java representation of the non-built-in data types. However, because clientgen by default generates these components from the WSDL of the Web Service (and thus from an XML Schema), the clientgen-generated client-side Java representation might look different from the autotype-generated server-side Java code. This means that you might not necessarily be able to reuse any server-side code that handles the data type in your client application. If you want the clientgen Ant task to always use the generated serializer class and code from the WebLogic Web Service EAR file, specify the user ServerTypes attribute.

## <span id="page-92-0"></span>**Deploying WebLogic Web Services**

Deploying a WebLogic Web Service refers to making it available to remote clients. Because WebLogic Web Services are packaged as standard J2EE Enterprise applications, deploying a Web Service is the same as deploying an Enterprise application.

For detailed information on deploying Enterprise applications, see *[Deploying](http://e-docs.bea.com/wls/docs81b/deployment/index.html) [WebLogic Server Applications](http://e-docs.bea.com/wls/docs81b/deployment/index.html)* at http://e-docs.bea.com/wls/docs81b/deployment/index.html.

# **7 Assembling a WebLogic Web Service Manually**

The following sections provide information about assembling a WebLogic Web Service manually:

- ["Overview of Assembling a WebLogic Web Service Manually" on page 7-1](#page-94-0)
- **. ["Assembling a WebLogic Web Service Manually: Main Steps" on page 7-2](#page-95-0)**
- ["Overview of the web-services.xml File" on page 7-3](#page-96-0)
- ["Creating the web-services.xml File Manually: Main Steps" on page 7-4](#page-97-1)
- ! ["Sample web-services.xml Files" on page 7-10](#page-103-0)

# <span id="page-94-0"></span>**Overview of Assembling a WebLogic Web Service Manually**

Assembling a WebLogic Web Service refers to gathering all the components of the service (such as the EJB JAR file, the SOAP message handler classes, and so on), generating the web-services.xml deployment descriptor file, and packaging everything into an Enterprise Application EAR file that can be deployed on WebLogic Server.

Typically you never assemble a WebLogic Web Service manually, because the procedure is complex and time-consuming. Rather, use the WebLogic Ant tasks such as servicegen, autotype, source2wsdd, and so on to automatically generate all the needed components and package them into a deployable EAR file.

If, however, your Web Service is so complex that the Ant tasks are not able to generate the needed components, or you want full control over all aspects of the Web Service assembly, then use this chapter as a guide to assembling the Web Service manually.

# <span id="page-95-0"></span>**Assembling a WebLogic Web Service Manually: Main Steps**

1. Package or compile the backend components that implement the Web Service into their respective packages. For example, package stateless session EJBs into an EJB JAR file and Java classes into class files.

For detailed instructions, see *[WebLogic Server Application Packaging](http://e-docs.bea.com/wls/docs81b/programming/packaging.html)* at http://e-docs.bea.com/wls/docs81b/programming/packaging.html.

2. Create the Web Service deployment descriptor file (web-services.xml).

For a description of the web-services.xml file, see ["Overview of the](#page-96-0) [web-services.xml File" on page 7-3.](#page-96-0) For detailed steps for creating the file manually, see ["Creating the web-services.xml File Manually: Main Steps" on](#page-97-1) [page 7-4](#page-97-1).

3. If your Web Service uses non-built-in data types, create all the needed components, such as the serialization class.

For detailed information on creating these components manually, see [Chapter 11,](#page-156-0) ["Using Non-Built-In Data Types."](#page-156-0)

4. Package all components into a deployable EAR file.

When packaging the EAR file manually, be sure to put the correct Web Service components into a Web application WAR file. For details about the WAR and EAR file hierarchy, see ["The Web Service EAR File Package" on page 6-12.](#page-87-1)

For instructions on creating WAR and EAR files, see *[WebLogic Server](http://e-docs.bea.com/wls/docs81b/programming/packaging.html) [Application Packaging](http://e-docs.bea.com/wls/docs81b/programming/packaging.html)* at http://e-docs.bea.com/wls/docs81b/programming/packaging.html.

## <span id="page-96-0"></span>**Overview of the web-services.xml File**

The web-services.xml deployment descriptor file contains information that describes one or more WebLogic Web Services, such as the backend components that implement the Web Service; the non-built-in data types used as parameters and return values; the SOAP message handlers that intercept SOAP messages; and so on. As is true for all deployment descriptors, web-services.xml is an XML file.

Based on the contents of the web-services.xml deployment descriptor file, WebLogic Server dynamically generates the WSDL of a deployed WebLogic Web Service. See ["The WebLogic Web Services Home Page and WSDL URLs" on page](#page-133-0) [8-24](#page-133-0) for details on getting the URL of the dynamically generated WSDL.

A single WebLogic Web Service consists of one or more operations; you can implement each operation using methods of different backend components and SOAP message handlers. For example, an operation might be implemented with a single method of a stateless session EJB or with a combination of SOAP message handlers and a method of a stateless session EJB.

A single web-services.xml file contains a descritpion of at least one, and maybe more, WebLogic Web Services.

If you are assembling a Web Service manually (necessary, for example, is the service uses SOAP message handlers and handler chains), you need to create the web-services.xml file manually. If you assemble a WebLogic Web Service with the servicegen Ant task, you do not need to create the web-services.xml file manually, because the Ant task generates one for you based on its introspection of the EJBs, the attributes of the Ant task, and so on.

Even if you need to manually assemble a Web Service, you can use the servicegen Ant task to create a basic template, and then use this document to help you update the generated web-services.xml with the extra information that servicegen does not provide.

# <span id="page-97-1"></span><span id="page-97-0"></span>**Creating the web-services.xml File Manually: Main Steps**

The web-services.xml deployment descriptor file describes one or more WebLogic Web Service. The file includes information about the operations that make up the Web Services, the backend components that implement the operations, data type mapping information about non-built-in data types used as parameters and return values of the operations, and so on. See ["Sample web-services.xml Files" on page 7-10](#page-103-0) for complete examples of web-services.xml files that describe different kinds of WebLogic Web Services. You can use any text editor to create the web-services.xml file.

For detailed descriptions of each element described in this section, see [Appendix A,](#page-256-0) ["WebLogic Web Service Deployment Descriptor Elements."](#page-256-0)

The following example shows a simple web-services.xml file:

```
<web-services>
     <web-service name="stockquotes" targetNamespace="http://example.com"
                  uri="/myStockQuoteService">
          <components>
               <stateless-ejb name="simpleStockQuoteBean">
                    <ejb-link path="stockquoteapp.jar#StockQuoteBean" />
               </stateless-ejb>
          </components>
          <operations>
               <operation method="getLastTradePrice"
                          component="simpleStockQuoteBean" />
          </operations>
     </web-service>
</web-services>
```
To create the web-services.xml file manually:

1. Create the root <web-services> element which contains all other elements:

<web-services> </web-servives>

2. If one or more of your Web Services include SOAP message handlers to intercept SOAP messages, create a <handler-chains> child element of the <web-services> root element and include all the relevant child elements to

describe the handlers in the handler chain, the order in which they should be invoked, and so on. For details, see ["Updating the web-services.xml File with](#page-185-0) [SOAP Message Handler Information" on page 12-16](#page-185-0).

- 3. For each Web Service you want to define, follow these steps:
	- a. Create a <web-service> child element of the <web-services> element. Use the name, targetNamespace, and uri attributes to specify the name of the Web Service, its target namespace, and the URI that clients will use to invoke the Web Service, as shown in the following example:

```
<web-service name="stockquote"
            targetNamespace="http://example.com"
             uri="myStockQuoteService">
...
</web-service>
```
To specify that the operations in your Web Service are all document-oriented, use the style="document" attribute. The default value of the style attribute is rpc, which means the operations are all RPC-oriented.

- b. Create a <components> child element of the <web-service> element that lists the backend components that implement the operations of the Web Service. For details, see ["Creating the <components> Element" on page 7-6.](#page-99-0)
- c. If the operations in your Web Service use non-built-in data types as parameters or return values, add data type mapping information by creating <types> and <type-mapping> child elements of the <web-service> element. For details, see ["Creating the Data Type Mapping File" on page 11-11.](#page-166-0)
	- **Note:** You do not have to perform this step if the operations of your Web Service use only built-in data types as parameters or return values. See ["Using Built-In Data Types" on page 5-12](#page-69-0) for a list of the supported built-in data types.
- d. Create an <operations> child element of the <web-service> element that lists the operations that make up the Web Service:

```
<operations xmlns:xsd="http://www.w3.org/2001/XMLSchema">
</operations>
```
e. Within the <operations> element, list the operations defined for the Web Service. For details, see ["Creating <operation> Elements" on page 7-7.](#page-100-0)

## <span id="page-99-0"></span>**Creating the <components> Element**

Use the <components> child element of the <web-service> element to list and describe the backend components that implement the operations of a Web Service. Each backend component has a name attribute that you later use when describing the operation that the component implements.

**Note:** If you are creating a SOAP message handler-only type of Web Service in which handlers and handler chains do all the work and never execute a backend component, you do not specify a <components> element in the web-services.xml file. For all other types of Web Services you *must* declare a <components> element.

You can list one of the following types of backend components:

! <stateless-ejb>

This element describes a stateless EJB backend component. Use either the <ejb-link> child element to specify the name of the EJB and the JAR file where it is located or the  $\le$ jndi-name> child element to specify the JNDI name of the EJB, as shown in the following example:

```
<components>
  <stateless-ejb name="simpleStockQuoteBean">
     <ejb-link path="stockquoteapp.jar#StockQuoteBean" />
  </stateless-ejb>
</components>
```
■ <java-class>

This element describes a Java class backend component. Use the class-name attribute to specify the fully qualified path name of the Java class, as shown in the following example:

```
<components>
   <java-class name="customClass"
               class-name="myclasses.MyOwnClass" />
</components>
```
#### <span id="page-100-0"></span>**Creating <operation> Elements**

The <operation> element describes how the public operations of a WebLogic Web Service are implemented. (The public operations are those that are listed in the Web Service's WSDL and are executed by a client application that invokes the Web Service.) The following example shows an  $\epsilon$  operation because declaration:

```
<operation name="getQuote"
           component="simpleStockQuoteBean"
           method="getQuote">
   <params>
      <param name="in1" style="in" type="xsd:string" location="Header"/>
      <param name="in2" style="in" type="xsd:int" location="Header"/>
      <return-param name="result" type="xsd:string" location="Header"/>
   </params>
</operation>
```
Typically, every instance of an <operation> element in the web-services.xml file includes the name attribute which translates into the public name of the Web Service operation. The only exception is when you use the method="\*" attribute to specify all methods of an EJB or Java class in a single <operation> element; in this case, the public name of the operation is the name of the method.

Use the attributes of the <operation> element in combination to specify different kinds of operations. For details, see ["Specifying the Type of Operation" on page 7-7](#page-100-1).

Use the  $\epsilon_{\text{params}}$  element to optionally group together the parameters and return value of the operation. For details, see ["Specifying the Parameters and Return Value](#page-102-0) [of the Operation" on page 7-9.](#page-102-0)

#### <span id="page-100-1"></span>**Specifying the Type of Operation**

Use the attributes of the <operation> element in different combination to identify the type of operation, the type of component that implements it, whether it is a one-way operation, and so on.

**Note:** For clarity, the examples in this section do not declare any parameters.

The following examples show how to declare a variety of different operations:

! To specify that an operation is implemented with just a method of a stateless session EJB, use the name, component, and method attributes, as shown in the following example:

```
<operation name="getQuote"
           component="simpleStockQuoteBean"
           method="getQuote">
</operation>
```
! To specify with a single <operation> element that you want to include all the methods of an EJB or Java class, use the method="\*" attribute; in this case, the public name of the operation is the name of the method:

```
<operation component="simpleStockQuoteBean"
           method="*">
</operation>
```
! To specify that an operation only receives data and does not return anything to the client application, add the invocation-style attribute:

```
<operation name="getQuote"
           component="simpleStockQuoteBean"
           method="getQuote(java.lang.String)"
           invocation-style="one-way">
</operation>
```
The example also shows how to specify the full signature of a method with the method attribute. You only need to specify the full signature of a method if your EJB or Java class overloads the method and you thus need to unambiguously declare which method you are exposing as a Web Service operation.

**I.** To specify that an operation is implemented with a SOAP message handler chain and a method of a stateless session EJB, use the name, component, method, and handler-chain attributes:

```
<operation name="getQuote"
           component="simpleStockQuoteBean"
           method="getQuote"
           handler-chain="myHandler">
</operation>
```
! To specify that an operation is implemented with just a SOAP message handler chain, use just the name and handler-chain attributes:

```
<operation name="justHandler"
           handler-chain="myHandler">
</operation>
```
#### <span id="page-102-0"></span>**Specifying the Parameters and Return Value of the Operation**

Use the  $\epsilon_{\text{params}}$  element to explicitly declare the parameters and return values of the operation.

You do not have to explicitly list the parameters or return values of an operation. If an <operation> element does not have a <params> child element, WebLogic Server introspects the backend component that implements the operation to determine its parameters and return values. When generating the WSDL of the Web Service, WebLogic Server uses the names of the corresponding method's parameters and return value.

You explicitly list an operation's parameters and return values when you need to:

- Make the name of the parameters and return values in the generated WSDL different from those of the method that implements the operation.
- Map a parameter to a name in the SOAP header request or response.
- Use out or in-out parameters.

Use the  $\epsilon$  param> child element of the  $\epsilon$  params> element to specify a single input parameter and the <return-param> child element to specify the return value. You must list the input parameters in the same order in which they are defined in the method that implements the operation. The number of  $\epsilon$  param> elements must match the number of parameters of the method. You can specify only one  $\leq$ return-param> element.

Use the attributes of the  $\epsilon_{\text{param}}$  and  $\epsilon_{\text{return-param}}$  elements to specify the part of the SOAP message where parameter is located (the body or header), the type of the parameter (in, out, or in-out), and so on. You must always specify the XML Schema data type of the parameter using the type attribute. The following examples show a variety of input and return parameters.

! To specify that a parameter is a standard input parameter, located in the header of the request SOAP message, use the style and location attributes as shown:

```
<param name="inparam" style="in"
      location = "Header" type="xsd:string" />
```
! Out and in-out parameters enable an operation to return more than one return value (in addition to using the standard <return-value> element.) The following sample  $\epsilon_{\text{param}}$  element shows how to specify that a parameter is an in-out parameter, which means that it acts as both an input and output parameter: <param name="inoutparam" style="inout" type="xsd:int" />

Because the default value of the location attribute is Body, both the input and output parameter values are found in the body of the SOAP message.

**If** The following example shows how to specify a standard return value located in the header of the response SOAP message:

```
<return-param name="result" location="Header"
              type="xsd:string" />
```
Optionally use the  $\le$  fault  $\ge$  child element of the  $\le$  params  $\ge$  element to specify your own Java exception that is thrown if there is an error while invoking the operation. This exception will be thrown in addition to the java.rmi.RemoteException exception. For example:

```
<fault name="MyServiceException"
       class-name="my.exceptions.MyServiceException" />
```
## <span id="page-103-0"></span>**Sample web-services.xml Files**

The following sections describe sample web-services.xml files for the following types of WebLogic Web Services:

- **[EJB Component Web Service With Built-In Data Types](#page-103-1)**
- **[EJB Component Web Service With Non-Built-In Data Types](#page-105-0)**
- **EJB** Component and SOAP Message Handler Chain Web Service
- ! [SOAP Message Handler Chain-Only Web Service](#page-108-0)

#### <span id="page-103-1"></span>**EJB Component Web Service With Built-In Data Types**

One kind of WebLogic Web Service is implemented using a stateless session EJB whose parameters and return values are one of the built-in data types. The following Java interface is an example of such an EJB:

```
public interface SimpleStockQuoteService extends javax.ejb.EJBObject {
public float getLastTradePrice(String ticker) throws java.rmi.RemoteException;
}
```
The web-services.xml deployment descriptor for a Web Service implemented with this sample EJB can be as follows:

```
<web-services>
     <web-service name="stockquotes" targetNamespace="http://example.com"
                  uri="/myStockQuoteService">
          <components>
               <stateless-ejb name="simpleStockQuoteBean">
                    <ejb-link path="stockquoteapp.jar#StockQuoteBean" />
               </stateless-ejb>
          </components>
          <operations>
               <operation method="getLastTradePrice"
                          component="simpleStockQuoteBean" />
          </operations>
     </web-service>
</web-services>
```
The example shows a Web Service called stockquotes. The Web Service is implemented with a stateless session EJB whose  $\le$ e $\exists$ b-name> in the e $\exists$ b- $\exists$ ar. xml file is StockQuoteBean and is packaged in the EJB JAR file called stockquoteapp.jar. The internal name of this component is simplestockQuoteBean. The Web Service has one operation, called getLastTradePrice, the same as the EJB method name. The input and output parameters are inferred from the method signature and thus do not need to be explicitly specified in the web-services.xml file.

**Note:** The servicegen Ant task does not include the methods of EJBObject when generating the list of operations in the web-services.xml file.

The previous example shows how to explicitly list an operation of a Web Service. You can, however, implicitly expose all the public methods of an EJB by including just one <operation method="\*"> element, as shown in the following example:

```
<operations>
     <operation method="*"
                component="simpleStockQuoteBean" />
</operations>
```
If your Web Service supports only HTTPS, then use the protocol attribute of the <web-service> element, as shown in the following example:

```
<web-service name="stockquotes"
             targetNamespace="http://example.com"
```
...

```
uri="/myStockQuoteService"
             protocol="https" >
</web-service>
```
## <span id="page-105-0"></span>**EJB Component Web Service With Non-Built-In Data Types**

A more complex type of Web Service is one whose operations take non-built-in data types as parameters or return values. Because these non-built-in data types do not directly map to a XML/SOAP data type, you must describe the data type in the web-services.xml file.

For example, the following interface describes an EJB whose two methods return a TradeResult object:

```
public interface Trader extends EJBObject {
   public TradeResult buy (String stockSymbol, int shares)
       throws RemoteException;
  public TradeResult sell (String stockSymbol, int shares)
       throws RemoteException;
}
```
The TradeResult class looks like the following:

```
public class TradeResult implements Serializable {
  private int numberTraded;
  private String stockSymbol;
  public TradeResult() {}
  public TradeResult(int nt, String ss) {
   numberTraded = nt;
    stockSymbol = ss;
  }
  public int getNumberTraded() { return numberTraded; }
  public void setNumberTraded(int numberTraded) {
     this.numberTraded = numberTrade; \}public String getStockSymbol() { return stockSymbol; }
  public void setStockSymbol(String stockSymbol) {
     this.stockSymbol = stockSymbol; \}}
```
The following web-services.xml file describes a Web Service implemented with this EJB:

```
<web-services>
  <web-service name="TraderService"
               uri="/TraderService"
               targetNamespace="http://www.bea.com/examples/Trader">
    <types>
      <xsd:schema xmlns:xsd="http://www.w3.org/2001/XMLSchema"
                  xmlns:stns="java:examples.webservices"
                  attributeFormDefault="qualified"
                  elementFormDefault="qualified"
                   targetNamespace="java:examples.webservices">
        <xsd:complexType name="TradeResult">
           <xsd:sequence><xsd:element maxOccurs="1" name="stockSymbol"
                                       type="xsd:string" minOccurs="1">
                         </xsd:element>
                         <xsd:element maxOccurs="1" name="numberTraded"
                                         type="xsd:int" minOccurs="1">
                          </xsd:element>
           </xsd:sequence>
        </xsd:complexType>
      </xsd:schema>
     </types>
    <type-mapping>
      <type-mapping-entry
            deserializer="examples.webservices.TradeResultCodec"
            serializer="examples.webservices.TradeResultCodec"
            class-name="examples.webservices.TradeResult"
            xmlns:p1="java:examples.webservices"
            type="p1:TradeResult" >
     </type-mapping-entry>
    </type-mapping>
    <components>
      <stateless-ejb name="ejbcomp">
        <ejb-link path="trader.jar#TraderService" />
      </stateless-ejb>
    </components>
    <operations>
      <operation method="*" component="ejbcomp">
      </operation>
    </operations>
  </web-service>
```
</web-services>

In the example, the <types> element uses XML Schema notation to describe the XML representation of the TradeResult data type. The <type-mapping> element contains an entry for each data type described in the  $\langle \pm \rangle$  element (in this case there is just one: TradeResult.) The <type-mapping-entry> lists the serialization class that converts the data between XML and Java, as well as the Java class file used to create the Java object.

## <span id="page-107-0"></span>**EJB Component and SOAP Message Handler Chain Web Service**

Another type of Web Service is implemented with both a stateless session EJB backend component and a SOAP message handler chain that intercepts the request and response SOAP message. The following sample web-services.xml file describes such a Web Service:

```
<web-services>
   <handler-chains>
        <handler-chain name="submitOrderCrypto">
            <handler class-name="com.example.security.EncryptDecrypt">
                <init-params>
                   <init-param name="elementToDecrypt" value="credit-info" />
                   <init-param name="elementToEncrypt" value="order-number" />
                </init-params>
            </handler>
        </handler-chain>
    </handler-chains>
   <web-service targetNamespace="http://example.com" name="myorderproc"
                 uri="myOrderProcessingService">
        <components>
            <stateless-ejb name="orderbean">
               <ejb-link path="myEJB.jar#OrderBean" />
            </stateless-ejb>
        </components>
        <operations xmlns:xsd="http://www.w3.org/2001/XMLSchema" >
            <operation name="submitOrder" method="submit"
                       component="orderbean"
                       handler-chain="submitOrderCrypto" >
               <params>
                 <param name="purchase-order" style="in" type="xsd:anyType" />
                 <return-param name="order-number" type="xsd:string" />
```
```
</params>
            </operation>
        </operations>
    </web-service>
</web-services>
```
The example shows a Web Service that includes a SOAP message handler-chain called submitOrderCrypto used for decrypting and encrypting information in the SOAP request and response messages. The handler chain includes one handler, implemented with the com.example.security.EncryptDecrypt Java class. The handler takes two initialization parameters that specify the elements in the SOAP message that need to be decrypted and encrypted.

The Web Service defines one stateless session EJB backend component called orderbean.

The submitOrder operation shows how to combine a handler-chain with a backend component by specifying the method, component, and handler-chain attributes in combination. When a client application invokes the submitOrder operation, the submitOrderCrypto handler chain first processes the SOAP request, decrypting the credit card information. The handler chain then invokes the submit  $( )$  method of the orderbean EJB, passing it the modified parameters from the SOAP message, including the purchase-order input parameter. The submit() method then returns an order-number, which is encrypted by the handler chain, and the handler chain finally sends a SOAP response with the encrypted information to the client application that originally invoked the submitOrder operation.

#### **SOAP Message Handler Chain-Only Web Service**

You can also implement a WebLogic Web Service with just a SOAP message handler chain and never invoke a backend component. This type of Web Service might be useful, for example, as a front end to an existing workflow processing system. The handler chain simply takes the SOAP message request and hands it over to the workflow system, which performs all the further processing.

The following sample web-services.xml file describes such a Web Service:

```
<web-services>
    <handler-chains>
       <handler-chain name="enterWorkflowChain">
           <handler class-name="com.example.WorkFlowEntry">
               <init-params>
```

```
<init-param name="workflow-eng-jndi-name"
                               value="workflow.entry" />
                </init-params>
           </handler>
       </handler-chain>
    </handler-chains>
    <web-service targetNamespace="http://example.com"
                  name="myworkflow" uri="myWorkflowService">
        <operations xmlns:xsd="http://www.w3.org/2001/XMLSchema" >
           <operation name="enterWorkflow"
                      handler-chain="enterWorkflowChain"
                      invocation-style="one-way" />
        </operations>
    </web-service>
</web-services>
```
The example shows a Web Service that includes one SOAP message handler chain, called enterWorkflowChain. This handler chain has one handler, implemented with the Java class com.example.WorkFlowEntry, that takes as an initialization parameter the JNDI name of the existing workflow system.

The Web Service defines one operation called enterWorkflow. When a client application invokes this operation, the enterWorkflowChain handler chain takes the SOAP message request and passes it to the workflow system running on WebLogic Server whose JNDI name is workflow.entry. The operation is defined as asynchronous one-way, which means that the client application does not receive a SOAP response.

Note that because the enterWorkflow operation does *not* specify the method and component attributes, no backend component is ever invoked directly by the Web Service. This also means that the web-services.xml file does not need to specify a <components> element.

# <span id="page-110-1"></span>**8 Invoking Web Services**

The following sections describe how to invoke Web Services, both WebLogic and non-WebLogic, from client applications:

- ! ["Overview of Invoking Web Services" on page 8-1](#page-110-0)
- **Exercise 1** ["Creating Java Client Applications to Invoke Web Services: Main Steps" on](#page-113-0) [page 8-4](#page-113-0)
- ! ["Getting the Java Client JAR Files" on page 8-5](#page-114-0)
- ! ["Writing Static and Dynamic Java Client Applications" on page 8-7](#page-116-0)
- ! ["Writing an Asynchronous Client" on page 8-17](#page-126-0)
- ["Writing a J2ME Client" on page 8-20](#page-129-0)
- ["Creating and Using Portable Stubs" on page 8-22](#page-131-0)
- **...** ["The WebLogic Web Services Home Page and WSDL URLs" on page 8-24](#page-133-0)
- ! ["Debugging Errors While Invoking Web Services" on page 8-26](#page-135-0)
- ! ["WebLogic Web Services System Properties" on page 8-27](#page-136-0)

## <span id="page-110-0"></span>**Overview of Invoking Web Services**

Invoking a Web Service refers to the actions that a client application performs to use the Web Service. Client applications that invoke Web Services can be written using any technology: Java, Microsoft SOAP Toolkit, Microsoft .NET, and so on.

**Note:** This chapter uses the term *client application* to refer to both a standalone client that uses the WebLogic thin client to invoke a Web Service, and a client that runs inside of an EJB running on WebLogic Server.

The sections that follow describe how to use BEA's implementation of the JAX-RPC specification to invoke a Web Service from a Java client application. It is generally assumed that you are going to invoke *any* Web Service rather than one running on WebLogic Server, except for those sections that describe the URLs needed to invoke a WebLogic Web Service and its Home Page.

WebLogic Server provides optional Java client JAR files that include, for your convenience, all the classes, interfaces, and stubs you need to invoke a Web Service. The client JAR files include the client runtime implementation of the JAX-RPC specification (called webserviceclient.jar and webserviceclient+ssl.jar) as well as Web Service-specific implementations to minimize the amount of Java code needed to invoke a particular Web Service.

#### **JAX-RPC API**

The Java API for XML based RPC (JAX-RPC) is a Sun Microsystems specification that defines the client API for invoking a Web Service.

The following table briefly describes the core JAX-RPC interfaces and classes.

| java.xml.rpc<br><b>Interface or Class</b> | <b>Description</b>                                                                                                    |
|-------------------------------------------|----------------------------------------------------------------------------------------------------|
| Service                                   | Main client interface. Used for both static and dynamic<br>invocations.                                                             |
| <b>ServiceFactory</b>                     | Factory class for creating Service instances.                                                                                       |
| Stub                                      | Represents the client proxy for invoking the operations of a Web<br>Service. Typically used for static invocation of a Web Service. |
| Call                                      | Used to dynamically invoke a Web Service.                                                                                           |
| <b>JAXRPCException</b>                    | Exception thrown if an error occurs while invoking a Web<br>Service.                                                                |

**Table 8-1 JAX-RPC Interfaces and Classes**

WebLogic Server includes an implementation of the JAX-RPC specification.

For detailed information on JAX-RPC, see the following Web site: <http://java.sun.com/xml/jaxrpc/index.html>.

For a tutorial that describes how to use JAX-RPC to invoke Web Services, see [http://java.sun.com/webservices/docs/ea1/tutorial/doc/JAXRPC.html.](http://java.sun.com/webservices/docs/ea1/tutorial/doc/JAXRPC.html)

#### **Examples of Clients That Invoke Web Services**

WebLogic Server includes the following examples of creating and invoking WebLogic Web Services in the WL\_HOME/samples/server/src/examples/webservices directory, where  $WLL$  HOME refers to the main WebLogic Platform directory:

- basic.statelessSession : Uses a stateless session EJB backend component with built-in data types as its parameters and return value
- $\blacksquare$  basic.javaclass: Uses a Java class backend component with built-in data types as its parameters and return value
- ! complex.statelessSession : Uses a stateless session EJB backend component with non-built-in data types as its parameters and return value
- handler.log: Uses both a handler chain and a stateless session EJB.
- handler.nocomponent : Uses only a handler chain with *no* backend component.
- ! client.static : Shows how to create a static client application that invokes a non-WebLogic Web Service.
- client.static\_out : Shows how to create a static client application that invokes a non-WebLogic Web Service that uses out parameters.
- ! client.dynamic\_wsdl : Shows how to create a dynamic client application that uses WSDL to invoke a non-WebLogic Web Service.
- client.dynamic\_no\_wsdl : Shows how to create a dynamic client application that does not use WSDL to invoke a non-WebLogic Web Service.

For detailed instructions on how to build and run the examples, open the following Web page in your browser:

WL\_HOME/samples/server/src/examples/webservices/package-summary.html

Additional examples of creating and invoking WebLogic Web Services are listed on the Web Services Web page on the [dev2dev Web site at](http://dev2dev.bea.com/managed_content/direct/webservice/index.html) [http://dev2dev.bea.com/managed\\_content/direct/webservice/index.html](http://dev2dev.bea.com/managed_content/direct/webservice/index.html).

## <span id="page-113-0"></span>**Creating Java Client Applications to Invoke Web Services: Main Steps**

To create a Java client application that invokes a Web Service, follow these steps:

1. Get the Java client JAR files provided by WebLogic Server and add them to your CLASSPATH.

If your client application is running on WebLogic Server, you can omit this step.

**Note:** BEA does not currently license client functionality separately from the server functionality, so, if needed, you can redistribute these Java client JAR files to your own customers.

For details, see ["Getting the Java Client JAR Files" on page 8-5.](#page-114-0)

2. Write the Java client application code.

For details on writing different kinds of client applications (static, dynamic, asynchronous, and so on), see the following sections:

- ["Writing Static and Dynamic Java Client Applications" on page 8-7](#page-116-0)
- " ["Writing an Asynchronous Client" on page 8-17](#page-126-0)
- ["Writing a J2ME Client" on page 8-20.](#page-129-0)
- 3. Compile and run your Java client application.

## <span id="page-114-0"></span>**Getting the Java Client JAR Files**

WebLogic Server provides the following client JAR files:

- $\blacksquare$  A runtime JAR file, called webserviceclient.jar, that contains the client runtime implementation of JAX-RPC. This JAR file is distributed as part of the WebLogic Server product.
- A runtime JAR file, called webserviceclient+ssl.jar, that contains the runtime implementation of SSL. This JAR file is distributed as part of the WebLogic Server product.
- $\blacksquare$  A runtime JAR file, called webserviceclient+ssl pj.jar, that contains the runtime implementation of SSL for the CDC profile of J2ME. This JAR file is distributed as part of the WebLogic Server product.
- A Web Service-specific JAR file that you generate with the clientgen Ant task. This file contains the Web Service-specific stubs, defined by the JAX-RPC specification, that client applications use to statically invoke a Web Service (either WebLogic or non-WebLogic), such as Stub and Service. Almost *all* the code you need is automatically generated for you.
	- **Note:** If you are creating dynamic client applications, you do not need to use this JAR file; BEA Systems provides the file as a convenience when you use static clients to invoke Web Services.

Because BEA does not currently license client functionality separately from the server functionality, you can redistribute these Java client JAR files to your own customers as needed.

To get the client JAR files, follow these steps:

- 1. Copy the file WL\_HOME\server\lib\webserviceclient.jar to your client application development computer, where WL\_HOME refers to the top-level directory of WebLogic Platform. This client JAR file contains the client runtime implementation of JAX-RPC.
	- **Note:** If you are using SSL to secure your Web Service and you want to use the WebLogic Server-provided implementation of the SSL client classes, copy the file WL\_HOME\server\lib\webserviceclient+ssl.jar to your client application development computer. In addition to the SSL

implementation, this JAR file includes the same class files as in webserviceclient.jar.

If you are writing a J2ME client that uses SSL, copy the file WL\_HOME\server\lib\webserviceclient+ssl\_pj.jar to your client application computer.

2. Generate the Web Service-specific client JAR file by running the clientgen Ant task.

Specify the wsdl attribute to create a client JAR file for *any* Web Service (including non-WebLogic ones) or the ear attribute for WebLogic Web Services packaged in EAR files.

For details and examples of running the clientgen Ant task, see ["Running the](#page-115-0) [clientgen Ant Task" on page 8-6.](#page-115-0) For reference information, see [Appendix B,](#page-288-0) ["Web Service Ant Tasks and Command-Line Utilities."](#page-288-0)

- **Note:** If you are creating a client application to invoke a WebLogic Web Service, you can also download the client JAR file from the Home Page. See ["The](#page-133-0) [WebLogic Web Services Home Page and WSDL URLs" on page 8-24](#page-133-0) for more information.
- 3. Put these client JAR files on your client computer and update your CLASSPATH environment variable to find them.

#### <span id="page-115-1"></span><span id="page-115-0"></span>**Running the clientgen Ant Task**

To run the clientgen Ant task and automatically generate a client JAR file:

- 1. Create a file called build.xml that contains a call to the clientgen Ant task. For details, see ["Sample build.xml File for the clientgen Ant Task."](#page-116-1)
- 2. Set your environment.

On Windows NT, execute the setEnv.cmd command, located in the directory WL HOME\server\bin, where WL HOME is the top-level directory of your WebLogic Platform installation.

On UNIX, execute the set  $Env$ , sh command, located in the directory WL\_HOME/server/bin, where WL\_HOME is the top-level directory of your WebLogic Platform installation.

3. Execute the Ant task or tasks specified in the build.xml file by typing ant in the same directory as the build.xml file:

```
prompt> ant
```
For reference information about the client gen Ant task, see "client gen" on page [B-10](#page-297-0).

#### <span id="page-116-1"></span>**Sample build.xml File for the clientgen Ant Task**

The following example shows a simple build.xml file:

```
<project name="buildWebservice" default="generate-client">
   <target name="generate-client">
     <clientgen wsdl="http://example.com/myapp/myservice.wsdl"
                packageName="myapp.myservice.client"
                clientJar="c:/myapps/myService_client.jar"
/>
  </target>
```
</project>

In the example, the clientgen task creates a client JAR file (called c:/myapps/myService\_client.jar) to invoke the Web Service described in the http://example.com/myapp/myservice.wsdl WSDL file. It packages the interface and stub files in the myapp.myservice.client package.

## <span id="page-116-0"></span>**Writing Static and Dynamic Java Client Applications**

The following sections describe how to write different types of Java client applications for invoking Web Services, from the simplest static client that requires almost no Java code to a more complex client that uses out parameters.

All examples use the JAX-RPC API and assume that you have the necessary BEA-provided client JAR files in your CLASSPATH.

#### **Getting Information about a Web Service**

You usually need to know the name of the Web Service and the signature of its operations before you write your client code.

Look at the WSDL of the Web Service. The name of the Web Service is contained in the <service> element, as shown in the following excerpt of the TraderService WSDL:

```
<service name="TraderService">
  <port name="TraderServicePort"
       binding="tns:TraderServiceSoapBinding">
...
 </port>
</service>
```
The operations defined for this Web Service are listed under the corresponding <binding> element. For example, the following WSDL excerpt shows that the TraderService Web Service has two operations, buy and sell (for clarity, only relevant parts of the WSDL are shown):

```
<binding name="TraderServiceSoapBinding" ...>
  ...
 <operation name="sell">
  ...
 </operation>
 <operation name="buy">
 </operation>
</binding>
```
To find the full signature of the Web Service operations, un-JAR the Web Service-specific client JAR file (generated with the clientgen Ant task) and look at the actual \*.java files. The file *ServiceNamePort*.java contains the interface definition of your Web Service, where ServiceName refers to the name of the Web Service. For example, look at the TraderServicePort. java file for the signature of the buy and sell operations.

### **Maintaining the HTTP Session**

You specify whether your client application will participate in an HTTP session with a Web Service endpoint by setting the following property in your application:

javax.xml.rpc.Call.SESSION\_MAINTAIN\_PROPERTY

When a client application invokes a WebLogic Web Service, an internal servlet first handles the request and creates an HttpSession object for each client. The lifetime of this HttpSession object follows the standard J2EE guideslines. For more information about HttpSession objects, see *[Session Tracking from a Servlet](http://e-docs.bea.com/wls/docs81b/servlet/progtasks.html#session_tracking)* at http://e-docs.bea.com/wls/docs81b/servlet/progtasks.html#session\_tracking.

#### **Handling Web Services That Crash**

The first time you invoke a Web Service from a client application that uses the WebLogic client JAR files, the client caches the IP address of the computer on which the Web Service is running, and by default this cache is never refreshed with a new DNS lookup. This means that if you invoke a Web Service, and later the computer on which the Web Service is running crashes, but then another computer with a different IP address takes over for the crashed computer, a subsequent invoke of the Web Service from the original client application will fail because the client application continues to think that the Web Service is running on the computer with the old cached IP address. In other words, it does not try to re-resolve the IP address with a new DNS lookup, but rather uses the cached information from the original lookup.

To work around this problem, update your client application to set the JDK 1.4 system property sun.net.inetaddr.ttl to the number of seconds that you want the application to cache the IP address.

#### **Writing a Simple Static Client**

When you use a static client application to invoke a Web Service, you use a strongly-typed Java interface, in contrast to a dynamic client where you indirectly reference the Web Service operations and parameters. Using a dynamic client is analogous to looking up and invoking a method using the Java reflection APIs.

You must include the Web Service-specific client JAR file in your CLASSPATH when statically invoking a Web Service. This JAR file includes the following classes and interfaces:

! A Web Service-specific implementation of the Service interface, which acts a stub factory. The stub factory class uses the value of the wsdl attribute of the

clientgen Ant task used to generate the client JAR file in its default constructor.

- ! An interface and implementation of each SOAP port in the WSDL.
- **Exercicleration class for non-built-in data types and their Java representations.**

The following code shows an example of writing a client application that invokes the sample TraderService Web Service; in the example, TraderService is the stub factory and TraderServicePort is the stub itself:

```
package examples.webservices.complex.statelessSession;
```

```
/**
 * This class illustrates how to use the JAX-RPC API to invoke the TraderService
 * Web Service to perform the following tasks:
 * \langle 11 \rangle* <li> Buy 100 shares of some stocks
 * <li> Sell 100 shares of some stocks
 * </ul>
 *
 * The TraderService Web Service is implemented using the Trader
 * stateless session EJB.
 *
 * @author Copyright (c) 1998-2002 by BEA Systems, Inc. All Rights Reserved.
 */
public class Client {
 public static void main(String[] args) throws Exception {
    // Setup the global JAXM message factory
    System.setProperty("javax.xml.soap.MessageFactory",
      "weblogic.webservice.core.soap.MessageFactoryImpl");
    // Setup the global JAX-RPC service factory
    System.setProperty( "javax.xml.rpc.ServiceFactory",
      "weblogic.webservice.core.rpc.ServiceFactoryImpl");
    // Parse the argument list
    Client client = new Client();
    String wsdl = (args.length > 0? args[0] : null;
    client.example(wsdl);
  }
  public void example(String wsdlURI) throws Exception {
    TraderServicePort trader = null;
    if (wsdlURI == null) {
     trader = new TraderService_Impl().getTraderServicePort();
    } else {
```

```
trader = new TraderService_Impl(wsdlURI).getTraderServicePort();
  }
  String [] stocks = {^{\texttt{T}}EAS", "MSET", "AMZN", "HWP" }};
    // execute some buys
  for (int i=0; i<stocks.length; i++) {
    int shares = (i+1) * 100;
    log("Buying "+shares+" shares of "+stocks[i]+".");
    TradeResult result = trader.buy(stocks[i], shares);
    log("Result traded "+result.getNumberTraded()
        +" shares of "+result.getStockSymbol());
  }
  // execute some sells
  for (int i=0; i<stocks.length; i++) {
    int shares = (i+1) * 100;
    log("Selling "+shares+" shares of "+stocks[i]+".");
    TradeResult result = trader.sell(stocks[i], shares);
    log("Result traded "+result.getNumberTraded()
        +" shares of "+result.getStockSymbol());
  }
}
private static void log(String s) {
  System.out.println(s);
}
```
The main points to notice about the example are as follows:

}

■ The following code shows how to create a TraderServicePort stub:

```
trader = new TraderService_Impl().getTraderServicePort();
```
The TraderService\_Impl stub implements the JAX-RPC Service interface. The default constructor of TraderService\_Impl creates a stub based on the WSDL URI specified when using the clientgen Ant task to create the client JAR file. The getTraderServicePort() method implements the Service.getPort() method, used to return an instance of the TraderService stub implementation.

■ The following code shows how to invoke the buy operation of the TraderService Web Service:

TradeResult result = trader.buy(stocks[i], shares);

The trader Web Service has two operations: buy() and sell(). Both operations return a non-built-in data type called TradeResult.

### **Writing a Dynamic Client That Uses WSDL**

When you create a dynamic client that uses WSDL, you first create a service factory using the ServiceFactory.newInstance() method, then create a Service object from the factory and pass it the WSDL and the name of the Web Service you are going to invoke. You then create a Call object from the Service, passing it the name of the port and the operation you want to execute, and finally use the Call.invoke() method to actually invoke the Web Service operation.

When you write a dynamic client, you do not use the Web Service-specific client JAR file generated with the clientgen Ant task, because this JAR file is used only for static clients. You do, however, need to include the JAR file that contains WebLogic's implementation of the JAX-RPC specification in your CLASSPATH. For more information about these JAR files, see ["Getting the Java Client JAR Files" on page 8-5](#page-114-0).

For example, assume you want to create a dynamic client application that uses WSDL to invoke the Web Service found at the following URL:

http://services.xmethods.net/soap/urn:xmethods-delayed-quotes.wsdl

The following Java code shows one way to do this:

```
/**
 * This class demonstrates a java client invoking a WebService.
 *
 * @author Copyright (c) 2002 by BEA Systems, Inc. All Rights Reserved.
 */
import java.net.URL;
import javax.xml.rpc.ServiceFactory;
import javax.xml.rpc.Service;
import javax.xml.rpc.Call;
import javax.xml.rpc.ParameterMode;
import javax.xml.namespace.QName;
public class Main {
  public static void main(String[] args) throws Exception {
    // Setup the global JAXM message factory
    System.setProperty("javax.xml.soap.MessageFactory",
      "weblogic.webservice.core.soap.MessageFactoryImpl");
    // Setup the global JAX-RPC service factory
    System.setProperty( "javax.xml.rpc.ServiceFactory",
      "weblogic.webservice.core.rpc.ServiceFactoryImpl");
```

```
// create service factory
    ServiceFactory factory = ServiceFactory.newInstance();
    // define qnames
    String targetNamespace =
      "http://www.themindelectric.com/"
      + "wsdl/net.xmethods.services.stockquote.StockQuote/";
    QName serviceName =
      new QName(targetNamespace,
                "net.xmethods.services.stockquote.StockQuoteService");
    QName portName =
      new QName(targetNamespace,
                "net.xmethods.services.stockquote.StockQuotePort");
    QName operationName = new QName("urn:xmethods-delayed-quotes",
                                    "getQuote");
    URL wsdlLocation =
      new
URL("http://services.xmethods.net/soap/urn:xmethods-delayed-quotes.wsdl");
    // create service
    Service service = factory.createService(wsdlLocation, serviceName);
    // create call
    Call call = service.createCall(portName, operationName);
    // invoke the remote web service
    Float result = (Float) call.invoke(new Object[] {
      "BEAS"
    });
    System.out.println("\n");
    System.out.println("This example shows how to create a dynamic client
                       application that invokes a non-WebLogic Web Service.");
    System.out.println("The webservice used was:
http://services.xmethods.net/soap/urn:xmethods-delayed-quotes.wsdl");
    System.out.println("The quote for BEAS is: ");
    System.out.println(result);
  }
}
```
**Note:** When you use the javax.xml.rpc.call API to create a dynamic client that uses WSDL, you cannot use the following methods in your client application:

! getParameterTypeByName()

! getReturnType()

Additionally, if you want to execute the getTargetEndpointAddress() method, you must have previously executed the setTargetEndpointAddress() method, even if the targetEndPointAddress is available in the WSDL.

#### **Writing a Dynamic Client That Does Not Use WSDL**

Dynamic clients that do not use WSDL are similar to those that use WSDL except for having to explicitly set information that is found in the WSDL, such as the parameters to the operation, the target endpoint address, and so on.

The following example shows how to create a client application that invokes a Web Service without specifying the WSDL in the client application:

```
/**
 * This class demonstrates a java client invoking a WebService.
 *
 * @author Copyright (c) 2002 by BEA Systems, Inc. All Rights Reserved.
 */
import javax.xml.rpc.ServiceFactory;
import javax.xml.rpc.Service;
import javax.xml.rpc.Call;
import javax.xml.rpc.ParameterMode;
import javax.xml.namespace.QName;
public class Main {
  public static void main(String[] args) throws Exception {
    // Setup the global JAX-RPC service factory
    System.setProperty( "javax.xml.rpc.ServiceFactory",
      "weblogic.webservice.core.rpc.ServiceFactoryImpl");
    // create service factory
    ServiceFactory factory = ServiceFactory.newInstance();
    // define qnames
    String targetNamespace =
      "http://www.themindelectric.com/"
      + "wsdl/net.xmethods.services.stockquote.StockQuote/";
```

```
QName serviceName =
      new QName(targetNamespace,
                "net.xmethods.services.stockquote.StockQuoteService");
    QName portName =
      new QName(targetNamespace,
                "net.xmethods.services.stockquote.StockQuotePort");
    QName operationName = new QName("urn:xmethods-delayed-quotes",
                                     "getQuote");
    // create service
    Service service = factory.createService(serviceName);
    // create call
    Call call = service.createCall();
    // set port and operation name
    call.setPortTypeName(portName);
    call.setOperationName(operationName);
    // add parameters
    call.addParameter("symbol",
                      new QName("http://www.w3.org/2001/XMLSchema", "string"),
                      ParameterMode.IN);
    call.setReturnType(new QName( "http://www.w3.org/2001/XMLSchema","float") );
    // set end point address
    call.setTargetEndpointAddress("http://www.xmethods.com:9090/soap");
    // invoke the remote web service
    Float result = (Float) call.invoke(new Object[] {
      "BEAS"
    });
    System.out.println("\n");
    System.out.println("This example shows how to create a dynamic client
                        application that invokes a non-WebLogic Web Service.");
    System.out.println("The webservice used was:
http://www.themindelectric.com/wsdl/net.xmethods.services.stockquote.StockQuote
");
    System.out.println("The quote for BEAS is:");
    System.out.println(result);
  }
```
}

Note: In dynamic clients that do not use WSDL, the get Ports() method always returns null. This behaviour is different from dynamic clients that do use WSDL in which the method actually returns the ports.

#### **Writing a Client that Uses Out or In-Out Parameters**

Web Services can use out or in-out parameters as a way of returning multiple values.

When you write a client application that invokes a Web Service that uses out or in-out parameters, the data type of the out or in-out parameter must implement the javax.xml.rpc.holders.Holder interface. After the client application invokes the Web Service, the client can query the out or in-out parameters in the Holder object and treat them as if they were standard return values.

For example, the Web Service described by the following WSDL has an operation called echoStructAsSimpleTypes() that takes one standard input parameter and three out parameters:

http://soap.4s4c.com/ilab/soap.asp?WSDL

The following static client application shows one way to invoke this Web Service. The application assumes that you have included the Web Service-specific client JAR file that contains the Stub classes, generated using the clientgen Ant task, in your CLASSPATH.

```
package websvc;
/**
 * This class demonstrates a java client invoking a WebService.
 *
 * @author Copyright (c) 2002 by BEA Systems, Inc. All Rights Reserved.
 */
public class Main {
  public static void main(String[] args) throws Exception {
    // Setup the global JAX-RPC service factory
    System.setProperty( "javax.xml.rpc.ServiceFactory",
      "weblogic.webservice.core.rpc.ServiceFactoryImpl");
    InteropLab_Impl test = new InteropLab_Impl();
    InteropTest2PortType soap = test.getinteropTest2PortType();
    org.tempuri.x4s4c.x1.x3.wsdl.types.SOAPStruct inputStruct =
      new org.tempuri.x4s4c.x1.x3.wsdl.types.SOAPStruct();
```

```
inputStruct.setVarInt(10);
inputStruct.setVarFloat(10.1f);
inputStruct.setVarString("hi there");
javax.xml.rpc.holders.StringHolder outputString =
  new javax.xml.rpc.holders.StringHolder();
javax.xml.rpc.holders.IntHolder outputInteger =
  new javax.xml.rpc.holders.IntHolder();
javax.xml.rpc.holders.FloatHolder outputFloat =
  new javax.xml.rpc.holders.FloatHolder();
soap.echoStructAsSimpleTypes(inputStruct, outputString, outputInteger,
                             outputFloat);
System.out.println("This example shows how to create a static client
                    application that invokes a non-WebLogic Web Service.");
System.out.println("The webservice used was:
                 http://soap.4s4c.com/ilab/soap.asp?WSDL");
System.out.println("This webservice shows how to invoke an operation that
                   uses out parameters. The set parameters are below:");
System.out.println("outputString.value: " + outputString.value);
System.out.println("outputInteger.value: " + outputInteger.value);
System.out.println("outputFloat.value: " + outputFloat.value);
```
## <span id="page-126-0"></span>**Writing an Asynchronous Client**

}

}

The preceding sections describe how to invoke an operation of a Web Service synchronously whereby a single method call in the client application invokes the corresponding operation. This section describes how to invoke an operation asynchronously by splitting the invocation into two methods in the client application: the first method invokes the operation with the required parameters but does not wait for the result; later, the second method returns the actual results.

To write an asynchronous client, follow these steps:

1. When executing the clientgen Ant task to generate the Web Service-specific client JAR file that contains the JAX-RPC stub implementation for your service, specify the generateAsyncMethods="True" attribute, as shown in the following example:

```
<clientgen
  wsdl="http://www.mssoapinterop.org/asmx/simple.asmx?WSDL"
  clientJar="echoservice.jar"
  packageName="examples.async"
  generateAsyncMethods="true" />
```
The clientgen Ant task generates special asynchronous methods in the JAX-RPC stubs to invoke the operations of the Web Service. See ["Description](#page-127-0) [of the Generated Asynchronous Web Service Client Stub" on page 8-18](#page-127-0) for more details.

2. Write the Java code using the special asynchronous methods. For examples, see ["Writing the Asynchronous Client Java Code" on page 8-19](#page-128-0).

For detailed API reference information about writing asynchronous client applications, see the [weblogic.webservice.async](http://e-docs.bea.com/wls/docs81b/javadocs/index.html) Javadoc.

#### <span id="page-127-0"></span>**Description of the Generated Asynchronous Web Service Client Stub**

When you specify generateAsyncMethods="True" when executing the clientgen Ant task, the task creates two special methods in the genrated JAX-RPC stub to invoke each Web Service operation asynchronously, in addition to the standard methods. The special methods take the following form:

```
FutureResult startMethod (params, AsyncInfo asyncInfo);
result endMethod (FutureResult futureResult);
```
where:

- $\blacksquare$  Method is the name of the standard method used to invoke the Web Service operation.
- $\blacksquare$  params is the list of parameters to the operation.
- $\blacksquare$  result is the result of the operation.
- ! FutureResult is a WebLogic object used as a placeholder for the impending result.
- ! AsyncInfo is a WebLogic object used to pass additional information to WebLogic Server.

For example, assume the standard generated stub contains the following method to invoke a Web Service operation called echoString:

```
String echoString (String str);
```
The clientgen task generates the following additional special asynchronous methods in the generated stub:

```
FutureResult startEchoString (String str, AsyncInfo asyncInfo);
String endEchoString (FutureResult futureResult);
```
For detailed API reference information about the FutureResult interface and the AsyncInfo class, see the [weblogic.webservice.async](http://e-docs.bea.com/wls/docs81b/javadocs/index.html)Javadoc.

#### <span id="page-128-0"></span>**Writing the Asynchronous Client Java Code**

When you write a Java client application to asynchronously invoke a Web Service operation, you must first import the following classes:

```
import weblogic.webservice.async.FutureResult;
import weblogic.webservice.async.AsyncInfo;
import weblogic.webservice.async.ResultListener;
import weblogic.webservice.async.InvokeCompletedEvent;
```
The basic idea is to execute one method in the client application to send the parameters to the method that implements the operation, and then later execute a second method to get the results.

Assume that your client application uses the following Java code to get an instance of the SimpleTest stub implementation:

```
SimpleTest echoService = new SimpleTest_Impl();
SimpleTestSoap echoPort = echoService.getSimpleTestSoap();
```
Further assume that you want to invoke the echoString operation of the Web Service. The following paragraphs show a variety of ways you can invoke this operation asynchronously.

The simplest way is to execute the startEchoString() and endEchoString() client methods right after each other:

```
FutureResult futureResult = echoPort.startEchoString( "94501", null );
String result = echoPort.endEchoString( futureResult );
```
You can also use the FutureResult.isCompleted() method to test whether the results have returned from the Web Service, as shown in the following excerpt:

```
FutureResult futureResult = echoPort.startEchoString( "94501", null );
while( !futureResult.isCompleted() ){
  Thread.sleep( 300 );
}
String result = echoPort.endEchoString( futureResult );
```
Finally, you can use the ResultListener and InvokeCompletedEvent classes to set up a listener in your client application that listens for a callback indicating that the results of the operation have returned, as shown in the following excerpt:

```
AsyncInfo asyncInfo = new AsyncInfo();
asyncInfo.setResultListener( new ResultListener(){
  public void onCompletion( InvokeCompletedEvent event ){
    SimpleTestSoap source = (SimpleTestSoap)event.getSource();
    try{
      String result = source.endEchoString ( event.getFutureResult() );
      gotCallback = true;
    } catch ( RemoteException e ){
      e.printStackTrace ( System.out );
    }
  }
});
echoPort.startEchoString( "94501", asyncInfo );
```
For detailed API reference information about the weblogic.webservice.async classes and interfaces, see the [weblogic.webservice.async](http://e-docs.bea.com/wls/docs81b/javadocs/index.html) Javadoc.

## <span id="page-129-0"></span>**Writing a J2ME Client**

You can create a Java 2 Platform, Micro Edition (J2ME) Web Service-specific client JAR file to use with client applications that run on J2ME.

**Note:** The specific J2ME environment that we support is the CDC and Foundation profile.

Creating a J2ME client application that invokes a Web Service is almost the same as creating a non-J2ME client. For example, you use the same runtime client JAR file as non-J2ME client applications (WL\_HOME\server\lib\webserviceclient.jar.)

To write a J2ME client application, follow the steps described in ["Creating Java Client](#page-113-0) [Applications to Invoke Web Services: Main Steps" on page 8-4](#page-113-0) but with the following changes:

**I.** When you run the client general and task to generate the Web Service-specific client JAR file, be sure you specify the j2me="True" attribute, as shown in the following example:

```
<clientgen wsdl="http://example.com/myapp/myservice.wsdl"
           packageName="myapp.myservice.client"
           clientJar="c:/myapps/myService_clients.jar"
           j2me="True"
/>
```
- **Note:** The J2ME Web Service-specific client JAR file generated by clientgen is not compliant with the JAX-RPC specification in the following ways:
	- The methods of the generated stubs do not throw java.rmi.RemoteException.
	- The generated stubs do not extend java.rmi.Remote.
- ! When you write, compile, and run your Java client application, be sure you use the J2ME virtual machine and APIs.

For more information about J2ME, see <http://java.sun.com/j2me/>.

#### **Writing a J2ME Client that Uses SSL**

WebLogic Server includes support for creating J2ME client applications that use SSL. If you are writing a J2ME client that uses SSL, follow these guidelines in addition to the guidelines specified in the preceding section:

- You must use the following additional class and package:
	- java.math.BigInteger (class)
	- $\bullet$  java.util. \* (entire package)

■ Copy the file WL\_HOME\server\lib\webserviceclient+ssl\_pj.jar to your client application computer and add it to your CLASSPATH.

**Warning:** Do not include the weblogic, jar file in your CLASSPATH.

! If your client application uses the WSDL file to invoke a Web Service, you must use a local copy of the WSDL file stored on your client computer; you cannot access the WSDL file using a URLConnection object.

## <span id="page-131-0"></span>**Creating and Using Portable Stubs**

If you use the Web Services client JAR files (both the ones distributed with the product and the Web Service-specific one generated by the clientgen Ant task) as part of an application that runs in WebLogic Server, you might find that the Java classes in the JAR file collide with the classes of WebLogic Server itself. This problem is more apparent if the WebLogic Server in which the client JAR file is deployed is a different version from that which the client JAR file was generated. To solve this problem, use portable stubs.

**Note:** You need to use portable stubs only if your client application is deployed and running on WebLogic Server. If your client application is standalone, you do not need to use portable stubs.

To enable your client application to use portable stubs:

- 1. Use the WebLogic Server release-specific client JAR file called wsclient 81. jar (distributed with WebLogic Server in the  $WL$ -HOME $\server\lib$  directory) with your client application rather than the generic webserviceclient.jar client JAR file. The wsclient81.jar file contains the same class files as the standard client JAR file, but they are renamed ver81weblogic.\*. Because these class files are version-specific, they will not collide with any weblogic.\* WebLogic Server classes.
- 2. Run the Web-service specific client JAR file you generated with the clientgen Ant task, as well as any supporting client JAR files, through the VersionMaker utility. This utility makes the following changes to the classes in these client JAR files:
	- $\bullet$  renames all weblogic.\* classes to ver81weblogic.\*.

• all references to weblogic. \* classes are changed to reference ver81weblogic.\* instead.

Use these new version-specific client JAR files with your client application.

For details on using VersionMaker, see ["Using the VersionMaker Utility" on](#page-132-0) [page 8-23](#page-132-0).

#### <span id="page-132-0"></span> **Using the VersionMaker Utility**

The weblogic.webservice.tools.versioning.VersionMaker utility takes the following parameters:

- $\blacksquare$  destination\_dir : the destination directory that will contain the new version-specific client JAR files.
- $\blacksquare$  client jar file : the client JAR file, generated by the clientgen Ant task, whose class files are named weblogic.  $*$  and should be renamed ver81weblogic.\*.
- other\_jar\_files : supporting JAR files

Follow these steps to update your client JAR files to use version-specific WebLogic Server classes:

1. Set your environment.

On Windows NT, execute the setEnv.cmd command, located in the directory WL\_HOME\server\bin, where WL\_HOME is the top-level directory of your WebLogic Platform installation.

On UNIX, execute the setEnv. sh command, located in the directory WL\_HOME/server/bin, where WL\_HOME is the top-level directory of your WebLogic Platform installation.

2. Execute the utility

weblogic.webservice.tools.versioning.VersionMaker, as shown in the following example:

java weblogic.webservice.tools.versioning.VersionMaker \ new\_directory myclient.jar supporting.jar

In the example, the weblogic. \* classes in the myclient. jar and supporting.jar client JAR files are renamed ver81weblogic.\*, and all references to these classes updated accordingly. The new client JAR files are generated into the directory called new\_directory under the current directory.

## <span id="page-133-0"></span>**The WebLogic Web Services Home Page and WSDL URLs**

Every Web Service deployed on WebLogic Server has a Home Page. From the Home page you can:

- ! View the WSDL that describes the service.
- Download the Web Service-specific client JAR file that contains the interfaces, classes, and stubs needed to invoke the Web Service from a client application.
	- **Note:** A link to download this client JAR file appears on the Home page only if the name of the client JAR file is WebServiceName client.jar, where WebServiceName refers to the name of the Web Service, specified by the name attribute of the <web-service> element in the web-services.xml file. If this is not true for your Web Service, you must use the clientgen Ant task to create the JAR file. For details, see ["Running the clientgen Ant](#page-84-0) [Task" on page 6-9](#page-84-0).
- Test each operation to ensure that it is working correctly.

As part of testing a Web Service, you can edit the XML in the SOAP request that describes non-built-in data types to debug interoperability conflicts.

! View the SOAP request and response messages from a successful execution of an operation

The following URLs show first how to invoke the Web Service Home page and then the WSDL in your browser:

```
[protocol]://[host]:[port]/[contextURI]/[serviceURI]
[protocol]://[host]:[port]/[contextURI]/[serviceURI]?WSDL
```
where:

- **P** *protocol* refers to the protocol over which the service is invoked, either http or https. This value corresponds to the protocol attribute of the <web-service> element that describes the Web Service in the web-servicex.xml file. If you used the servicegen Ant task to assemble your Web Service, this value corresponds to the protocol attribute.
- *host* refers to the computer on which WebLogic Server is running.
- **P** *port* refers to the port number on which WebLogic Server is listening (default value is 7001).
- *contextURI* refers to the context root of the Web application, corresponding to the <context-root> element in the application.xml deployment descriptor of the EAR file. If you used the servicegen Ant task to assemble your Web Service, this value corresponds to the contextURI attribute.

If your application.xml file does not include the <context-root> element, then the value of contextURI is the name of the Web application archive file or exploded directory.

■ *serviceURI* refers to the URI of the Web Service. This value corresponds to the uri attribute of the <web-service> element in the web-services.xml file. If you used the servicegen Ant task to assemble your Web Service, this value corresponds to the serviceURI attribute.

For example, assume you used the following build. xml file to assemble a WebLogic Web Service using the servicegen Ant task:

```
<project name="buildWebservice" default="build-ear">
 <target name="build-ear">
     <servicegen
        destEar="myWebService.ear"
        warName="myWAR.war"
        contextURI="web_services">
         <service
            ejbJar="myEJB.jar"
             targetNamespace="http://www.bea.com/examples/Trader"
             serviceName="TraderService"
             serviceURI="/TraderService"
             generateTypes="True"
             expandMethods="True" >
         </service>
    </servicegen>
 </target>
</project>
```
The URL to invoke the Web Service Home Page, assuming the service is running on a host called ariel at the default port number, is:

http://ariel:7001/web\_services/TraderService

The URL to get the automatically generated WSDL of the Web Service is:

http://ariel:7001/web\_services/TraderService?WSDL

## <span id="page-135-0"></span>**Debugging Errors While Invoking Web Services**

If you encounter an error while trying to invoke a Web Service (either WebLogic or non-WebLogic), it is useful to view the SOAP request and response messages that are generated because they often point to the problem.

To view the SOAP request and response messages, run your client application with the -Dweblogic.webservice.verbose=true flag, as shown in the following example that runs a client application called runService:

prompt> java -Dweblogic.webservice.verbose=true runService

The full SOAP request and response messages are printed in the command window from which you ran your client application.

You can also configure WebLogic Server to print the SOAP request and response messages each time a deployed WebLogic Web Service is invoked by specifying the -Dweblogic.webservice.verbose=true flag when you start WebLogic Server. The SOAP messages are printed to the command window from which you started WebLogic Server.

**Note:** Because of possible decrease in performance due to the extra work of printing debugging messages to the command window, BEA recommends you set this WebLogic Server flag only during the development phase.

## <span id="page-136-0"></span>**WebLogic Web Services System Properties**

The following table lists the system properties you can set in client applications that invoke Web Services. Use the System.setProperty() method to set the properties.

| <b>System Property</b>                            | <b>Description</b>                                                                                                    |
|---------------------------------------------------|----------------------------------------------------------------------------------------------------|
| http.proxyHost (JDK 1.4 system property)          | If you use a proxy server to make HTTP connections, use<br>this system property to specify the host name of the proxy<br>server in your client applications.                  |
| http.proxyPort (JDK 1.4 system property)          | If you use a proxy server to make HTTP connections, use<br>this system property to specify the port of the proxy server<br>in your client applications.                       |
| weblogic.webservice.transport.https.proxy.host    | If you use a proxy server to make HTTPS (HTTP over<br>SSL) connections, use this system property to specify the<br>host name of the proxy server in your client applications. |
| weblogic.webservice.transport.https.proxy.port    | If you use a proxy server to make HTTPS (HTTP over<br>SSL) connections, use this system property to specify the<br>port of the proxy server in your client applications.      |
| weblogic.webservice.verbose                       | Enables verbose mode during Web Service invocation so<br>you can view the SOAP request and response messages.                                                                 |
|                                                   | Valid values are True and False. Default value is<br>False.                                                                                                    |
|                                                   | For details, see "Debugging Errors While Invoking Web<br>Services" on page 8-26.                                                                                              |
| weblogic.webservice.client.ssl.strictcertchecking | Enables or disables strict certificate validation when<br>using the WebLogic-provided implementation of<br>$SSI$ .                                                            |
|                                                   | Set to True to enable strict certificate validation, and<br>False to disable. Default value is False.                                                                         |
|                                                   | For an example, see "Using the WebLogic<br>Server-Provided SSL Implementation" on page 13-21.                                                                                 |

**Table 8-2 WebLogic Web Services System Properties**

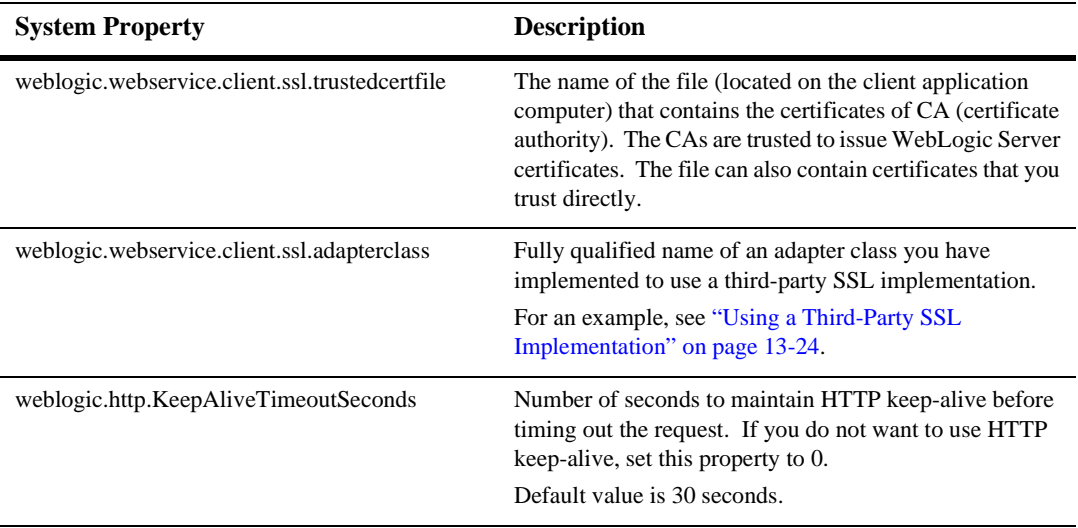

#### **Table 8-2 WebLogic Web Services System Properties**

# **9 Using JMS Transport to Invoke a WebLogic Web Service**

The following sections provide information about using JMS transport to invoke a WebLogic Web Service:

- ! ["Overview of Using JMS Transport" on page 9-1](#page-138-0)
- ! ["Specifying JMS Tranport for a WebLogic Web Service: Main Steps" on page](#page-139-0) [9-2](#page-139-0)
- ["Invoking a Web Service Using JMS Transport" on page 9-4](#page-141-0)

## <span id="page-138-0"></span>**Overview of Using JMS Transport**

By default, client applications use HTTP/S as the connection protocol when invoking a WebLogic Web Service. You can, however, configure your Web Service so that client applications can also use JMS as the transport when invoking the Web Service.

When a WebLogic Web Service is configured to also use JMS as the connection transport:

! The generated WSDL of the Web Service contains *two* port defintions: one with an HTTP/S binding and one with a JMS binding.

**I.** The client generation Ant task, when generating the Web-service specific client JAR file for the Web Service, creates a Service implementation that contains *two* getPort() methods, one for HTTP/S and one for JMS.

**Note:** You can use JMS transport to invoke only one-way operations.

## <span id="page-139-0"></span>**Specifying JMS Tranport for a WebLogic Web Service: Main Steps**

The following procedure assumes that you have already implemented and assembled a WebLogic Web Service and you want to update it to use JMS transport.

- 1. Invoke the Administration Console in your browser, as described in ["Overview of](#page-236-0) [Administering WebLogic Web Services" on page 16-1](#page-236-0).
- 2. Use the Administration Console to create (if they do not already exist) and configure the following JMS components of WebLogic Server:
	- " JMS Server.
		- **Note:** You cannot use a JMS Server that is targeted to a Migratable Target when configuring the resources for using JMS transport when invoking a WebLogic Web Service.

For details, see *[Creating a JMS Server](http://e-docs.bea.com/wls/docs81b/ConsoleHelp/jms_config.html#jms_server_create)* at http://e-docs.bea.com/wls/docs81b/ConsoleHelp/ms\_config.html#jms\_server \_create.

**JMS** Connection factory.

You can use the default WebLogic JMS Connection factory (weblogic.jms.ConnectionFactory) or create your own. If you use the default connection factory, all configuration attributes are set to their default values.

**Note:** If you use the default connection factory, you have no control over the JMS server on which the connection factory may be deployed. If you would like to target a particular JMS server, create a new connection factory and specify the appropriate JMS server target(s).

For details, see *[Creating a JMS Connection Factory](http://e-docs.bea.com/wls/docs81b/ConsoleHelp/jms_config.html#jms_connection_factory_create)* at http://e-docs.bea.com/wls/docs81b/ConsoleHelp/ms\_config.html#jms\_connec tion\_factory\_create.

- JMS queue
	- **Note:** You can use JMS distributed queues as long as you deploy your Web Service on each relevant WebLogic Web Service instance in the cluster.

For details, see *[Creating a JMS Queue](http://e-docs.bea.com/wls/docs81b/ConsoleHelp/jms_config.html#jms_queue_create)* at http://e-docs.bea.com/wls/docs81b/ConsoleHelp/ms\_config.html#jms\_queue\_ create.

3. Update the web-services.xml file of your WebLogic Web Service to specify that the generated WSDL of the WebLogic Web Service include a port that uses a JMS binding.

For details, see ["Updating the web-services.xml File" on page 9-3](#page-140-0).

4. Re-run the clientgen Ant task to create new stubs that contain the getPort() methods that return a port with a JMS transport binding.

For details, see ["Running the clientgen Ant Task" on page 8-6.](#page-115-1)

See ["Invoking a Web Service Using JMS Transport" on page 9-4](#page-141-0) for details about writing a Java client application that invokes your Web Service.

#### <span id="page-140-0"></span>**Updating the web-services.xml File**

The web-services.xml file is located in the WEB-INF directory of the Web application of the Web Services EAR file. See ["The Web Service EAR File Package"](#page-87-0) [on page 6-12](#page-87-0) for more information on locating the file.

To update the web-services.xml file to specify JMS transport, follow these steps:

- 1. Open the file in your favorite editor.
- 2. Add the jmsUri attribute to the <web-service> element that describes your Web Service and set the attribute to the following value:

connection-factory-name/queue-name

where connection-factory-name and queue-name are the JNDI names of the JMS connection factory and JMS queues, respectively, that you previously created. For example:

```
<web-service
  name="myJMSTransportWebService"
   jmsUri="JMSTransportFactory/JMSTransportQueue"
   ...>
</web-service>
```
3. Ensure that every operation of your Web Service is one-way.

This means that every <operation> child element of this <web-service> element must specify the invocation-style="one-way" attribute. For example:

```
<operation name="sendQuote"
            component="simpleStockQuoteBean"
            invocation-style="one-way">
</operation>
```
## <span id="page-141-0"></span>**Invoking a Web Service Using JMS Transport**

Invoking a WebLogic Web Service using the JMS transport is very similar to using HTTP/S, as described in [Chapter 8, "Invoking Web Services,"](#page-110-1) but with the following restrictions:

- You can invoke only one-way operations.
- ! In addition to the standard WebLogic Web Service client classes, your client application must also update its CLASSPATH variable to include the standard JMS client classes:

WL\_HOME\server\lib\wlclient.jar WL\_HOME\server\lib\wljmsclient.jar

where  $W_L$  HOME refers to the main WebLogic Server installation directory.

For more information on JMS client classes, see *[Programming WebLogic JMS](http://e-docs.bea.com/wls/docs81b/jms/index.html)* at http://e-docs.bea.com/wls/docs81b/jms/index.html.

When writing your client appliction to invoke the JMS-transport-enabled Web Service, you first use the clientgen Ant task to generate the Web Service-specific client JAR file that contains the generated stubs, as usual. The clientgen Ant task in this case generates a JAX-RPC Service implementation of your Web Service that contains *two* getPort() methods: the standard one for HTTP/S, called getServiceNamePort(), and a second one for using JMS transport, called getServiceNamePortJMS(), where ServiceName refers to the name of your Web Service. These two get  $Port()$  methods correspond to the two port definitions in the generated WSDL of the Web Service, as described in ["Overview of Using JMS](#page-138-0) [Transport" on page 9-1.](#page-138-0)

The following example of a simple client application shows how to invoke the postWorld operation of the MyService Web Service using both the HTTP/S transport (via the getMyservicePort() method) and the JMS transport (via the getMyServicePortJMS() method):

```
package examples.jms.client;
import java.io.IOException;
public class Main{
  public static void main( String[] args ) throws Exception{
    MyService service = new MyService_Impl();
    { //using HTTP transport
      MyServicePort port = service.getMyServicePort();
      port.postWorld( "using HTTP" );
    }
    { //using JMS transport
      MyServicePort port = service.getMyServicePortJMS();
      port.postWorld( "using JMS" );
    }
 }
}
```
# **10 Using Reliable Messaging**

The following sections describe how to use reliable messaging, both as a sender and a receiver of a SOAP message:

- ["Overview of Reliable Messaging" on page 10-1](#page-144-0)
- **Using Reliable Messaging: Main Steps" on page 10-4**

### <span id="page-144-0"></span>**Overview of Reliable Messaging**

Reliable messaging is a framework whereby an application running in one WebLogic Server instance can asynchronously and reliably invoke a Web Service running on another WebLogic Server instance.

**Note:** Reliable messaging works *only* between two WebLogic Server instances.

One WebLogic Server, called the *sender*, has an application that asynchronously invokes a Web Service operation running on a different WebLogic Server, called the *receiver*, by sending it a SOAP message that has reliable messaging information in the SOAP header. The Web Service operation being invoked has been configured for reliable messaging. Due to the asynchronous nature of the invoke, the sender does not immediately know whether the relevant operation has been invoked, but it has the guarantee that it will get one of two possible notifications:

! The message has been received by the receiver.

- **Note:** This does *not* mean that the Web Service operation on the receiver WebLogic Server was successfully invoked. For example, it is possible that the receiver receives the message and sends the appropriate notification to the sender, but then the receiver WebLogic Server crashes and the operation is never invoked. Because the sender has received notification that the message was received, it does not retry sending it, even though in this case the operation was never invoked.
- The sender was unable to deliver the message.

The sender can either poll the receiver for notification, or register a callback to be notified. Eventually, either the sender receives a notification that the message was received, or it receives notification that the message was not delivered.

Reliable SOAP messaging is transport independent. By default, it uses HTTP/S. However, you can also use JMS if you configure the receiving Web Service appropriately and use the JMS port when the sender invokes the Web Service. For details on using JMS transport, see [Chapter 9, "Using JMS Transport to Invoke a](#page-138-0) [WebLogic Web Service."](#page-138-0)

#### **Terminology and Architecture**

The following terms are used in this section:

- ! *sender*: The WebLogic Server instance that sends the reliable message.
- **E** *sender application*: The user application running in the sender that reliably invokes a Web Service operation running on the receiver.
- **E** *sender runtime*: The WebLogic Server code running on the sender that handles reliable messaging.
- *receiver*: The WebLogic Server instance that receives a reliable message.
- *receiver Web Service*: The Web Service running on the receiver that contains the operation configured to be invoked reliably.
- **E** *receiver runtime*: The WebLogic Server code running on the receiver that handles reliable messaging.

The following diagram describes the architecture of the reliable messaging feature.

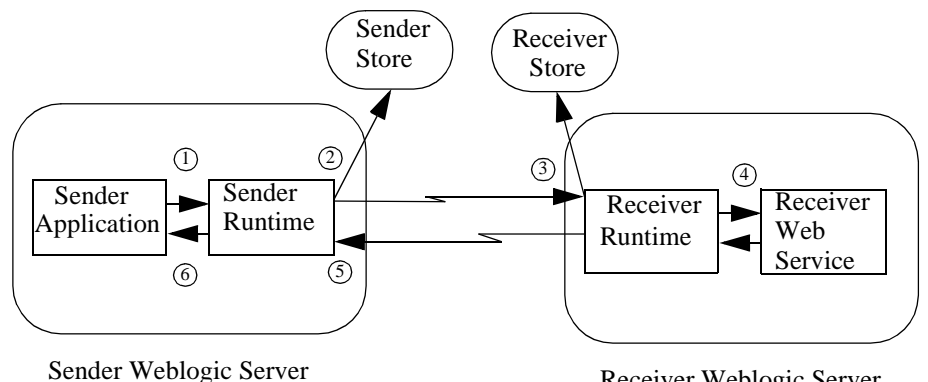

Receiver Weblogic Server

- 1. The sender application invokes a reliable operation running on the receiver WebLogic Server.
- 2. The sender runtime saves the message in its persistent JMS store. The store can be either a JMS File or JDBC store.

The sender runtime sends the SOAP message to the receiver WebLogic Server.

3. The receiver runtime receives the message, checks for duplicates in its persistent JMS store, and if none are found, saves the message ID in store. If it finds a duplicate, the receiver ignores the message.

The receiver runtime immediately sends notification back to the sender that the message was received.

4. The receiver runtime invokes the reliable operation.

Because only void operations can be invoked reliably, the receiver does not return any values or exceptions to the sender.

5. The sender runtime removes the message from its persistent store so that the message does not get sent again.

The sender is configured to retry sending the message if it does not receive notification of receipt. You configure the number of retries, and amount of time between retries, of the sender using the Administration Console. Once sender

runtime has resent the message the maximum number of retries, it removes the message from its store.

6. The sender runtime sends notification to the sender application (either via callbacks or polling) that either the message was received or that it was never successfully delivered.

#### **Limitations**

The reliable messaging feature has the following limitations:

- **...** Only Web Service operations that return void can be configured to be invoked reliably.
- ! If the invoke of the Web Service operation fails, the exception will not be propagated to the sender application.

## <span id="page-147-0"></span>**Using Reliable Messaging: Main Steps**

The following procedure describes the main steps to use reliable messaging when invoking a WebLogic Web Service operation. The procedure describes configuration and code-writing tasks that take place in both the sender and receiver WebLogic Server instances.

**Note:** It is assumed that you have already implemented and assembled a WebLogic Web Service and you want to enable one or more of its operations to be invoked reliably. Additionally, it is assumed that you have already coded a server-side application (such as a servlet in a Web application) that invokes the Web Service in a non-reliable way and you want to update the application to invoke the Web Service reliably.

For details about these tasks, see [Chapter 5, "Implementing WebLogic Web](#page-58-0) [Services,"](#page-58-0) [Chapter 6, "Assembling WebLogic Web Services Using Ant](#page-76-0) [Tasks,"](#page-76-0) and [Chapter 8, "Invoking Web Services."](#page-110-0)

1. Configure the reliable messaging attributes for the *sender* WebLogic Server instance (the WebLogic Server instance on which the sender application that will reliably invoke a Web Service is deployed.)

See ["Configuring the Sender WebLogic Server" on page 10-6](#page-149-0).

2. Configure the reliable messaging attributes for the *receiver* WebLogic Server instance (the WebLogic Server instance on which the reliable Web Service being invoked is deployed.)

See ["Configuring the Receiver WebLogic Server" on page 10-8.](#page-151-0)

3. Update the build.xml file that contains the call to the servicegen Ant task, adding the  $\le$ reliability> child element to the  $\le$ service> element that builds your Web Service on the *receiver* WebLogic Server, as shown in the following example:

```
<servicegen
   destEar="c:\myWebService.ear"
   warName="myWAR.war"
   contextURI="web_services" >
    <service
       ejbJar="c:\myEJB.jar"
        targetNamespace="http://www.bea.com/examples/Trader"
        serviceName="TraderService"
        serviceURI="/TraderService"
       generateTypes="True"
        expandMethods="True" >
        <reliability duplicateElimination="True"
                     persistDuration="60"
        />
    </service>
</servicegen>
```
For more information on the attributes of the  $\le$ reliability> element, see ["servicegen" on page B-17](#page-304-0).

- **Note:** When you regenerate your Web Service using this build.xml file, *every* operation will be enabled for reliable invocation. If you want only certain operations to be invoked reliably, or you prefer not to regenerate your Web Service using servicegen, you can update the web-services.xml file of your WebLogic Web Service manually. For details, see ["Writing the Java](#page-153-0) [Code to Invoke an Operation Reliably" on page 10-10](#page-153-0).
- 4. Re-run the servicegen Ant task to regenerate your Web Service that is running on the receiver WebLogic Server.
- 5. Re-run the clientgen Ant task, specifying the generateAsyncMethods="True" attribute, to generate a new Web Service-specific client JAR file that contains the asynchronous operation invocations. This new client JAR file will be used with the server-side application running in the sender WebLogic Server.
- 6. On the client application running on the sender WebLogic Server, update the Java code that invokes the Web Service to invoke it reliably.

See ["Writing the Java Code to Invoke an Operation Reliably" on page 10-10](#page-153-0).

#### <span id="page-149-0"></span>**Configuring the Sender WebLogic Server**

This section describes how to configure reliable messaging attributes for a WebLogic Server instance in its role as a sender of a reliable message.

**Note:** Part of the reliable messaging configuration involves configuring JMS components. This includes creating, if they do not already exist, a JMS server and a JMS File or JDBC store.

The following table describes the reliable messaging attributes.

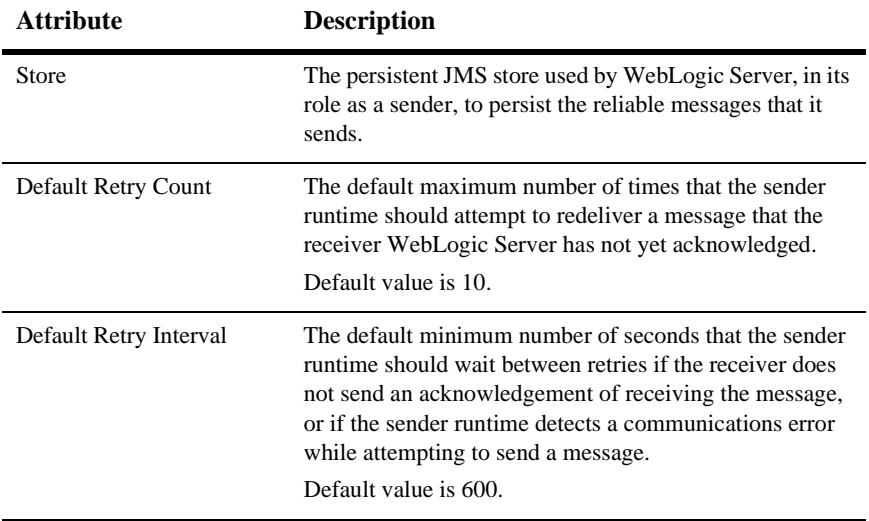

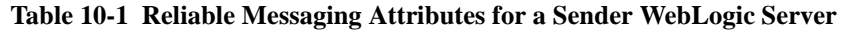

To configure these attributes:

1. Invoke the Administration Console by entering the following URL in your browser:

http://host:port/console

where

- host refers to the computer on which the Administration Server is running.
- port refers to the port number where the Administration Server is listening for connection requests. The default port number for the Administration server is 7001.
- 2. Create, if one does not already exist, a JMS server. For details, see *[Configuring a](http://e-docs.bea.com/wls/docs81b/ConsoleHelp/jms_config.html#jms_server_create) [JMS Server](http://e-docs.bea.com/wls/docs81b/ConsoleHelp/jms_config.html#jms_server_create)*.
- 3. Create, if one does not already exist, a JMS store. This can be either a JMS File store or a JMS JDBC store. For details, see *[JMS File Store Tasks](http://e-docs.bea.com/wls/docs81b/ConsoleHelp/jms_config.html#configure_jms_file_stores)* and *[JMS JDBC](http://e-docs.bea.com/wls/docs81b/ConsoleHelp/jms_config.html#configure_jms_jdbc_stores) [Store Tasks](http://e-docs.bea.com/wls/docs81b/ConsoleHelp/jms_config.html#configure_jms_jdbc_stores)*.

**Warning:** The JMS Server with which this JMS store is associated cannot be targetted to a Migratable Target.

- 4. Click the Servers node in the left pane.
- 5. Select the WebLogic Server for which you want to configure reliable messaging in its role as a sender.
- 6. In the right pane, select the Services tab.
- 7. Select the Web Services tab.
- 8. Select the JMS store from the Store drop-down list that will contain WebLogic Server's reliable messages when acting as a sender.
- 9. Enter the default maximum number of times the sender WebLogic Server should attempt to resend a message in the Default Retry Count field.
- 10. Enter the default minimum number of seconds that the sender WebLogic Server should wait between retries in the Default Retry Interval field.
- 11. Enter the default minimum number of seconds that the receiver of the reliable message should persist the history of the message in its JMS store in the Default Time to Live field

**Warning:** This value should be larger than the corresponding value of any Web Service operation being invoked reliably. Later sections describe how to configure his value in the Web Service's web-services.xml file by updating the persist-duration attribute of the <reliable-delivery> subelement of the invoked <operation>.

12. Click Apply.

#### <span id="page-151-0"></span>**Configuring the Receiver WebLogic Server**

This section describes how to configure reliable messaging attributes for a WebLogic Server instance in its role as a receiver of a reliable message.

**Note:** Part of the reliable messaging configuration involves configuring JMS components. This includes creating, if they do not already exist, a JMS server and a JMS File or JDBC store.

The following table describes the reliable messaging attributes.

| <b>Attribute</b>     | <b>Description</b>                                                                                                    |
|----------------------|----------------------------------------------------------------------------------------------------|
| Store                | The persistent JMS store used by the receiver WebLogic<br>Server to persist the history of a reliable message sent by<br>a sender.                               |
| Default Time To Live | The default number of seconds that the receiver of the<br>reliable message should persist the history of the reliable<br>message in its store.                   |
|                      | If the Default Time to Live number of seconds have<br>passed since the message was first sent, the sender will not<br>resend a message with the same message ID. |
|                      | If a sender cannot send a message successfully before the<br>Default Time To Live number of seconds has passed, the<br>sender will report a delivery failure.    |
|                      | The receiver, after recovering from a crash, will not<br>dispatch saved messages that have expired.                                                              |

**Table 10-2 Reliable Messaging Attributes for a Receiver WebLogic Server**

To configure these attributes:

1. Invoke the Administration Console by entering the following URL in your browser:

http://host:port/console

where

- host refers to the computer on which the Administration Server is running.
- port refers to the port number where the Administration Server is listening for connection requests. The default port number for the Administration server is 7001.
- 2. Create, if one does not already exist, a JMS server. For details, see *[Configuring a](http://e-docs.bea.com/wls/docs81b/ConsoleHelp/jms_config.html#jms_server_create) [JMS Server](http://e-docs.bea.com/wls/docs81b/ConsoleHelp/jms_config.html#jms_server_create)*.
- 3. Create, if one does not already exist, a JMS store. This can be either a JMS File store or a JMS JDBC store. For details, see *[JMS File Store Tasks](http://e-docs.bea.com/wls/docs81b/ConsoleHelp/jms_config.html#configure_jms_file_stores)* and *[JMS JDBC](http://e-docs.bea.com/wls/docs81b/ConsoleHelp/jms_config.html#configure_jms_jdbc_stores) [Store Tasks](http://e-docs.bea.com/wls/docs81b/ConsoleHelp/jms_config.html#configure_jms_jdbc_stores)*.

**Warning:** The JMS Server with which this JMS store is associated cannot be targetted to a Migratable Target.

- 4. Click the Servers node in the left pane.
- 5. Select the WebLogic Server for which you want to configure reliable messaging in its role as a receiver.
- 6. In the right pane, select the Services tab.
- 7. Select the Web Services tab.
- 8. Select the JMS store from the Store drop-down list that will contain WebLogic Server's reliable messages when acting as a receiver.
- 9. Enter the default minimum number of seconds that the receiver of the reliable message should persist the history of the message in its persistent JMS store in the Default Time to Live field.
	- **Note:** Later sections in this document describe how each Web Service operation can override this default value in its web-services.xml file by setting the persist-duration of the <reliable-delivery> sublement of the corresponding <operation> element.

10. Click Apply.

#### <span id="page-153-0"></span>**Writing the Java Code to Invoke an Operation Reliably**

Writing the Java code to invoke a Web Service operation reliably from a sender application is very similar to invoking an operation asynchronously, as described in ["Writing an Asynchronous Client" on page 8-17.](#page-126-0) The asynchronous invoke of an operation is split into two methods: startOperation() and endOperation().

In addition to the standard asynchronous client Java code, to invoke an operation reliably you must:

- $\blacksquare$  enable reliable delivery in your client application with the AsyncInfo.setReliableDelivery() method
- $\blacksquare$  create and set a listener to listen for the results of a reliable operation invocation with the AsyncInfo.setResultListener(listener) method. The listener class implements the ResultListener interface, which in turn defines the onCompletion() listener callback method in which you define what happens when the asynchronous reliable operation invocation completes.

The following example shows a sender application that reliabley invokes the myMethod operation of the EchoService Web Service. The example shows how to split the invoke of this operation into two asynchronous invokes using the following two methods: startMyMethod() and endMyMethod(). You tell clientgen Ant task to generate these two methods in the stubs by specifying the generateAsyncMethods attribute.

```
/**
 * @author Copyright (c) 2002 by BEA Systems. All Rights Reserved.
 */
import weblogic.utils.Debug;
import weblogic.webservice.async.FutureResult;
import weblogic.webservice.async.AsyncInfo;
import weblogic.webservice.async.ResultListener;
import weblogic.webservice.async.InvokeCompletedEvent;
public final class ReliableSender {
  public String echoString(String f) {
    try {
      EchoService echoService = new EchoService Impl();
      EchoServicePort echoPort = echoService.getEchoServicePort();
```

```
//async poll style with reliable delivery
      AsyncInfo asyncCtx = new AsyncInfo();
      RMListener listener = new RMListener();
      asyncCtx.setReliableDelivery();
      asyncCtx.setResultListener(listener);
      FutureResult futureResult = echoPort.startMyMethod(f,
asyncCtx);
      while( !futureResult.isCompleted()) {
        Debug.say("async polling ...");
        Thread.sleep(300);
      }
      String result = echoPort.endMyMethod(futureResult);
      Debug.say("poll result: " + result);
      return result;
    } catch (Exception e) {
      Debug.say("Exception in ReliableSender: " + e);
    }
    return null;
  }
  class RMListener implements ResultListener {
      public void onCompletion(InvokeCompletedEvent event) {
          System.out.println("onCompletion called");
      }
  }
}
```
### **Updating the web-services.xml File Manually for Reliable Messaging**

If you regenerated your Web Service using the servicegen Ant task, *every* operation is enabled for reliable invocation. If you want only certain operations to be invoked reliably, or you prefer not to regenerate your Web Service using servicegen, you can update the web-services.xml file of your WebLogic Web Service manually, as described in this section.

The web-services.xml file is located in the WEB-INF directory of the Web application of the Web Services EAR file. See ["The Web Service EAR File Package"](#page-87-0) [on page 6-12](#page-87-0) for more information on locating the file.

To update the web-services.xml file to enable reliable messaging for one or more operations:

- 1. Open the file in your favorite editor.
- 2. For each operation for which you want to enable reliable messaging, add a <reliable-delivery> subelement. Specify the following optional attributes of the <reliable-delivery> element to configure the specific reliable delivery features of the operation:
	- $\bullet$  duplicate-elimination Boolean that specifies whether the WebLogic Web Service should ignore duplicate invokes from the same sender application. Default value is True.
	- persist-duration Integer value that specifies the default minimum number of seconds that the Web Service should persist the history of the reliable message (received from the sender that invoked the Web Service) in its storage. When the persist-duration number of seconds have elapsed, the receiver WebLogic Server deletes the history of the message from its store. This attribute overrides the default server value you set in ["Configuring the](#page-151-0) [Receiver WebLogic Server" on page 10-8.](#page-151-0) The default if neither is set is 360 seconds.

The following example shows an operation that can be invoked reliably:

```
<operation name="getQuote"
           component="simpleStockQuoteBean"
           method="getQuote">
    <reliable-delivery persist-duration="80" />
</operation>
```
## **11 Using Non-Built-In Data Types**

The following sections describe how to use non-built-in data types in WebLogic Web Services:

- ["Overview of Using Non-Built-In Data Types" on page 11-1](#page-156-0)
- ! ["Creating Non-Built-In Data Types Manually: Main Steps" on page 11-2](#page-157-0)

## <span id="page-156-0"></span>**Overview of Using Non-Built-In Data Types**

You can create a WebLogic Web Service that uses non-built-in data types as the Web Service parameters and return value. Non-built-in data types are defined as data types other than the supported built-in data types, such as int and String. For the full list of built-in types, see ["Using Built-In Data Types" on page 5-12](#page-69-0).

WebLogic Server transparently handles the conversion of the built-in data types between their XML and Java representation. However, if your Web Service operation uses non-built-in data types, you must provide the following information so that WebLogic Server can perform the conversion:

- **Example 3** Serialization class that converts between the XML and Java representation of the data.
- ! A Java class to contain the Java representation of the data type.
- An XML Schema representation of the data type.

■ Data type mapping information in the web-services.xml deployment descriptor file.

WebLogic Server includes the servicegen and autotype Ant tasks which automatically generate the preceding components by introspecting the stateless session EJB or Java class backend component for your Web Service. These Ant tasks can handle many non-built-in data types, so most programmers will not ever have to create the components manually.

Sometimes, however, you may need to create the non-built-in data type components manually. Your data type may be so complex that the Ant task cannot correctly generate the components. Or maybe you want more control over how the data is converted between its XML and Java representations rather than relying on the default conversion procedure used by WebLogic Server.

For a full list of the supported non-built-in data types, see ["Non-Built-In Data Types](#page-88-0) [Supported by servicegen and autotype Ant Tasks" on page 6-13](#page-88-0).

For procedural instructions on using servicegen and autotype, see [Chapter 6,](#page-76-0) ["Assembling WebLogic Web Services Using Ant Tasks."](#page-76-0) For reference information, see [Appendix B, "Web Service Ant Tasks and Command-Line Utilities."](#page-288-0)

## <span id="page-157-0"></span>**Creating Non-Built-In Data Types Manually: Main Steps**

The following procedure describes how to create non-built-in data types and use the servicegen Ant task to create a deployable Web Service:

- 1. Write the XML Schema representation of your data type. See ["Writing the XML](#page-159-0) [Schema Data Type Representation" on page 11-4.](#page-159-0)
- 2. Write a Java class that represents your data type. See ["Writing the Java Data](#page-160-0) [Type Representation" on page 11-5](#page-160-0).
- 3. Write a serialization class that converts the data between its XML and Java representations. See ["Writing the Serialization Class" on page 11-6.](#page-161-0)
- 4. Compile your Java code into classes. Ensure that your CLASSPATH variable can locate the classes.
- 5. Create a text file that contains the data type mapping information about your non-built-in data type. See ["Creating the Data Type Mapping File" on page](#page-166-0) [11-11.](#page-166-0)
- 6. Assemble your Web Service using the servicegen Ant task as described in ["Assembling WebLogic Web Services Using the servicegen Ant task" on page](#page-78-0) [6-3,](#page-78-0) with the following addition: when creating the build. $x$ ml file that calls the servicegen Ant task, be sure you specify the typeMappingFile attribute of servicegen, setting it equal to the name of the data type mapping file you created in the preceding step.

BEA recommends that you create an exploded directory, rather than an EAR file, by specifying a value for the destEar attribute of servicegen that does *not* have an .ear suffix. You can later package the exploded directory into an EAR file when you are ready to deploy the Web Service.

- 7. Update the web-services.xml file (which was generated by the servicegen Ant task), adding the XML Schema representation of your data type that you created in the first step of this procedure. See ["Updating the web-services.xml](#page-167-0) [File With XML Schema Information" on page 11-12](#page-167-0).
- 8. Either deploy the exploded directory as your Web Service, or package the directory into an EAR file and deploy it on WebLogic Server.
- 9. If you want to use the clientgen Ant task to generate a Java client, follow the procedure described in ["Running the clientgen Ant Task" on page 6-9](#page-84-0) with the following additions to the build.xml file that calls clientgen:
	- Specify the ear attribute and set it to the full name of your Web Service EAR file. Do *not* specify the wsdl attribute.
	- Specify the useServerTypes attribute and set it to True.

#### <span id="page-159-0"></span>**Writing the XML Schema Data Type Representation**

Web Services use SOAP as the message format to transmit data between the service and the client application that invokes the service. Because SOAP is an XML-based protocol, you must use XML Schema notation to describe the structure of non-built-in data types used by Web Service operations.

**Warning:** XML Schema is a powerful and complex data description language, and its use is not recommended for the faint of heart.

The following example shows the XML Schema that describes a non-built-in data type called EmployBean:

```
<xsd:schema xmlns:xsd="http://www.w3.org/2001/XMLSchema"
            xmlns:stns="java:examples.newTypes"
            attributeFormDefault="qualified"
            elementFormDefault="qualified"
            targetNamespace="java:examples.newTypes">
   <xsd:complexType name="EmployeeBean">
      <xsd:sequence>
        <xsd:element name="name"
                     type="xsd:string"
                     nillable="true"
                     minOccurs="1"
                     maxOccurs="1">
        </xsd:element>
        <xsd:element name="id"
                     type="xsd:int"
                     minOccurs="1"
                     maxOccurs="1">
        </xsd:element>
      </xsd:sequence>
   </xsd:complexType>
</xsd:schema>
```
The following XML shows an instance of the  $EmployeBean$  data type:

```
<EmployeeBean>
  <name>Beverley Talbott</name>
  <id>1234</id>
</EmployeeBean>
```
For detailed information about using XML Schema notation to describe your non-built-in data type, see the [XML Schema specification at](http://www.w3.org/TR/xmlschema-0/) <http://www.w3.org/TR/xmlschema-0/>.

#### <span id="page-160-0"></span>**Writing the Java Data Type Representation**

You use the Java representation of the non-built-in data type in your EJB or Java class that implements the Web Service operation.

The following example shows one possible Java representation of the EmployeeBean data type whose XML representation is described in the preceding section:

```
package examples.newTypes;
/**
 * @author Copyright (c) 2002 by BEA Systems. All Rights Reserved.
 */
public final class EmployeeBean {
  private String name = "John Doe";
  private int id = -1;
  public EmployeeBean() {
  }
  public EmployeeBean(String n, int i) {
   name = niid = i;}
  public String getName() {
    return name;
  }
  public void setName(String v) {
    this.name = vi}
  public int getId() {
    return id;
  }
  public void setId(int v) {
    this.id = vi}
  public boolean equals(Object obj) {
    if (obj instanceof EmployeeBean) {
      EmployeeBean e = (EmployeeBean) obj;
      return (e.name.equals(name) && (e.id == id));
    }
    return false;
```
#### } }

#### <span id="page-161-0"></span>**Writing the Serialization Class**

The serialization class performs the actual conversion of your data between its XML and Java representations. You write only one class that contains methods to serialize and deserialize your data. In the class you use the WebLogic XML Streaming API to process the XML data.

The WebLogic XML Streaming API provides an easy and intuitive way to consume and generate XML documents. It enables a procedural, stream-based handling of XML documents.

For detailed information on using the WebLogic XML Streaming API, see *[Programming WebLogic XML](http://e-docs.bea.com/wls/docs81b/xml/xml_stream.html)* at http://e-docs.bea.com/wls/docs81b/xml/xml\_stream.html.

The following example shows a class that uses the XML Streaming API to serialize and deserialize the data type described in ["Writing the XML Schema Data Type](#page-159-0) [Representation" on page 11-4](#page-159-0) and ["Writing the Java Data Type Representation" on](#page-160-0) [page 11-5;](#page-160-0) the procedure after the example lists the main steps to create such a class:

```
package examples.newTypes;
import weblogic.webservice.encoding.AbstractCodec;
import weblogic.xml.schema.binding.DeserializationContext;
import weblogic.xml.schema.binding.DeserializationException;
import weblogic.xml.schema.binding.Deserializer;
import weblogic.xml.schema.binding.SerializationContext;
import weblogic.xml.schema.binding.SerializationException;
import weblogic.xml.schema.binding.Serializer;
import weblogic.xml.stream.Attribute;
import weblogic.xml.stream.CharacterData;
import weblogic.xml.stream.ElementFactory;
import weblogic.xml.stream.EndElement;
import weblogic.xml.stream.StartElement;
import weblogic.xml.stream.XMLEvent;
import weblogic.xml.stream.XMLInputStream;
import weblogic.xml.stream.XMLName;
import weblogic.xml.stream.XMLOutputStream;
```

```
import weblogic.xml.stream.XMLStreamException;
public final class EmployeeBeanCodec extends
  weblogic.webservice.encoding.AbstractCodec
{
  public void serialize(Object obj,
                        XMLName name,
                        XMLOutputStream writer,
                        SerializationContext context)
    throws SerializationException
  {
    EmployeeBean emp = (EmployeeBean) obj;
    try {
      //outer start element
      writer.add(ElementFactory.createStartElement(name));
      //employee name element
      writer.add(ElementFactory.createStartElement("name"));
      writer.add(ElementFactory.createCharacterData(emp.getName()));
      writer.add(ElementFactory.createEndElement("name"));
      //employee id element
      writer.add(ElementFactory.createStartElement("id"));
      String id_string = Integer.toString(emp.getId());
      writer.add(ElementFactory.createCharacterData(id_string));
      writer.add(ElementFactory.createEndElement("id"));
      //outer end element
      writer.add(ElementFactory.createEndElement(name));
    } catch(XMLStreamException xse) {
      throw new SerializationException("stream error", xse);
    }
  }
  public Object deserialize(XMLName name,
                            XMLInputStream reader,
                            DeserializationContext context)
    throws DeserializationException
  {
    // extract the desired information out of reader, consuming the
    // entire element representing the type,
    // construct your object, and return it.
    EmployeeBean employee = new EmployeeBean();
    try {
      if (reader.skip(name, XMLEvent.START_ELEMENT)) {
        StartElement top = (StartElement)reader.next();
```

```
//next start element should be the employee name
      if (reader.skip(XMLEvent.START_ELEMENT)) {
        StartElement emp_name = (StartElement)reader.next();
        //assume that the next element is our name character data
        CharacterData cdata = (CharacterData) reader.next();
        employee.setName(cdata.getContent());
      } else {
        throw new DeserializationException("employee name not found");
      }
      //next start element should be the employee id
      if (reader.skip(XMLEvent.START_ELEMENT)) {
        StartElement emp_id = (StartElement)reader.next();
        //assume that the next element is our id character data
        CharacterData cdata = (CharacterData) reader.next();
        employee.setId(Integer.parseInt(cdata.getContent()));
      } else {
        throw new DeserializationException("employee id not found");
      }
      //we must consume our entire element to leave the stream in a
      //good state for any other deserializer
      if (reader.skip(name, XMLEvent.END_ELEMENT)) {
        XMLEvent end = reader.next();
      } else {
        throw new DeserializationException("expected end element not found");
      }
    } else {
      throw new DeserializationException("expected start element not found");
    }
  } catch (XMLStreamException xse) {
    throw new DeserializationException("stream error", xse);
  }
  return employee;
public Object deserialize(XMLName name,
                          Attribute att,
                          DeserializationContext context)
 throws DeserializationException
  //NOTE: not used in this example
  // extract the desired information out of att, consuming the
  // entire element representing the type,
  // construct your object, and return it.
  return new EmployeeBean();
```
}

{

To create the serialization class using the WebLogic XML Streaming API, follow these steps:

} }

> 1. Import the following classes, which are implemented by the abstract class that your serialization class will extend:

```
import weblogic.xml.schema.binding.DeserializationContext;
import weblogic.xml.schema.binding.DeserializationException;
import weblogic.xml.schema.binding.Deserializer;
import weblogic.xml.schema.binding.SerializationContext;
import weblogic.xml.schema.binding.SerializationException;
import weblogic.xml.schema.binding.Serializer;
```
2. Import the WebLogic XML Streaming API classes as needed. The preceding example imports the following classes:

```
import weblogic.xml.stream.Attribute;
import weblogic.xml.stream.CharacterData;
import weblogic.xml.stream.ElementFactory;
import weblogic.xml.stream.EndElement;
import weblogic.xml.stream.StartElement;
import weblogic.xml.stream.XMLEvent;
import weblogic.xml.stream.XMLInputStream;
import weblogic.xml.stream.XMLName;
import weblogic.xml.stream.XMLOutputStream;
import weblogic.xml.stream.XMLStreamException;
```
3. Write your Java class to extend the following abstract class:

weblogic.webservice.encoding.AbstractCodec

4. Implement the serialize() method, used to convert the data from Java to XML. The signature of this method is as follows:

```
void serialize(Object obj,
               XMLName name,
               XMLOutputStream writer,
               SerializationContext context)
  throws SerializationException;
```
Your Java object will be contained in the Object parameter. Use the XML Streaming API to write the Java object to the XMLOutputStream parameter. Use the XMLName parameter as the name of the resulting element.

**Warning:** Do not update the SerializationContext parameter; it is used internally by WebLogic Server.

5. Implement the deserialize() method, used to convert the data from XML to Java. The signature of this method is as follows:

```
Object deserialize(XMLName name,
                   XMLInputStream reader,
                   DeserializationContext context)
  throws DeserializationException;
```
The XML that you want to deserialize is contained in the XMLInputStream parameter. Use the WebLogic XML Streaming API to parse the XML and convert it into the returned Object. The XMLName parameter contains the expected name of the XML element.

Call the deserialize() method recursively to build contained Objects.

When you use the XML Streaming API to read the stream of events that make up your XML document, be sure you always finish reading an element all the way up to and including the EndElement event, rather than finish reading once you have read all the actual data. If you finish before reaching an EndElement event, the deserialization of subsequent elements might fail.

**Warning:** Do not update the DeserializationContext parameter; it is used internally by WebLogic Server.

6. If the data type for which you are creating a serialization class is used as an attribute value in your XML files, implement the following variation of the deserialize() method:

```
Object deserialize(XMLName name,
                   Attribute att,
                   DeserializationContext context)
  throws DeserializationException;
```
The Attribute parameter contains the attribute value to deserialize. The XMLName attribute contains the expected name of the XML element.

**Warning:** Do not update the DeserializationContext parameter; it is used internally by WebLogic Server.

#### <span id="page-166-0"></span>**Creating the Data Type Mapping File**

The data type mapping file is a subset of the web-services.xml deployment descriptor file. It centralizes some of the information about non-built-in data types, such as the name of the Java class that describes the Java representation of the data, the name of the serialization class that converts the data between XML and Java, and so on. The servicegen Ant task uses this data type mapping file when creating the web-services.xml deployment descriptor for the WebLogic Web Service that uses the non-built-in data type.

To create the data type mapping file, follow these steps:

- 1. Create a text file with any name.
- 2. Within in the text file, add a <type-mapping> root element:

```
<type-mapping>
...
</type-mapping>
```
- 3. For each non-built-in data type for which you have created a serialization class, add a <type-mapping-entry> child element of the <type-mapping> element. Include the following attributes:
	- xmlns: *name* Declares a namespace.
	- class-name—Specifies the fully qualified name of the Java class.
	- $\bullet$  type—Specifies the name of XML Schema type for which this data type mapping entry applies.
	- serializer—The fully qualified name of the serialization class that converts the data from its Java to its XML representation. For details on creating this class, see ["Writing the Serialization Class" on page 11-6.](#page-161-0)
	- deserializer—The fully qualified name of the serialization class that converts the data from its XML to its Java representation. For details on creating this class, see ["Writing the Serialization Class" on page 11-6.](#page-161-0)

The following example shows a possible data type mapping file with one <type-mapping> entry for the XML Schema data type shown in ["Updating the](#page-167-0) [web-services.xml File With XML Schema Information" on page 11-12](#page-167-0):

```
<type-mapping>
   <type-mapping-entry
       xmlns:p2="java:examples.newTypes"
```

```
class-name="examples.newTypes.EmployeeBean"
        type="p2:EmployeeBean"
        serializer="examples.newTypes.EmployeeBeanCodec">
        deserializer="examples.newTypes.EmployeeBeanCodec"
    </type-mapping-entry>
</type-mapping>
```
#### <span id="page-167-0"></span>**Updating the web-services.xml File With XML Schema Information**

The web-services.xml file generated by servicegen will not have the XML Schema information for the non-built-in data type for which you have created your own custom serialization class. For this reason, you must manually add the XML Schema information to the deployment descriptor, as described in the following steps:

1. In the existing web-services.xml file generated by the servicegen Ant task, find the <types> child element of the <web-service> element:

```
<types>
...
</types>
```
2. Merge your XML Schema representation of your non-built-in data type that you created in ["Writing the XML Schema Data Type Representation" on page 11-4](#page-159-0) with the any existing information within the  $\langle \rangle$  types element, as shown in the following example:

```
<types>
  <xsd:schema xmlns:xsd="http://www.w3.org/2001/XMLSchema"
              xmlns:stns="java:examples.newTypes"
              attributeFormDefault="qualified"
              elementFormDefault="qualified"
              targetNamespace="java:examples.newTypes">
     <xsd:complexType name="EmployeeBean">
        <xsd:sequence>
          <xsd:element name="name"
                       type="xsd:string"
                       nillable="true"
                       minOccurs="1"
                       maxOccurs="1">
          </xsd:element>
          <xsd:element name="id"
                      type="xsd:int"
                       minOccurs="1"
```

```
maxOccurs="1">
          </xsd:element>
        </xsd:sequence>
     </xsd:complexType>
  </xsd:schema>
</types>
```
## **12Creating SOAP Message Handlers to Intercept the SOAP Message**

The following sections discuss how to use SOAP message handlers to intercept the request and response SOAP messages when developing a WebLogic Web Service:

- ! ["Overview of SOAP Message Handlers and Handler Chains" on page 12-2](#page-171-0)
- ! ["Creating SOAP Message Handlers: Main Steps" on page 12-3](#page-172-0)
- **E.** ["Designing the SOAP Message Handlers and Handler Chains" on page 12-4](#page-173-0)
- ! ["Implementing the Handler Interface" on page 12-6](#page-175-0)
- **.** ["Updating the web-services.xml File with SOAP Message Handler Information"](#page-185-0) [on page 12-16](#page-185-0)
- **Note:** These sections describes how to create SOAP message handlers that execute as part of the Web Service running on WebLogic Server; see the JAX-RPC specification at <http://java.sun.com/xml/jaxrpc/index.html> for information on creating handlers that execute in a client application.

## <span id="page-171-0"></span>**Overview of SOAP Message Handlers and Handler Chains**

A SOAP message handler intercepts the SOAP message in both the request and response of the Web Service. You can create handlers in both the Web Service itself and the client applications that invoke the Web Service. Refer to ["Using SOAP](#page-55-0) [Message Handlers to Intercept the SOAP Message" on page 4-6](#page-55-0) for examples of when to use handlers.

The following table describes the main classes and interfaces of the javax.xml.rpc.handler API; later sections in this chapter describe how to use them to create handlers.

| javax.xml.rpc.handler Classes<br>and Interfaces | <b>Description</b>                                                                                                    |
|-------------------------------------------------|----------------------------------------------------------------------------------------------------|
| Handler                                         | Main interface that you implement when creating a<br>handler. Contains methods to handle the SOAP request,<br>response, and faults.                          |
| HandlerInfo                                     | Contains information about the handler, in particular the<br>initialization parameters, specified in the<br>web-services.xml file.                           |
| MessageContext                                  | Abstracts the message context processed by the handler.<br>The MessageContext properties allow the handlers in a<br>handler chain to share processing state. |
| soap.SOAPMessageContext                         | Sub-interface of the MessageContext interface used to get<br>at or update the SOAP message.                                                                  |
| javax.xml.soap.SOAPMessage                      | Object that contains the actual request or response SOAP<br>message, including its header, body, and attachment.                                             |

**Table 12-1 JAX-RPC Handler Interfaces and Classes**

## <span id="page-172-0"></span>**Creating SOAP Message Handlers: Main Steps**

The following procedure assumes that you have already implemented and assembled a WebLogic Web Service using the servicegen Ant task, and you want to update the Web Service by adding handlers and handler chains.

- 1. Design the handlers and handler chains. See ["Designing the SOAP Message](#page-173-0) [Handlers and Handler Chains" on page 12-4](#page-173-0).
- 2. For each handler in the handler chain, create a Java class that implements the javax.xml.rpc.handler.Handler interface. See ["Implementing the Handler](#page-175-0) [Interface" on page 12-6](#page-175-0).

WebLogic Server includes an extension to the JAX-RPC handler API which you can use to simplify the coding of your handler class: an abstract class called weblogic.webservice.GenericHandler. See ["Extending the GenericHandler](#page-183-0) [Abstract Class" on page 12-14.](#page-183-0)

- 3. Compile the Java code into class files.
- 4. Update the build.xml file that contains the call to the servicegen Ant task, adding the <handlerChain> child element to the <service> element that builds your Web Service, as shown in the following example:

```
<servicegen
  destEar="c:\myWebService.ear"
  warName="myWAR.war"
  contextURI="web_services" >
  <service
      ejbJar="c:\myEJB.jar"
       targetNamespace="http://www.bea.com/examples/Trader"
       serviceName="TraderService"
       serviceURI="/TraderService"
       generateTypes="True"
       expandMethods="True" >
       <handlerChain
          name="myChain"
          handlers="myHandlers.handlerOne,
                    myHandlers.handlerTwo,
                    myHandlers.handlerThree"
       />
```
</service> </servicegen>

For more information on the attributes of the <handlerChain> element, see ["servicegen" on page B-17](#page-304-0).

- **Note:** When you regenerate your Web Service using this build.xml file, *every* operation will be associated with the handler chain. Additionally, there is no way to specify input parameters for a handler using servicegen. If you want only certain operations to be associated with this handler chain, or you prefer not to regenerate your Web Service using servicegen, you can update the web-services.xml file of your WebLogic Web Service manually. For details, see ["Updating the web-services.xml File with SOAP](#page-185-0) [Message Handler Information" on page 12-16.](#page-185-0)
- 5. Re-run the servicegen Ant task to regenerate your Web Service.

## <span id="page-173-0"></span>**Designing the SOAP Message Handlers and Handler Chains**

When designing your SOAP message handlers, you must decide:

- ! The number of handlers needed to perform all the work
- The sequence of execution
- ! Whether to invoke a backend component or whether the Web Service consists of only a handler chain.

Each handler in a handler chain has one method for handling the request SOAP message and another method for handling the response SOAP message. You specify the handlers in the web-services.xml deployment descriptor file. An ordered group of handlers is referred to as a *handler chain*.

When invoking a Web Service, WebLogic Server executes handlers as follows:

1. The handleRequest() methods of the handlers in the handler chain are all executed, in the order specified in the web-services.xml file. Any of these handleRequest() methods might change the SOAP message request.

- 2. When the handleRequest() method of the last handler in the handler chain executes, WebLogic Server invokes the backend component that implements the Web Service, passing it the final SOAP message request.
- **Note:** This step only occurs if a backend component has actually been defined for the Web Service; it is possible to develop a Web Service that consists of only a handler chain.
- 3. When the backend component has finished executing, the handleResponse() methods of the handlers in the handler chain are executed in the *reverse* order specified in the web-services. xml file. Any of these handleResponse() methods might change the SOAP message response.
- 4. When the handleResponse() method of the first handler in the handler chain executes, WebLogic server returns the final SOAP message response to the client application that invoked the Web Service.

For example, assume that you have specified a handler chain called myChain that contains three handlers in the web-services.xml deployment descriptor, as shown in the following excerpt:

```
<handler-chains>
  <handler-chain name="myChain">
     <handler class-name="myHandlers.handlerOne" />
     <handler class-name="myHandlers.handlerTwo" />
     <handler class-name="myHandlers.handlerThree" />
  </handler-chain>
</handler-chains>
```
The following graphic shows the order in which WebLogic Server executes the handleRequest() and handleResponse() methods of each handler:

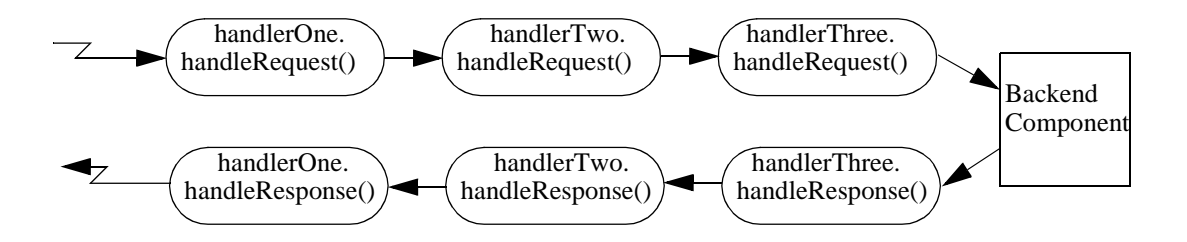

Each SOAP message handler has a separate method to process the request and response SOAP message because the same type of processing typically must happen in both places. For example, you might design an Encryption handler whose handleRequest() method decrypts secure data in the SOAP request and handleResponse() method encrypts the SOAP response.

You can, however, design a handler that process only the SOAP request and does no equivalent processing of the response.

You can also choose not to invoke the next handler in the handler chain and send an immediate response to the client application at any point. The way to do this is discussed in later sections.

Finally, you can design a Web Service that contains only handlers in a handler chain, and no backend component at all. In this case, when the handleRequest() method in the last handler has executed, the chain of handleResponse() methods is automatically invoked. See ["Updating the web-services.xml File with SOAP Message](#page-185-0) [Handler Information" on page 12-16](#page-185-0) for an example of using the web-services. xml file to specify that only a handler chain, and no backend component, implements a Web Service.

### <span id="page-175-0"></span>**Implementing the Handler Interface**

Your SOAP message handler class must implement the javax.rpc.xml.handler.Handler interface, as shown in the following example. The example demonstrates a simple way to print out the SOAP request and response messages:

```
package examples.webservices.handler.log;
import java.util.Map;
import javax.xml.rpc.handler.Handler;
import javax.xml.rpc.handler.HandlerInfo;
import javax.xml.rpc.handler.MessageContext;
import javax.xml.rpc.handler.soap.SOAPMessageContext;
import javax.xml.rpc.JAXRPCException;
import javax.xml.namespace.QName;
import weblogic.logging.NonCatalogLogger;
```

```
/**
 * @author Copyright (c) 2002 by BEA Systems. All Rights Reserved.
 */
public final class LogHandler
  implements Handler
{
  private NonCatalogLogger log;
  private HandlerInfo handlerInfo;
  public void init(HandlerInfo hi) {
    log = new NonCatalogLogger("WebService-LogHandler");
    handlerInfo = hi;
  }
  public void destroy() {}
  public QName[] getHeaders() { return handlerInfo.getHeaders(); }
  public boolean handleRequest(MessageContext mc) {
    SOAPMessageContext messageContext = (SOAPMessageContext) mc;
    System.out.println("** Request: "+messageContext.getMessage().toString());
    log.info(messageContext.getMessage().toString());
    return true;
  }
  public boolean handleResponse(MessageContext mc) {
    SOAPMessageContext messageContext = (SOAPMessageContext) mc;
    System.out.println("** Response: "+messageContext.getMessage().toString());
    log.info(messageContext.getMessage().toString());
    return true;
  }
  public boolean handleFault(MessageContext mc) {
    SOAPMessageContext messageContext = (SOAPMessageContext) mc;
    System.out.println("** Fault: "+messageContext.getMessage().toString());
    log.info(messageContext.getMessage().toString());
  }
}
```
The javax.xml.rpc.handler.Handler interface contains the following methods that you must implement:

- $\blacksquare$  init()
- $\blacksquare$  destroy()
- ! getHeaders()
- handleRequest()
- handleResponse()
- handleFault()

The following sections describe how to use each method to code your implementation.

#### **Implementing the Handler.init() Method**

The Handler.init() method is called to create an instance of a Handler object and to enable the instance to initialize itself. Its signature is:

public void init(HandlerInfo config) throws JAXRPCException {}

The HandlerInfo object contains information about the SOAP message handler, in particular the initialization parameters, specified in the web-services.xml file. Use the HandlerInfo.getHandlerConfig() method to get the parameters; the method returns a Map object that contains name-value pairs.

Implement the init() method if you need to process the initialization parameters or if you have other initialization tasks to perform.

Sample uses of initialization parameters are to turn debugging on or off, specify the name of a log file to which to write messages or errors, and so on.

#### **Implementing the Handler.destroy() Method**

The Handler.destroy() method is called to destroy an instance of a Handler object. Its signature is:

public void destroy() throws JAXRPCException {}

Implement the destroy() method to release any resources acquired throughout the handler's lifecycle.

#### **Implementing the Handler.getHeaders() Method**

The Handler.getHeaders() method gets the header blocks processed by this Handler instance. Its signature is:

```
public QName[] getHeaders() {}
```
#### **Implementing the Handler.handleRequest() Method**

The Handler.handleRequest() method is called to intercept a SOAP message request before it is processed by the back-end component. Its signature is:

public boolean handleRequest(MessageContext mc) throws JAXRPCException {}

Implement this method to decrypt data in the SOAP message before it is processed by the back-end component, to make sure that the request contains the correct number of parameters, and so on.

The MessageContext object abstracts the message context processed by the SOAP message handler. The MessageContext properties allow the handlers in a handler chain to share processing state.

Use the SOAPMessageContext sub-interface of MessageContext to get at or update the contents of the SOAP message request. The SOAP message request itself is stored in a javax.xml.soap.SOAPMessage object. For detailed information on this object, see ["The javax.xml.soap.SOAPMessage Object" on page 12-13](#page-182-0).

The SOAPMessageContext class defines two methods for processing the SOAP request:

- SOAPMessageContext.getMessage()returns a javax.xml.soap.SOAPMessage object that contains the SOAP message request.
- ! SOAPMessageContext.setMessage(java.xml.soap.SOAPMessage)updates the SOAP message request after you have made changes to it.

After you code all the processing of the SOAP request, do one of the following:

■ Invoke the next handler on the handler request chain by returning true.

The next handler on the request chain is specified as the next <handler> subelement of the <handler-chain> element in the web-services.xml deployment descriptor. If there are no more handlers in the chain, the method either invokes the backend-end component, passing it the final SOAP message request, or invokes the handleResponse() method of the last handler, depending on how you have configured your Web Service.

■ Block processing of the handler request chain by returning false.

Blocking the handler request chain processing implies that the backend component does not get executed for this invoke of the Web Service. You might want to do this if you have cached the results of certain invokes of the Web Service, and the current invoke is on the list.

Although the handler request chain does not continue processing, WebLogic Server does invoke the handler *response* chain, starting at the current handler. For example, assume that a handler chain consists of two handlers: handlerA and handlerB, where the handleRequest() method of handlerA is invoked before that of handlerB. If processing is blocked in handlerA (and thus the handleRequest() method of handlerB is *not* invoked), the handler response chain starts at handlerA and the handleRequest() method of handlerB is not invoked either.

■ Throw the javax.xml.rpc.soap.SOAPFaultException to indicate a SOAP fault.

If the handleRequest() method throws a SOAPFaultException, WebLogic Server catches the exception, terminates further processing of the handler request chain, and invokes the handleFault() method of this handler.

■ Throw a JAXRPCException for any handler specific runtime errors.

If the handleRequest() method throws a JAXRPCException, WebLogic Server catches the exception, terminates further processing of the handler request chain, logs the exception to the WebLogic Server logfile, and invokes the handleFault() method of this handler.

#### **Implementing the Handler.handleResponse() Method**

The Handler.handleResponse() method is called to intercept a SOAP message response after it has been processed by the backend component, but before it is sent back to the client application that invoked the Web Service. Its signature is:
public boolean handleResponse(MessageContext mc) throws JAXRPCException {}

Implement this method to encrypt data in the SOAP message before it is sent back to the client application, to further process returned values, and so on.

The MessageContext object abstracts the message context processed by the SOAP message handler. The MessageContext properties allow the handlers in a handler chain to share processing state.

Use the SOAPMessageContext sub-interface of MessageContext to get at or update the contents of the SOAP message response. The SOAP message response itself is stored in a javax.xml.soap.SOAPMessage object. See ["The](#page-182-0) [javax.xml.soap.SOAPMessage Object" on page 12-13.](#page-182-0)

The SOAPMessageContext class defines two methods for processing the SOAP response:

- SOAPMessageContext.getMessage(): returns a javax.xml.soap.SOAPMessage object that contains the SOAP message response.
- ! SOAPMessageContext.setMessage(java.xml.soap.SOAPMessage): updates the SOAP message response after you have made changes to it.

After you code all the processing of the SOAP response, do one of the following:

■ Invoke the next handler on the handler response chain by returning true.

The next response on the handler chain is specified as the preceding <handler> subelement of the <handler-chain> element in the web-services.xml deployment descriptor. (Remember that responses on the handler chain execute in the *reverse* order that they are specified in the web-services. xml file. See ["Designing the SOAP Message Handlers and Handler Chains" on page 12-4](#page-173-0) for more information.)

If there are no more handlers in the chain, the method sends the final SOAP message response to the client application that invoked the Web Service.

■ Block processing of the handler response chain by returning false.

Blocking the handler response chain processing implies that the remaining handlers on the response chain do not get executed for this invoke of the Web Service and the current SOAP message is sent back to the client application.

! Throw a JAXRPCException for any handler specific runtime errors.

If the handleRequest() method throws a JAXRPCException, WebLogic Server catches the exception, terminates further processing of the handler request chain, logs the exception to the WebLogic Server logfile, and invokes the handleFault() method of this handler.

### **Implementing the Handler.handleFault() Method**

The Handler.handleFault() method processes the SOAP faults based on the SOAP message processing model. Its signature is:

public boolean handleFault(MessageContext mc) throws JAXRPCException {}

Implement this method to handle processing of any SOAP faults generated by the handleResponse() and handleRequest() methods, as well as faults generated by the backend component.

The MessageContext object abstracts the message context processed by the SOAP message handler. The MessageContext properties allow the handlers in a handler chain to share processing state.

Use the SOAPMessageContext sub-interface of MessageContext to get at or update the contents of the SOAP message. The SOAP message itself is stored in a javax.xml.soap.SOAPMessage object. See ["The javax.xml.soap.SOAPMessage](#page-182-0) [Object" on page 12-13.](#page-182-0)

The SOAPMessageContext class defines the following two methods for processing the SOAP message:

- SOAPMessageContext.getMessage(): returns a javax.xml.soap.SOAPMessage object that contains the SOAP message.
- ! SOAPMessageContext.setMessage(java.xml.soap.SOAPMessage): updates the SOAP message after you have made changes to it.

After you code all the processing of the SOAP fault, do one of the following:

- I Invoke the handle Fault () method on the next handler in the handler chain by returning true.
- Block processing of the handler fault chain by returning false.

### <span id="page-182-0"></span>**The javax.xml.soap.SOAPMessage Object**

The javax.xml.soap.SOAPMessage abstract class is part of the Java API for XML Messaging (JAXM) specification. You use the class to manipulate request and response SOAP messages when creating SOAP message handlers. This section describes the basic structure of a SOAPMessage object and some of the methods you can use to view and update a SOAP message.

A SOAPMessage object consists of a SOAPPart object (which contains the actual SOAP XML document) and zero or more attachments.

Refer to the JAXM API Javadocs for the full description of the SOAPMessage class. For more information on JAXM, go to <http://java.sun.com/xml/jaxm/index.html>.

#### **The SOAPPart Object**

The SOAPPart object contains the XML SOAP document inside of a SOAPEnvelope object. You use this object to get the actual SOAP headers and body.

The following sample Java code shows how to retrieve the SOAP message from a MessageContext object, provided by the Handler class, and get at its parts:

```
SOAPMessage soapMessage = messageContext.getRequest();
SOAPPart soapPart = soapMessage.getSOAPPart();
SOAPEnvelope soapEnvelope = soapPart.getEnvelope();
SOAPBody soapBody = soapEnvelope.getBody();
SOAPHeader soapHeader = soapEnvelope.getHeader();
```
#### **The AttachmentPart Object**

The AttachmentPart object contains the optional attachments to the SOAP message. Unlike the rest of a SOAP message, an attachment is not required to be in XML format and can therefore be anything from simple text to an image file.

Use the following methods of the SOAPMessage class to manipulate the attachments:

- $\blacksquare$  countattachments(): returns the number of attachments in this SOAP message.
- getAttachments(): retrieves all the attachments (as AttachmentPart objects) into an Iterator object.
- createAttachmentPart(): create an AttachmentPart object from another type of Object.
- addAttachmentPart(): adds an AttachmentPart object, after it has been created, to the SOAPMessage.

## **Extending the GenericHandler Abstract Class**

WebLogic Server includes an extension to the JAX-RPC handler API that you can use to simplify the Java code of your SOAP message handler class. This extension is the abstract class weblogic.webservices.GenericHandler. It implements the JAX-RPC javax.xml.rpc.handler.Handler interface.

**Note:** The GenericHandler abstract class is a WebLogic Server extension and not part of the JAX-RPC specification.

Because GenericHandler is an abstract class, you need only implement the methods that will contain actual code, rather than having to implement every method of the Handler interface even if the method does nothing. For example, if your handler does not use initialization parameters and you do not need to allocate any additional resources, you do not need to implement the init() method.

The GenericHandler class is defined as follows:

```
package weblogic.webservice;
import javax.xml.rpc.handler.Handler;
import javax.xml.rpc.handler.HandlerInfo;
import javax.xml.rpc.handler.MessageContext;
javax.xml.namespace.OName;
/**
 * @author Copyright (c) 2002 by BEA Systems. All Rights Reserved.
 */
public abstract class GenericHandler
  implements Handler
{
  private HandlerInfo handlerInfo;
```

```
public void init(HandlerInfo handlerInfo) {
  this.handlerInfo = handlerInfo;
}
protected HandlerInfo getHandlerInfo() { return handlerInfo; }
public boolean handleRequest(MessageContext msg) {
  return true;
}
public boolean handleResponse(MessageContext msg) {
  return true;
}
public boolean handleFault(MessageContext msg) {}
public void destroy() {}
public QName[] getHeaders() { return handlerInfo.getHeaders(); }
```
}

The following sample code, taken from the examples.webservices.handler.nocomponent product example, shows how to use the GenericHandler abstract class to create your own handler. The example implements only the handleRequest() and handleResponse() methods. It does not implement (and thus does not include in the code) the  $init()$ , destroy(), getHeaders(), and handleFault() methods.

```
package examples.webservices.handler.nocomponent;
import java.util.Map;
import javax.xml.rpc.JAXRPCException;
import javax.xml.rpc.handler.MessageContext;
import javax.xml.rpc.handler.soap.SOAPMessageContext;
import javax.xml.soap.*;
import weblogic.webservice.GenericHandler;
import weblogic.utils.Debug;
/**
 * @author Copyright (c) 2002 by BEA Systems. All Rights Reserved.
 */
public final class EchoStringHandler
  extends GenericHandler
{
  private int me = System.identityHashCode(this);
```

```
public boolean handleRequest(MessageContext messageContext) {
  System.err.println("** handleRequest called in: "+me);
  return true;
}
public boolean handleResponse(MessageContext messageContext) {
  try {
    MessageFactory messageFactory = MessageFactory.newInstance();
    SOAPMessage m = messageFactory.createMessage();
    SOAPEnvelope env = m.getSOAPPart().getEnvelope();
    SOAPBody body = env.getBody();
    SOAPElement fResponse =
      body.addBodyElement(env.createName("echoResponse"));
    fResponse.addAttribute(env.createName("encodingStyle"),
      "http://schemas.xmlsoap.org/soap/encoding/");
    SOAPElement result =
      fResponse.addChildElement(env.createName("result"));
    result.addTextNode("Hello World");
    ((SOAPMessageContext)messageContext).setMessage(m);
    return true;
  } catch (SOAPException e) {
    e.printStackTrace();
    throw new JAXRPCException(e);
  }
}
```
## **Updating the web-services.xml File with SOAP Message Handler Information**

The web-services.xml deployment descriptor file describes the SOAP message handlers and handler chains defined for a Web Service and the order in which they should be executed.

}

To update the web-services.xml file with handler information:

- 1. Create a <handler-chains> child element of the <web-services> root element that will contain a list of all handler chains defined for the Web Service.
- 2. Create a <handler-chain> child element of the <handler-chains> element; within this element list all the handlers in the handler chain. For each handler, use the class-name attribute to specify the fully qualified name of the Java class that implements the handler. Use the <init-params> element to specify any initialization parameters of the handler.

The following sample excerpt shows a handler chain called myChain that contains three handlers, the first of which has an initialization parameter:

```
<web-services>
  <handler-chains>
     <handler-chain name="myChain">
        <handler class-name="myHandlers.handlerOne" >
            <init-params>
               <init-param name="debug" value="on" />
            </init-params>
        </handler>
        <handler class-name="myHandlers.handlerTwo" />
        <handler class-name="myHandlers.handlerThree" />
      </handler-chain>
  </handler-chains>
...
</web-services>
```
- 3. Use the <operation> child element of the <operations> element (which itself is a child of the <web-service> element) to specify that the handler chain is an operation of the Web Service. Follow one of the next two scenarios:
	- The handler chain executes together with a backend component, such as a stateless session EJB.

In this case use the component, method, and handler-chain attributes of the <operation> element, as shown in the following partial excerpt of a web-services.xml file:

```
<web-service>
 <components>
    <stateless-ejb name="myEJB">
      ...
    </stateless-ejb>
 </components>
 <operations>
    <operation name="getQuote"
```

```
method="getQuote"
               component="myEJB"
               handler-chain="myChain" />
   </operations>
</web-service>
```
In the example, the request chain of the myChain handler chain executes first, then the getQuote() method of the myEJB stateless session EJB component, and finally the response chain of myChain.

• The handler chain executes on its own, *without* a backend component.

In this case use only the handler-chain attribute of the <operation> element and explicitly do not specify the component or method attributes, as shown in the following excerpt:

```
<web-service>
  <operations>
    <operation name="chainService"
              handler-chain="myChain" />
   </operations>
</web-service>
```
In the example, the Web Service consists solely of the myChain handler chain.

# **13Configuring Security**

The following sections describe how to configure security for WebLogic Web Services:

- ! ["Overview of Configuring Security" on page 13-1](#page-188-0)
- ["Configuring Data Security \(Digital Signatures and Encryption\): Main Steps" on](#page-189-0) [page 13-2](#page-189-0)
- ["Configuring Connection Security: Main Steps" on page 13-14](#page-201-0)

## <span id="page-188-0"></span>**Overview of Configuring Security**

When you secure your WebLogic Web Service, you can configure two conceptually different types of security:

- Data security, in which data in a SOAP message is digitally signed or encrypted
- $\blacksquare$  Connection security, in which the connection that a client makes to the Web Service when invoking it is secured.

## **Configuring WebLogic Web Service Data Security**

Data security in WebLogic Web Services follows the Web Services Security (WS-Security) specification.

This specification provides three main mechanisms: security token propagation, message integrity, and message confidentiality. These mechanism can be used independently (such as passing a username security token for user authentication) or together (such as digitally signing and encrypting a SOAP message and providing a security token hierarchy associated with the private/public keys used for signing and encrypting.)

For main steps and details for configuring data security, see ["Configuring Data](#page-189-0) [Security \(Digital Signatures and Encryption\): Main Steps" on page 13-2](#page-189-0).

### **Configuring WebLogic Web Service Connection Security**

Configuring connection security for WebLogic Web Services is basically no different from securing any other type of application or component that runs on WebLogic Server. You can secure the entire Web Service by restricting access to the URLs that invoke the Web Service and its WSDL. When you secure the entire Web Service, the components that make up the Web Service are automatically secured. Or you can secure individual components of the Web Service, such as the stateless session EJB, a selected list of its methods, the Web application that contains the web-services.xml file, and so on.

After you secure access to the Web Service or some of its components, you configure client applications to use HTTP or SSL to authenticate themselves when they invoke the Web Service.

For the main steps and details to configure connection security, see ["Configuring](#page-201-0) [Connection Security: Main Steps" on page 13-14.](#page-201-0)

## <span id="page-189-0"></span>**Configuring Data Security (Digital Signatures and Encryption): Main Steps**

To configure data security (such as digital signatures and encryption) for a WebLogic Web Service and a client that invokes the service, follow these steps. Later sections describe the steps in detail.

- **Note:** The following procedure assumes that you have already implemented and assembled (with the servicegen Ant task) a WebLogic Web Service and you want to update it to use digital signatures and encryption.
- 1. Create and configure the following standard WebLogic Server security features using the Administration Console:
	- Create a keystore that contains public keys, private keys, and certificates.

Later sections of this document assume you created a keystore called server\_keystore, with a key named mykey with password secret.

- Configure WebLogic Server to use the keystore.
- Create users, groups, and global roles for authentication.

Later sections of this document assume you created a user called juliet with password secret.

For details, see ["Configuring Standard WebLogic Server Security Features With](#page-191-0) [the Administration Console" on page 13-4.](#page-191-0)

2. Create a keystore used by the client application.

Later sections of this document assume you created a client keystore called client\_keystore.

- 3. Update the build.xml file that contains the call to the servicegen Ant task, adding the <security> child element to the <service> element that builds your Web Service, specifying information such as the username, password, encryption key, and so on.
	- **Note:** You can specify only a subset of the data security options using the servicegen Ant task. In particular, the default information specifies that the *entire* SOAP body be digitally signed or encrypted, rather than specific elements. A later step in this procedure shows you how to configure additional security features for your Web Service, if needed.

For details, see ["Updating the servicegen build.xml File" on page 13-5.](#page-192-0)

- 4. Re-run the servicegen Ant task to re-assemble your Web Service and regenerate the web-services.xml deployment descriptor.
- 5. If necessary, update the generated web-services.xml file of your Web Service with additional data security information.

For details, see ["Updating Security Information in the web-services.xml File" on](#page-193-0) [page 13-6](#page-193-0).

6. Update your client application to securely invoke the Web Service that using digital signatures and encryption.

For details, see ["Updating a Java Client to Invoke a Data-Secured Web Service"](#page-196-0) [on page 13-9.](#page-196-0)

## <span id="page-191-0"></span>**Configuring Standard WebLogic Server Security Features With the Administration Console**

Web Service data security, such as digital signatures and encryption, uses many standard security features such as private/public keys and digital certificates. This section uses the following terms:

- *key pairs*: pairs of public and private keys.
- ! *digital certificate*: binding of a public key to an identity.
- ! *keystore*: file that stores private keys securely.

This section describes the tasks you must perform and points you to sections in the general WebLogic Server security documentation for details.

1. Create a keystore that contains key pairs and certificates. You can use the keys and certificates provided in the WebLogic Server kit, the Cert Gen utility, the Certificate Request Generator servlet, or Sun Microsystem's keytool utility to perform this step.

For development purposes, the keytool utility is the easiest way to get started.

For details, see [Obtaining Private Keys, Digital Certificates, and Trusted CAs at](http://e-docs.bea.com/wls/docs81b/secmanage/ssl.html#get_keys_certs_trustedcas) [http://e-docs.bea.com/wls/docs81b/secmanage/ssl.html#get\\_keys\\_certs\\_trustedca](http://e-docs.bea.com/wls/docs81b/secmanage/ssl.html#get_keys_certs_trustedcas) [s](http://e-docs.bea.com/wls/docs81b/secmanage/ssl.html#get_keys_certs_trustedcas).

2. Configure WebLogic Server to use the keystore. Digital certificates are always stored in a file in the domain directory of WebLogic Server. Private keys and trusted CAs can either be stored in a WebLogic Server keystore or in a file in the domain directory.

For details, see [Storing Private Keys, Digital Certificates, and Trusted CAs at](http://e-docs.bea.com/wls/docs81b/secmanage/ssl.html#store_keys_certs_trustedcas) [http://e-docs.bea.com/wls/docs81b/secmanage/ssl.html#store\\_keys\\_certs\\_trusted](http://e-docs.bea.com/wls/docs81b/secmanage/ssl.html#store_keys_certs_trustedcas) [cas](http://e-docs.bea.com/wls/docs81b/secmanage/ssl.html#store_keys_certs_trustedcas).

3. Create a user for authentication. WebLogic Web Services use this user when defining the username token section of the security information.

For details, see [Defining Users at](http://e-docs.bea.com/wls/docs81b/secmanage/security7.html#users) [http://e-docs.bea.com/wls/docs81b/secmanage/security7.html#users.](http://e-docs.bea.com/wls/docs81b/secmanage/security7.html#users)

### <span id="page-192-0"></span>**Updating the servicegen build.xml File**

Update the build,  $xml$  file that contains the call to the service gen Ant task by adding a <security> child element to the <service> element that builds your Web Service, as shown in the following example. By default, servicegen specifies that the *entire* SOAP body will be digitally signed or encrypted, rather than specific elements. Later sections describe how to digitally sign or encrypt specific elements.

```
<servicegen
   destEar="c:\myWebService.ear"
   warName="myWAR.war"
    contextURI="web_services" >
    <service
        ejbJar="c:\myEJB.jar"
        targetNamespace="http://www.bea.com/examples/Trader"
        serviceName="TraderService"
        serviceURI="/TraderService"
        generateTypes="True"
        expandMethods="True" >
        <security
                username="juliet"
                password="secret"
                signKeyName="mykey"
                signKeyPass="secret"
                encryptKeyName="mykey"
                encryptKeyPass="secret"
        />
    </service>
</servicegen>
```
The preceding build.xml file specifies that servicegen assemble a Web Service that includes the following data security information in the web-services.xml deployment descriptor file:

- The username and password attributes of the <security> element specify that the username and password in the SOAP message response's username token are juliet and secret, respectively.
- **If** The signKeyName and signKeyPass attributes specify that the SOAP body will be digitally signed. WebLogic Server uses the private key and certificate pair, identified with the name digSigKey and password another\_secret, from its keystore to verify the digital signature. The key and certificate pair are those that you added in ["Configuring Standard WebLogic Server Security Features](#page-191-0) [With the Administration Console" on page 13-4](#page-191-0).
- **The encryptKeyName and encryptKeyPass attributes specify that the SOAP** body will be encrypted. WebLogic Server uses the private key and certificate pair, identified with the name encryptKey and password very\_secret, from its keystore to perform the encryption and decryption. The key and certificate pair are those that you added in ["Configuring Standard WebLogic Server Security](#page-191-0) [Features With the Administration Console" on page 13-4](#page-191-0).

When you regenerate your Web Service using this build. $x$ ml file, only a minimal amount of default security information is added to the generated web-services.xml file. See ["Updating Security Information in the web-services.xml File" on page 13-6](#page-193-0) for details on the default information that is added to web-services.xml. In particular, if you specify that you want to use digital signatures and encryption by specifying the signKeyName, signKeyPass, encryptKeyName, and encryptKeyPass attributes, the *entire* SOAP body will be encrypted or digitally signed.

If you want to specify particular elements of the SOAP message to be digitally signed or encrypted, update the web-services.xml file of your WebLogic Web Service manually. For details, see ["Updating Security Information in the web-services.xml](#page-193-0) [File" on page 13-6.](#page-193-0)

## <span id="page-193-0"></span>**Updating Security Information in the web-services.xml File**

The servicegen Ant task adds minimal default data security information to the generated web-services.xml deployment descriptor file. In particular, the default information specifies that the *entire* SOAP body be digitally signed or encrypted, rather than specific elements. This default behavior is adequate in many cases;

however, you might sometimes want to specify just a subset of the elements to be digitally signed or encrypted. In this case, you must update the web-services. xml file manually.

**Warning:** BEA highly recommends that you do not change elements of the generated <security> element in the web-services.xml file, other than those described in this section.

If you use the build.xml file in ["Updating the servicegen build.xml File" on page](#page-192-0) [13-5](#page-192-0) to run servicegen, the following example shows the resulting <security> element in the generated web-services.xml file:

```
<web-service>
...
  <security>
     <user>
         <name>juliet</name>
         <password>secret</password>
     </user>
     <signatureKey>
         <name>mykey</name>
         <password>secret</password>
     </signatureKey>
     <encryptionKey>
         <name>mykey</name>
         <password>secret</password>
     </encryptionKey>
     <spec:SecuritySpec
              xmlns:spec="http://www.openuri.org/2002/11/wsse/spec">
         <spec:UsernameTokenSpec
              xmlns="http://schemas.xmlsoap.org/ws/2002/07/secext"
              PasswordType="PasswordText" />
         <spec:BinarySecurityTokenSpec
              xmlns:wsse="http://schemas.xmlsoap.org/ws/2002/07/secext"
              EncodingType="wsse:Base64Binary"
              ValueType="wsse:X509v3" />
         <spec:SignatureSpec
              SignatureMethod="http://www.w3.org/2000/09/xmldsig#rsa-sha1"
              SignBody="true"
        CanonicalizationMethod="http://www.w3.org/TR/2001/REC-xml-c14n-20010315"
         />
         <spec:EncryptionSpec
              EncryptBody="true"
              EncryptionMethod="http://www.w3.org/2001/04/xmlenc#tripledes-cbc"
          />
     </spec:SecuritySpec>
```

```
</security>
</web-service>
```
The SignBody="true" and EncrpytBody="true" attributes of the preceding <spec:SignatureSpec> and <spec:EncryptionSpec> elements specify that the entire SOAP body be digitally signed and encrypted. To specify particular elements to be digitally signed or encrypted, add one or more <spec:ElementIdentifier> child elements.

For example, assume that, in addition to the entire SOAP body, you want to digitally sign an element in the SOAP header whose local name is Timestamp. To specify this configuration, add a <spec:ElementIdentifier> child element to the <spec:SignatureSpec> element as shown:

```
<spec:SignatureSpec
```

```
CanonicalizationMethod="http://www.w3.org/TR/2001/REC-xml-c14n-20010315"
SignatureMethod="http://www.w3.org/2000/09/xmldsig#rsa-sha1"
SignBody="true" >
```

```
<spec:ElementIdentifier
```

```
LocalPart="Timestamp"
Namespace="http://schemas.xmlsoap.org/ws/2002/07/utility"
Restriction="header" />
```

```
</spec:SignatureSpec>
```
**Warning:** If you use the Restriction attribute to restrict the part of the SOAP message, only the top-level elements in the relevant SOAP message part (header or body) are searched for matching element names. If you do not specify this attribute, all elements, no matter how deeply nested, are searched.

If you do not want to digitally sign the entire SOAP body, but rather just sign an element whole local name is Created when it appears in any part of the SOAP message, update the <spec:SignatureSpec> element as shown:

```
<spec:SignatureSpec
   CanonicalizationMethod="http://www.w3.org/TR/2001/REC-xml-c14n-20010315"
   SignatureMethod="http://www.w3.org/2000/09/xmldsig#rsa-sha1" >
      <spec:ElementIdentifier
              LocalPart="Created"
              Namespace="http://schemas.xmlsoap.org/ws/2002/07/utility" />
</spec:SignatureSpec>
```
Specifying a particular element to be encrypted is very similar. For example, to encrypt just the element CreditCardNumber, wherever it appears in the SOAP message, update the <spec:EncryptionSpec> element as shown:

```
<spec:EncryptionSpec
     EncryptionMethod="http://www.w3.org/2001/04/xmlenc#tripledes-cbc" >
       <spec:ElementIdentifier
```

```
LocalPart="CreditCardNumber"
              Namespace="http://schemas.xmlsoap.org/ws/2002/07/utility" />
</spec:EncryptionSpec>
```
**Warning:** If you use the <spec:ElementIdentifier> element to specify a particular element in the SOAP message to be encrypted, do *not* also specify the EncryptBody="true" attribute of the <spec:EncryptionSpec> element, or the encryption/decryption process might become too complex and cause your Web Service security not to work as you expect.

For details about the <security> element, and all its child elements discussed in this section, see [Appendix A, "WebLogic Web Service Deployment Descriptor Elements."](#page-256-0)

## <span id="page-196-0"></span>**Updating a Java Client to Invoke a Data-Secured Web Service**

To update a Java client application to invoke a WebLogic Web Service that uses digital signatures or encryption, follow these steps:

- 1. Copy the file  $WL_HOME\ser\lt{lib}\wsse.java$ . jar to your client application development computer, where  $WLL$  HOME refers to the top-level directory of WebLogic Platform. This client JAR file contains BEA's implementation of the Web Services Security (WS-Security) specification.
- 2. Rerun the clientgen Ant task to generate a new Web Service-specific client JAR file to invoke your Web Service.
- 3. Update your Java code to load a private key and digital certificate from the client's keystore and pass this information, along with a username and password, to the secure WebLogic Web Service being invoked.

For details, see ["Writing the Java Code" on page 13-10.](#page-197-0)

4. Run the client application. For details about system properties you can set to get more information about the digital signatures and encryption, see ["Running the](#page-200-0) [Client Application" on page 13-13.](#page-200-0)

#### <span id="page-197-0"></span>**Writing the Java Code**

The following example shows a Java client application that invokes a data-secured WebLogic Web Service, with the security-specific code in bold (and described after the example):

```
import examples.security.basicclient.Basic;
import examples.security.basicclient.BasicPort;
import examples.security.basicclient.Basic_Impl;
import weblogic.webservice.context.WebServiceContext;
import weblogic.webservice.context.WebServiceSession;
import weblogic.webservice.core.handler.WSSEClientHandler;
import weblogic.xml.security.SecurityAssertion;
import weblogic.xml.security.UserInfo;
import javax.xml.namespace.QName;
import javax.xml.rpc.ServiceException;
import javax.xml.rpc.handler.HandlerInfo;
import javax.xml.rpc.handler.HandlerRegistry;
import java.io.FileInputStream;
import java.io.IOException;
import java.security.Key;
import java.security.KeyStore;
import java.security.PrivateKey;
import java.security.cert.X509Certificate;
import java.util.ArrayList;
import java.util.List;
public class AutoClient{
  private static final String CLIENT_KEYSTORE = "client_keystore";
  private static final String KEYSTORE_PASS = "secret";
  private static final String KEYNAME = "mykey";
  private static final String USERNAME = "juliet";
  private static String PASSWORD = "secret";
  public static void main( String[] args )
      throws IOException,ServiceException, Exception{
    {
```

```
final long iterations =
          (args.length < 1) ? 1 : Integer.parseInt(args[0]);
      Basic service = new
               Basic_Impl("http://localhost:7001/secservice/basic?WSDL");
      // Get the WebServiceContext of the Web Service
      WebServiceContext context = service.context();
      System.out.println("passing context info to the client");
      // Load X509 digital certificates from the local keystore
      X509Certificate clientcert;
      clientcert = getCertificate(KEYNAME, CLIENT_KEYSTORE);
      // Load the private key from the local keystore
      PrivateKey clientprivate;
      clientprivate = (PrivateKey) getPrivateKey(KEYNAME, KEYSTORE_PASS,
CLIENT_KEYSTORE);
      // Get the WebLogic Web Service session
      WebServiceSession session = context.getSession();
      // Pass the private key and digital certificate information to the Web
      // service by setting the specified WebServiceSession attributes.
      session.setAttribute(WSSEClientHandler.CERT_ATTRIBUTE, clientcert);
      session.setAttribute(WSSEClientHandler.KEY_ATTRIBUTE, clientprivate);
      // Create a UserInfo object, then pass the user information to the Web
      // service by setting the specified WebServiceSession attributes.
      UserInfo ui = new UserInfo(USERNAME, PASSWORD);
      session.setAttribute(WSSEClientHandler.REQUEST_USERINFO, ui);
     long time = 0;
      BasicPort port = service.getbasicPort();
      String result =null;
      for (int i = 0 ; i < iterations+1 ; i++) {
       if (i == 1) time = System.currentTimeMillis(i);
       result = port.helloback();
      }
      time = System.currentTimeMillis() - time;
      System.out.println(iterations+" transactions in "+time/1000.0+" seconds");
      System.out.println(((iterations*1000.0)/(time))+" transaction second");
```

```
System.out.println(result);
     }
  }
   private static Key getPrivateKey(String alias, String password, String
keystore)
    throws Exception
  {
    KeyStore ks = KeyStore.getInstance("JKS");
    ks.load(new FileInputStream(keystore), KEYSTORE_PASS.toCharArray());
   Key result = ks.getKey(alias, password.toCharArray());return result;
  }
 private static X509Certificate getCertificate(String alias, String keystore)
    throws Exception
  {
   KeyStore ks = KeyStore.getInstance("JKS");
   ks.load(new FileInputStream(keystore), KEYSTORE_PASS.toCharArray());
    X509Certificate result = (X509Certificate) ks.getCertificate(alias);
    return result;
  }
   private static Key getPublicKey(String alias, String keystore)
    throws Exception
  {
    KeyStore ks = KeyStore.getInstance("JKS");
    ks.load(new FileInputStream(keystore), KEYSTORE_PASS.toCharArray());
    X509Certificate cert = (X509Certificate) ks.getCertificate(alias);
    if (cert != null) return cert.getPublicKey();
    return null;
  }
}
```
The main points to note about the preceding code are as follows:

**.** Once you have created the JAX-RPC service object, get the WebLogic Web Service context:

```
WebServiceContext context = service.context();
```
The weblogic.webservice.context.WebServiceContext class is a proprietary WebLogic Web Service client API.

 $\blacksquare$  Load the needed private keys and X.509 digital certificates from a local keystore:

```
X509Certificate clientcert;
clientcert = getCertificate(KEYNAME, CLIENT_KEYSTORE);
```

```
PrivateKey clientprivate;
clientprivate = (PrivateKey) getPrivateKey(KEYNAME,
   KEYSTORE_PASS, CLIENT_KEYSTORE);
```
■ From the WebLogic Web Service context, get the session information:

```
WebServiceSession session = context.getSession();
```
The weblogic.webservice.context.WebServiceSession class is a proprietary WebLogic Web Service client API.

! Use WebServiceSession attributes to pass the private key and digital certificates to the WebLogic Web Service being invoked:

```
session.setAttribute(WSSEClientHandler.CERT_ATTRIBUTE,
     clientcert);
session.setAttribute(WSSEClientHandler.KEY_ATTRIBUTE,
      clientprivate);
```
 $\blacksquare$  Create a UserInfo object that contains the username and password, and use an attribute of the WebServiceSession to pass the information to the WebLogic Web Service being invoked:

```
UserInfo ui = new UserInfo(USERNAME, PASSWORD);
session.setAttribute(WSSEClientHandler.REQUEST_USERINFO, ui);
```
The weblogic.xml.security.UserInfo class is a proprietary WebLogic Web Service client API.

! The local methods getPrivateKey(), getCertificate(), and getPublicKey() are simple examples of how to get information from the client's local keystore. Depending on how you have set up your client keystore, you will use different ways of getting this information.

#### <span id="page-200-0"></span>**Running the Client Application**

When you run the client application that uses digital signatures and encryption to invoke a Web Service, you can set the following system properties to view more runtime security information:

- ! weblogic.xml.encryption.verbose=true
- weblogic.xml.signature.verbose=true

## <span id="page-201-0"></span>**Configuring Connection Security: Main Steps**

To configure connection security for a WebLogic Web Service and a client that invokes the service, follow these steps. Later sections describe the steps in detail.

1. Control access to either the entire Web Service or some of its components by creating roles, mapping the roles to principals in your realm, then specifying which components are secured and accessible only by the principals in the role.

See ["Controlling Access to WebLogic Web Services" on page 13-14.](#page-201-1)

2. Optionally update the web-services.xml file to specify that the Web Service can be accessed *only* by HTTPS.

See ["Specifying the HTTPS Protocol" on page 13-18](#page-205-0).

3. If your client application will use SSL to authenticate itself, configure SSL for WebLogic Server.

See ["Configuring SSL for WebLogic Server" on page 13-19](#page-206-0).

4. Code your client to authenticate itself using HTTP or SSL when invoking a WebLogic Web Service.

See ["Coding a Client Application to Invoke a Secure Web Service" on page](#page-207-0) [13-20.](#page-207-0)

5. If your client application is using SSL, configure SSL on the client-side.

See ["Configuring SSL for a Client Application" on page 13-20](#page-207-1).

### <span id="page-201-1"></span>**Controlling Access to WebLogic Web Services**

As previously discussed, WebLogic Web Services are packaged as standard J2EE Enterprise applications. Consequently, to secure access to the Web Service, you secure access to some or all of the following standard J2EE components that make up the Web Service:

- **The Web Service**
- ! The Web Service URL
- ! The stateless session EJB that implements the Web Service
- ! A subset of the methods of the stateless session EJB

You can use basic HTTP authentication or SSL to authenticate a client that is attempting to access a WebLogic Web Service. Because the preceding components are standard J2EE components, you secure them by using standard J2EE security procedures.

**Note:** If the backend component that implements your Web Service is a Java class or a JMS listener, the only way to secure the Web Service is by adding security constraints to the URL that invokes the Web Service, as described in the next section.

For additional and detailed information about configuring, programming, and managing WebLogic security, see the [security documentation at](http://e-docs.bea.com/wls/docs81b/security.html) <http://e-docs.bea.com/wls/docs81b/security.html>.

#### **Securing the Web Service Using the Adminstration Console**

You secure a Web Service by creating a security policy through the Administration Console and assigning it to a WebLogic Web Service. Security policies answer the question "who has access" to a WebLogic resource, such as a Web Service. A security policy is created when you define an association between a WebLogic resource and a user, group, or role. A WebLogic resource has no protection until you assign it a security policy.

You assign security policies to an individual resource or to attributes or operations of a resource. If you assign a security policy to a type of resource, all new instances of that resource inherit that security policy. Security policies assigned to individual resources or attributes override security policies assigned to a type of resource.

To use a user or group to create a security policy, the user or group must be defined in the Authentication provider configured in the default security realm. To use a role to create a security policy, the role must be defined in the Role Mapping provider configured in the default security realm. By default, the WebLogic Authentication and Role Mapping providers are configured.

For more information and procedures about setting protections for WebLogic Web Services using the Adminstration Console, see *[Configuring WebLogic Security](http://e-docs.bea.com/wls/docs81b/secmanage/security7.html#securitypolicies)* at http://e-docs.bea.com/wls/docs81b/secmanage/security7.html#securitypolicies.

#### **Securing Web Service URL**

Client applications use a URL to access a Web Service, as described in ["The](#page-133-0) [WebLogic Web Services Home Page and WSDL URLs" on page 8-24.](#page-133-0) An example of such a URL is:

http://ariel:7001/web\_services/TraderService

You can restrict access to the entire Web Service by restricting access to its URL. To do this, update the web.xml and weblogic.xml deployment descriptor files (in the Web application that contains the web-services.  $xml$  file) with security information.

If you want to restrict access to the Web Service, but allow users to view its WSDL, you must remap the WSDL URL to a different URL, and then restrict this new URL. For example, the default WSDL of the Web Service described in the beginning of this section is:

http://ariel:7001/web\_services/TraderService?WSDL

You can use the URL mapping elements of the web. xml deployment descriptor file to map this URL to something else, such as:

http://ariel:7001/WSDLS/TraderServiceWSDL

and set different security constraints on it from the security on the Web Service itself.

For detailed information about restricting access to URLs, remapping the WSDL URL to a different URL, and so on, see *[Assembling and Configuring Web Applications](http://e-docs.bea.com/wls/docs81b/webapp/security.html)* at http://e-docs.bea.com/wls/docs81b/webapp/security.html.

#### **Securing the Stateless Session EJB and Its Methods**

If you secure the stateless session EJB that implements a Web Service, client applications that invoke the service have access to the Web application, the WSDL, and the Web Service Home Page, but might not be able to invoke the actual method that implements an operation. This type of security is useful if you want to closely monitor who has access to the business logic of the EJB but do not want to block access to the entire Web Service.

You can also use this type of security to decide at the method-level who has access to the various operations of the Web Service. For example, you can specify that any user can invoke a method that views information, but only a certain subset of users are allowed to update the information.

To secure the methods of a stateless session EJB, you must update both the ejb-jar.xml and weblogic-ejb-jar.xml deployment descriptor files.

Use the  $\langle$  assembly-descriptor  $\rangle$  element in the ejb-jar. xml file to list the security roles for this EJB and the methods which can be invoked by the security roles, as shown in the following example:

```
<?xml version="1.0"?>
<!DOCTYPE ejb-jar PUBLIC
        "-//Sun Microsystems, Inc.//DTD Enterprise JavaBeans 2.0//EN"
        "http://java.sun.com/dtd/ejb-jar_2_0.dtd">
<ejb-jar>
...
   <assembly-descriptor>
      <security-role>
         <description>Secure EJB role has access to all methods</description>
         <role-name>SecureEJBRole</role-name>
      </security-role>
      <method-permission>
         <description>Secure EJB role has all access to all methods</description>
         <role-name>SecureEJBRole</role-name>
            <method>
               <ejb-name>WebService</ejb-name>
               <method-name>*</method-name>
           </method>
      </method-permission>
      ...
   </assembly-descriptor>
</ejb-jar>
              Then use the <security-role-assignment> element in the
              weblogic-ejb-jar.xml file to map the security roles you listed in the ejb-jar.xml
              file to actual WebLogic users, as shown in the following example:
<?xml version="1.0"?>
<!DOCTYPE weblogic-ejb-jar PUBLIC
     '-//BEA Systems, Inc.//DTD WebLogic 6.0.0 EJB//EN'
```

```
'http://www.bea.com/servers/wls600/dtd/weblogic-ejb-jar.dtd'>
```

```
<weblogic-ejb-jar>
```

```
...
  <security-role-assignment>
```

```
<role-name>SecureEJBRole</role-name>
     <principal-name>user_d1</principal-name>
   </security-role-assignment>
</weblogic-ejb-jar>
```
For additional information about restricting access to EJBs, see *[Programming](http://e-docs.bea.com/wls/docs81b/ejb/index.html) [WebLogic Enterprise JavaBeans](http://e-docs.bea.com/wls/docs81b/ejb/index.html)* at http://e-docs.bea.com/wls/docs81b/ejb/index.html.

### <span id="page-205-0"></span>**Specifying the HTTPS Protocol**

You make a Web Service accessible only through HTTPS by updating the protocol attribute of the <web-service> element in the web-services.xml file that describes the Web Service, as shown in the following excerpt:

```
<web-services>
  <web-service name="stockquotes"
               targetNamespace="http://example.com"
               uri="/myStockQuoteService"
               protocol="https" >
     ...
  </web-service>
</web-services>
```
**Note:** If you configure SSL for WebLogic Server and you do not specify the HTTPS protocol in the web-services.xml file, client applications can access the Web Service using *both* HTTP and HTTPS. However, if you specify HTTPS access in the web-services.xml file, client applications cannot use HTTP to access the Web Service.

If you use the servicegen Ant task to assemble the Web Service, use the protocol attribute of the <service> element to specify the HTTPS protocol, as shown in the following sample build.xml file:

```
<project name="buildWebservice" default="ear">
  <target name="ear">
    <servicegen
      destEar="ws_basic_statelessSession.ear"
      contextURI="WebServices"
       <service
         ejbJar="HelloWorldEJB.jar"
         targetNamespace="http://www.bea.com/webservices/basic/statelesSession"
         serviceName="HelloWorldEJB"
         serviceURI="/HelloWorldEJB"
```

```
protocol="https"
         generateTypes="True"
         expandMethods="True">
       </service>
     </servicegen>
  </target>
</project>
```
### <span id="page-206-0"></span>**Configuring SSL for WebLogic Server**

If your client applications are going to use SSL to authenticate themselves, you must also configure SSL for WebLogic Server, as described in the following steps:

1. Invoke the Administration Console by typing the following URL in your browser:

http://host:port/console

where host refers to the computer on which WebLogic Server is running and port refers to the port on which it is listening.

- 2. Expand the Server node in the left pane.
- 3. Click on the name of the WebLogic Server for which you want to configure SSL.
- 4. Select the Connections tab in the right frame.
- 5. Select the SSL tab.
- 6. Enter the SSL configuration information, such as **Server Certificate File Name**. For online help about the fields and SSL configuration in general, click the online help icons next to each field or in the top left-hand corner of the console page.

For additional information, see [Security at](http://e-docs.bea.com/wls/docs81b/ConsoleHelp/security_7x.html) [http://e-docs.bea.com/wls/docs81b/ConsoleHelp/security\\_7x.html](http://e-docs.bea.com/wls/docs81b/ConsoleHelp/security_7x.html).

- 7. Click Apply to save your changes.
- 8. Select the SSL Ports tab if you want to change the default SSL Ports. Check the **Enable SSL Listen Port** checkbox to enable SSL for the port.
- 9. Click Apply to save your changes.
- 10. Restart WebLogic Server so that your changes take effect.

## <span id="page-207-0"></span>**Coding a Client Application to Invoke a Secure Web Service**

When you write a JAX-RPC client application that invokes a Web Service, you use the following two properties to send a user name and password to the service so that the client can authenticate itself:

- javax.xml.rpc.security.auth.username
- javax.xml.rpc.security.auth.password

The following example, taken from the JAX-RPC specification, shows how to use these properties when using the javax.xml.rpc.Stub interfaces to invoke a secure Web Service:

```
StockQuoteProviderStub sqp = // ... get the Stub;
sqp._setProperty ("javax.xml.rpc.security.auth.username", "juliet");
sqp._setProperty ("javax.xml.rpc.security.auth.password", "mypassword");
float quote sqp.getLastTradePrice("BEAS");
```
If you use the WebLogic-generated client JAR file to invoke a Web Service, the Stub classes are already created for you, and you can pass the user name and password to the Service-specific implementation of the getServicePort() method, as shown in the following example taken from the JAX-RPC specification:

```
StockQuoteService sqs = // ... Get access to the service;
StockQuoteProvider sqp = sqs.getStockQuoteProviderPort ("juliet", "mypassword");
float quote = sqp.getLastTradePrice ("BEAS");
```
In this example, the implementation of the getStockQuoteProvidePort() method sets the two authentication properties.

For additional information on writing a client application using JAX-RPC to invoke a secure Web Service, see <http://java.sun.com/xml/jaxrpc/index.html>.

## <span id="page-207-1"></span>**Configuring SSL for a Client Application**

Configure SSL for your client application by using either:

- The WebLogic Server-provided SSL implementation
- A third-party SSL implementation

For additional detailed information about the APIs discussed in this section see the Web Service security Javadocs at [http://e-docs.bea.com/wls/docs81b/javadocs/weblogic/webservice/client/package-su](http://e-docs.bea.com/wls/docs81b/javadocs/weblogic/webservice/client/package-summary.html) [mmary.html](http://e-docs.bea.com/wls/docs81b/javadocs/weblogic/webservice/client/package-summary.html).

#### **Using the WebLogic Server-Provided SSL Implementation**

WebLogic Server provides an implementation of SSL in the webserviceclient+ssl.jar client runtime JAR file. In addition to the SSL implementation, this client JAR file contains the standard client JAX-RPC runtime classes contained in webservicesclient.jar.

To configure basic SSL support for your client application, follow these steps:

- 1. Copy the file WL\_HOME\server\lib\webserviceclient+ssl.jar to your client application development computer, where WL\_HOME refers to the top-level directory of WebLogic Platform. This client JAR file contains the client runtime implementation of JAX-RPC as well as the implementation of SSL.
- 2. Add the client JAR file to the client application's CLASSPATH variable.
- 3. Set the filename of the file containing trusted Certificate Authority (CA) certificates. Do this by either:
	- Setting the System property trustedfile to the name of the file that contains a collection of PEM-encoded certificates.
	- Executing the BaseWLSSLAdapter.setTrustedCertificatesFile(String ca\_filename) method in your client application.
- 4. When you run your client application, set the following System properties on the command line:
	- bea.home=license\_file\_directory
	- java.protocol.handler.pkgs=com.certicom.net.ssl

where license\_file\_directory refers to the directory that contains the BEA license file license.bea, as shown in the following example:

```
java -Dbea.home=c:\bea_home \
  -Djava.protocol.handler.pkgs=com.certicom.net.ssl my_app
```
5. To disable strict certificate validation, either set the weblogic.webservice.client.ssl.strictcertchecking System property to false at the command line when you run the application, or programmatically use the BaseWLSSLAdapter.setStringCheckingDefault() method.

For detailed information, see the [Web Service security Javadocs at](http://e-docs.bea.com/wls/docs81b/javadocs/weblogic/webservice/client/package-summary.html) [http://e-docs.bea.com/wls/docs81b/javadocs/weblogic/webservice/client/package-su](http://e-docs.bea.com/wls/docs81b/javadocs/weblogic/webservice/client/package-summary.html) [mmary.html](http://e-docs.bea.com/wls/docs81b/javadocs/weblogic/webservice/client/package-summary.html).

#### <span id="page-209-0"></span>Configuring SSL Programatically

You can also configure the WebLogic Server-provided SSL implementation programatically by using the weblogic.webservice.client.WLSSLAdapter adapter class. This adapter class hold configuration information specific to WebLogic Server's SSL implementation and allows the configuration to be queried and modified.

The following excerpt shows an example of configuring the WLSSLAdapter class for a specific WebLogic Web Service; the lines in bold are discussed after the example:

```
// instantiate an adapter...
WLSSLAdapter adapter = new WLSSLAdapter();
adapter.setTrustedCertifcatesFile("mytrustedcerts.pem");
// optionally set the Adapter factory to use this
// instance always...
SSLAdapterFactory.getDefaultFactory().setDefaultAdapter(adapter);
SSLAdapterFactory.getDefaultFactory().setUseDefaultAdapter(true);
//create service factory
ServiceFactory factory = ServiceFactory.newInstance();
//create service
Service service = factory.createService( serviceName );
//create call
Call call = service.createCall();
call.setProperty("weblogic.webservice.client.ssladapter",
                  adapter);
try {
  //invoke the remote web service
 String result = (String) call.invoke( new Object[]{ "BEAS" } );
  System.out.println( "Result: " +result);
} catch (JAXRPCException jre) {
```
#### ... }

The example first shows how to instantiate an instance of the WebLogic Server-provided WLSSLAdapter class, which supports the SSL implementation contained in the webserviceclient+ssl.jar file. It then configures the adapter instance by setting the name of the file that contains the Certificate Authority certificates using the setTrustedCertificatesFile(String) method; in this case the file is called mytrustedcerts.pem.

The example then shows how to set WLSSLAdapter as the default adapter of the adapter factory and configures the factory to always return this default.

**Note:** This step is optional; it allows *all* Web Services to share the same adapter class along with its associated configuration.

You can also set the adapter for a particular Web Service port or call. The preceding example shows how to do this when using the Call class to invoke a Web Service dynamically:

```
call.setProperty("weblogic.webservice.client.ssladapter", adapter);
```
Set the property to an object that implements the

weblogic.webservice.client.SSLAdapter interface (which in this case is the WebLogic Server-provided WLSSLAdapter class.)

The following excerpt shows how to set the adapter when using the Stub interface to statically invoke a Web Service:

```
((javax.xml.rpc.Stub)stubClass)._setProperty("weblogic.webservice.client.sslada
pter", adapterInstance);
```
You can get the adapter for a specific instance of a Web Service call or port by using the following method for dynamic invocations:

call.getProperty("weblogic.webservice.client.ssladapter");

Use the following method for static invocations:

((javax.xml.rpc.Stub)stubClass).\_getProperty("weblogic.webservice.client.sslada pter");

> For detailed information, see the [Web Service security Javadocs at](http://e-docs.bea.com/wls/docs81b/javadocs/weblogic/webservice/client/package-summary.html) [http://e-docs.bea.com/wls/docs81b/javadocs/weblogic/webservice/client/package-su](http://e-docs.bea.com/wls/docs81b/javadocs/weblogic/webservice/client/package-summary.html) [mmary.html](http://e-docs.bea.com/wls/docs81b/javadocs/weblogic/webservice/client/package-summary.html).

#### **Using a Third-Party SSL Implementation**

If you want to use a third-party SSL implementation, you must first implement your own adapter class. The following example shows a simple class that provides support for JSSE; the main steps to implementing your own class are discussed after the example:

```
import java.net.URL;
import java.net.Socket;
import java.net.URLConnection;
import java.io.IOException;
public class JSSEAdapter implements weblogic.webservice.client.SSLAdapter {
  javax.net.SocketFactory factory =
    javax.net.ssl.SSLSocketFactory.getDefault();
  // implements weblogic.webservice.client.SSLAdapter interface...
  public Socket createSocket(String host, int port) throws IOException {
    return factory.createSocket(host, port);
  }
  public URLConnection openConnection(URL url) throws IOException {
    // assumes you have java.protocol.handler.pkgs properly set..
    return url.openConnection();
  }
  // the configuration interface...
  public void setSocketFactory(javax.net.ssl.SSLSocketFactory factory) {
    this.factory = factory;
  }
  public javax.net.ssl.SSLSocketFactory getSocketFactory() {
    return (javax.net.ssl.SSLSocketFactory) factory;
  }
}
              To create your own adapter class, follow these steps:
              1. Create a class that implements the following interface:
```
weblogic.webservice.client.SSLAdapter

2. Implement the createSocket method, whose signature is:

```
public Socket createSocket(String host, int port)
    throws IOException
```
This method returns an object that extends java.net.Socket. The object is connected to the designated hostname and port when a Web Service is invoked.

3. Implement the openConnection method, whose signature is:

public URLConnection openConnection(URL url) throws IOException

This method returns an object that extends the java.net.URLConnection class. The object is configured to connect to the designated URL. These connections are used for infrequent network operations, such as downloading the Web Service WSDL.

4. When you run your client application, set the following System property to the fully qualified name of your adapter class:

weblogic.webservice.client.ssl.adapterclass

The default SSLAdapterFactory class loads your adapter class and creates an instance of the class using the default no-argument constructor.

5. Configure your custom adapter class as shown in ["Configuring SSL](#page-209-0) [Programatically" on page 13-22](#page-209-0), substituting your class for WLSSLAdapter and using the configuration methods defined for your adapter.

For detailed information, see the [Web Service security Javadocs at](http://e-docs.bea.com/wls/docs81b/javadocs/weblogic/webservice/client/package-summary.html) [http://e-docs.bea.com/wls/docs81b/javadocs/weblogic/webservice/client/package-su](http://e-docs.bea.com/wls/docs81b/javadocs/weblogic/webservice/client/package-summary.html) [mmary.html](http://e-docs.bea.com/wls/docs81b/javadocs/weblogic/webservice/client/package-summary.html).

#### **Extending the SSLAdapterFactory Class**

You can create your own custom SSL adapter factory class by extending the SSLAdapterFactory class, which is used to create instances of adapters. One reason for extending the factory class is to allow custom configuration of each adapter when it is created, prior to use.

To create a custom SSL adapter factory class, follow these steps:

1. Create a class that extends the following class:

weblogic.webservice.client.SSLAdapterFactory

2. Override the following method of the SSLAdapterFactory class:

public weblogic.webservice.client.SSLAdapter createSSLAdapter();

This method is called whenever a new SSLAdapter, or an adapter that implements this interface, is created by the adapter factory. By overriding this method, you can perform custom configuration of each new adapter before it is actually used.

3. In your client application, create an instance of your factory and set it as the default factory by executing the following method:

SSLAdapterFactory.setDefaultFactory(factoryInstance);

For detailed information, see the [Web Service security Javadocs at](http://e-docs.bea.com/wls/docs81b/javadocs/weblogic/webservice/client/package-summary.html) [http://e-docs.bea.com/wls/docs81b/javadocs/weblogic/webservice/client/package-su](http://e-docs.bea.com/wls/docs81b/javadocs/weblogic/webservice/client/package-summary.html) [mmary.html](http://e-docs.bea.com/wls/docs81b/javadocs/weblogic/webservice/client/package-summary.html).

#### **Using a Proxy Server**

If your client application is running inside a firewall, for example, and needs to use a proxy server, set the host name and the port of the proxy server using the following two System properties:

- ! **weblogic.webservice.transport.https.proxy.host**
- ! **weblogic.webservice.transport.https.proxy.port**

For more information on these System properties, see ["WebLogic Web Services](#page-136-0) [System Properties" on page 8-27](#page-136-0).

# **14 Using SOAP 1.2**

The following sections provide information about using SOAP 1.2 as the message transport:

- ! ["Overview of Using SOAP 1.2" on page 14-1](#page-214-0)
- ! ["Specifying SOAP 1.2 for a WebLogic Web Service: Main Steps" on page 14-2](#page-215-0)
- ["Invoking a Web Service Using SOAP 1.2" on page 14-3](#page-216-0)

## <span id="page-214-0"></span>**Overview of Using SOAP 1.2**

By default, a WebLogic Web Service uses SOAP 1.1 as the message transport when a client application invokes one of its operations. You can, however, use SOAP 1.2 as the message transport by updating the web-services.xml file and specifying a particular attribute in clientgen when you generate the client stubs.

**Warning:** BEA's SOAP 1.2 implementation is based on the W3C Working Draft specification (June 26, 2002). Since this specification is not yet a W3C Recommendation, BEA's current implementation is subject to change. BEA highly recommends that you use the SOAP 1.2 feature included in this version of WebLogic Server in a development environment *only*.

When a WebLogic Web Service is configured to also use SOAP 1.2 as the message transport:

! The generated WSDL of the Web Service contains *two* port defintions: one with a SOAP 1.1 binding, and another with a SOAP 1.2 binding.

**I.** The client generation Ant task, when generating the Web-service specific client JAR file for the Web Service, creates a Service implementation that contains *two* getPort() methods, one for SOAP 1.1 and another for SOAP 1.2.

## <span id="page-215-0"></span>**Specifying SOAP 1.2 for a WebLogic Web Service: Main Steps**

The following procedure assumes that you have already implemented and assembled a WebLogic Web Service using the servicegen Ant task, and you want to update the Web Service to use SOAP 1.2 as the message transport.

1. Update the build.xml file that contains the call to the servicegen Ant task, adding the attribute useSoap12="True" to the <service> element that builds your Web Service, as shown in the following example:

```
<servicegen
   destEar="c:\myWebService.ear"
   warName="myWAR.war"
   contextURI="web_services" >
   <service
        ejbJar="c:\myEJB.jar"
        targetNamespace="http://www.bea.com/examples/Trader"
        serviceName="TraderService"
        serviceURI="/TraderService"
        generateTypes="True"
        expandMethods="True"
        useSoap12="True" >
    </service>
</servicegen>
```
- **Note:** If you prefer not to regenerate your Web Service using servicegen, you can update the web-services.xml file of your WebLogic Web Service manually. For details, see ["Updating the web-services.xml File Manually"](#page-216-1) [on page 14-3.](#page-216-1)
- 2. Re-run the servicegen Ant task to regenerate your Web Service to use SOAP 1.2.

For general details about the servicegen Ant task, see ["Running the servicegen](#page-79-0) [Ant Task" on page 6-4.](#page-79-0)
3. Re-run the client gen Ant task to create new stubs that contain the  $q$ et  $Port()$ methods that return a port with a SOAP 1.2 binding.

For details, see ["Running the clientgen Ant Task" on page 8-6.](#page-115-0)

See ["Invoking a Web Service Using SOAP 1.2" on page 14-3](#page-216-0) for details about writing a Java client application that invokes your Web Service.

#### **Updating the web-services.xml File Manually**

The web-services.xml file is located in the WEB-INF directory of the Web application of the Web Services EAR file. See ["The Web Service EAR File Package"](#page-87-0) [on page 6-12](#page-87-0) for more information on locating the file.

To update the web-services.xml file to specify SOAP 1.2, follow these steps:

- 1. Open the file in your favorite editor.
- 2. Add the useSoap12="True" attribute to the <web-service> element that describes your Web Service. For example:

```
<web-service
  name="myWebService"
  useSoap12="True"
   ...>
...
</web-service>
```
### <span id="page-216-0"></span>**Invoking a Web Service Using SOAP 1.2**

When writing your client appliction to invoke the SOAP 1.2-enabled WebLogic Web Service, you first use the clientgen Ant task to generate the Web Service-specific client JAR file that contains the generated stubs, as usual. The clientgen Ant task in this case generates a JAX-RPC Service implementation of your Web Service that contains *two* getPort() methods: the standard one for SOAP 1.1, called getServiceNamePort(), and a second one for SOAP 1.2, called getServiceNamePortSoap12(), where ServiceName refers to the name of your

Web Service. These two getPort() methods correspond to the two port definitions in the generated WSDL of the Web Service, as described in ["Overview of Using SOAP](#page-214-0) [1.2" on page 14-1.](#page-214-0)

The following example of a simple client application shows how to invoke the helloWorld operation of the MyService Web Service using both SOAP 1.1 (via the getMyservicePort() method) and SOAP 1.2 (via the getMyServicePortSoap12() method):

```
import java.io.IOException;
public class Main{
  public static void main( String[] args ) throws Exception{
    MyService service = new MyService_Impl();
    MyServicePort port = service.getMyServicePort();
    System.out.println( port.helloWorld() );
   port = service.getMyServicePortSoap12();
    System.out.println( port.helloWorld() );
  }
}
```
## **15Creating JMS-Implemented WebLogic Web Services**

The following sections describe how to create JMS-implemented WebLogic Web Services:

- ! ["Designing JMS-Implemented WebLogic Web Services" on page 15-3](#page-220-0)
- ! ["Implementing JMS-Implemented WebLogic Web Services" on page 15-5](#page-222-0)
- ["Assembling JMS-Implemented WebLogic Web Services Automatically" on](#page-224-0) [page 15-7](#page-224-0)
- **E** ["Assembling JMS-Implemented WebLogic Web Services Manually" on page](#page-227-0) [15-10](#page-227-0)
- ! ["Deploying JMS-Implemented WebLogic Web Services" on page 15-13](#page-230-0)
- ["Invoking JMS-Implemented WebLogic Web Services" on page 15-13](#page-230-1)

### **Overview of JMS-Implemented WebLogic Web Services**

In addition to implementing a Web Service operation with a stateless session EJB or a Java class, you can use a JMS message consumer or producer, such as a message-driven bean.

There are three types of JMS-implemented operations:

 $\blacksquare$  Operations that send data to a JMS destination.

You implement this type of operation with a JMS message consumer. The message consumer consumes the message after a client that invokes the Web Service operation sends data to the JMS destination.

■ Operations that receive data from a JMS queue.

You implement this type of operation with a JMS message producer. The message producer puts a message on the specified JMS queue and a client invoking this message-style Web Service component polls and receives the message.

■ Operations that receive data from a JMS topic.

You implement this type of operation with a JMS message producer. The message producer publishes a message to the specified JMS topic, and a client invoking this message-style Web Service component polls and receives the message.

**Note:** Receiving data from a JMS topic is deprecated in this version of WebLogic Server. This means that although this feature currently works, future versions of WebLogic Server might not support it.

When a client application sends data to a JMS-implemented Web Service operation, WebLogic Server first converts the XML data to its Java representation using either the built-in or custom serializers, depending on whether the data type of the data is built-in or not. WebLogic Server then wraps the resulting Java object in a javax.jms.ObjectMessage object and puts it on the JMS destination. You can then write a JMS listener, such as a message-driven bean, to take the ObjectMessage and process it. Similar steps happen in reverse when a client application invokes a Web Service to receive data from a JMS queue.

If you are using non-built-in data types, you must update the web-services.xml deployment descriptor file with the correct data type mapping information. If the Web Service cannot find data type mapping information for the data, then it converts the data to a javax.xml.soap.SOAPElement data type, defined by the Java API for XML Messaging (JAXM).

**Note:** Input and return parameters to a Web Service operation implemented with a JMS consumer or producer must implement the java.io.Serializable interface.

For detailed information about programming message-driven beans, see *[Programming](http://e-docs.bea.com/wls/docs81b/ejb/index.html) [WebLogic Enterprise JavaBeans](http://e-docs.bea.com/wls/docs81b/ejb/index.html)* at http://e-docs.bea.com/wls/docs81b/ejb/index.html.

## <span id="page-220-0"></span>**Designing JMS-Implemented WebLogic Web Services**

This section describes the relationship between JMS and WebLogic Web Services operations implemented with a JMS consumer or producer, and design considerations for developing these types of Web Services.

### **Choosing a Queue or Topic**

JMS queues implement a point-to-point messaging model whereby a message is delivered to exactly one recipient. JMS topics implement a publish/subscribe messaging model whereby a message is delivered to multiple recipients.

Before you implement a Web Service operation with a JMS consumer or producer as the backend component, you must decide:

- Whether you want to use a JMS queue or topic.
- **. Whether the client application that invokes the Web Service sends the message** to or receives the message from the service. The same operation cannot support both sending and receiving.

### **Retrieving and Processing Messages**

After you decide what type of JMS destination you are going to use, you must decide what type of J2EE component will retrieve the message from the JMS destination and process it. Typically this will be a message-driven bean. This message-driven bean can do all the message-processing work, or it can parcel out some or all of the work to other EJBs. Once the message-driven bean finishes processing the message, the execution of the Web Service is complete.

Because a single Web Service operation cannot both send and receive data, you must create two Web Service operations if you want a client application to be able to both send data and receive data. The sending Web Service operation is related to the receiving one because the original message-driven bean that processed the message puts the response on the JMS destination corresponding to the receiving Web Service operation.

#### **Example of Using JMS Components**

[Figure 15-1](#page-222-1) shows two separate Web Service operations, one for receiving a message from a client and one for sending a message back to the client. The two Web Service operations have their own JMS destinations. The message-driven bean gets messages from the first JMS destination, processes the information, then puts a message back onto the second JMS destination. The client invokes the first Web Service operation to send the message to WebLogic Server and then invokes the second Web Service operation to receive a message back from WebLogic Server.

<span id="page-222-1"></span>**Figure 15-1 Data Flow Between JMS-Implemented Web Service Operations and JMS**

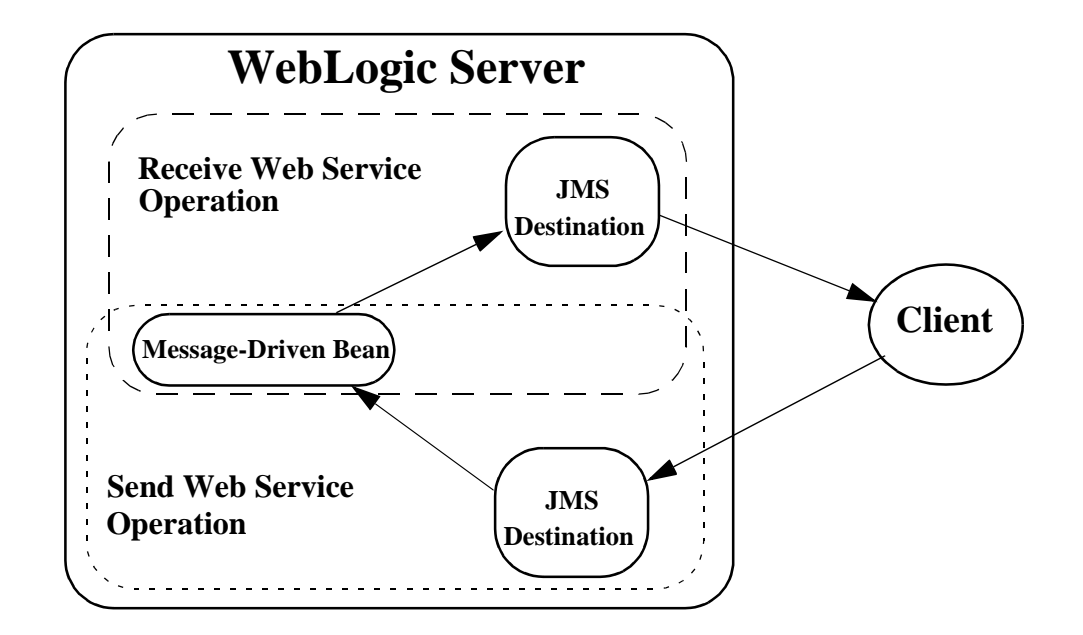

### <span id="page-222-0"></span>**Implementing JMS-Implemented WebLogic Web Services**

To implement a Web Service implemented with a JMS message producer or consumer, follow these steps:

1. Write the Java code for the J2EE component (typically a message-driven bean) that will consume or produce the message from or on the JMS destination.

For detailed information, see *[Programming WebLogic Enterprise JavaBeans](http://e-docs.bea.com/wls/docs81b/ejb/index.html)* at http://e-docs.bea.com/wls/docs81b/ejb/index.html.

- 2. Use the Administration Console to configure the following JMS components of WebLogic Server:
	- The JMS destination (queue or topic) that will either receive the XML data from a client or send XML data to a client. Later, when you assemble the Web Service as described in [Chapter 6, "Assembling WebLogic Web](#page-76-0) [Services Using Ant Tasks,"](#page-76-0) you will use the name of this JMS destination.
	- The JMS Connection factory that the WebLogic Web Service uses to create JMS connections.

For more information on this step, see ["Configuring JMS Components for](#page-223-0) [Message-Style Web Services" on page 15-6](#page-223-0).

### <span id="page-223-0"></span>**Configuring JMS Components for Message-Style Web Services**

This section assumes that you have already configured a JMS server. For information about configuring JMS servers, and general information about JMS, see *[JMS:](http://e-docs.bea.com/wls/docs81b/ConsoleHelp/jms_config.html) [Configuring](http://e-docs.bea.com/wls/docs81b/ConsoleHelp/jms_config.html)* at http://e-docs.bea.com/wls/docs81b/ConsoleHelp/jms\_config.html and *[Programming WebLogic JMS](http://e-docs.bea.com/wls/docs81b/jms/index.html)* at http://e-docs.bea.com/wls/docs81b/jms/index.html.

To configure a JMS destination (either queue or topic) and JMS Connection Factory, follow these steps:

- 1. Invoke the Administration Console in your browser. For details, see ["Overview of](#page-236-0) [Administering WebLogic Web Services" on page 16-1](#page-236-0).
- 2. In the left pane, open Services→JMS.
- 3. Right-click the Connection Factories node and choose Configure a new JMSConnectionFactory from the drop-down list.
- 4. Enter a name for the Connection Factory in the Name field.
- 5. Enter the JNDI name of the Connection Factory in the JNDIName field.
- 6. Enter values in the remaining fields as appropriate. For information on these fields, see *[JMS: Configuring](http://e-docs.bea.com/wls/docs81b/ConsoleHelp/jms_config.html)* at http://e-docs.bea.com/wls/docs81b/ConsoleHelp/jms\_config.html.
- 7. Click Create.
- 8. Select the servers or clusters on which you would like to deploy this JMS connection factory.
- 9. Click Apply.
- 10. In the left pane, open Services→JMS→Servers.
- 11. Select the JMS server for which you want to create a JMS destination.
- 12. Right-click the Destinations node and choose from the drop-down list:
	- Configure a new JMSTopic if you want to create a topic
	- Configure a new JMSQueue if you want to create a queue.
- 13. Enter the name of the JMS destination in the Name text field.
- 14. Enter the JNDI name of the destination in the JNDIName text field.
- 15. Enter values in the remaining fields as appropriate. For information on these fields, see *[JMS: Configuring](http://e-docs.bea.com/wls/docs81b/ConsoleHelp/jms_config.html)* at http://e-docs.bea.com/wls/docs81b/ConsoleHelp/jms\_config.html.
- 16. Click Create.

## <span id="page-224-0"></span>**Assembling JMS-Implemented WebLogic Web Services Automatically**

You can use the servicegen Ant task to automatically assemble a JMS-implemented Web Service. The Ant task creates a web-services. xml deployment descriptor file based on the attributes of the build. xml file, optionally creates the non-built-in data type components (such as serialization class), optionally creates a client JAR file used to invoke the Web Service, and packages everything into a deployable EAR file.

To automatically assemble a Web Service using the servicegen Ant task:

- 1. Create a staging directory to hold the components of your Web Service.
- 2. Package your JMS message consumers and producers (such as message-driven beans) into a JAR file.

For detailed information on this step, refer to *[Developing WebLogic Server](http://e-docs.bea.com/wls/docs81b/programming/packaging.html) [Applications](http://e-docs.bea.com/wls/docs81b/programming/packaging.html)* at http://e-docs.bea.com/wls/docs81b/programming/packaging.html.

- 3. Copy the JAR file to the staging directory.
- 4. In the staging directory, create the Ant build file (called build.  $xml$  by default) that contains a call to the servicegen Ant task.

For details about specifying the servicegen Ant task, see ["Running the](#page-225-0) [servicegen Ant Task" on page 15-8.](#page-225-0)

For general information about creating Ant build files, see <http://jakarta.apache.org/ant/manual/>.

5. Set your environment.

On Windows NT, execute the setEnv.cmd command, located in the directory WL\_HOME\server\bin, where WL\_HOME is the top-level directory of your WebLogic Platform installation.

On UNIX, execute the setEnv. sh command, located in the directory WL\_HOME/server/bin, where WL\_HOME is the top-level directory of your WebLogic Platform installation.

6. Execute the Ant task or tasks specified in the build.  $xml$  file by typing ant in the staging directory, optionally passing the command a target argument:

**prompt>** ant

The Ant task generates the Web Services EAR file in the staging directory which you can then deploy on WebLogic Server.

#### <span id="page-225-0"></span>**Running the servicegen Ant Task**

The following sample build.xml, files shows how to run the service qen Ant task:

```
<project name="buildWebservice" default="ear">
  <target name="ear">
    <servicegen
      destEar="jms_send_queue.ear"
       contextURI="WebServices" >
       <service
           JMSDestination="jms.destination.queue1"
           JMSAction="send"
           JMSDestinationType="queue"
```

```
JMSConnectionFactory="jms.connectionFactory.queue"
           JMSOperationName="sendName"
           JMSMessageType="types.myType"
           generateTypes="True"
           targetNamespace="http://tempuri.org"
           serviceName="jmsSendQueueService"
           serviceURI="/jmsSendQueue"
           expandMethods="True">
       </service>
     </servicegen>
  </target>
</project>
```
In the example, the servicegen Ant task creates a single Web Service called jmsSendQueueService. The URI to identify this Web Service is /jmsSendQueue; the full URL to access the Web Service is

http://host:port/WebServices/jmsSendQueue

The servicegen Ant task packages the Web Service in an EAR file called jms\_send\_queue.ear. The EAR file contains a WAR file called web-services.war (default name) that contains all the Web Service components, such as the web-services.xml deployment descriptor file.

The Web Service exposes a single operation called sendName. Client applications that invoke this Web Service operation send messages to a JMS queue whose JNDI name is jms.destination.queue1. The JMS ConnectionFactory used to create the connection to this queue is jms.connectionFactory.queue. The data type of the single parameter of the sendName operation is types.myType. Because the generateTypes attribute is set to True, the servicegen Ant task generates the non-built-in data type components for this data type, such as the serialization class.

**Note:** The types.myType Java class must be in servicegen's CLASSPATH so that servicegen can generate appropriate components.

### <span id="page-227-0"></span>**Assembling JMS-Implemented WebLogic Web Services Manually**

If you want to assemble a JMS-implemented WebLogic Web Service manually, follow these steps:

- 1. Read this section which describes JMS-specific information about assembling Web **Services**
- 2. Follow the steps described in ["Assembling WebLogic Web Services Using Other](#page-81-0) [Ant Tasks" on page 6-6,](#page-81-0) using the JMS-specific information where appropriate.

The following sections describe JMS-specific information about assembling Web Services manually.

### **Packaging the JMS Message Consumers and Producers**

Package your JMS message consumers and producers (such as message-driven beans) into a JAR file.

When you create the EAR file that contains the entire Web Service, put this JAR file in the top-level directory, in the same location as EJB JAR files.

### **Updating the web-services.xml File With Component Information**

Use the <components> child element of the <web-service> element to list and describe the JMS backend components that implement the operations of the Web Service. Each backend component has a name attribute that you later use when describing the operation that the component implements.

See ["Sample web-services.xml File for JMS Component Web Service" on page 15-11](#page-228-0) for an example.

You can list the following types of backend components for JMS-implemented Web Services:

■ <jms-send-destination>

This element describes a JMS backend component to which client applications send data. The component puts the sent data on to a JMS destination. Use the connection-factory attribute of this element to specify the JMS Connection factory that WebLogic Server uses to create a JMS Connection object. Use the <jndi-name> child element to specify the JNDI name of the destination, as shown in the following example:

```
<components>
  <jms-send-destination name="inqueue"
                         connection-factory="myapp.myqueueCF">
       <jndi-name path="myapp.myqueueIN" />
   </jms-send-destination>
</components>
```
! <jms-receive-queue>, <jms-receive-topic>

These elements describe two JMS backend components in which client applications receive data, the first from a JMS queue and the second from a JMS topic. Use the connection-factory attribute to specify the JMS Connection factory that WebLogic Server users to create a JMS Connection object. Use the <jndi-name> child element to specify the JNDI name of either the queue or the topic, as shown in the following example:

```
<components>
  <jms-receive-queue name="outqueue"
                      connection-factory="myapp.myqueueCF">
       <jndi-name path="myapp.myqueueOUT" />
  </jms-receive-queue>
</components>
```
### <span id="page-228-0"></span>**Sample web-services.xml File for JMS Component Web Service**

The following sample web-services.xml file describes a Web Service that is implemented with a JMS message consumer or producer:

```
<web-services>
     <web-service targetNamespace="http://example.com"
                   name="myMessageService" uri="MessageService">
```

```
<components>
            <jms-send-destination name="inqueue"
                                  connection-factory="myapp.myqueuecf">
                 <jndi-name path="myapp.myinputqueue" />
            </jms-send-destination>
            <jms-receive-queue name="outqueue"
                               connection-factory="myapp.myqueuecf">
                 <jndi-name path="myapp.myoutputqueue" />
            </jms-receive-queue>
         </components>
         <operations xmlns:xsd="http://www.w3.org/2001/XMLSchema">
              <operation invocation-style="one-way" name="enqueue"
                         component="inqueue" />
                 <params>
                   <param name="input_payload" style="in" type="xsd:anyType" />
                 </params>
              </operation>
              <operation invocation-style="request-response" name="dequeue"
                         component="outqueue" >
                 <params>
                   <return-param name="output_payload" type="xsd:anyType"/>
                 </params>
              </operation>
         </operations>
     </web-service>
</web-services>
```
The example shows two JMS backend components, one called inqueue in which a client application sends data to a JMS destination, and one called outqueue in which a client application receives data from a JMS queue.

Two corresponding Web Service operations, enqueue and dequeue, are implemented with these backend components.

The enqueue operation is implemented with the inqueue component. This operation is defined to be asynchronous one-way, which means that the client application, after sending the data to the JMS destination, does not receive a SOAP response (not even an exception.) The data sent by the client is contained in the input\_payload parameter.

The dequeue operation is implemented with the outqueue component. The dequeue operation is defined as synchronous request-response because the client application invokes the operation to receive data from the JMS queue. The response data is contained in the output parameter output\_payload.

## <span id="page-230-0"></span>**Deploying JMS-Implemented WebLogic Web Services**

Deploying a WebLogic Web Service refers to making it available to remote clients. Because WebLogic Web Services are packaged as standard J2EE Enterprise applications, deploying a Web Service is the same as deploying an Enterprise application.

For detailed information on deploying Enterprise applications, see *[Deploying](http://e-docs.bea.com/wls/docs81b/deployment/index.html) [WebLogic Server Applications](http://e-docs.bea.com/wls/docs81b/deployment/index.html)* at http://e-docs.bea.com/wls/docs81b/deployment/index.html.

## <span id="page-230-1"></span>**Invoking JMS-Implemented WebLogic Web Services**

This section shows two sample client applications that invoke JMS-implemented WebLogic Web Services: one that sends data to a service operation, and one to receive data from another operation within the same Web Service. The first operation is implemented with a JMS destination, the second with a JMS queue, as shown in the following web-services.xml file that describes the Web Service:

```
<web-services xmlns:xsd="http://www.w3.org/2001/XMLSchema" >
  <web-service
   name="BounceService"
   targetNamespace="http://www.foobar.com/echo"
   uri="/BounceService">
      <components>
         <jms-send-destination name="inqueue"
                       connection-factory="weblogic.jms.ConnectionFactory">
              <jndi-name path="weblogic.jms.inqueue" />
        </jms-send-destination>
        <jms-receive-queue name="outqueue"
```

```
connection-factory="weblogic.jms.ConnectionFactory">
             <jndi-name path="weblogic.jms.outqueue" />
        </jms-receive-queue>
   </components>
   <operations xmlns:xsd="http://www.w3.org/2001/XMLSchema">
      <operation invocation-style="one-way" name="submit" component="inqueue" >
      </operation>
      <operation invocation-style="request-response"
                 name="query" component="outqueue" >
         <params>
             <return-param name="output_payload" type="xsd:string"/>
        </params>
      </operation>
   </operations>
 </web-service>
</web-services>
```
#### **Invoking an Asynchronous Web Service Operation to Send Data**

The following example shows a dynamic client application that invokes the submit operation, described in the web-services.xml file in the preceding section. The submit operation sends data from the client application to the weblogic.jms.inqueue JMS destination. Because the operation is defined as one-way, it is asynchronous and does not return any value to the client application that invoked it.

```
import java.io.BufferedReader;
import java.io.InputStream;
import java.io.InputStreamReader;
import javax.xml.rpc.ServiceFactory;
import javax.xml.rpc.Service;
import javax.xml.rpc.Call;
import javax.xml.rpc.ParameterMode;
import javax.xml.namespace.QName;
/**
 * @author Copyright (c) 2002 by BEA Systems, Inc. All Rights Reserved.
 */
/**
 * send2WS - this module sends to a specific Web Service connected JMS queue
 * If the message is 'quit' then the module exits.
 *
```

```
* @returns
 * @throws Exception
 */
public class send2WS{
  public static void main( String[] args ) throws Exception {
  // Setup the global JAX-RPC service factory
  System.setProperty( "javax.xml.rpc.ServiceFactory",
    "weblogic.webservice.core.rpc.ServiceFactoryImpl");
  ServiceFactory factory = ServiceFactory.newInstance();
  //define qnames
  String targetNamespace = "http://www.foobar.com/echo";
  QName serviceName = new QName( targetNamespace, "BounceService" );
  QName portName = new QName( targetNamespace, "BounceServicePort" );
  //create service
  Service service = factory.createService( serviceName );
  //create outbound call
  Call Ws2JmsCall = service.createCall();
  OName operationName = new OName( targetNamespace, "submit" );
  //set port and operation name
  Ws2JmsCall.setPortTypeName( portName );
  Ws2JmsCall.setOperationName( operationName );
  //add parameters
  Ws2JmsCall.addParameter( "param",
      new QName( "http://www.w3.org/2001/XMLSchema", "string" ), ParameterMode.IN
);
  //set end point address
  Ws2JmsCall.setTargetEndpointAddress(
        "http://localhost:7001/BounceBean/BounceService" );
  // get message from user
  BufferedReader msgStream =
      new BufferedReader(new InputStreamReader(System.in));
  String line = null;
  boolean quit = false;
  while (!quit) {
    System.out.print("Enter message (\"quit\" to quit): ");
    line = msgStream.readLine();
    if (line != null && line.trim().length() != 0) {
          String result = (String)Ws2JmsCall.invoke( new Object[]{ line } );
```

```
if(line.equalsIgnoreCase("quit")) {
            quit = true;
            System.out.print("Done!");
        }
     }
   }
 }
}
```
#### **Invoking a Synchronous Web Service Operation to Send Data**

The following example shows a dynamic client application that invokes the query operation, described in the web-services.xml file in ["Invoking JMS-Implemented](#page-230-1) [WebLogic Web Services" on page 15-13](#page-230-1). The client application invoking the query operation receives data from the weblogic.jms.outqueue JMS queue. Because the operation is defined as request-response, it is synchronous and returns the data from the JMS queue to the client application.

```
import javax.xml.rpc.ServiceFactory;
import javax.xml.rpc.Service;
import javax.xml.rpc.Call;
import javax.xml.rpc.ParameterMode;
import javax.xml.namespace.QName;
/**
 * @author Copyright (c) 2002 by BEA Systems, Inc. All Rights Reserved.
 */
/**
 * fromWS - this module receives from a Web Service associated JMS queue
 * If the message is 'quit' then the module exits.
 *
 * @returns
 * @throws Exception
 */
public class fromWS {
  public static void main( String[] args ) throws Exception {
  boolean quit = false;
  // Setup the global JAX-RPC service factory
  System.setProperty( "javax.xml.rpc.ServiceFactory",
      "weblogic.webservice.core.rpc.ServiceFactoryImpl");
  ServiceFactory factory = ServiceFactory.newInstance();
```

```
//define qnames
 String targetNamespace = "http://www.foobar.com/echo";
 QName serviceName = new QName( targetNamespace, "BounceService" );
 QName portName = new QName( targetNamespace, "BounceServicePort" );
 //create service
 Service service = factory.createService( serviceName );
 //create outbound call
 Call Ws2JmsCall = service.createCall()QName operationName = new QName( targetNamespace, "query" );
 //set port and operation name
 Ws2JmsCall.setPortTypeName( portName );
 Ws2JmsCall.setOperationName( operationName );
 //add parameters
 Ws2JmsCall.addParameter( "output_payload",
       new QName( "http://www.w3.org/2001/XMLSchema", "string" ),
                    ParameterMode.OUT );
 //set end point address
 Ws2JmsCall.setTargetEndpointAddress(
       "http://localhost:7001/BounceBean/BounceService" );
 System.out.println("Setup complete. Waiting for a message...");
 while (!quit) {
       String result = (String)Ws2JmsCall.invoke( new Object[] {} );
       if(result != null) {
         System.out.println("TextMessage:" + result);
     if (result.equalsIgnoreCase("quit")) {
           quit = true;
       System.out.println("Done!");
         }
       continue;
       }
   try {Thread.sleep(2000)}; catch (Exception ignore) {}}
}
```
}

# **16 Administering WebLogic Web Services**

The following sections describe tasks for administering WebLogic Web Services:

- ! ["Overview of Administering WebLogic Web Services" on page 16-1](#page-236-1)
- ! ["Using the Administration Console to Administer Web Services" on page 16-3](#page-238-0)

## <span id="page-236-1"></span><span id="page-236-0"></span>**Overview of Administering WebLogic Web Services**

Once you develop and assemble a WebLogic Web Service, you can use the Administration Console to deploy it on WebLogic Server. Additionally, you can use the Administration Console to perform standard WebLogic administration tasks on the deployed Web Services, such as undeploy, delete, view, and so on.

Typically, a Web Service is packaged as an EAR file. The EAR file consists of a WAR file that contains the web-services.xml file and optional Java classes (such as the Java classes that implement a Web Service, handlers, and serialization classes for non-built-in data types) and a optional EJB JAR files that contain the stateless EJBs or JMS consumers and producers that implement the Web Service operations. The servicegen Ant task always packages a Web Service into an EAR file.

You can also package a Web Service as just a Web application WAR file if the operations are implemented with only Java classes, and not EJBs.

The Administration Console identifies a Web Service by the contents of the WAR file. In other words, if the WAR file contained in an EAR file contains a web-services.xml file, then the Administration Console lists the WAR file as a Web

Service. The Administration Console uses the  $\frac{1}{\sqrt{2}}$  icon to indicate that the WAR file is in fact a Web Service .

To invoke the Administration Console in your browser, enter the following URL:

http://host:port/console

where

- **IDED** host refers to the computer on which the Administration Server is running.
- $\blacksquare$  port refers to the port number where the Administration Server is listening for connection requests. The default port number for the Administration server is 7001.

The following figure shows the main Administration Console window.

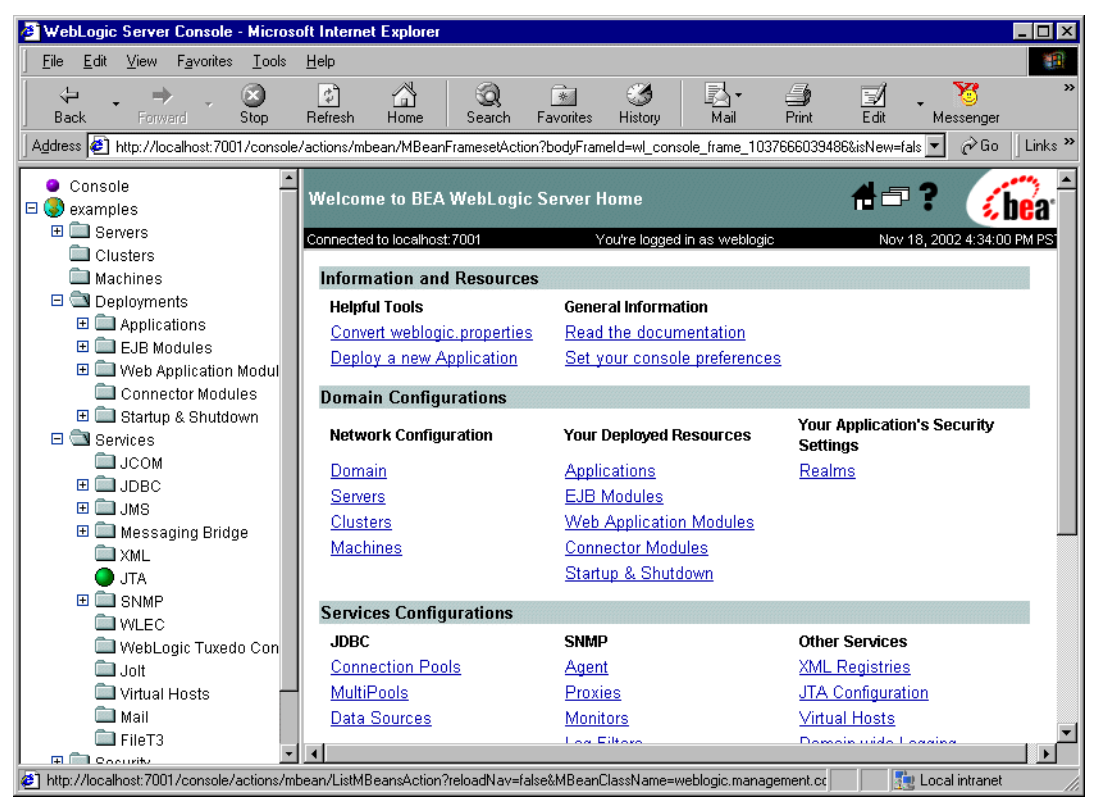

**Figure 16-1 WebLogic Server Administration Console Main Window**

### <span id="page-238-0"></span>**Using the Administration Console to Administer Web Services**

You can perform the following tasks using the Administration Console:

■ [Configure and deploy a new Web Service at](http://e-docs.bea.com/wls/docs81b/ConsoleHelp/webservices.html#config_ws) [http://e-docs.bea.com/wls/docs81b/ConsoleHelp/webservices.html#config\\_ws](http://e-docs.bea.com/wls/docs81b/ConsoleHelp/webservices.html#config_ws)

- **EXECUTE:** View a Deployed Web Service at [http://e-docs.bea.com/wls/docs81b/ConsoleHelp/webservices.html#view\\_ws](http://e-docs.bea.com/wls/docs81b/ConsoleHelp/webservices.html#view_ws)
- Undeploy a Deployed Web Service at [http://e-docs.bea.com/wls/docs81b/ConsoleHelp/webservices.html#undeploy\\_ws](http://e-docs.bea.com/wls/docs81b/ConsoleHelp/webservices.html#undeploy_ws)
- **Delete a Web Service at** [http://e-docs.bea.com/wls/docs81b/ConsoleHelp/webservices.html#delete\\_ws](http://e-docs.bea.com/wls/docs81b/ConsoleHelp/webservices.html#delete_ws)
- **EXECUTE:** View the Web Service Deployment Descriptor at [http://e-docs.bea.com/wls/docs81b/ConsoleHelp/webservices.html#view\\_dd\\_ws](http://e-docs.bea.com/wls/docs81b/ConsoleHelp/webservices.html#view_dd_ws)
- [Configure Reliable Messaging at](http://e-docs.bea.com/wls/docs81b/ConsoleHelp/webservices.html#reliable_messaging) [http://e-docs.bea.com/wls/docs81b/ConsoleHelp/webservices.html#reliable\\_mess](http://e-docs.bea.com/wls/docs81b/ConsoleHelp/webservices.html#reliable_messaging) aging

## **17 Publishing and Finding Web Services Using UDDI**

The following sections provide information about publishing and finding Web Services using UDDI:

- ! ["Overview of Publishing and Finding Web Services" on page 17-1](#page-240-0)
- ["The UDDI 2.0 Server" on page 17-2](#page-241-0)
- ! ["Invoking the UDDI Directory Explorer" on page 17-2](#page-241-1)
- ["Using the UDDI Client API" on page 17-3](#page-242-0)

### <span id="page-240-0"></span>**Overview of Publishing and Finding Web Services**

The Universal Description, Discovery and Integration (UDDI) specification defines a standard way to describe a Web Service, register a Web Service in a well-known registry, and discover other registered Web Services.

Weblogic Server provides the following UDDI features:

A UDDI 2.0 Server

- A UDDI Directory Explorer
- A UDDI registry
- ! An implementation of the client-side UDDI API so you can programmatically search for and publish Web Services

The UDDI Directory Explorer allows authorized users to publish Web Services in private WebLogic Server UDDI registries and to modify information for previously published Web Services.

The UDDI Directory Explorer also enables you to search both public and private UDDI registries for Web Services and information about the companies and departments that provide these Web Services. The Directory Explorer also provides access to details about the Web Services and associated WSDL files (if available.)

### <span id="page-241-0"></span>**The UDDI 2.0 Server**

To be written.

Points to include:

- $\blacksquare$  is part of WLS
- $\blacksquare$  is automatically started when WLS is started
- implements UDDI 2.0 server specification
- $\Box$  typically folks don't have to configure it; however, if you do, go to : http://localhost:7001/uddi/admin/index.jsp

### <span id="page-241-1"></span>**Invoking the UDDI Directory Explorer**

To invoke the UDDI Directory Explorer in your browser, enter the following URL: http://host:port/uddiexplorer

where

- host refers to the computer on which WebLogic Server is running.
- $\Box$  port refers to the port number where WebLogic Server is listening for connection requests. The default port number is 7001.

You can perform the following tasks with the UDDI Directory Explorer:

- **E** Search public registries
- **EXECUTE:** Search private registries
- ! Publish to a private registry
- Modify private registry details
- Setup UDDI directory explorer

For more information about using the UDDI Directory Explorer, click the Help link on the main page.

### <span id="page-242-0"></span>**Using the UDDI Client API**

Use the UDDI client API in a Java client application to search for and publish Web Services.

The two main classes of the UDDI client API are Inquiry and Publish. Use the Inquiry class to search for Web Services in a known UDDI registry and the Publish class to add your Web Service to a known registry.

WebLogic Server provides an implementation of the following client UDDI API packages:

- weblogic.uddi.client.service
- ! weblogic.uddi.client.structures.datatypes
- weblogic.uddi.client.structures.exception
- weblogic.uddi.client.structures.request
- weblogic.uddi.client.structures.response

For detailed information on using these packages, see the [UDDI API Javadocs at](http://e-docs.bea.com/wls/docs81b/javadocs/index.html) <http://e-docs.bea.com/wls/docs81b/javadocs/index.html>.

For examples of using the UDDI client API, go to the [Web Services dev2dev](http://dev2dev.bea.com/direct/webservice/index.html) [Download Page at http://dev2dev.bea.com/direct/webservice/index.html](http://dev2dev.bea.com/direct/webservice/index.html) and scroll down until you find the following examples:

- **UDDI Client API Example**
- **UDDI Publish Example**
- **UDDI** Inquire Example

# **18Interoperability**

The following sections provide an overview of what it means for Web Services to be interoperable and tips on creating Web Services that interoperate with each other as much as possible:

- ["Overview of Interoperability" on page 18-1](#page-244-0)
- ["Avoid Using Vendor-Specific Extensions" on page 18-2](#page-245-0)
- ["Stay Current With the Latest Interoperability Tests" on page 18-2](#page-245-1)
- ["Understand the Data Models of Your Applications" on page 18-3](#page-246-0)
- ! ["Understand the Interoperability of Various Data Types" on page 18-4](#page-247-0)
- ! ["Results of SOAPBuilders Interoperability Lab Round 3 Tests" on page 18-5](#page-248-0)

### <span id="page-244-0"></span>**Overview of Interoperability**

A fundamental characteristic of Web Services is that they are interoperable. This means that a client can invoke a Web Service regardless of the client's hardware or software. In particular, interoperability demands that the functionality of a Web Service application be the same across differing:

- ! Application platforms, such as BEA WebLogic Server, IBM Websphere, or Microsoft .NET.
- Programming languages, such as Java,  $C_{++}$ ,  $C_{+}$ , or Visual Basic.
- Hardware, such as mainframes, PCs, or peripheral devices.
- ! Operating systems, such as different flavors of UNIX or Windows.

**EXECUTE:** Application data models.

For example, an interoperable Web Service running on WebLogic Server on a Sun Microsystems computer running Solaris can be invoked from a Microsoft .NET Web Service client written in Visual Basic.

To ensure the maximum interoperability, WebLogic Server supports the following specifications and versions when generating your Web Service:

- HTTP 1.1 for the transport protocol
- ! XML Schema to describe your data
- WSDL 1.1 to describe your Web Service
- ! SOAP 1.1 for the message format

The following sections provide some useful interoperability tips and information when writing Web Service applications.

### <span id="page-245-0"></span>**Avoid Using Vendor-Specific Extensions**

Avoid using vendor-specific implementation extensions to specifications (such as SOAP, WSDL, and HTTP) that are used by Web Services. If your Web Service relies on this extension, a client application that invokes it might not use the extension and the invoke might fail.

### <span id="page-245-1"></span>**Stay Current With the Latest Interoperability Tests**

Public interoperability tests provide information about how different vendor implementations of Web Service specifications interoperate with each other. This information is very useful if you are creating a Web Service on WebLogic Server that has to, for example, interoperate with Web Services from other vendors, such as .NET. The following two Web sites include public interoperability tests:

- ! [SOAPBuilders Interoperability Lab at http://www.xmethods.net/ilab](http://www.xmethods.net/ilab)
- ! [Web Service Interoperability Organization at http://www.ws-i.org/](http://www.ws-i.org/)

You can also use the vendor implementations listed in these Web sites to exhaustively test your Web Service for interoperability.

The following links provide additional information about Web Service interoperability:

- ! [White Mesa Software at http://www.whitemesa.com/](http://www.whitemesa.com/)
- [Microsoft SOAP Interop Server at http://www.mssoapinterop.org/](http://www.mssoapinterop.org/)

## <span id="page-246-0"></span>**Understand the Data Models of Your Applications**

A good use of Web Services is to provide a cross-platform technology for integrating existing applications. These applications typically have very different data models which your Web Service must reconcile.

For example, assume that you are creating a Web Service application to integrate the two accounting systems in a large company. Although the data models of each accounting system are probably similar, they most likely differ in at least some way, such as the name of a data field, the amount of information stored about each customer, and so on. It is up to the programmer of the Web Service to understand each data model, and then create an intermediate data model to reconcile the two. Typically this intermediate data model is expressed in XML using XML Schema. If you base your Web Service application on only one of the data models, the two applications probably will not interoperate very well.

## <span id="page-247-0"></span>**Understand the Interoperability of Various Data Types**

The data types of the parameters and return values of your Web Service operations have a great impact on the interoperability of your Web Service. The following table describes how interoperable the various types of data types are.

| Data Type                              | <b>Description</b>                                                                                                    |
|----------------------------------------|----------------------------------------------------------------------------------------------------|
| JAX-RPC built-in<br>data types         | Interoperate with no additional programming.<br>The JAX-RPC specification defines a subset of the XML Schema<br>built-in data types that any implementation of JAX-RPC must<br>support. Because all of these data types map directly to a<br>SOAP-ENC data type, they are interoperable.                                                        |
| Built-in WebLogic<br>Server data types | Interoperate with no additional programming.<br>WebLogic Server includes support for all the XML Schema built-in<br>data types. Because all of these data types map directly to a<br>SOAP-ENC data type, they are interoperable.<br>For the full list of built-in WebLogic Server data types, see "Using"<br>Built-In Data Types" on page 5-12. |

**Table 18-1 Interoperability of Various Types of Data Types**

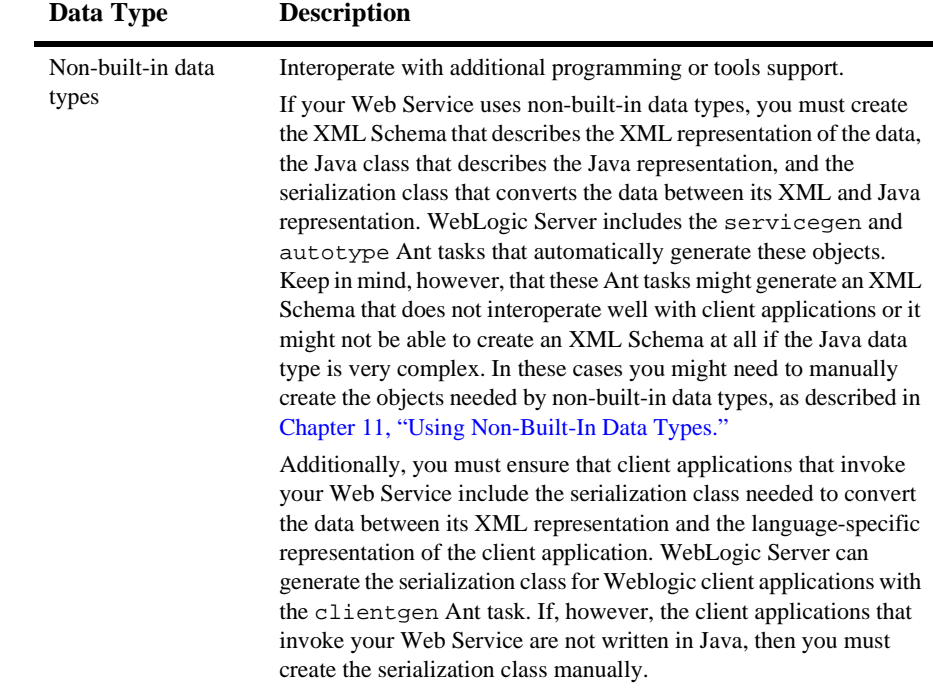

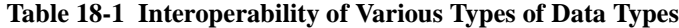

### <span id="page-248-0"></span>**Results of SOAPBuilders Interoperability Lab Round 3 Tests**

For the results of WebLogic Web Services' participation in the SOAPBuilders Interoperability Lab Round 3 tests, see <http://65.193.192.35:7001/index.html>. The tests were run with version 7.0.0.1 of WebLogic Server.

For more information on the SOAPBuilder Interoperability tests, see [http://www.whitemesa.com/r3/interop3.html.](http://www.whitemesa.com/r3/interop3.html)

## **19 Upgrading WebLogic Web Services**

The following sections describe how to upgrade WebLogic Web Services to 8.1:

- ["Upgrading a 7.0 WebLogic Web Service to 8.1" on page 19-1](#page-250-0)
- ["Upgrading a 6.1 WebLogic Web Service to 8.1" on page 19-2](#page-251-0)

### <span id="page-250-0"></span>**Upgrading a 7.0 WebLogic Web Service to 8.1**

Due to changes in the Web Service runtime system between Versions 7.0 and 8.1 of WebLogic Server, you must upgrade Web Services created in version 7.0 to run on Version 8.1, as described in the following procedure:

1. Set your 8.1 environment.

On Windows NT, execute the setEnv.cmd command, located in the directory WL\_HOME\server\bin, where WL\_HOME is the top-level directory of your 8.1 WebLogic Platform installation.

On UNIX, execute the set Env. sh command, located in the directory WL\_HOME/server/bin, where WL\_HOME is the top-level directory of your 8.1 WebLogic Platform installation.

2. Change to the staging directory that contains the components of your Web Service, such as the EJB JAR file and the build,  $x_{m1}$  file that contains the call to the servicegen Ant task.

3. Execute the service gen Ant task specified in the build.  $xml$  file by typing ant in the staging directory, optionally passing the command a target argument:

**prompt>** ant

The Ant task generates the 8.1 Web Services EAR file in the staging directory which can then deploy on WebLogic Server.

### <span id="page-251-0"></span>**Upgrading a 6.1 WebLogic Web Service to 8.1**

Due to changes in the Web Service runtime system between Versions 6.1 and 8.1 of WebLogic Server, you must upgrade Web Services created in version 6.1 to run on version 8.1. This section describes the upgrade process.

You upgrade a 6.1 Web Service manually, by rewriting the build.  $x$ ml file you used to create the 6.1 Web Service to now call the servicegen Ant task rather than the wsgen Ant task. You cannot deploy a 6.1 Web Service on a 8.1 WebLogic Server instance.

**Warning:** The wsgen Ant task was deprecated in Version 7.0 of WebLogic Server, and is not supported in Version 8.1.

The WebLogic Web Services client API included in version 6.1 of WebLogic Server has been removed and you cannot use it to invoke 8.1 Web Services. Version 8.1 includes a new client API, based on the Java API for XML based RPC (JAX-RPC). You must rewrite client applications that used the 6.1 Web Services client API to now use the JAX-RPC APIs. For details, see [Chapter 8, "Invoking Web Services."](#page-110-0)

To upgrade a 6.1 WebLogic Web Service to 8.1, follow these steps:

1. Convert the build.xml Ant build file used to assemble 6.1 Web Services with the wsgen Ant task to the 8.1 version that calls the servicegen Ant task.

For details see ["Converting a 6.1 build.xml file to 8.1" on page 19-3](#page-252-0).

2. Un-jar the 6.1 Web Services EAR file and extract the EJB JAR file that contains the stateless session EJBs (for 6.1 RPC-style Web Services) or message-driven beans (for 6.1 message-style Web Services), along with any supporting class files.
- 3. If your 6.1 Web Service was RPC-style,. see["Assembling WebLogic Web](#page-78-0) [Services Using the servicegen Ant task" on page 6-3](#page-78-0) for instructions on using the servicegen Ant task. If your 6.1 Web Service was message-style, see ["Assembling JMS-Implemented WebLogic Web Services Automatically" on](#page-224-0) [page 15-7](#page-224-0).
- 4. In your client application, update the URL you use to access the Web Service or the WSDL of the Web Service from that used in 6.1 to 8.1. For details, see ["Updating the URL Used to Access the Web Service" on page 19-5](#page-254-0).

## <span id="page-252-0"></span>**Converting a 6.1 build.xml file to 8.1**

The main difference between the 6.1 and 8.1 build,  $xml$  files used to assemble a Web Service is the Ant task: in 6.1 the task was called wsgen and in 8.1 it is called servicegen. The servicegen Ant task uses many of the same elements and attributes of wsgen, although some do not apply anymore. The servicegen Ant task also includes additional configuration options. The table at the end of this section describes the mapping between the elements and attributes of the two Ant tasks.

The following build.xml excerpt is from the 6.1 RPC-style Web Services example:

```
<project name="myProject" default="wsgen">
        <target name="wsgen">
           <wsgen destpath="weather.ear"
                  context="/weather">
                <rpcservices path="weather.jar">
                   <rpcservice bean="statelessSession"
                               uri="/weatheruri"/>
                   </rpcservices>
           </wsgen>
        </target>
</project>
```
The following example shows an equivalent 8.1 build.xml file:

```
<project name="myProject" default="servicegen">
    <target name="servicegen">
       <servicegen
           destEar="weather.ear"
           contextURI="weather" >
           <service
               ejbJar="weather.jar"
               serviceURI="/weatheruri"
               includeEJBs="statelessSession" >
```

```
</service>
       </servicegen>
    </target>
</project>
```
For detailed information on the WebLogic Web Service Ant tasks, see [Appendix B,](#page-288-0) ["Web Service Ant Tasks and Command-Line Utilities."](#page-288-0)

The following table maps the 6.1 wsgen elements and attributes to their equivalent 8.1 servicegen elements and attributes.

| 6.1 wsgen<br><b>Element</b> | <b>Attribute</b> | <b>Equivalent 8.1</b><br>servicegen element | <b>Attribute</b>             |
|-----------------------------|------------------|---------------------------------------------|------------------------------|
| wsgen                       | basepath         | No equivalent.                              | No equivalent                |
|                             | destpath         | servicegen                                  | destEar                      |
|                             | context          | servicegen                                  | contextURI                   |
|                             | protocol         | servicegen.service                          | protocol                     |
|                             | host             | No equivalent.                              | No equivalent                |
|                             | port             | No equivalent.                              | No equivalent                |
|                             | webapp           | servicegen                                  | warName                      |
|                             | classpath        | servicegen                                  | classpath                    |
| rpcservices                 | module           | No equivalent.                              | No equivalent                |
|                             | path             | servicegen.service                          | ejbJar                       |
| rpcservice                  | bean             | servicegen.service                          | include EJBS,<br>excludeEJBs |
|                             | uri              | servicegen.service                          | serviceURI                   |
| messageservices             | N/A              | No equivalent.                              | No equivalent                |

**Table 0-1 6.1 to 8.1 wsgen Ant Task Mapping**

| 6.1 wsgen<br><b>Element</b> | <b>Attribute</b>  | <b>Equivalent 8.1</b><br>servicegen element | <b>Attribute</b>            |
|-----------------------------|-------------------|---------------------------------------------|-----------------------------|
| messageservice              | name              | No equivalent.                              | No equivalent.              |
|                             | destination       | servicegen.service                          | <b>JMSDestination</b>       |
|                             | destinationtype   | servicegen.service                          | <b>JMSDestinationType</b>   |
|                             | action            | servicegen.service                          | <b>JMSAction</b>            |
|                             | connectionfactory | servicegen.service                          | <b>JMSConnectionFactory</b> |
|                             | uri               | servicegen.service                          | serviceURI                  |
| clientiar                   | path              | servicegen.service.client                   | clientJarName               |

**Table 0-1 6.1 to 8.1 wsgen Ant Task Mapping**

## <span id="page-254-0"></span>**Updating the URL Used to Access the Web Service**

The default URL used by client applications to access a WebLogic Web Service and its WSDL has changed between versions 6.1 and 8.1 of WebLogic Server.

In Version 6.1, the default URL was:

[protocol]://[host]:[port]/[context]/[WSname]/[WSname].wsdl

as described in *[URLs to Invoke WebLogic Web Services and Get the WSDL](http://e-docs.bea.com/wls/docs61/webServices/client.html#client008)* at http://e-docs.bea.com/wls/docs61/webServices/client.html#client008.

For example, the URL to invoke a 6.1 Web Service built with the build.xml file shown in ["Converting a 6.1 build.xml file to 8.1" on page 19-3](#page-252-0), is:

http://host:port/weather/statelessSession.WeatherHome/statelessSession.WeatherH ome.wsdl

In 8.1, the default URL is:

[protocol]://[host]:[port]/[contextURI]/[serviceURI]?WSDL

as described in ["The WebLogic Web Services Home Page and WSDL URLs" on page](#page-133-0) [8-24](#page-133-0).

For example, the URL to invoke the equivalent 8.1 Web Service after converting the 6.1 build.xml file shown in ["Converting a 6.1 build.xml file to 8.1" on page 19-3](#page-252-0) and running wsgen is:

http://host:port/weather/weatheruri?WSDL

# **A WebLogic Web Service Deployment Descriptor Elements**

The web-services.xml deployment descriptor file contains information that describes one or more WebLogic Web Services. This information includes details about the backend components that implement the operations of a Web Service, the non-built-in data types used as parameters and return values, the SOAP message handlers that intercept SOAP messages, and so on. As is true for all deployment descriptors, web-services.xml is an XML file.

The following sections describe the web-services.xml file using different formats:

- ! ["Graphical Representation" on page A-1](#page-256-0)
- ! ["Element Reference" on page A-4](#page-259-0)

# <span id="page-256-0"></span>**Graphical Representation**

The following graphic describes the web-services. xml element hierarchy.

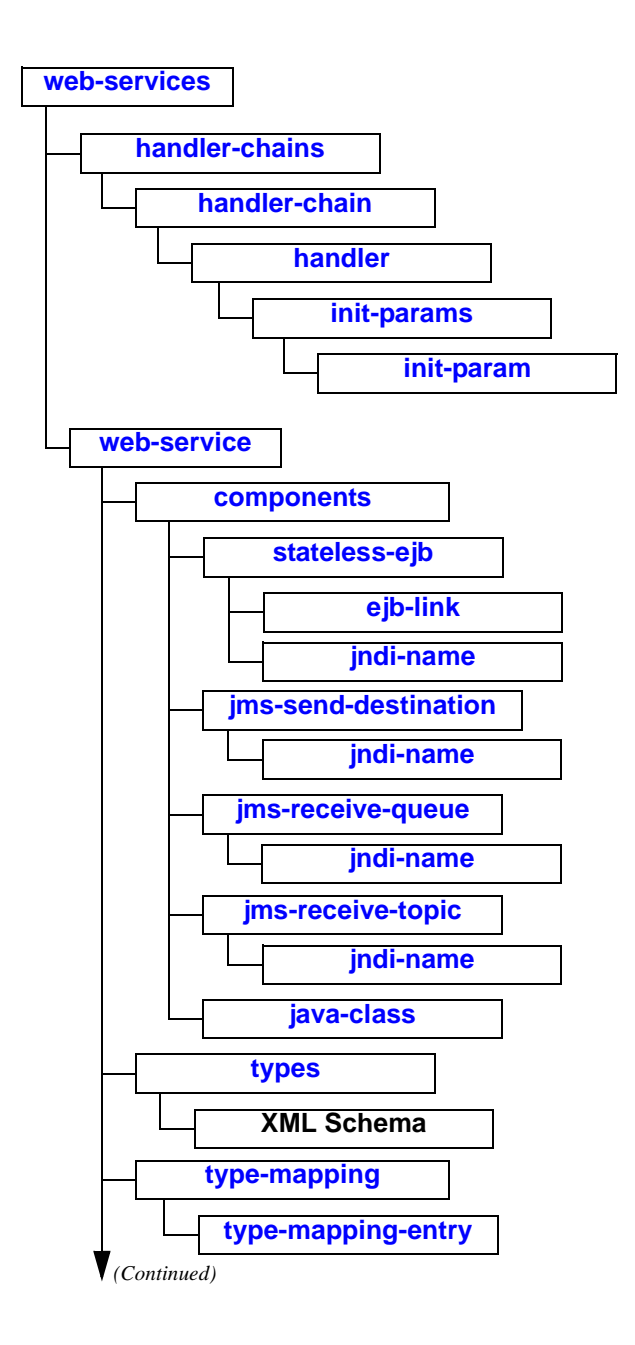

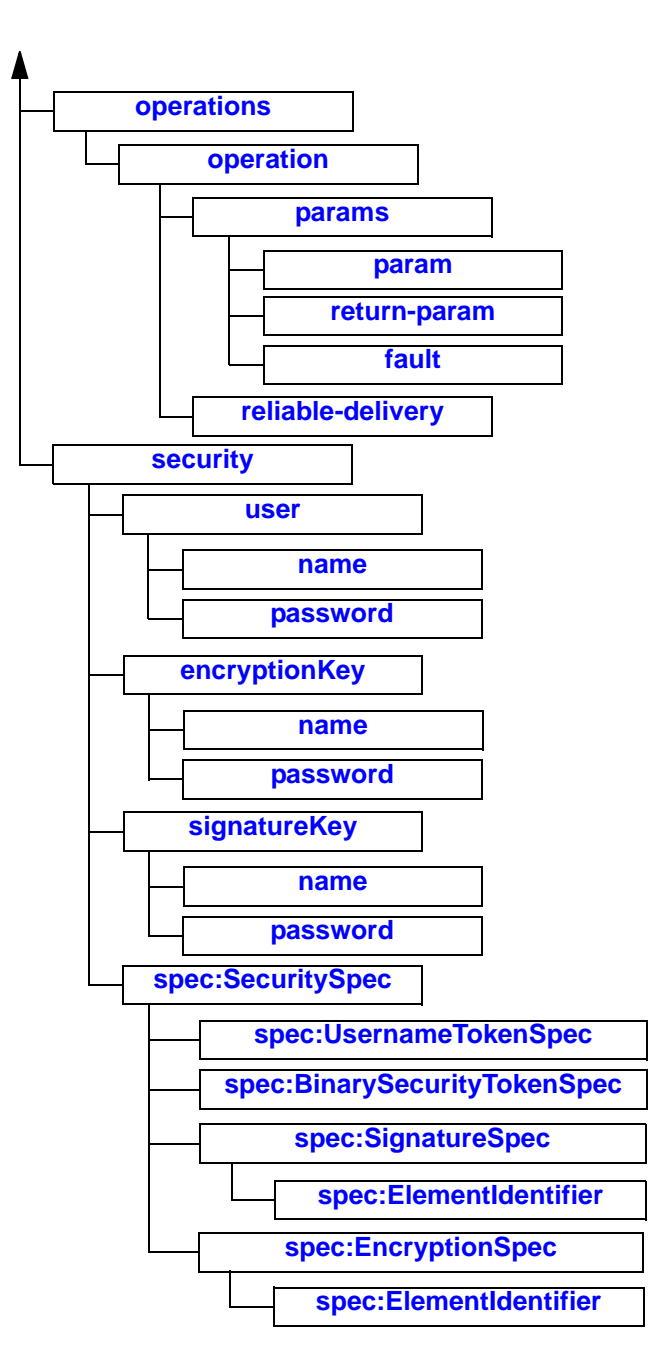

# <span id="page-259-0"></span>**Element Reference**

The following sectins, arranged alphabetically, describe each element in the web-services.xml file.

See ["Sample web-services.xml Files" on page 7-10](#page-103-0) for sample Web Services deployment descriptor files for a variety of different types of WebLogic Web Services.

#### <span id="page-259-1"></span>**[components](wsp.html#components)**

Defines the backend components that implement the Web Service.

A WebLogic Web Service can be implemented using one or more of the following components:

- Stateless session EJB
- **IMS** destination
- A Java class

This element has no attributes.

## <span id="page-260-0"></span>**[ejb-link](wsp.html#ejb-link)**

Identifies which EJB in an EJB JAR file is used to implement the stateless session EJB backend component.

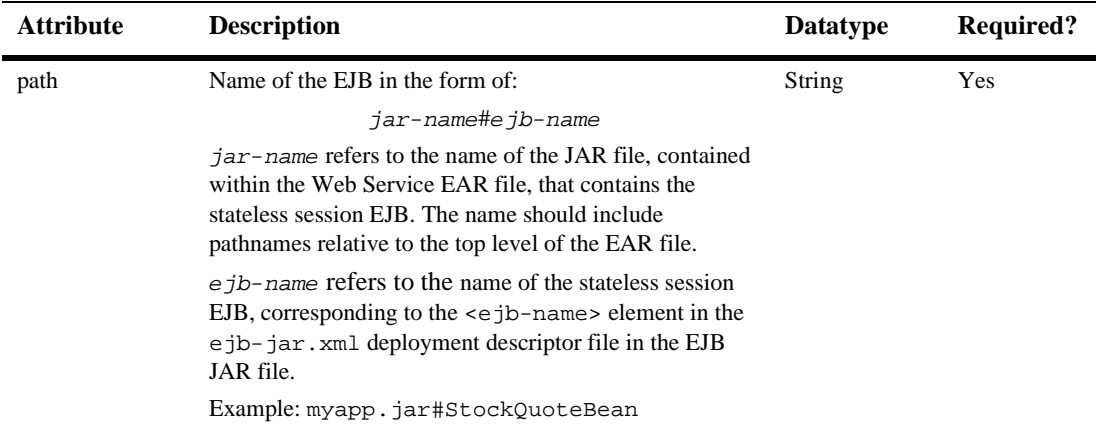

## <span id="page-260-2"></span>**encryptionKey**

Specifies the name and password of a key and certificate pair used when encrypting elements of the SOAP message. Specify the name using the <name> subelement; specify the password with the <password> subelement.

**Note:** Create the key and certificate pair in the WebLogic Server keystore with the Administration Console. For details, see [Storing Private Keys, Digital](http://e-docs.bea.com/wls/docs81b/secmanage/ssl.html#store_keys_certs_trustedcas) [Certificates, and Trusted CAs](http://e-docs.bea.com/wls/docs81b/secmanage/ssl.html#store_keys_certs_trustedcas).

This element does not have any attributes.

## <span id="page-260-1"></span>**[fault](wsp.html#fault)**

Specifies the SOAP fault that should be thrown if there is an error invoking this operation.

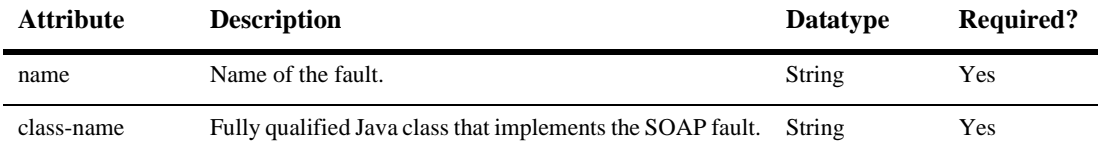

This element is not required.

## <span id="page-261-0"></span>**[handler](wsp.html#handler)**

Describes a SOAP message handler in a handler chain. A single handler chain can consist of one or more handlers.

If the Java class that implements the handler expects initialization parameters, specify them using the optional  $\langle$  init-params> child element of the  $\langle$  handler> element.

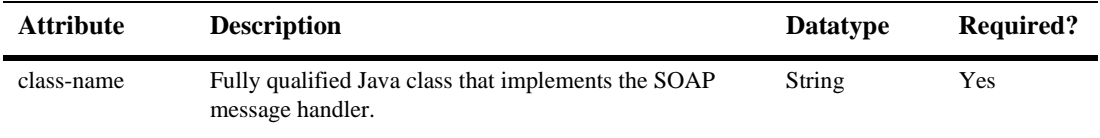

## <span id="page-261-1"></span>**[handler-chain](wsp.html#handler-chain)**

Lists the SOAP message handlers that make up a particular handler chain. A single WebLogic Web Service can define zero or more handler chains.

The order in which the handlers (defined by the  $\alpha$ -handler independent) are listed is important. By default, the handleRequest() methods of the handlers execute in the order that they are listed as child elements of the <handler-chain> element. The handleResponse() methods of the handlers execute in the *reverse* order that they are listed.

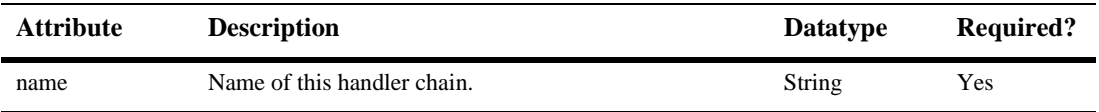

## <span id="page-262-0"></span>**[handler-chains](wsp.html#handler-chains)**

Contains a list of <handler-chain> elements that describe the SOAP message handler chains used in the Web Service described by this web-services.xml file. A single WebLogic Web Service can define zero or more handler chains.

This element does not have any attributes.

## <span id="page-262-2"></span>**[init-param](wsp.html#param)**

Specifies a name-value pair that represents one of the initialization parameters of a handler.

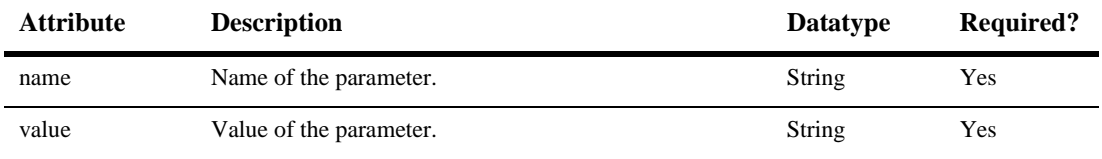

## <span id="page-262-1"></span>**[init-params](wsp.html#init-params)**

Contains the list of initialization parameters that are passed to the Java class that implements a handler.

This element does not have any attributes.

## <span id="page-262-3"></span>**[java-class](wsp.html#java-class)**

Describes the Java class component that implements one or more operations of a Web Service.

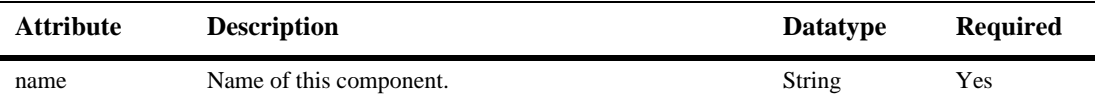

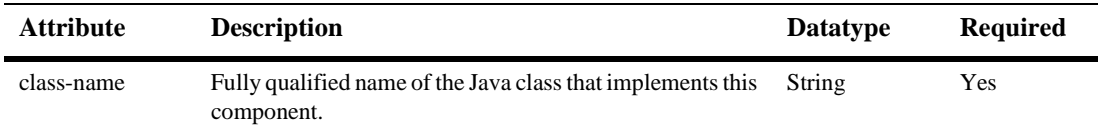

## <span id="page-263-0"></span>**[jms-receive-queue](wsp.html#jms-receive-queue)**

Specifies that one of the operations in the Web Service is mapped to a JMS queue. Use this element to describe a Web Service operation that receives data from a JMS queue.

Typically, a message producer puts a message on the specified JMS queue, and a client invoking this Web Service operation polls and receives the message.

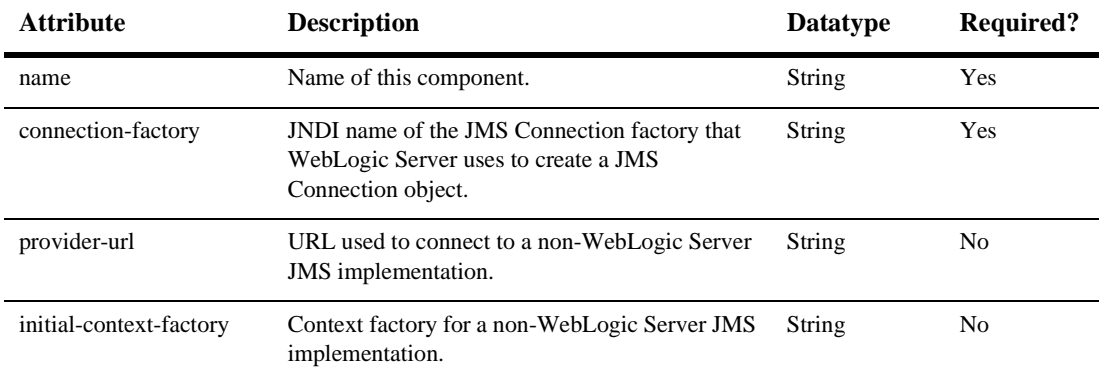

## <span id="page-263-1"></span>**[jms-receive-topic](wsp.html#jms-receive-topic)**

Specifies that one of the operations in the Web Service is mapped to a JMS topic. Use this element to describe a Web Service operation that receives data from a JMS topic.

Typically, a message producer puts a message on the specified JMS topic, and a client invoking this Web Service component polls and receives the message.

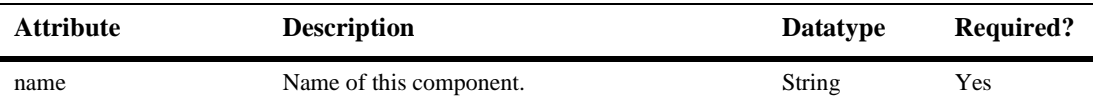

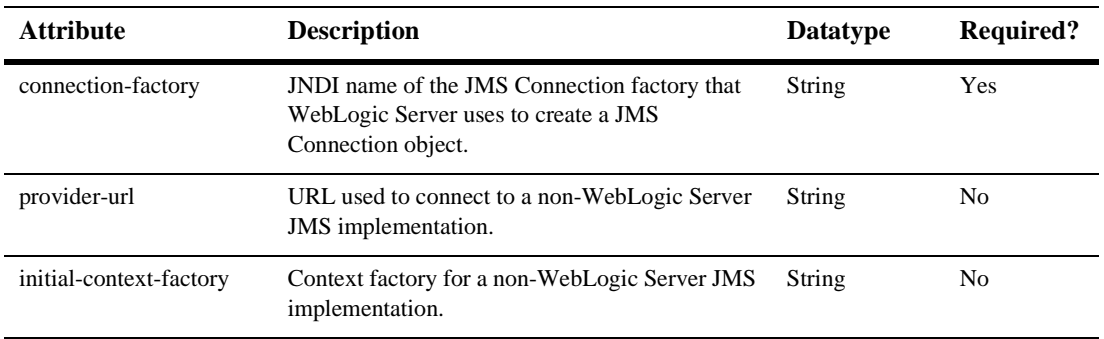

## <span id="page-264-0"></span>**jms-send-destination**

Specifies that one of the operations in the Web Service is mapped to a JMS destination (either a queue or a topic). Use this element to describe a Web Service operation that sends data to a JMS destination.

Typically, a message consumer (such as a message-driven bean) consumes the message after it is sent to the JMS destination.

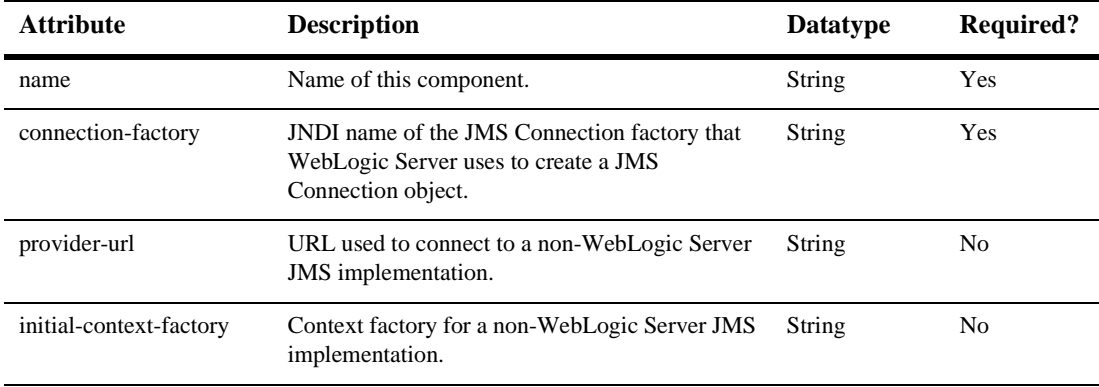

## <span id="page-265-0"></span>**[jndi-name](wsp.html#jndi-name)**

Specifies a reference to an object bound into a JNDI tree. The reference can be to a stateless session EJB or to a JMS destination.

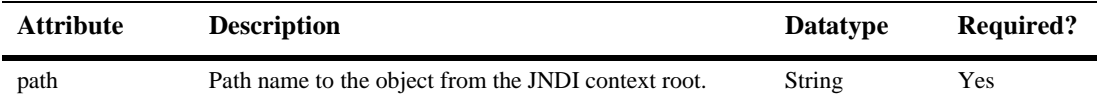

#### <span id="page-265-2"></span>**name**

Depending on the parent element, the  $\alpha$  annes element specifies:

- The username used in the username token in the SOAP response message. (Parent element is <user>.)
- ! The name of the key and certificate pair, stored in WebLogic Server's keystore, used to encrypt part of the SOAP message. (Parent element is <encryptionKey>.)
- The name of the key and certificate pair, stored in WebLogic Server's keystore, used to digitally sign part of the SOAP message. (Parent element is <signatureKey>.)

This element does not have any attributes.

## <span id="page-265-1"></span>**[operation](wsp.html#operation)**

Configures a single operation of a Web Service. Depending on the value and combination of attributes for this element, you can configure the following types of operations:

! An invoke of a method of a stateless session EJB or Java class. Specify this type of operation by setting the component attribute to the name of the stateless session EJB or Java class component and the method attribute to the name of the method.

- ! An invoke of a JMS backend component. Specify this type of operation by setting the component attribute to the name of the JMS component.
- **I.** The sequential invoke of the SOAP message handlers on a handler chain together with the invoke of a backend component. Specify this type of operation by setting the component attribute to the name of the component, and the handler-chain attribute to the name of the handler chain you want to invoke.
- **If** The sequential invoke of the SOAP message handlers on a handler chain, but with *no* backend component. Specify this type of operation by just setting the handler-chain attribute to the name of the handler chain you want to invoke and *not* setting the component and method attributes.

Use the <params> child element to explicitly specify the parameters and return values of the operation.

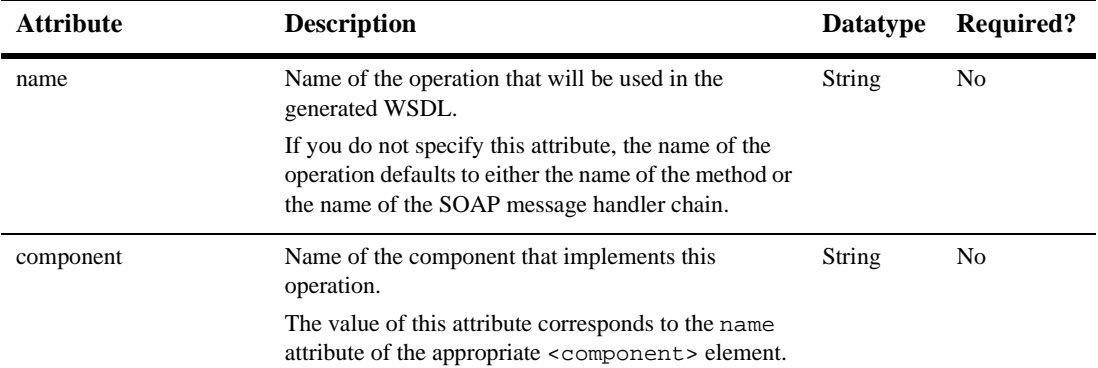

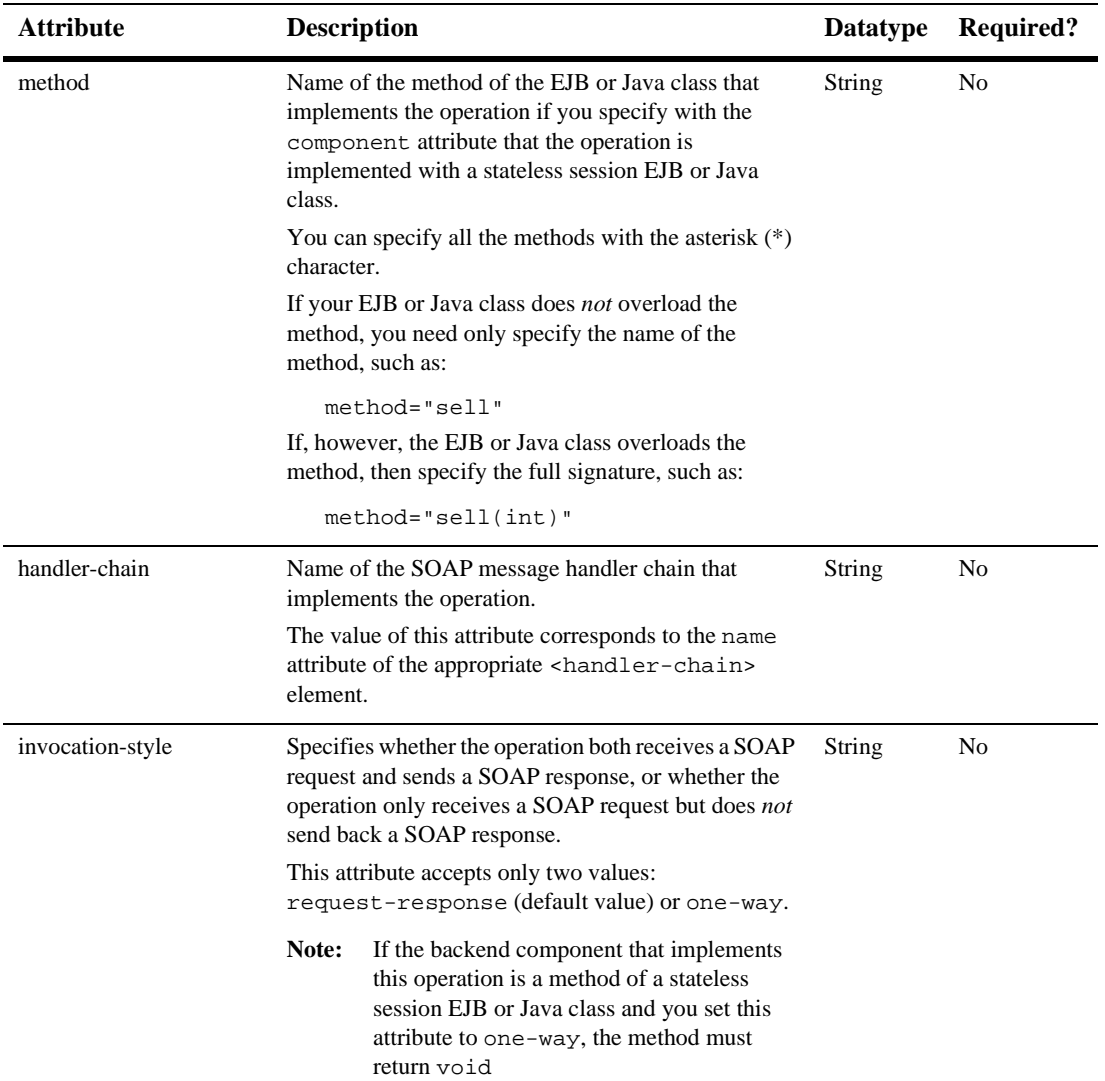

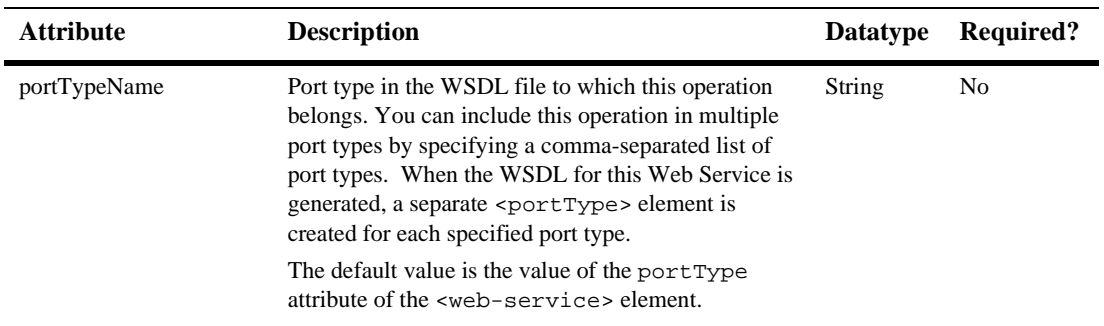

## <span id="page-268-0"></span>**[operations](wsp.html#operations)**

The <operations> element groups together the explicitly declared operations of this Web Service.

This element does not have any attributes.

#### <span id="page-268-1"></span>**[param](wsp.html#param)**

The <param> element specifies a single parameter of an operation.

You must list the parameters in the same order in which they are defined in the method that implements the operation. The number of  $\epsilon$  param> elements must match the number of parameters of the method.

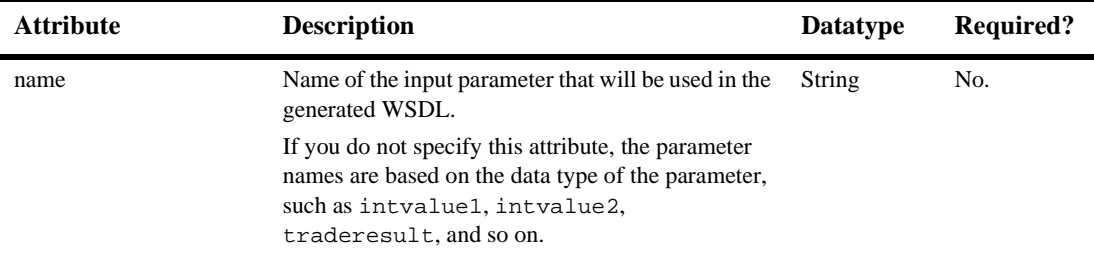

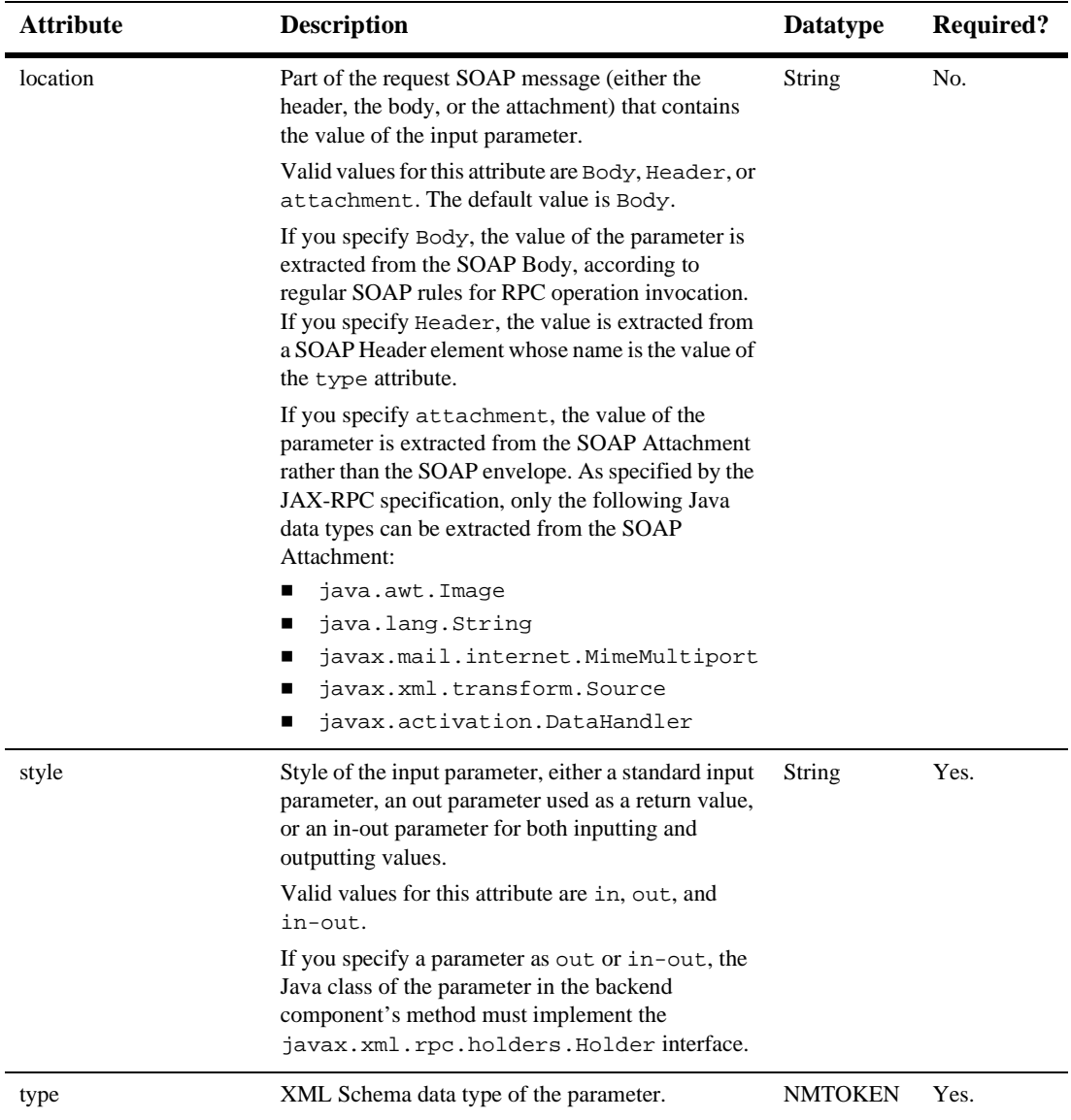

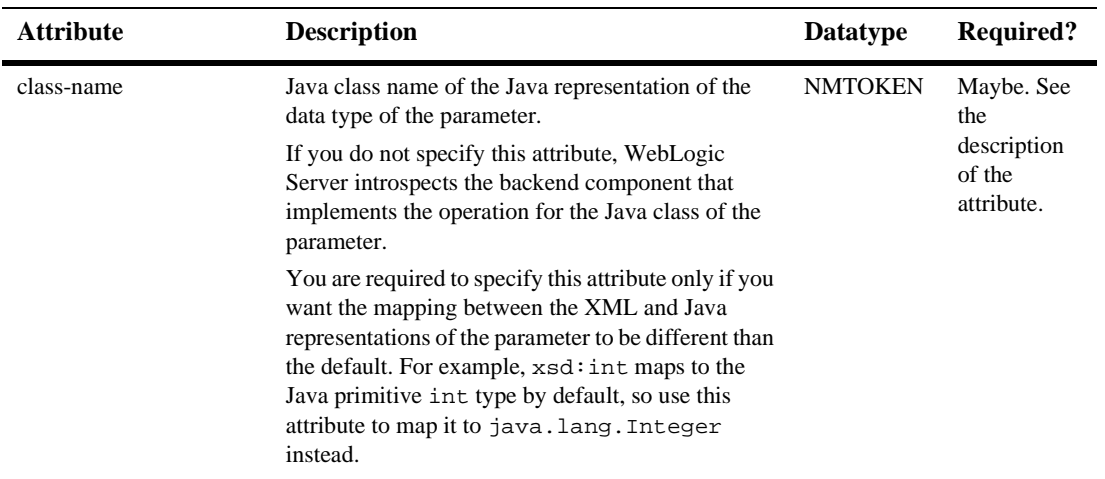

#### <span id="page-270-0"></span>**[params](wsp.html#params)**

The <params> element groups together the explicitly declared parameters and return values of an operation.

You do not have to explicitly list the parameters or return values of an operation. If an <operation> element does not have a <params> child element, WebLogic Server introspects the backend component that implements the operation to determine its parameters and return values. When generating the WSDL file of the Web Service, WebLogic Server uses the names of the corresponding method's parameters and return value.

You explicitly list an operation's parameters and return values when you want:

- The name of the parameters and return values in the generated WSDL to be different from those of the method that implements the operation.
- To map a parameter to a name in the SOAP header request or response.
- To use out or in-out parameters.

Use the <param> child element to specify the parameters of the operation.

Use the  $\epsilon$ -return-param> child element to specify the return value of the operation.

The <params> element does not have any attributes.

#### <span id="page-271-1"></span>**password**

Depending on the parent element, the  $\epsilon$  password alement specifies:

- The password used in the username token in the SOAP response message. (Parent element is <user>.)
- ! The password of the key and certificate pair, stored in WebLogic Server's keystore, used to encrypt part of the SOAP message. (Parent element is <encryptionKey>.)
- ! The password of the key and certificate pair, stored in WebLogic Server's keystore, used to digitally sign part of the SOAP message. (Parent element is <signatureKey>.)

This element does not have any attributes.

## <span id="page-271-0"></span>**reliable-delivery**

The <reliable-delivery> element specifies that the operation can be invoked asynchronously using reliable messaging. This means that the application that invokes the Web Service has a guaranteed that the SOAP message was delivered to the Web Service operation, or it receives an explicit exception saying that the delivery did not happen.

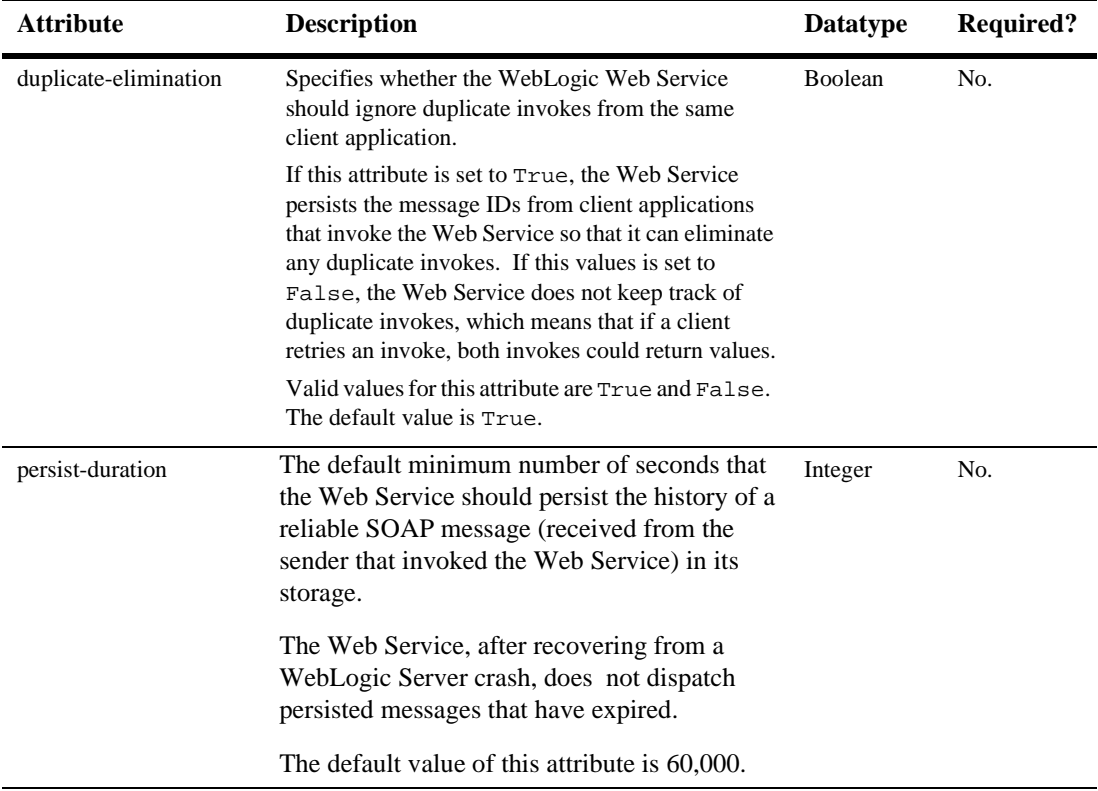

You can specify only one <reliable-delivery> element for a given operation.

#### <span id="page-272-0"></span>**return-param**

The <return-param> element specifies the return value of the Web Service operation.

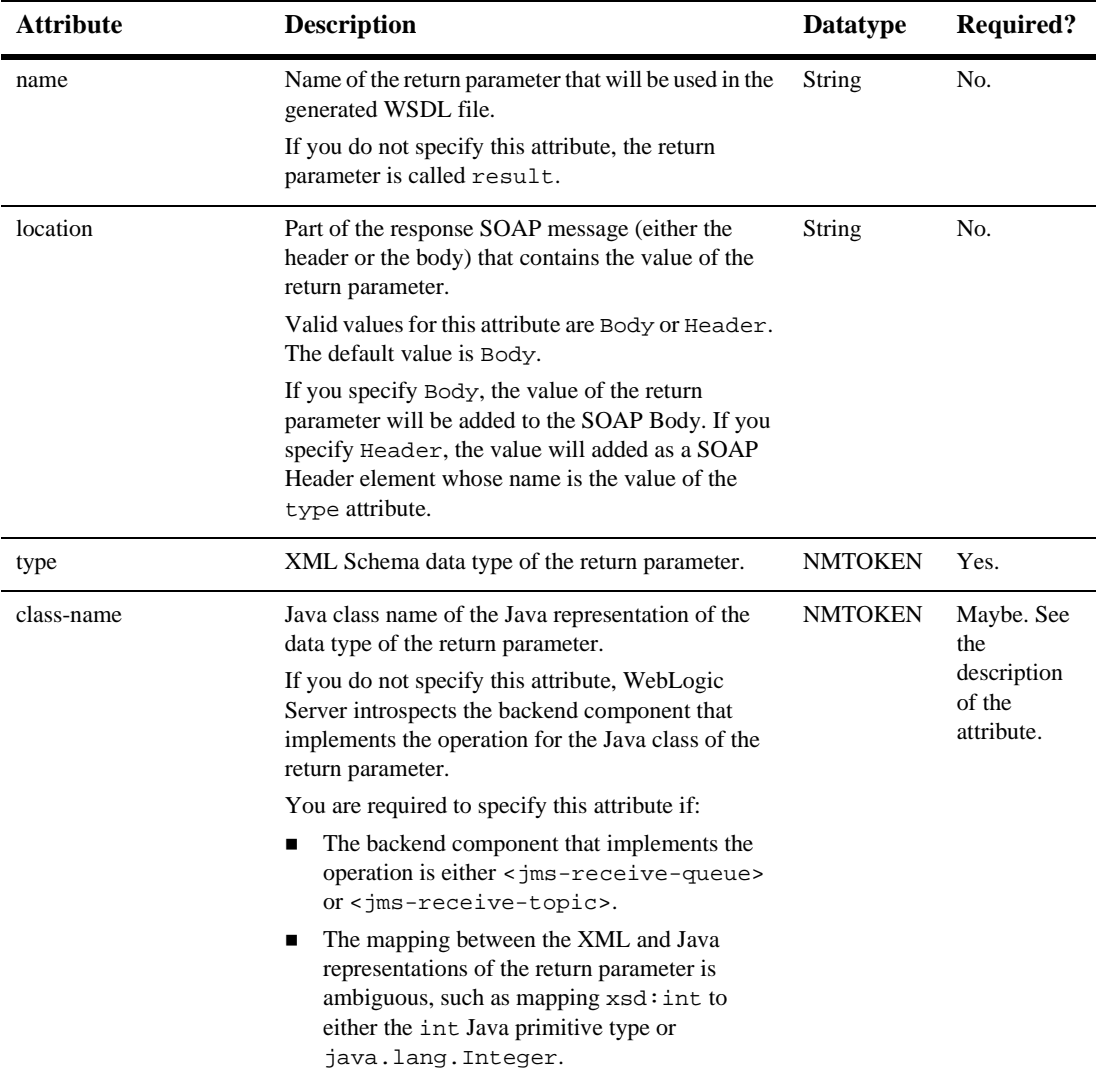

You can specify only one <return-param> element for a given operation.

## <span id="page-274-0"></span>**security**

Element that contains all the security configuration information about a particular Web Service. This information includes:

- The username and password used in the SOAP response username token (<user> child element).
- **If** The name of the key in WebLogic Server's keystore used for data encryption and digital signatures (<encryptionKey> and <signatureKey> child elements).
- ! What parts of the SOAP message should be encrypted and digitally signed (<spec:SecuritySpec> child element).

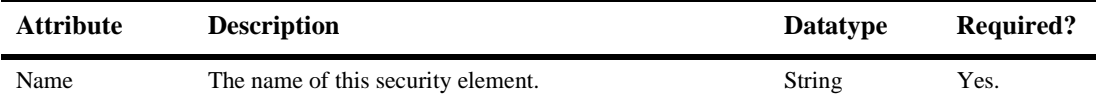

## <span id="page-274-1"></span>**signatureKey**

Specifies the name and password of a key and certificate pair used when digitally signing elements of the SOAP message. Specify the name using the  $\alpha$  ame subelement; specify the password with the <password> subelement.

**Note:** Create the key and certificate pair in the WebLogic Server keystore with the Administration Console. For details, see [Storing Private Keys, Digital](http://e-docs.bea.com/wls/docs81b/secmanage/ssl.html#store_keys_certs_trustedcas) [Certificates, and Trusted CAs](http://e-docs.bea.com/wls/docs81b/secmanage/ssl.html#store_keys_certs_trustedcas).

This element does not have any attributes.

## <span id="page-274-2"></span>**spec:BinarySecurityTokenSpec**

Specifies the (binary) non-XML-based security tokens included in the SOAP messages.

**Note:** You must include the following namespace declaration with this element:

xmlns:wsse="http://schemas.xmlsoap.org/ws/2002/07/secext"

and the value of each attribute of this element should be qualified with the wsse namespace.

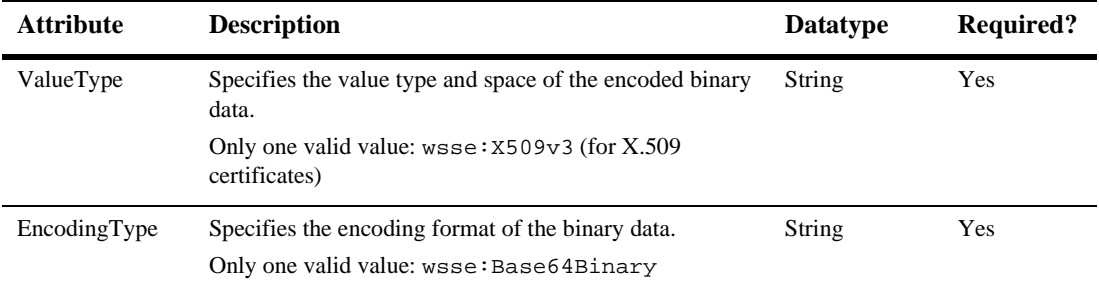

## <span id="page-275-0"></span>**spec:ElementIdentifier**

Identifies a particular element in the SOAP message (either the header or the body) that you want to digitally sign or encrypt. You uniquely identify an element in the SOAP message by its local name and its namespace.

Specify this element as the child of either <spec: SignatureSpec> or <spec:EncryptionSpec>.

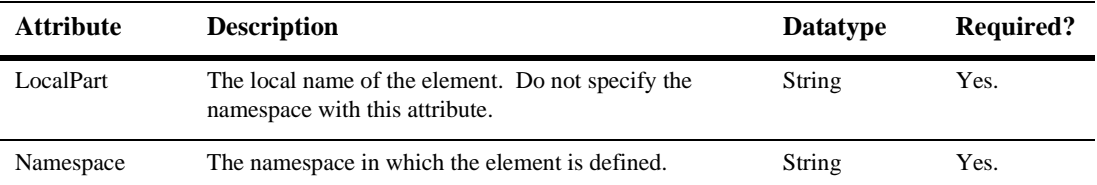

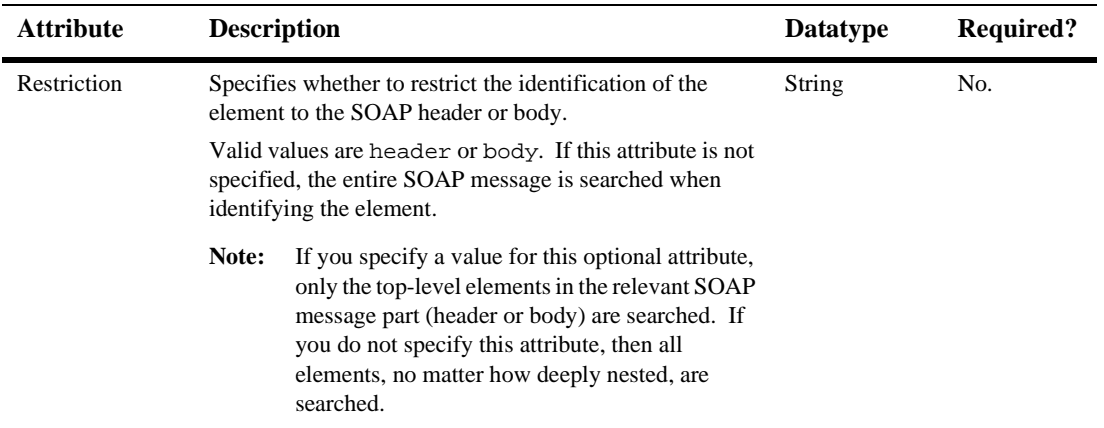

## <span id="page-276-0"></span>**spec:EncryptionSpec**

Specifies the elements in the SOAP message that are encrypted and how they are encrypted.

You can specify that the entire SOAP body be encrypted by setting the attribute EncryptBody="True". You can also use the <spec:ElementIdentifier> child element to specify particular elements of the SOAP message that are to be encrypted.

**Warning:** Do not specify both EncryptBody="True" and one or more elements with the <spec: ElementIdentifier> child element, but rather, use just one way to specify the elements of the SOAP message that should be encrypted.

Use the EncryptionMethod attribute to specify how to encrypt the SOAP message elements.

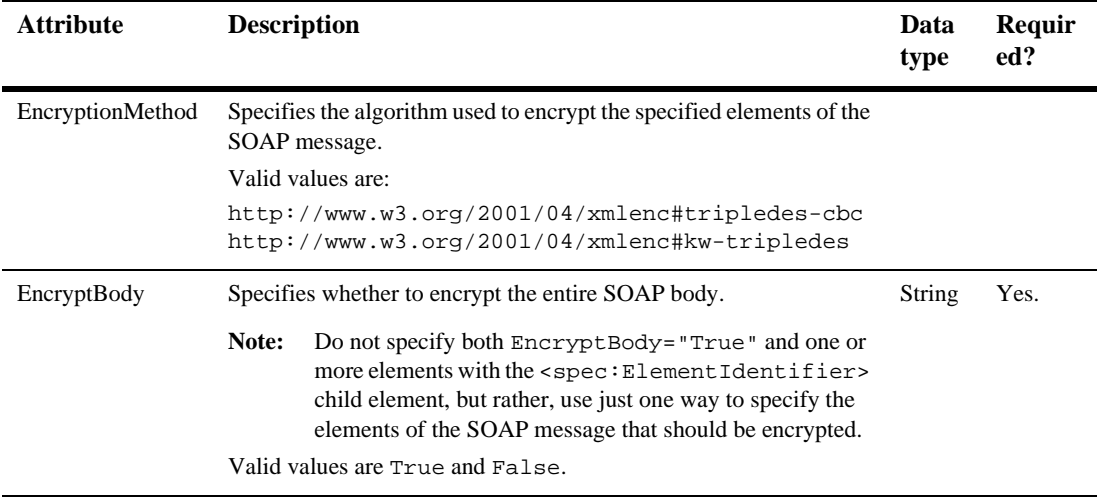

## <span id="page-277-0"></span>**spec:SecuritySpec**

Specifies the set of security-related information associated with this Web Service.

The information in this element can include:

- ! A security token that specifies the username and password of the client invoking the Web Service. (<spec:UsernameTokenSpec> child element)
- ! A binary security token that specify non-XML-based security tokens, such as X.509 certificates. (<spec:BinarySecurityTokenSpec> child element)
- ! A specification for the parts of the SOAP message that are digitally signed. (<spec:SignatureSpec> child element)
- A specification of the parts of the SOAP message that are encrypted. (<spec:EncryptionSpec> child element.)

The information in the <spec:SecuritySpec> element appears in the generated WSDL of the Web Service so that client applications that invoke the Web Service know how to create the SOAP request to comply with all the security specifications. WebLogic Server also uses the information in this element to verify that a SOAP request to invoke a particular Web Service contains all the necessary security information in the header. For example, if the <spec:SecuritySpec> element requires that a portion of the SOAP message be digitally signed, then WebLogic Server knows to check for this when it receives the SOAP request. WebLogic Server then uses the same information to create the security information in the SOAP response message.

**Note:** You must include the following namespace declaration with this element:

xmlns:spec="http://www.openuri.org/2002/11/wsse/spec"

and all child elements of the <spec:SecuritySpec> element must be qualified with the spec namespace.

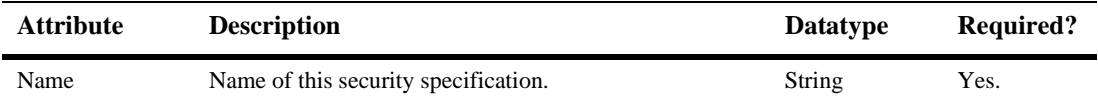

## <span id="page-278-0"></span>**spec:SignatureSpec**

Specifies the elements in the SOAP message that are digitally signed and how they are signed.

Digital signatures are a way to determine whether a message was altered in transit and to verify that a message was really sent by the possessor of a particular security token.

You can specify that the entire SOAP body be digitally signed by setting the attribute SignBody="True". Use the <spec:ElementIdentifier> child element to specify additional particular elements of the SOAP message that are to be signed.

Use the CanonicalizationMethod and SignatureMethod attributes to specify how to digitally sign the SOAP message elements.

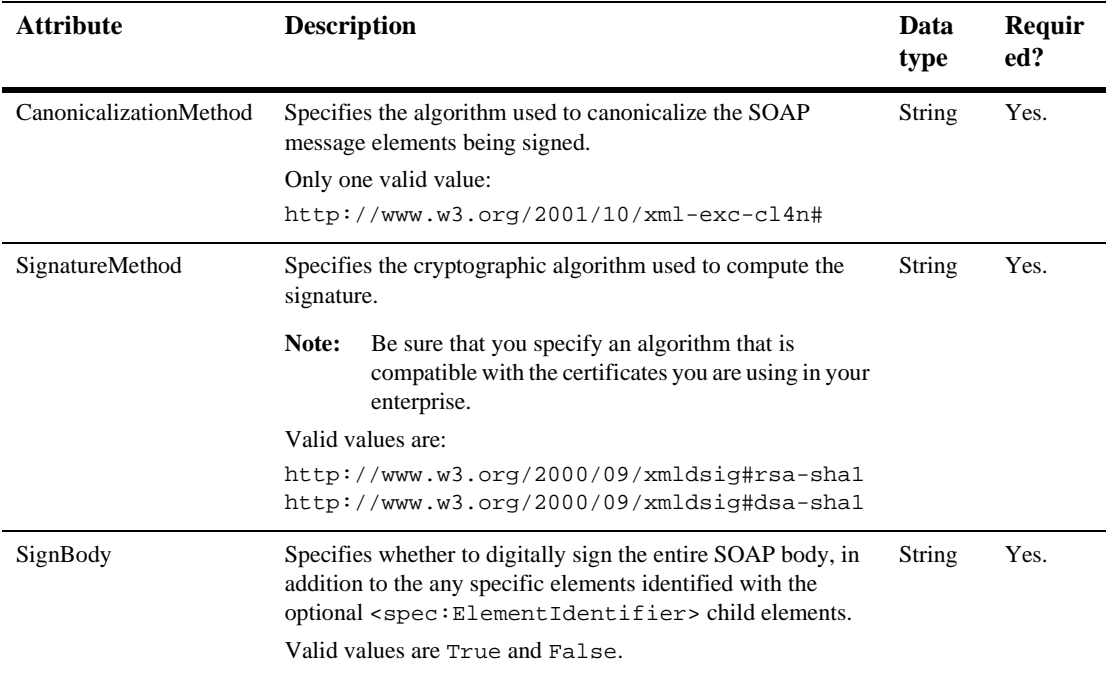

## <span id="page-279-0"></span>**spec:UsernameTokenSpec**

Specifies that the SOAP messages used to invoke and respond to this Web Service must include a username and password.

WebLogic Server validates the username and password in a client's SOAP request message against the server's authentication provider.

**Note:** Define users for WebLogic Server with the Administration Console. For details, see [Defining Users.](http://e-docs.bea.com/wls/docs81b/secmanage/security7.html#users)

WebLogic Server uses the information in the  $\langle$ user> child element of the <security> element when creating the security information in a SOAP response message.

**Note:** You must include the following namespace declaration with this element:

xmlns:wsse="http://schemas.xmlsoap.org/ws/2002/07/secext"

and the value of each attribute of this element should be qualified with the wsse namespace.

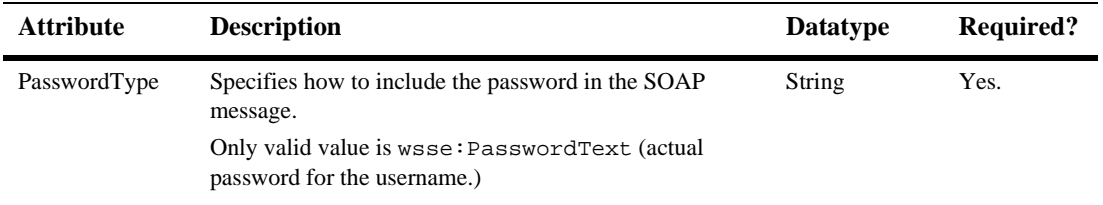

## <span id="page-280-1"></span>**[stateless-ejb](wsp.html#stateless-ejb)**

Describes the stateless session EJB component that implements one or more operations of a Web Service.

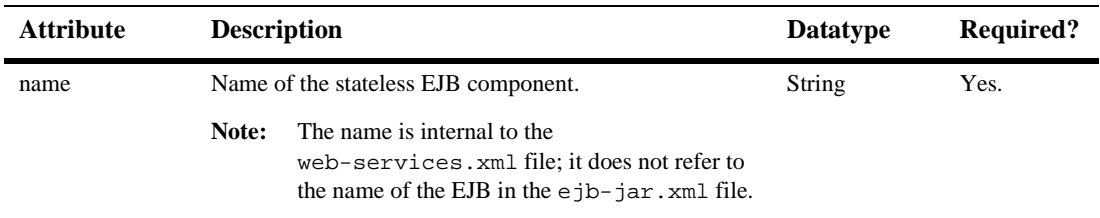

## <span id="page-280-0"></span>**[type-mapping](wsp.html#type-mapping)**

The <type-mapping> element contains the list of mappings between the XML data types defined in the <types> element and their Java representations.

For each data type in the <types> element, there is a corresponding <type-mapping-entry> element that lists the Java class that implements the data type, how to serialize and deserialize the data, and so on.

This element has no attributes.

## <span id="page-281-0"></span>**[type-mapping-entry](wsp.html#type-mapping-entry)**

Describes the mapping between a single XML data type in the <types> element and its Java representation.

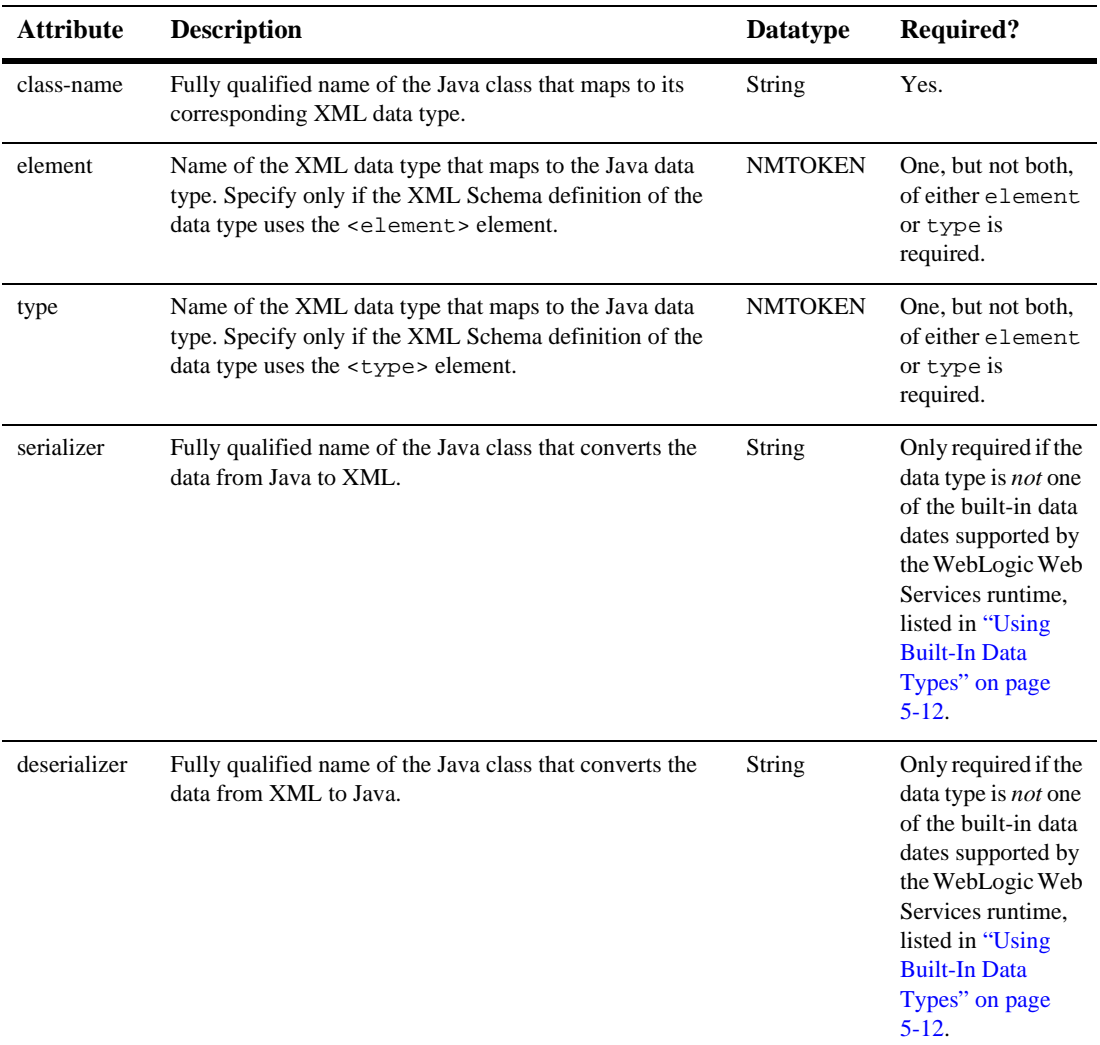

## <span id="page-282-0"></span>**[types](wsp.html#types)**

Describes, using XML Schema notation, the non-built-in data types used as parameters or return types of the Web Service operations.

For details on using XML Schema to describe the XML representation of a non-built-in data type, see [http://www.w3.org/TR/xmlschema-0/.](http://www.w3.org/TR/xmlschema-0/)

The following example shows an XML Schema declaration of a data type called TradeResult that contains two elements: stockSymbol, a string data type, and numberTraded, an integer.

```
<types>
  <xsd:schema xmlns:xsd="http://www.w3.org/2001/XMLSchema"
              xmlns:stns="java:examples.webservices"
              attributeFormDefault="qualified"
              elementFormDefault="qualified"
              targetNamespace="java:examples.webservices">
      <xsd:complexType name="TradeResult">
          <xsd:sequence>
              <xsd:element maxOccurs="1"
                           name="stockSymbol"
                           type="xsd:string" minOccurs="1">
              </xsd:element>
              <xsd:element maxOccurs="1"
                          name="numberTraded"
                           type="xsd:int"
                           minOccurs="1">
              </xsd:element>
          </xsd:sequence>
      </xsd:complexType>
  </xsd:schema>
</types>
```
#### <span id="page-282-1"></span>**user**

Specifies the username and password to be used in the SOAP response message.

This element has two child elements:

- $\blacksquare$  cname>
- <password>

This element has no attributes.

#### <span id="page-283-0"></span>**[web-service](wsp.html#web-service)**

Defines a single Web Service.

The Web Service is defined by the following:

- Backend components that implement an operation, such as a stateless session EJB, a Java class, or a JMS consumer or producer..
- ! An optional set of data type declarations for non-built-in data types used as parameters or return values to the Web Service operations.
- ! An optional set of XML to Java data type mappings that specify the serialization class and Java classes for the non-built-in data types.
- ! A declaration of the operations supported by the Web Service.

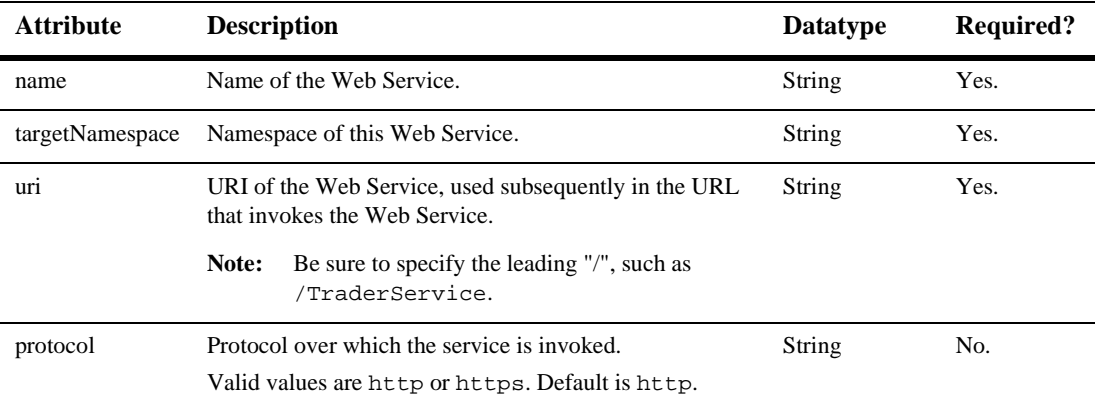

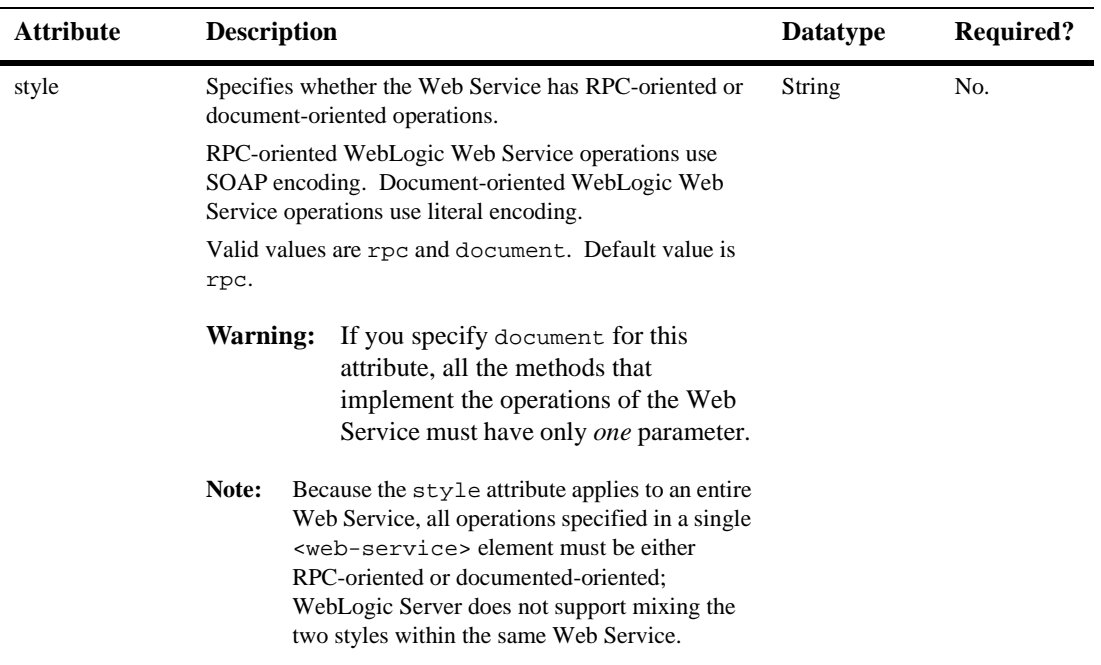

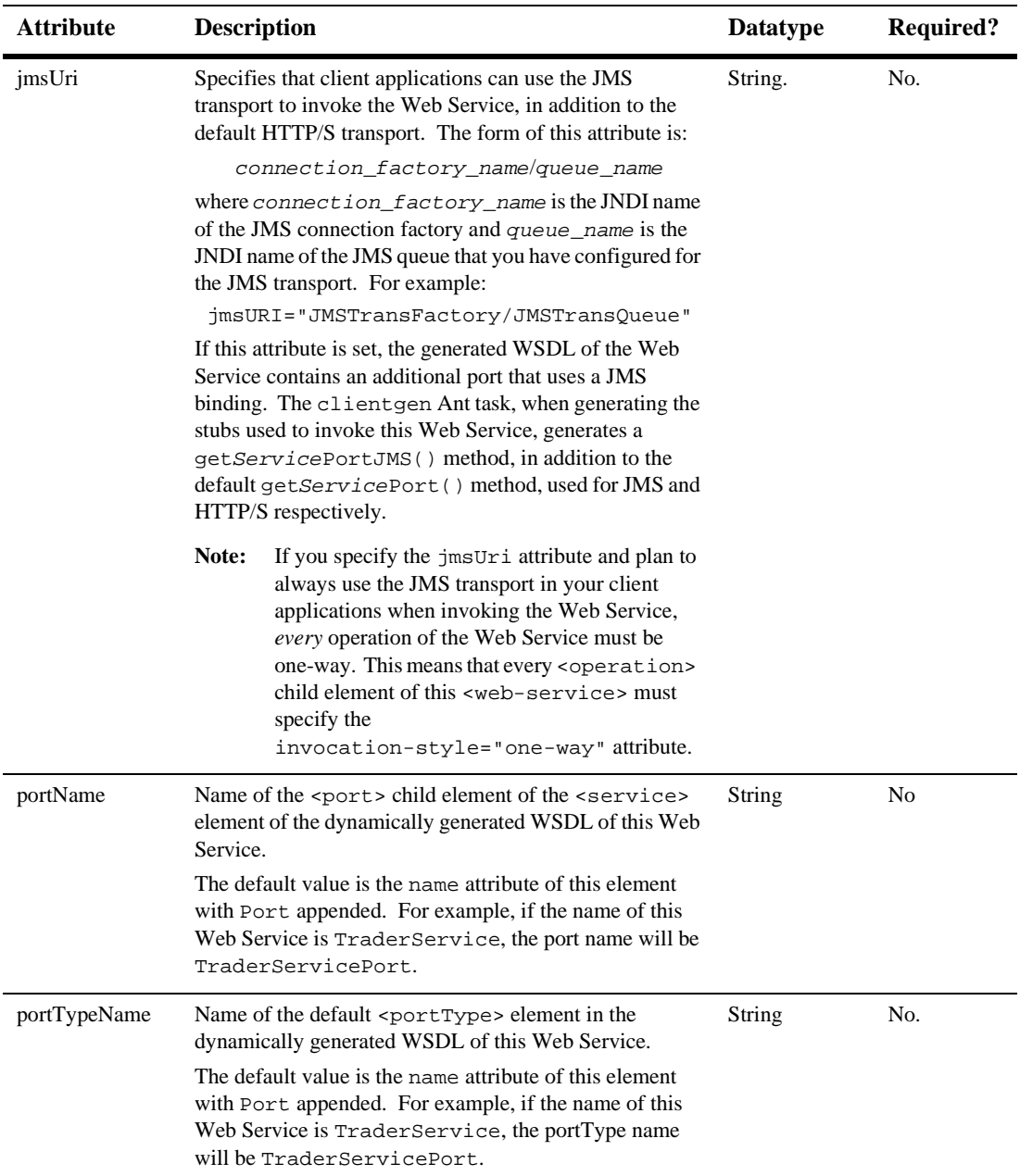

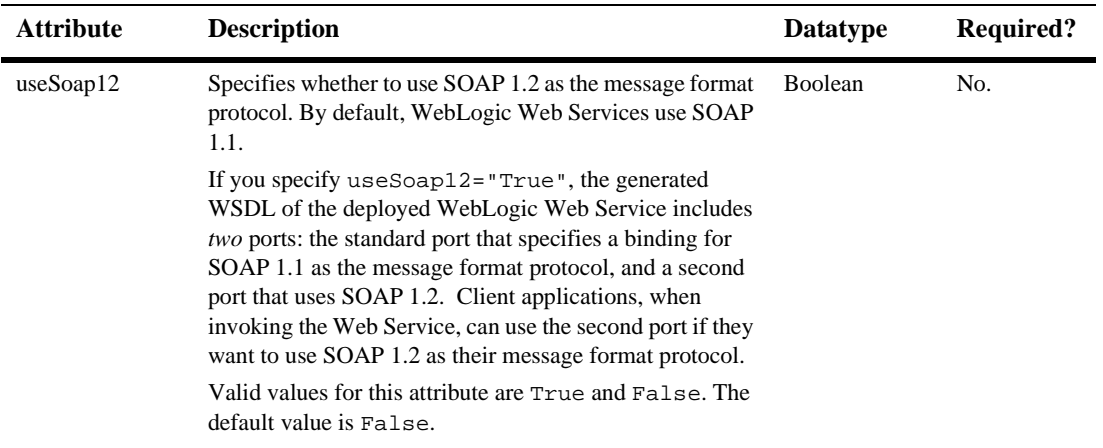

## <span id="page-286-0"></span>**[web-services](wsp.html#web-services)**

The root element of the web-services.xml deployment descriptor.

This element does not have any attributes.
# **B Web Service Ant Tasks and Command-Line Utilities**

The following sections describe WebLogic Web Service Ant tasks and the command-line utilities based on these Ant tasks:

- ["Overview of WebLogic Web Services Ant Tasks and Command-Line Utilities"](#page-289-0) [on page B-2](#page-289-0)
- ["autotype" on page B-6](#page-293-0)
- $\blacksquare$  ["clientgen" on page B-10](#page-297-0)
- ["servicegen" on page B-17](#page-304-0)
- ["source2wsdd" on page B-31](#page-318-0)
- ["wsdl2Service" on page B-33](#page-320-0)
- ["wsdlgen" on page B-36](#page-323-0)
- ["wspackage" on page B-37](#page-324-0)
- ! ["The following table describes the attributes of the](#page-326-0) wspackage Ant task." on [page B-39](#page-326-0)

# <span id="page-289-0"></span>**Overview of WebLogic Web Services Ant Tasks and Command-Line Utilities**

Ant is a Java-based build tool, similar to the make command but much more powerful. Ant uses XML-based configuration files (called build.xml by default) to execute tasks written in Java.

BEA provides a number of Ant tasks that help you generate important parts of a Web Service (such as the serialization class, a client JAR file, and the web-services.  $xml$ file) and to package all the pieces of a WebLogic Web Service into a deployable EAR file.

The Apache Web site provides other useful Ant tasks for packaging EAR, WAR, and EJB JAR files. For more information, see [http://jakarta.apache.org/ant/manual/.](http://jakarta.apache.org/ant/manual/)

You can also run some of the Ant tasks as a command-line utility, using flags rather than attributes to specify how the utility works. The description of the flags is exactly the same as the description of its corresponding attribute.

**Warning:** Not all the attributes of the Ant tasks are available as flags to the equivalent command-line utility. See the sections that describe each Ant task for a list of the supported flags when using the command-line equivalent.

For further examples and explanations of using these Ant tasks, see [Chapter 6,](#page-76-0) ["Assembling WebLogic Web Services Using Ant Tasks."](#page-76-0)

# **List of Web Services Ant Tasks and Command-Line Utilities**

The following table provides an overview of the Web Service Ant tasks provided by BEA and the name of the corresponding command-line utility.

| <b>Ant Task</b> | Corresponding<br><b>Command-Line Utility</b> | <b>Description</b>                                                                                                    |
|-----------------|----------------------------------------------|----------------------------------------------------------------------------------------------------|
| autotype        | Not available.                               | Generates the serialization class, Java representation,<br>XML Schema representation, and data type mapping<br>information for non-built-in data types used as parameters<br>or return values to a WebLogic Web Service.                          |
| clientgen       | weblogic.webservice.clientgen                | Generates a client JAR file that contains a thin Java client<br>used to invoke a Web Service.                                                                                                    |
| servicegen      | weblogic.webservice.servicegen               | Main Ant task that performs all the steps needed to<br>assemble a Web Service. These steps include:                                                                                                    |
|                 |                                              | Creating the Web Service deployment descriptor<br>(web-services.xml).                                                                                                    |
|                 |                                              | Introspecting EJBs and Java classes and generating<br>■<br>any needed non-built-in data type supporting<br>components.                                                                                                    |
|                 |                                              | Generating the client JAR file.                                                                                                    |
|                 |                                              | Packaging all the pieces into a deployable EAR file.                                                                                                    |
| source2wsdd     | Not available                                | Generates a web-services. xml deployment<br>descriptor file from the Java source file for a Java<br>class-implemented WebLogic Web Service.                                                                                                    |
| wsdl2Service    | Not available.                               | Generates the components of a WebLogic Web Service<br>from a WSDL file. The components include the<br>web-services.xml deployment descriptor file and a<br>Java source file that you can use as a starting point to<br>implement the Web Service. |
| wsdlgen         | Not available.                               | Generates a WSDL file from the EAR and WAR files that<br>make up the Web Service.                                                                                                    |

**Table B-1 WebLogic Web Services Ant Tasks**

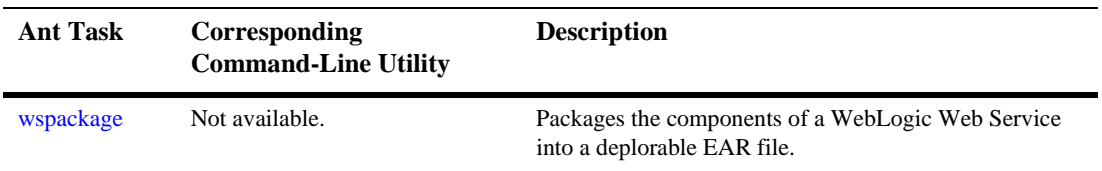

#### **Table B-1 WebLogic Web Services Ant Tasks**

## **Using the Web Services Ant Tasks**

To use the Ant tasks, follow these steps:

1. Create a file called build.xml that contains a call to the Web Services Ant tasks.

The following example shows a simple build.xml file (with details of the Web Services Ant tasks servicegen and clientgen omitted for clarity):

```
<project name="buildWebservice" default="build-ear">
  <target name="build-ear">
    <servicegen attributes go here...>
      ...
    </servicegen>
 </target>
  <target name="build-client" depends="build-ear">
    <clientgen attributes go here .../>
 </target>
 <target name="clean">
    <delete>
      <fileset dir="."
               includes="example.ear,client.jar" />
    </delete>
  </target>
</project>
```
Later sections provide examples of specifying the Ant task in the build.xml file.

2. Set your environment.

On Windows NT, execute the setEnv.cmd command, located in the directory WL\_HOME\server\bin, where WL\_HOME is the top-level directory of your WebLogic Platform installation.

On UNIX, execute the set Env. sh command, located in the directory WL\_HOME/server/bin, where WL\_HOME is the top-level directory of your WebLogic Platform installation.

3. Execute the Ant task or tasks specified in the build.xml file by typing ant in the same directory as the build.xml file:

prompt> ant

# **Setting the Classpath for the WebLogic Ant Tasks**

Each WebLogic Ant task accepts a classpath attribute or element so that you can add new directories or JAR files to your current CLASSPATH environment variable.

The following example shows how to use the classpath attribute of the servicegen Ant task to add to the CLASSPATH variable:

```
<servicegen destEar="myEJB.ear"
             classpath="\frac{2}{i}ava.class.path};d:\my_fab_directory"
   ...
```
</servicegen>

The following example shows how to add to the CLASSPATH by using the <classpath> element:

```
<servicegen ...>
   <classpath>
       <pathelement path="${java.class.path}" />
       <pathelement path="d:\my_fab_directory" />
   </classpath>
...
</servicegen>
```
The following example shows how you can build your CLASSPATH variable outside of the WebLogic Web Service Ant task declarations, then specify the variable from within the task using the  $\alpha$  classpath belowerhood:

```
<path id="myid">
   <pathelement path="${java.class.path}"/>
   <pathelement path="${additional.path1}"/>
  <pathelement path="${additional.path2}"/>
</path>
<servicegen ....>
  <classpath refid="myid" />
```

```
...
</servicegen>
```
## **Using the Web Services Command-Line Utilities**

To use the command-line utility equivalents of the Ant tasks, follow these steps:

- 1. Open a command shell window.
- 2. Set your environment.

On Windows NT, execute the setEnv.cmd command, located in the directory WL\_HOME\server\bin, where WL\_HOME is the top-level directory of your WebLogic Platform installation.

On UNIX, execute the set  $\text{Env}$ , sh command, located in the directory WL\_HOME/server/bin, where WL\_HOME is the top-level directory of your WebLogic Platform installation.

3. Execute the utility using the java command, as shown in the following example:

```
prompt> java weblogic.webservice.clientgen \
               -ear c:\myapps\myapp.ear \
               -serviceName myService \
               -packageName myservice.client \
                -clientJar c:/myapps/myService_client.jar
```
Run the command with no arguments to get a usage message.

# <span id="page-293-0"></span>**autotype**

The autotype Ant task generates the following components for non-built-in data types that used as parameters or return values of your Web Service operation:

- ! Serialization class that converts between the XML and Java representation of the data.
- ! Given an XML Schema or WSDL file, a Java class to contain the Java representation of the data type.
- ! Given a Java class that represents the non-built-in data type, an XML Schema representation of the data type.
- **. Data type mapping information to be included in the web-services.** xml deployment descriptor file.

For the list of non-built-in data types for which autotype can generate data type components, see ["Non-Built-In Data Types Supported by servicegen and autotype Ant](#page-88-0) [Tasks" on page 6-13](#page-88-0).

You can specify one of the following types of input to the autotype Ant task:

- ! A Java class file that represents your non-built-in data types by specifying the javaTypes attribute. The autotype Ant task generates the corresponding XML Schemas, the serializer classes, and the data type mapping information for the web-services.xml file.
- ! A Java class file that contains a backend component, such as a stateless session EJB, by specifying the javaComponents attribute. The autotype Ant task looks for non-built-in data types used in the component, then generates the corresponding XML Schemas, the serializer classes, and the data type mapping information for the web-services.xml file.
- ! An XML Schema file that represents your non-built-in data type by specifying the schemaFile attribute. The autotype Ant task generates the corresponding Java representations, the serializer classes, and the data type mapping information for the web-services.xml file.
- ! A URL to a WSDL file that contains a description of your non-built-in data type by specifying the wsdlURI attribute. The autotype Ant task generates the corresponding Java representations, the serializer classes, and the data type mapping information for the web-services.xml file.

Use the destroix attribute to specify the name of a directory that contains the generated components. The generated XML Schema and data type mapping information are generated in a file called types.xml. You can use this file to manually update an existing web-services.xml file with non-built-in data type mapping information, or use it in conjunction with the type Mapping File attribute of the servicegen or clientgen Ant tasks, or the typesInfo attribute of the source2wsdd Ant task.

**Warning:** The serializer class and Java and XML representations generated by the autotype, servicegen, and clientgen Ant tasks cannot be

round-tripped. For more information, see ["Non-Roundtripping of](#page-91-0) [Generated Data Type Components" on page 6-16](#page-91-0).

**Note:** The fully qualified name for the autotype Ant task is weblogic.ant.taskdefs.webservices.javaschema.JavaSchema.

# **Example**

The following example shows how to create non-built-in data type components from a Java class:

```
<autotype javatypes="mypackage.MyType"
          targetNamespace="http://www.foobar.com/autotyper"
          packageName="a.package.name"
          destDir="d:\output" />
```
The following example shows how to use the autotype Ant task against a WSDL file:

```
<autotype wsdl="file:\wsdls\myWSDL"
           targetNamespace="http://www.foobar.com/autotyper"
          packageName="a.package.name"
           destDir="d:\output" />
```
### **Attributes**

The following table describes the attributes of the autotype Ant task.

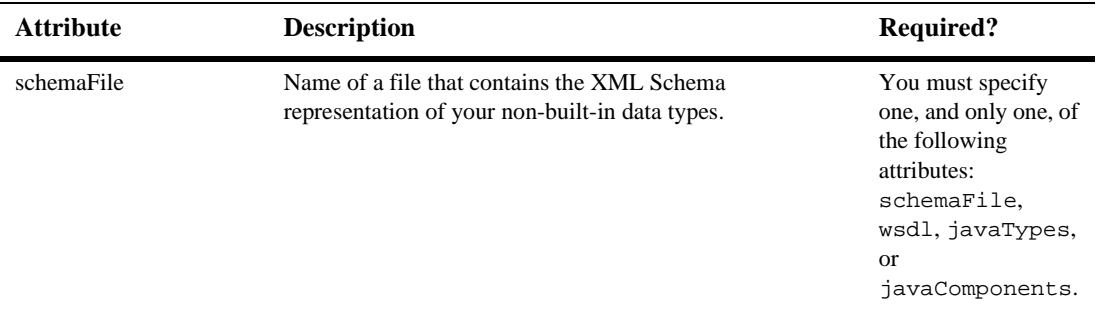

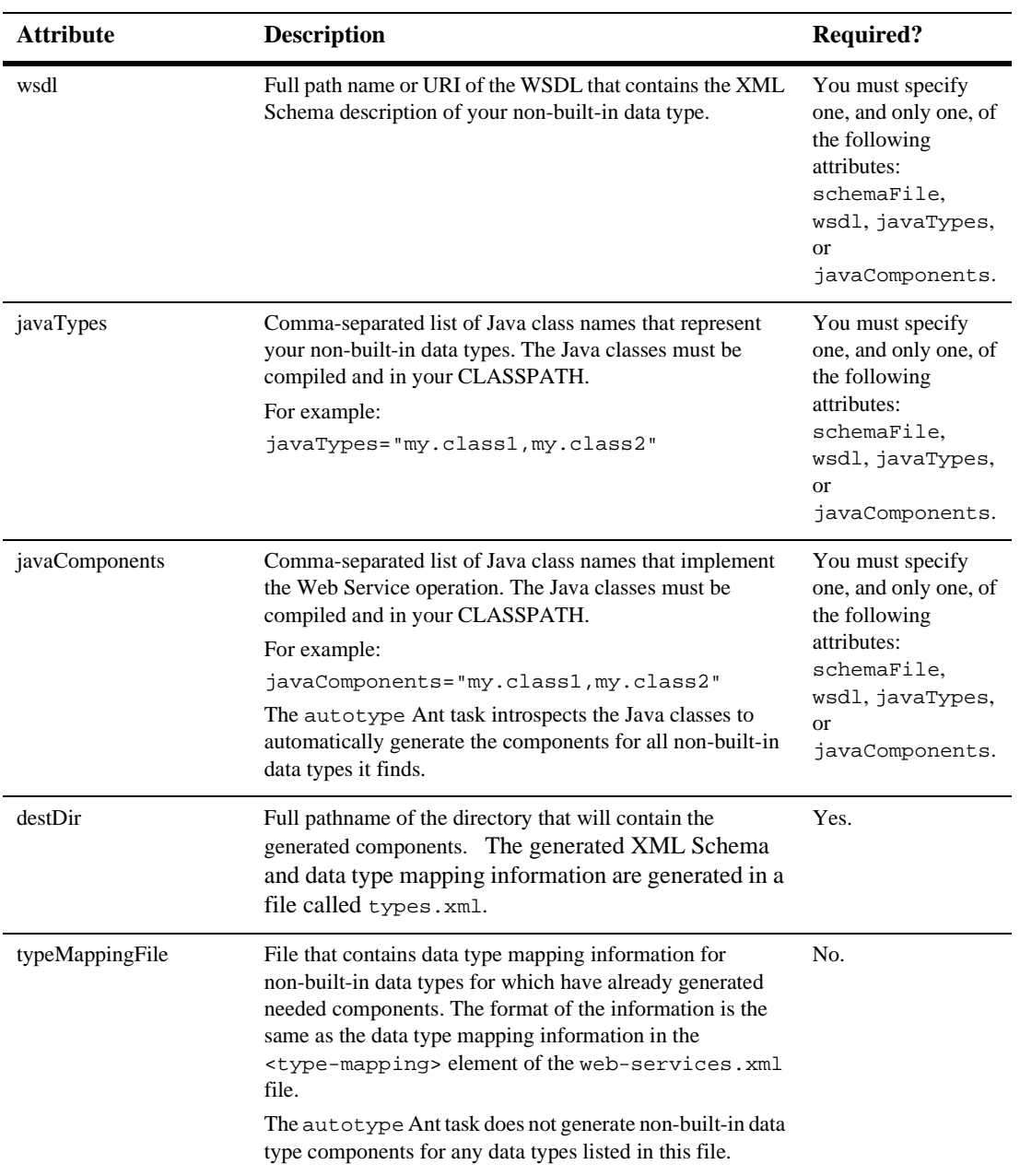

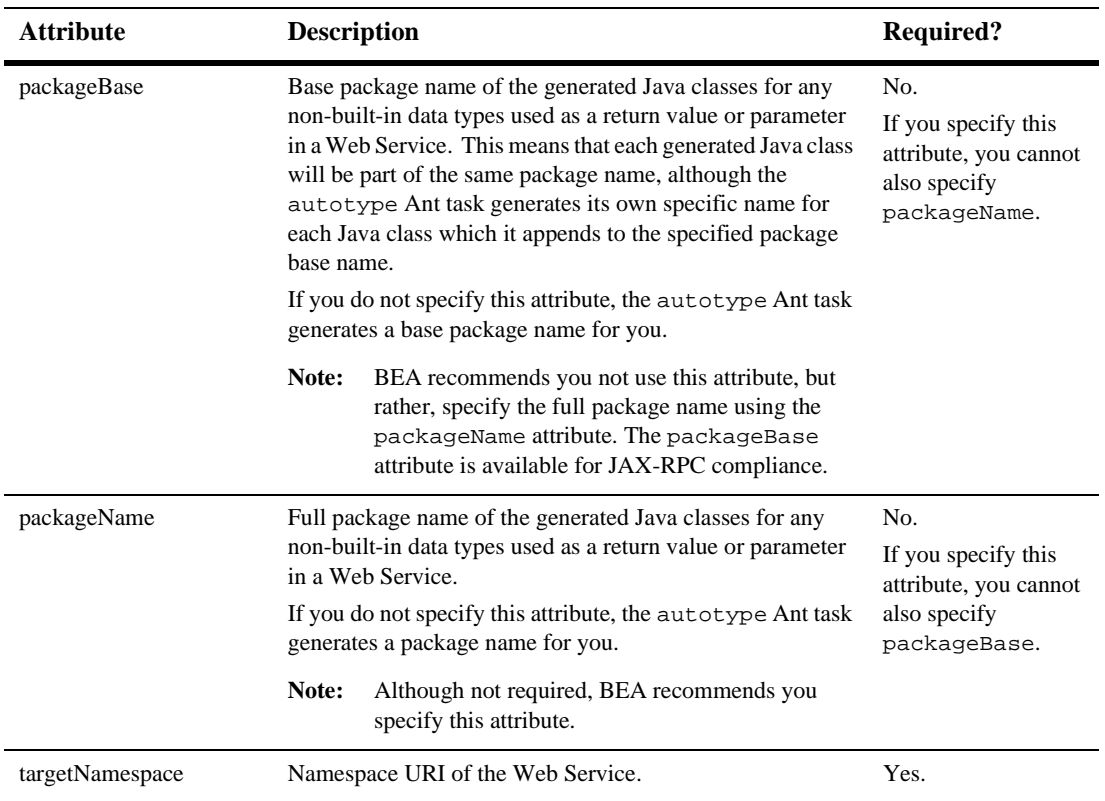

# <span id="page-297-0"></span>**clientgen**

The clientgen Ant task generates a Web Service-specific client JAR file that client applications can use to invoke both WebLogic and non-WebLogic Web Services. Typically, you use the clientgen Ant task to generate a client JAR file from an existing WSDL file; you can also use it with an EAR file that contains the implementation of a WebLogic Web Service.

The contents of the client JAR file includes:

! Client interface and stub files (conforming to the JAX-RPC specification) used to invoke a Web Service in static mode.

- ! Optional serialization class for converting non-built-in data between its XML and Java representation.
- Optional client-side copy of the Web Service WSDL file

You can use the client gen Ant task to generate a client JAR file from the WSDL file of an existing Web Service (not necessarily running on WebLogic Server) or from an EAR file that contains a Weblogic Web Service implementation.

The WebLogic Server distribution includes a client runtime JAR file that contains the client side classes needed to support the WebLogic Web Services runtime component. For more information, see ["Getting the Java Client JAR Files" on page 8-5](#page-114-0).

- **Warning:** The clientgen Ant task does not support solicit-response or notification WSDL operations. This means that if you attempt to create a client JAR file from a WSDL file that contains these types of operations, the Ant task ignores the operations.
- **Warning:** The serializer class and Java and XML representations generated by the autotype, servicegen, and clientgen Ant tasks cannot be round-tripped. For more information, see ["Non-Roundtripping of](#page-91-0) [Generated Data Type Components" on page 6-16](#page-91-0).
- Note: The fully qualified name of the clientgen Ant task is weblogic.ant.taskdefs.webservices.clientgen.ClientGenTask.

## **Example**

```
<clientgen wsdl="http://example.com/myapp/myservice.wsdl"
          packageName="myapp.myservice.client"
          clientJar="c:/myapps/myService_client.jar"
```
#### />

# **Attributes**

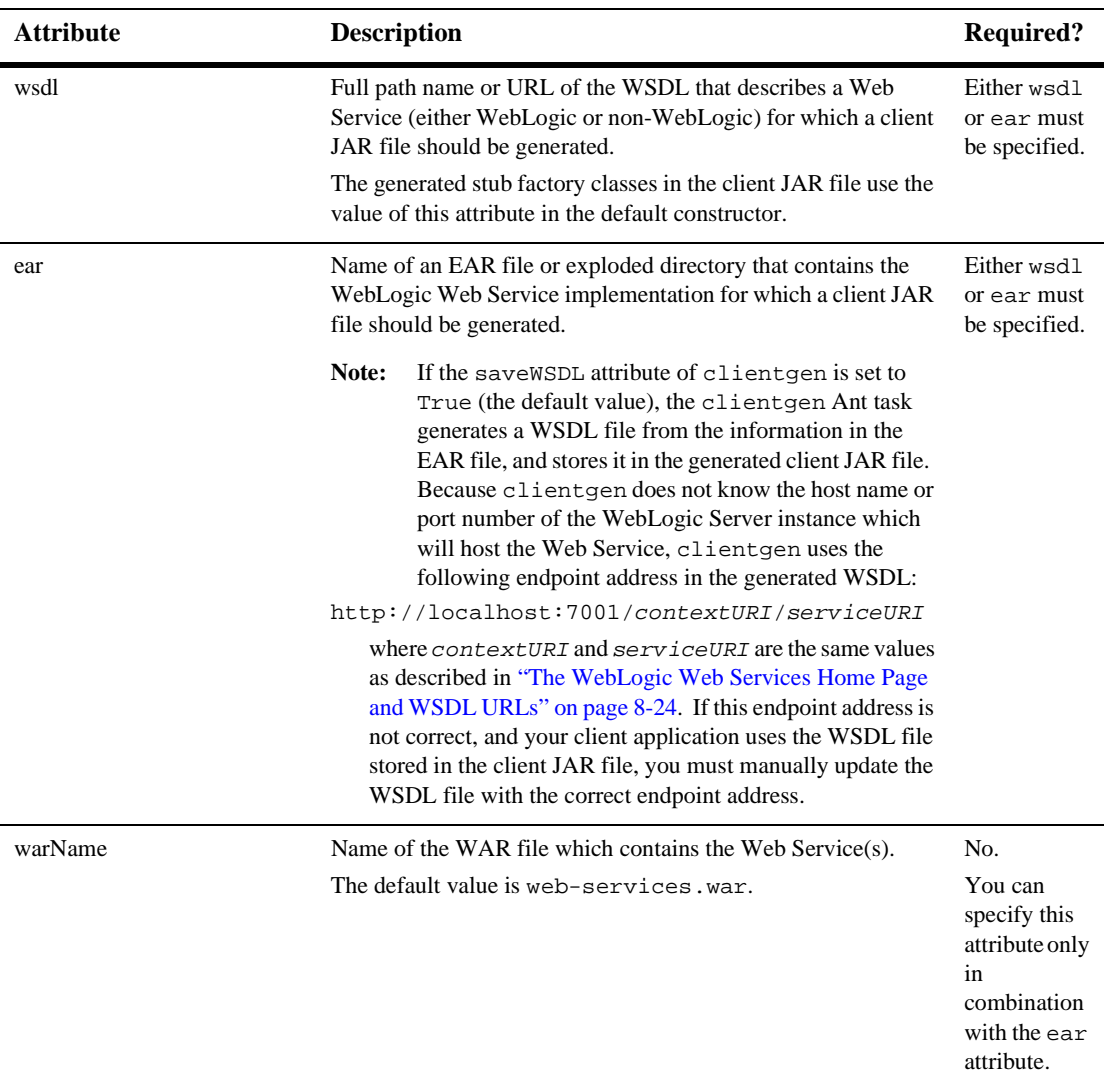

The following table describes the attributes of the clientgen Ant task.

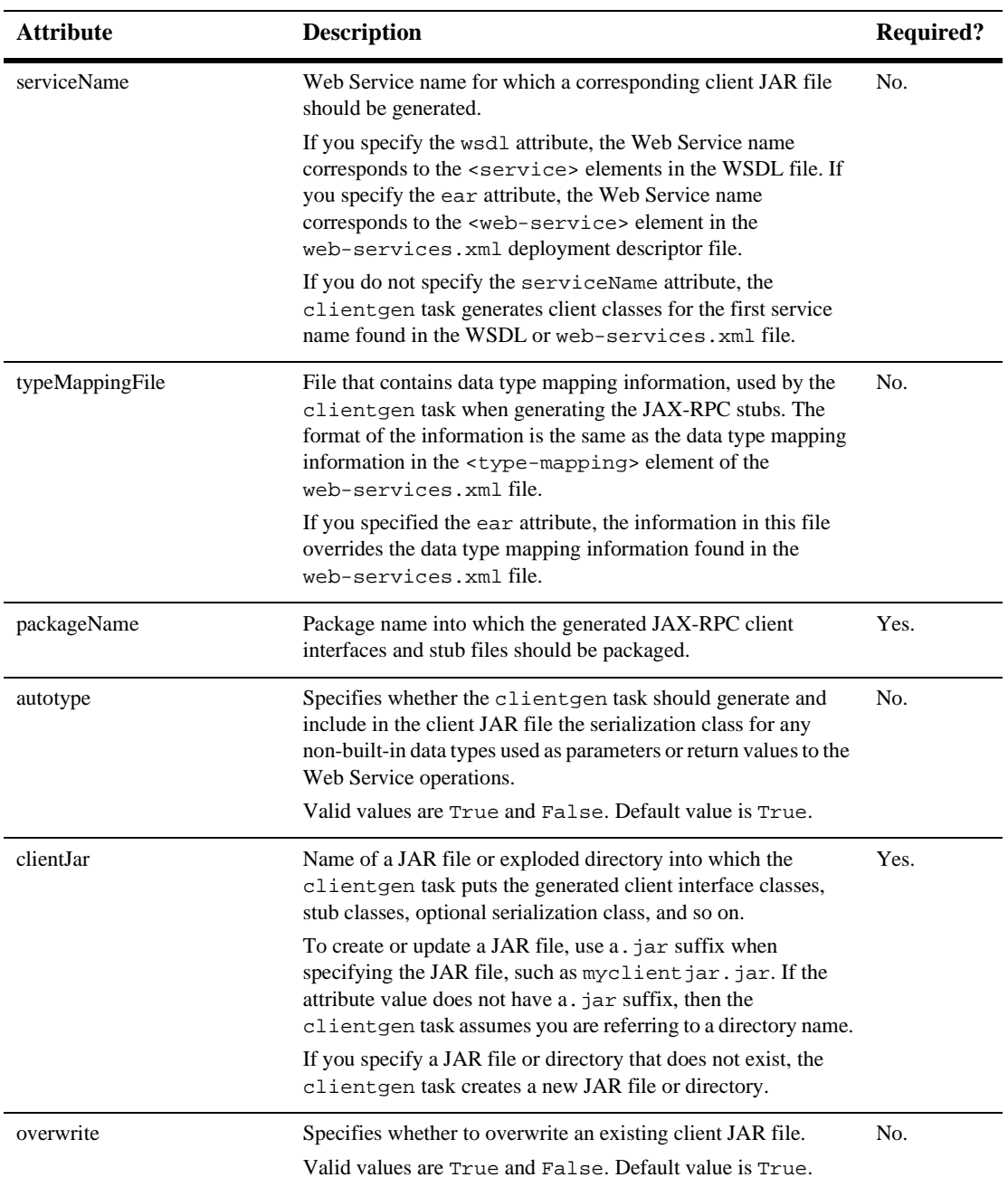

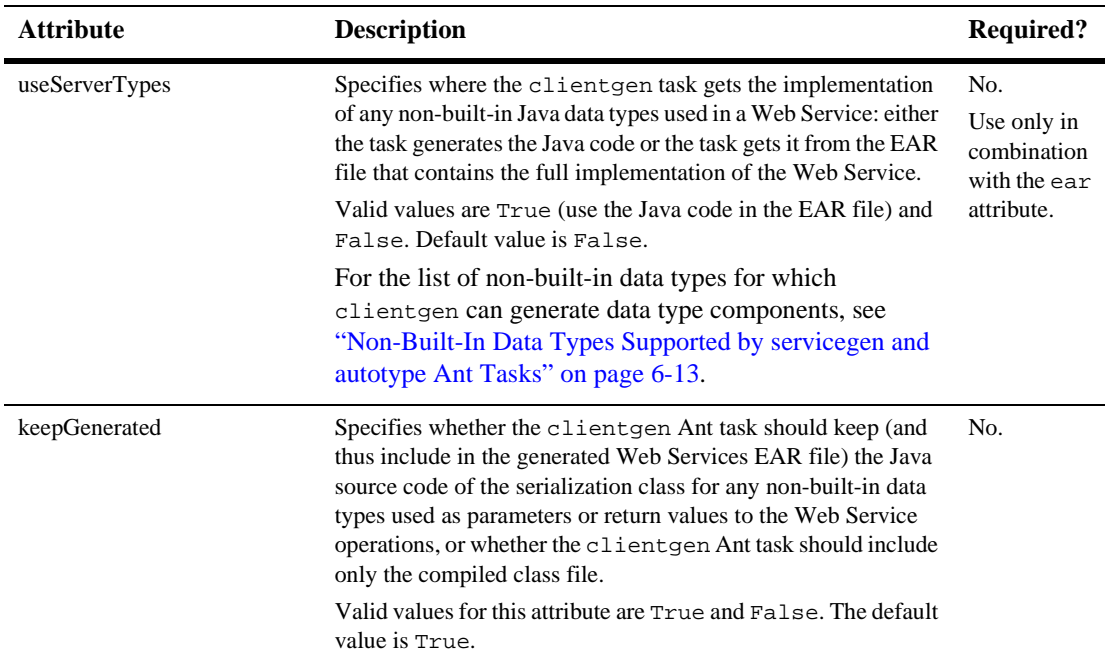

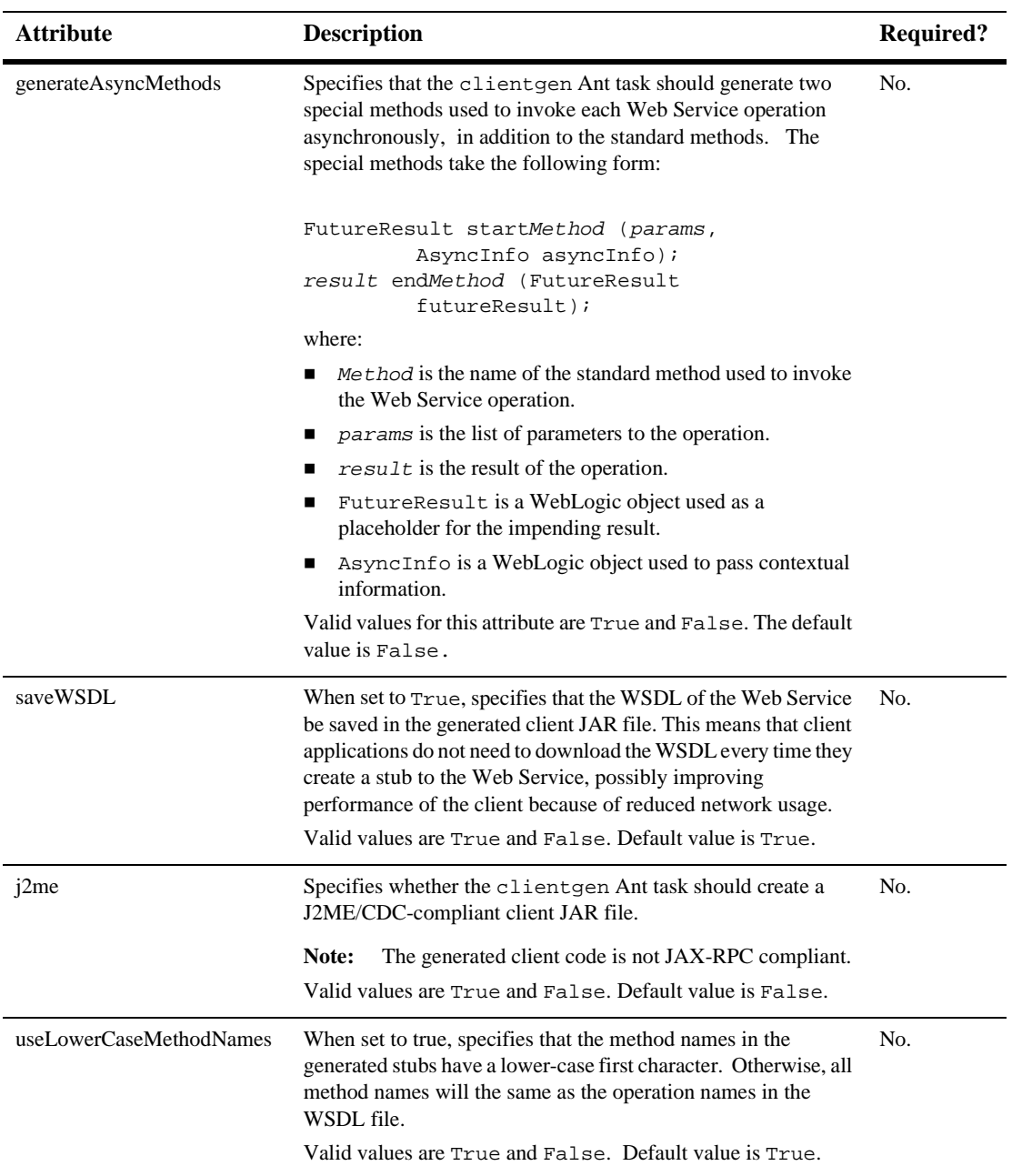

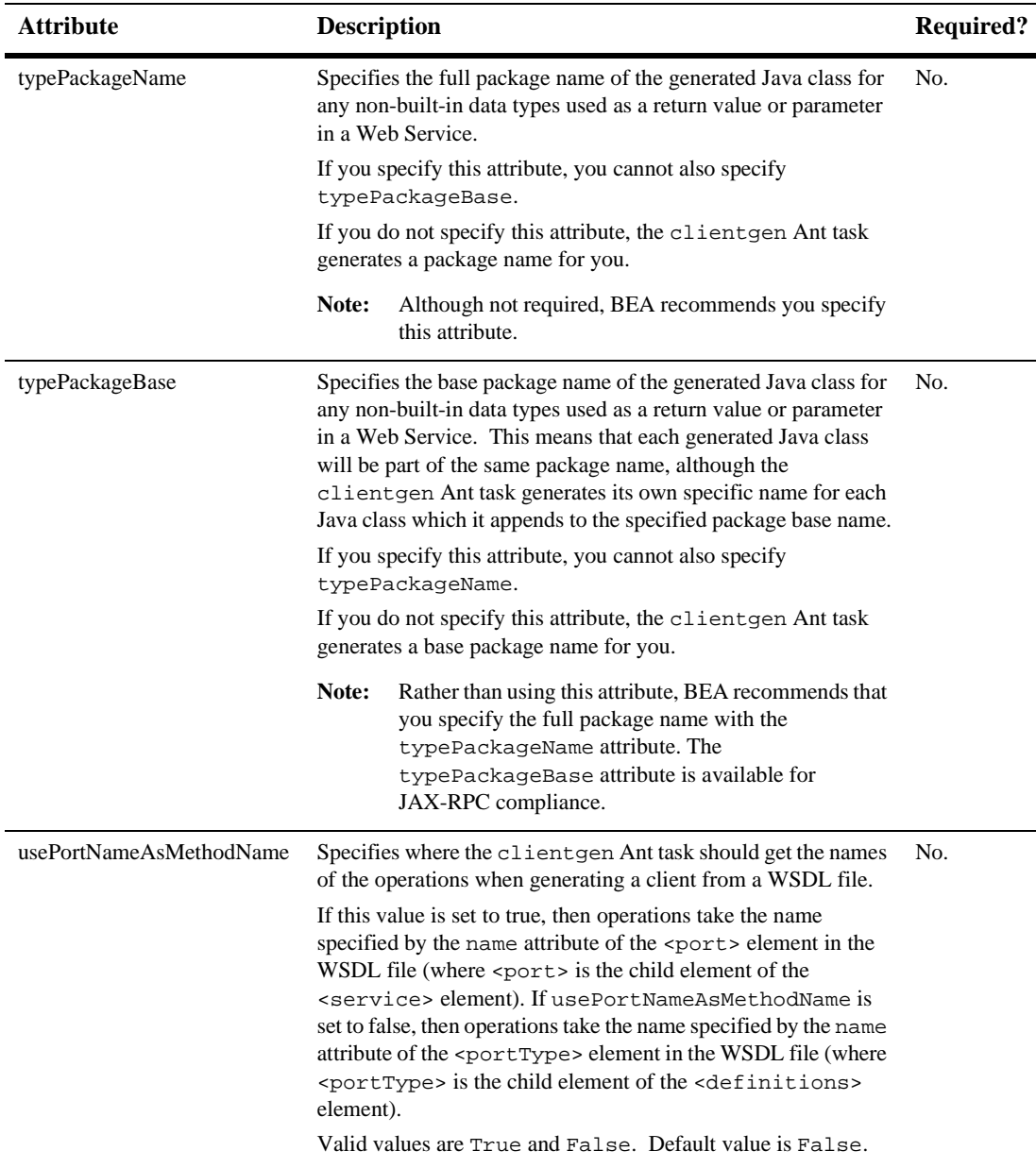

# **Equivalent Command-Line Utility**

The equivalent command-line utility of the clientgen Ant task is called weblogic.webservice.clientgen. The description of the flags of the utility is the same as the description of the Ant task attributes, described in the preceding section.

The weblogic.webservice.clientgen utility supports the following flags (see the equivalent attribute for a description of the flag):

- -wsdl uri
- -ear pathname
- -clientJar pathname
- -packageName name
- -warName name
- -serviceName name
- -typeMappings pathname
- ! -useServerTypes

# <span id="page-304-0"></span>**servicegen**

The servicegen Ant task takes as input an EJB JAR file or list of Java classes, and creates all the needed Web Service components and packages them into a deployable EAR file.

In particular, the servicegen Ant task:

- ! Introspects the EJBs and Java classes, looking for public methods to convert into Web Service operations.
- ! Creates a web-services.xml deployment descriptor file, based on the attributes of the servicegen Ant task and introspected information.
- ! Optionally creates the serialization class that converts the non-built-in data between its XML and Java representations. It also creates XML Schema

representations of the Java objects and updates the web-services.xml file accordingly. This feature is referred to as *autotyping*.

! Packages all the Web Service components into a Web application WAR file, then packages the WAR and EJB JAR files into a deployable EAR file.

You can also configure default configuration for reliable messaging, handler chains, and data security (digital signatures and encryption) for a Web Service using servicegen.

- **Warning:** The serializer class and Java and XML representations generated by the autotype, servicegen, and clientgen Ant tasks cannot be round-tripped. For more information, see ["Non-Roundtripping of](#page-91-0) [Generated Data Type Components" on page 6-16](#page-91-0).
- **Note:** The fully qualified name of the servicegen Ant task is weblogic.ant.taskdefs.webservices.servicegen.ServiceGenTask.

### **Example**

```
<servicegen
   destEar="c:\myWebService.ear"
   warName="myWAR.war"
   contextURI="web_services" >
    <service
        ejbJar="c:\myEJB.jar"
        targetNamespace="http://www.bea.com/examples/Trader"
        serviceName="TraderService"
        serviceURI="/TraderService"
        generateTypes="True"
        expandMethods="True" >
    </service>
</servicegen>
```
## **Attributes and Child Elements**

The service que Ant task has four attributes and one child element ( $\le$ service>) for each Web Service you want to define in a single EAR file. You must specify at least one <service> element.

The <service> element has four optional elements: <client>, <reliability>, <handlerChain>, and <security>.

The following graphic describes the hierarchy of the servicegen Ant task.

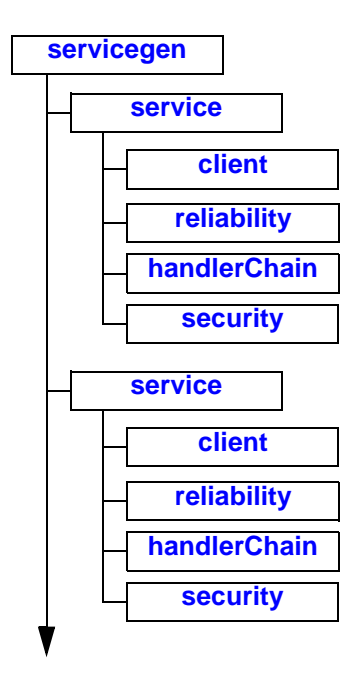

#### <span id="page-306-0"></span>**servicegen**

The servicegen Ant task is the main task for automatically generating and assembling all the parts of a Web Service and packaging it into a deployable EAR file.

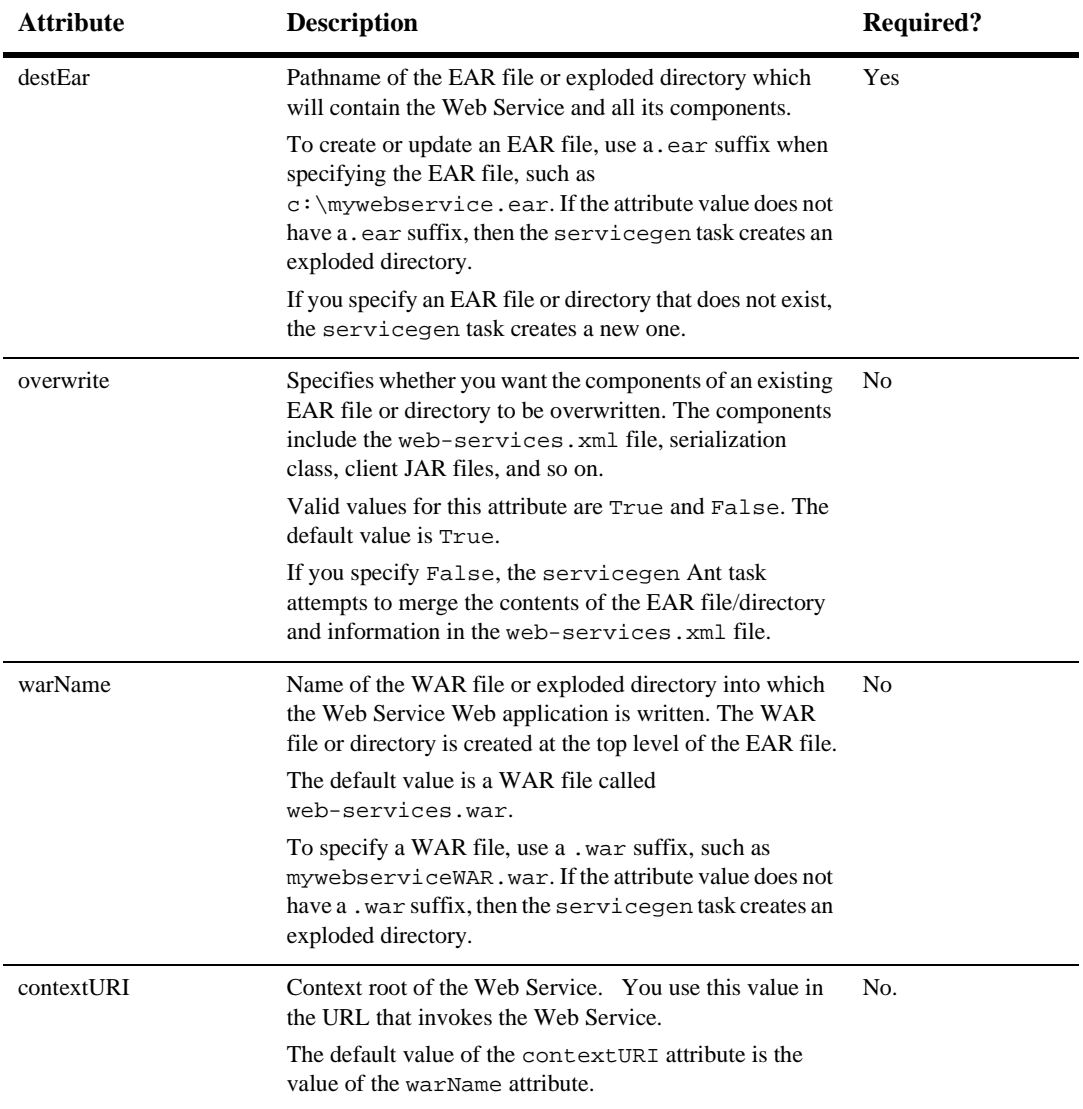

The following table describes the attributes of the servicegen Ant task.

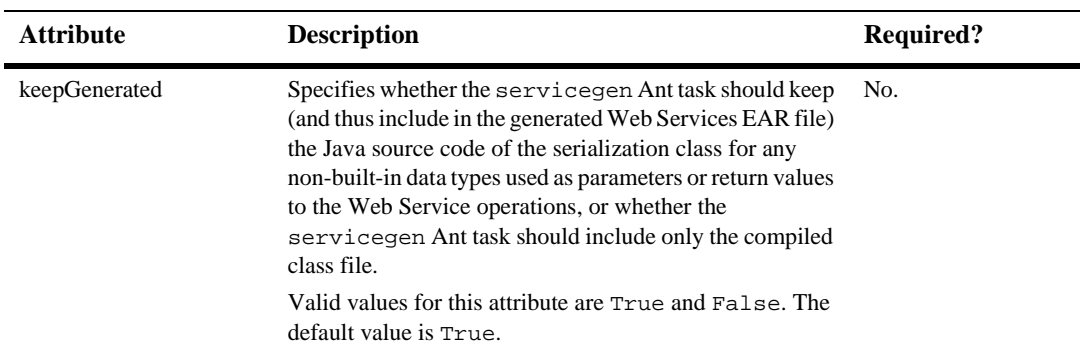

#### <span id="page-308-0"></span>**service**

The <service> element describes a single Web Service implemented with either a stateless session EJB or a Java class.

The following table describes the attributes of the <service> element of the servicegen Ant task. Include one <service> element for every Web Service you want to package in a single EAR file.

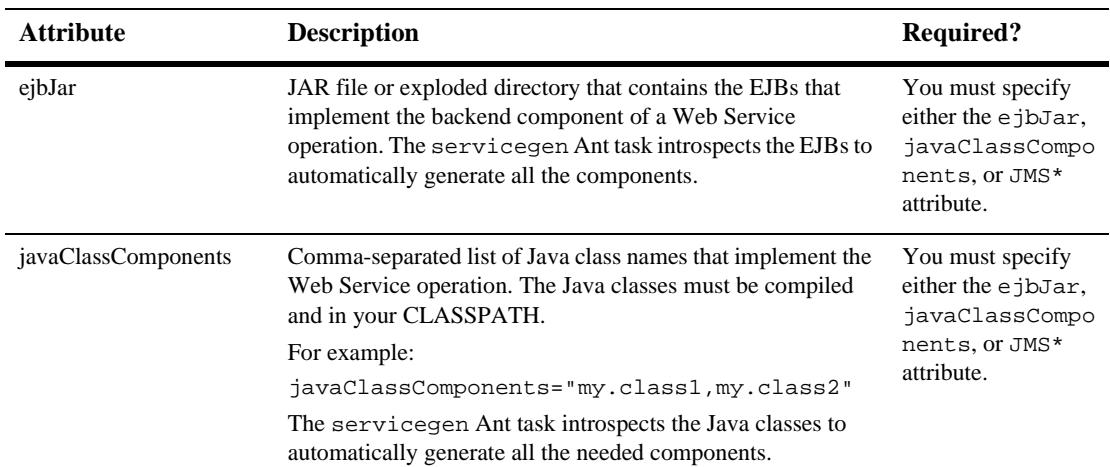

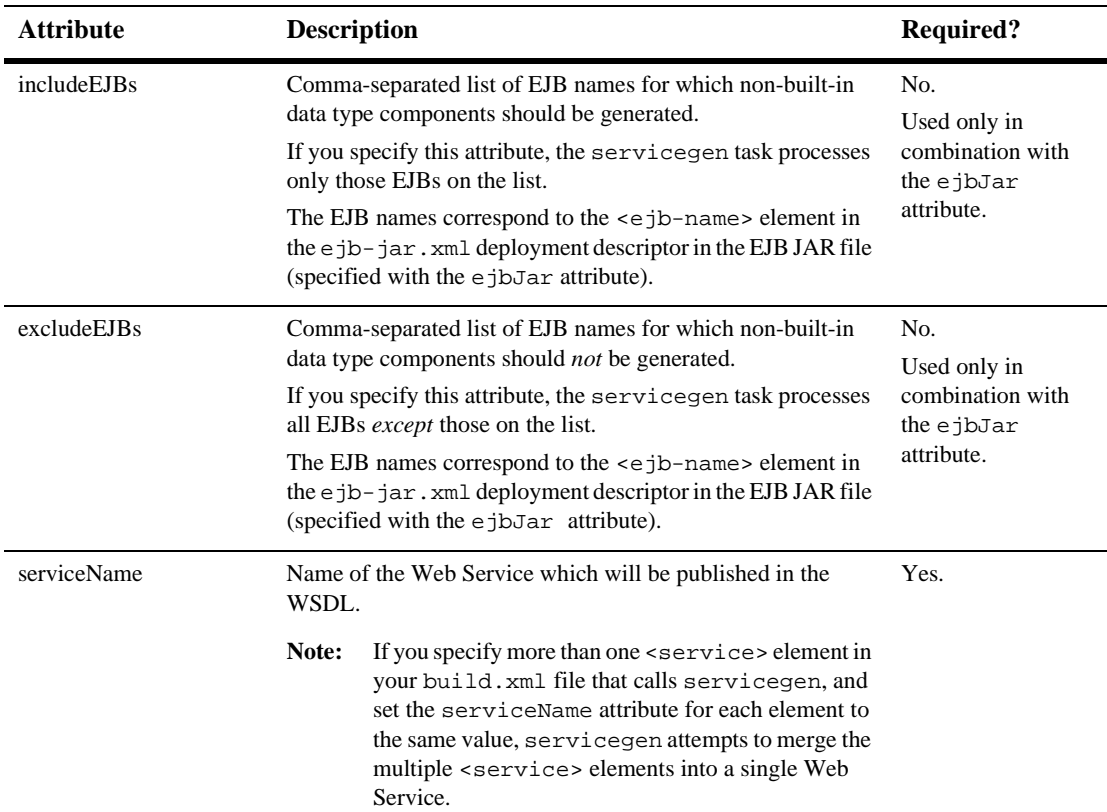

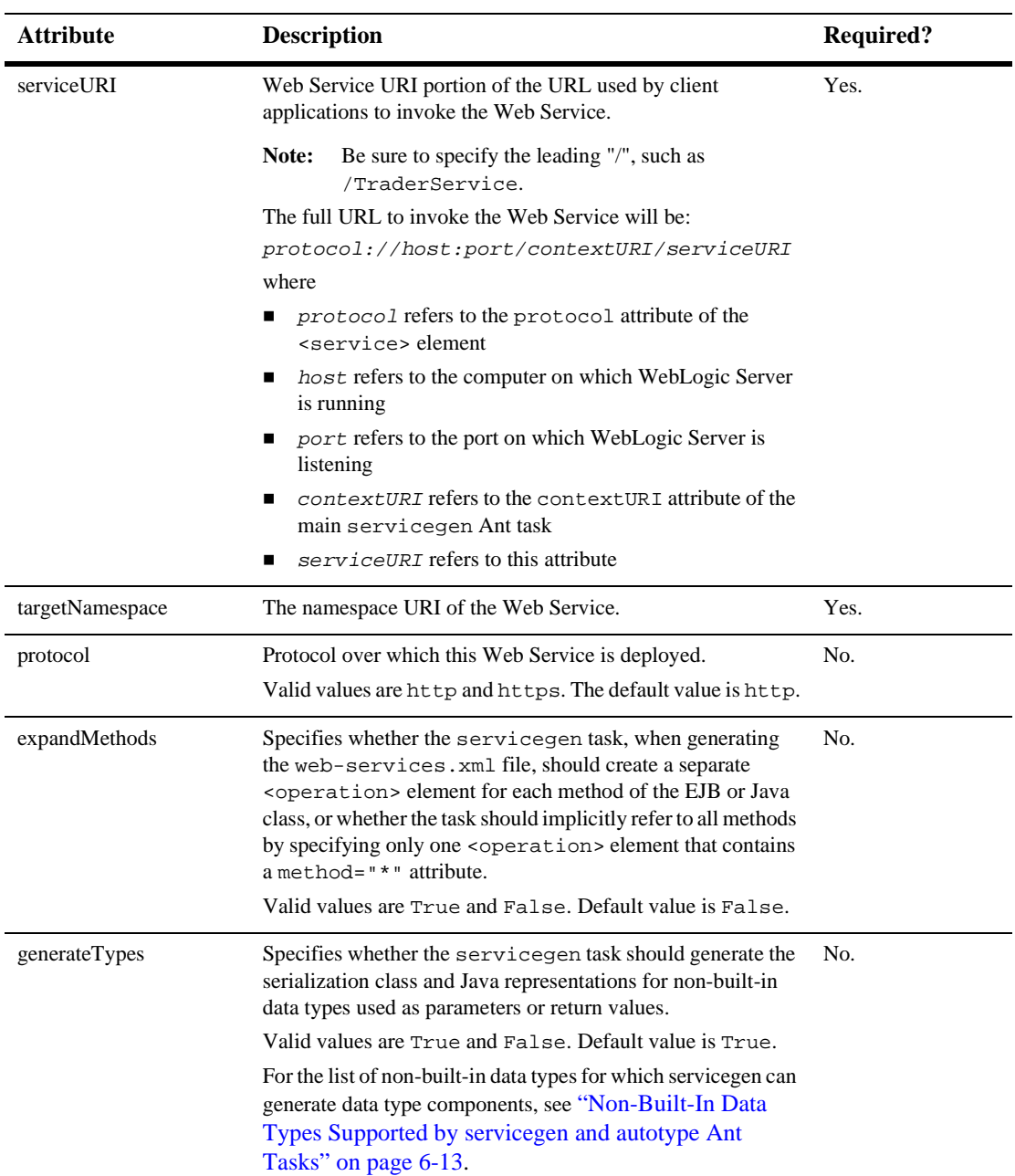

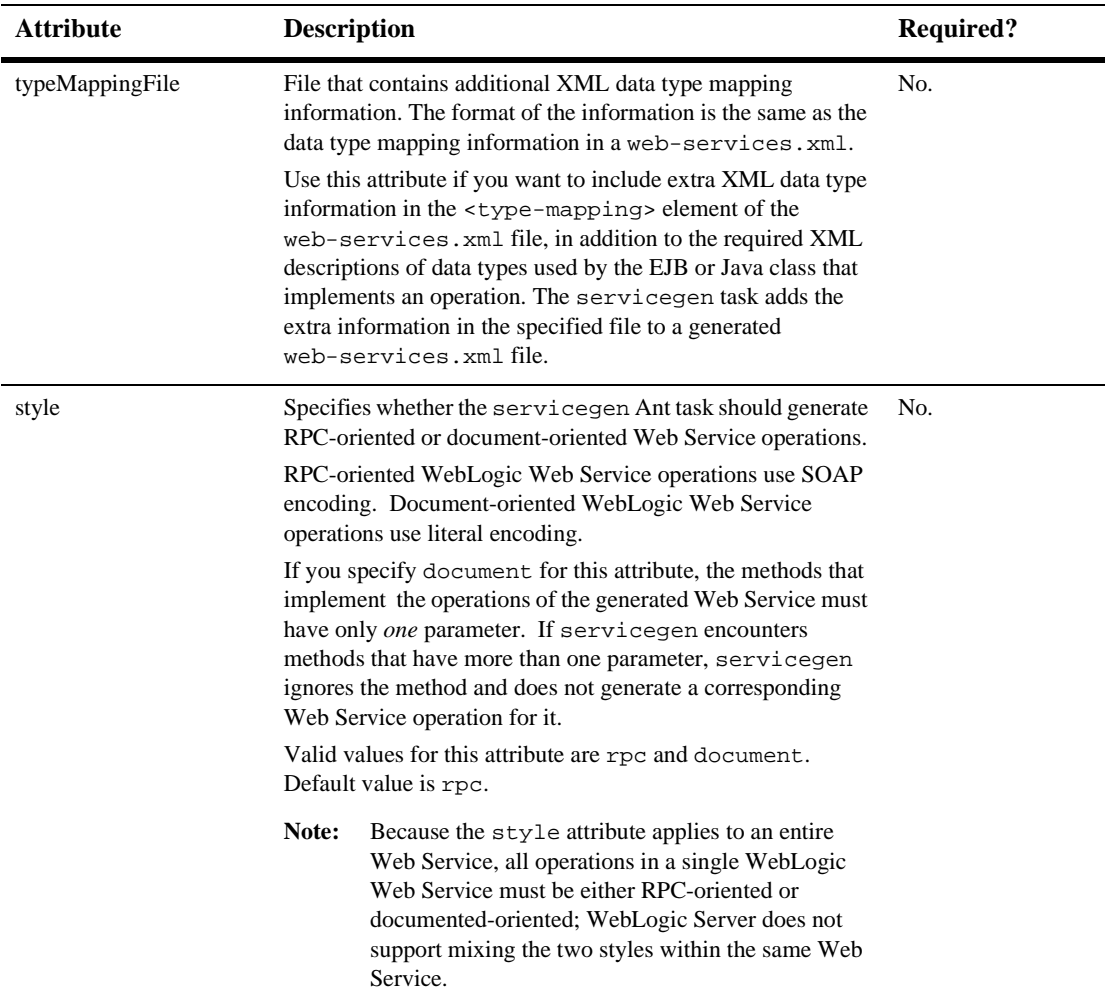

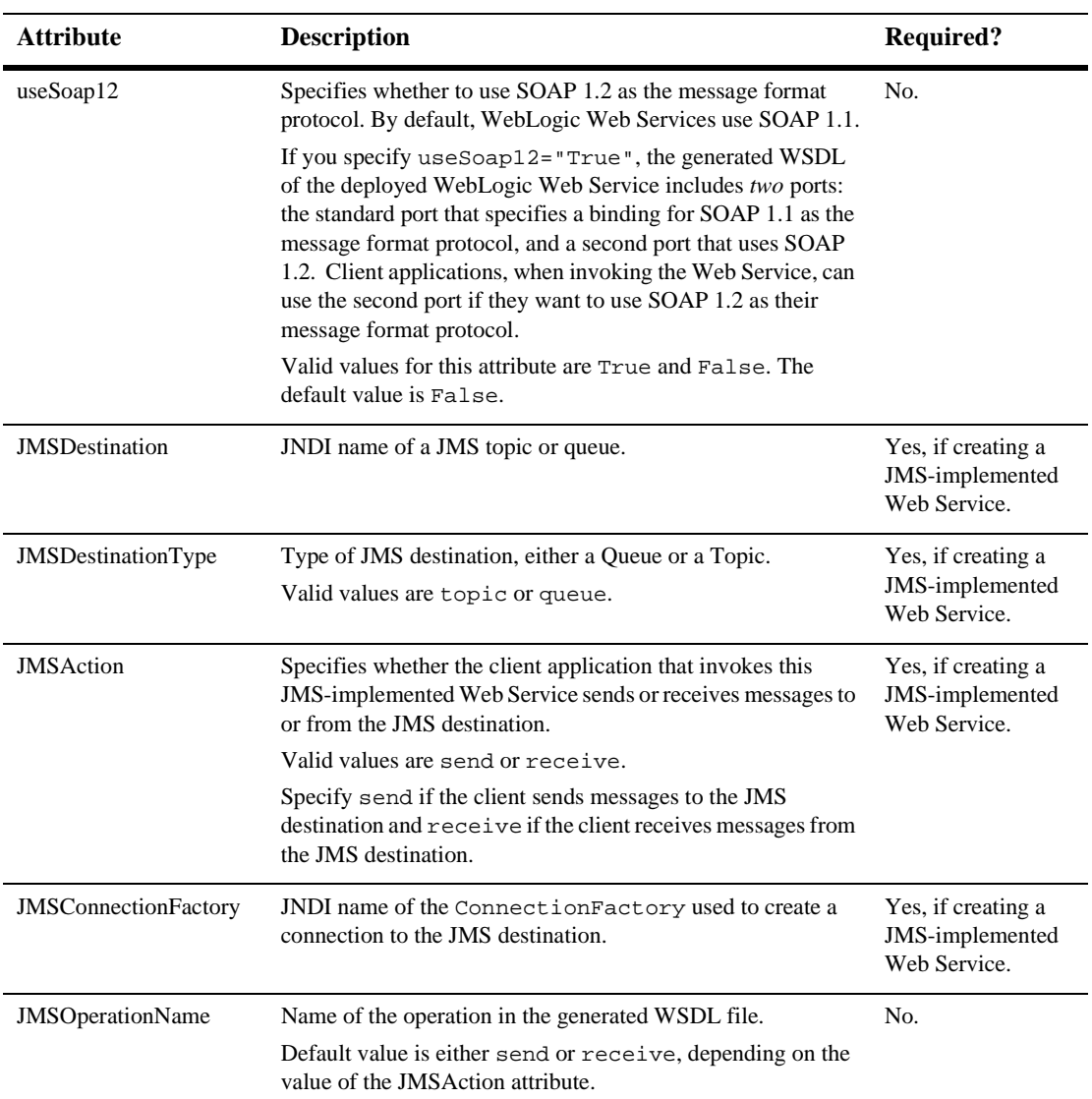

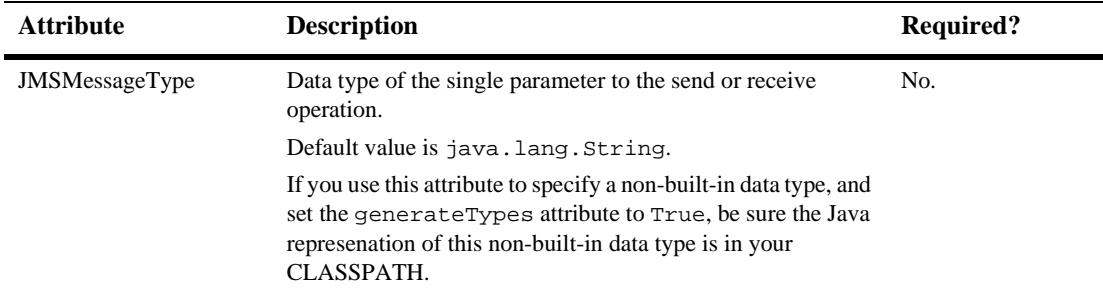

#### <span id="page-313-0"></span>**client**

The optional <client> element describes how to create the client JAR file that client applications use to invoke the Web Service. Specify this element only if you want the servicegen Ant task to create a client JAR file.

**Note:** You do not have to create the client JAR file when you assemble your Web Service. You can later use the clientgen Ant task to generate the JAR file.

The following table describes the attributes of the  $\le$ client> element.

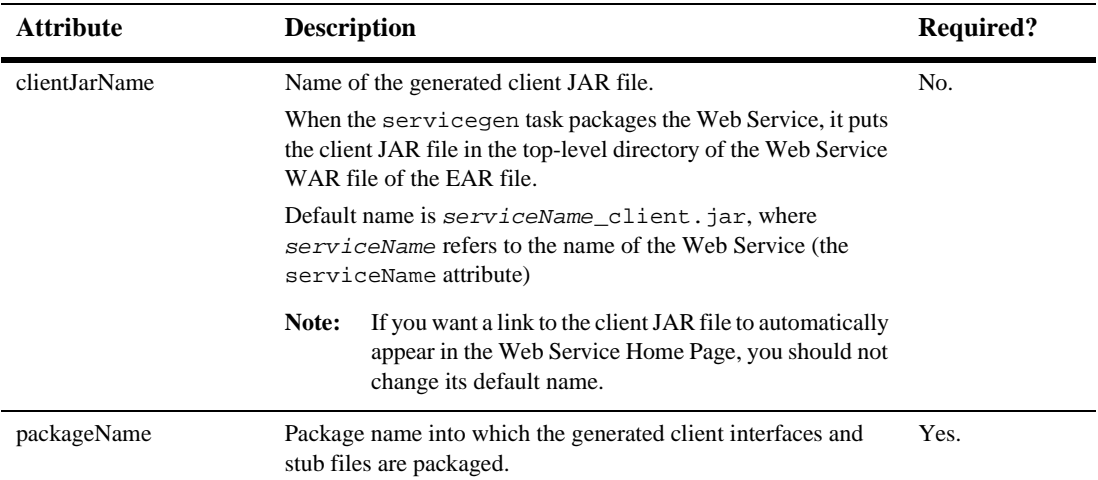

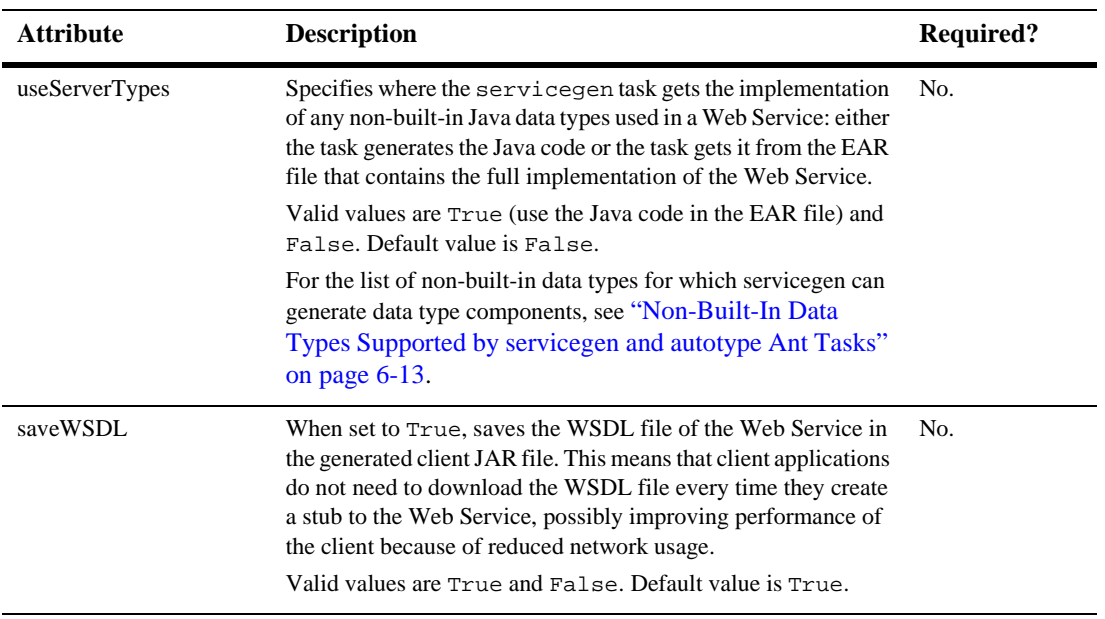

#### <span id="page-314-0"></span>**reliability**

The optional <reliability> child element of the <service> element specifies that every operation of the Web Service can be invoked asynchronously using reliable messaging. For more information on reliable messaging, see [Chapter 10, "Using](#page-144-0) [Reliable Messaging."](#page-144-0)

**Note:** Setting this element in servicegen enables reliable messaging for *every* operation in your Web Service. If you want only some operations to have reliable messaging, then you must edit the generated web-services.xml file and remove the <reliable-delivery> child element of the corresponding <operation> element. For details of these elements, see [Appendix A,](#page-256-0) ["WebLogic Web Service Deployment Descriptor Elements."](#page-256-0)

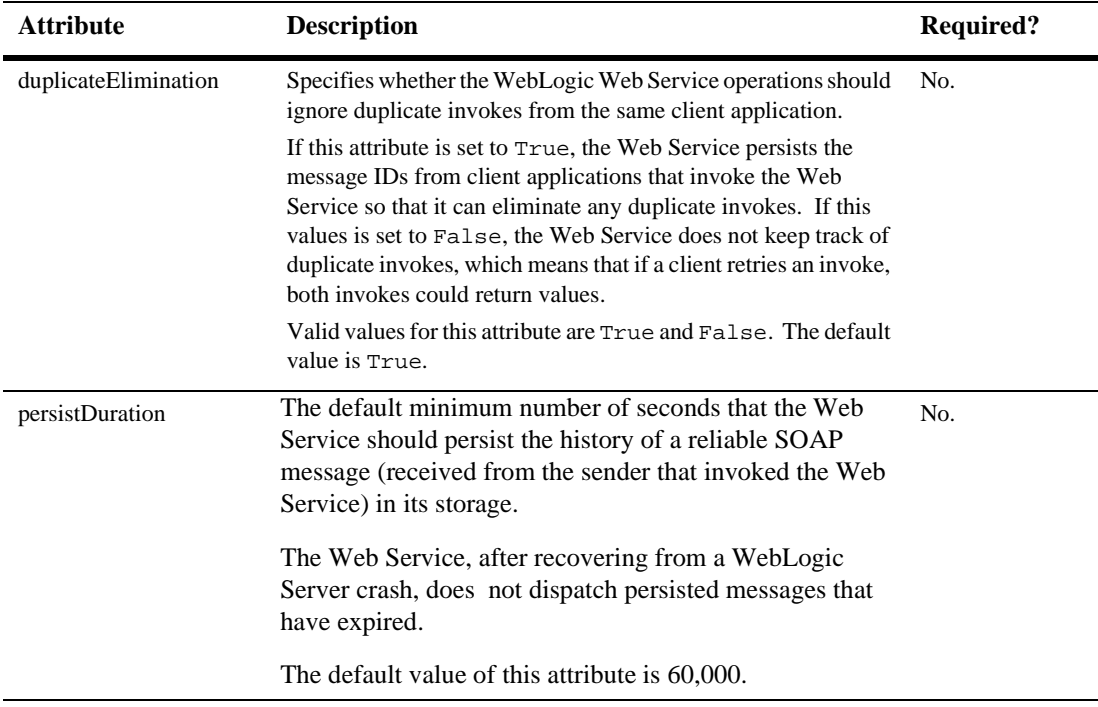

The following table describes the attributes of the  $\le$ reliability element.

#### <span id="page-315-0"></span>**handlerChain**

The optional <handlerChain> child element of the <service> element adds a handler chain component to the Web Service, and specifies that the handler chain is associated with every operation of the Web Service. A handler chain consists of one or more handlers. For more information on handler chains, see [Chapter 12, "Creating](#page-170-0) [SOAP Message Handlers to Intercept the SOAP Message."](#page-170-0)

**Note:** Setting this element in servicegen associates the handler chain with *every* operation in your Web Service. If you want only some operations to be associated with this handler chain, then you must edit the generated web-services.xml file and remove the handler-chain attribute of the corresponding <operation> element. For details of these elements and attributes, see [Appendix A, "WebLogic Web Service Deployment Descriptor](#page-256-0) [Elements."](#page-256-0)

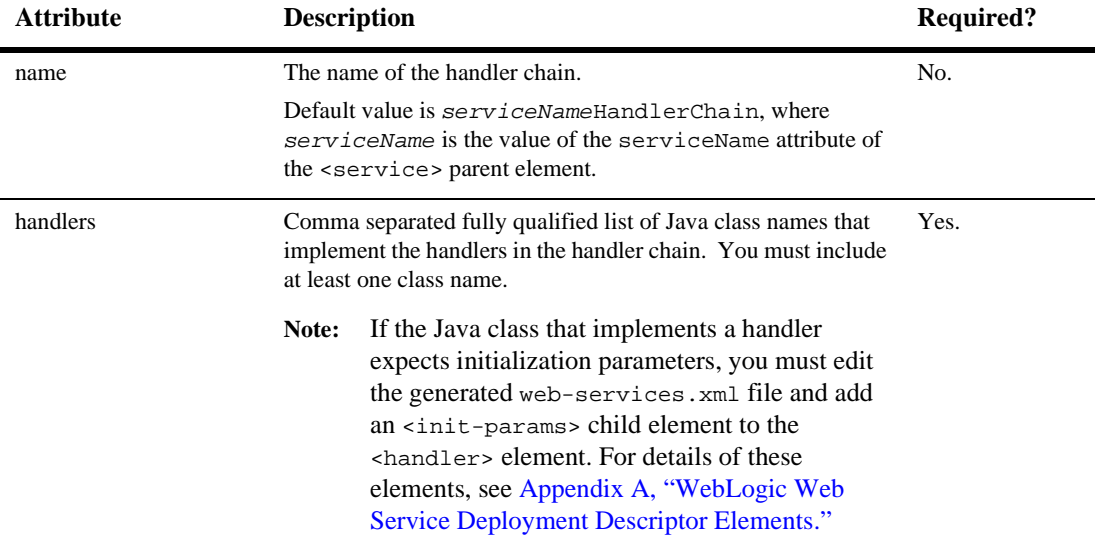

The following table describes the attributes of the <handlerChain> element.

#### <span id="page-316-0"></span>**security**

The optional <security> child element of the <service> element adds default data security, such as digital signatures and encryption, to your Web Service. For more information about data security, see [Chapter 13, "Configuring Security.".](#page-188-0)

**Note:** You can encrypt or digitally sign only the *entire* SOAP message body when you configure data security using the servicegen Ant task. If you want to specify particular elements of the SOAP message that are to be digitally signed or encrypted, see ["Configuring Data Security \(Digital Signatures and](#page-189-0) [Encryption\): Main Steps" on page 13-2.](#page-189-0) This section also describes the general security configuration tasks you must perform with the Administration Console before you can successfully invoke your secure Web Service.

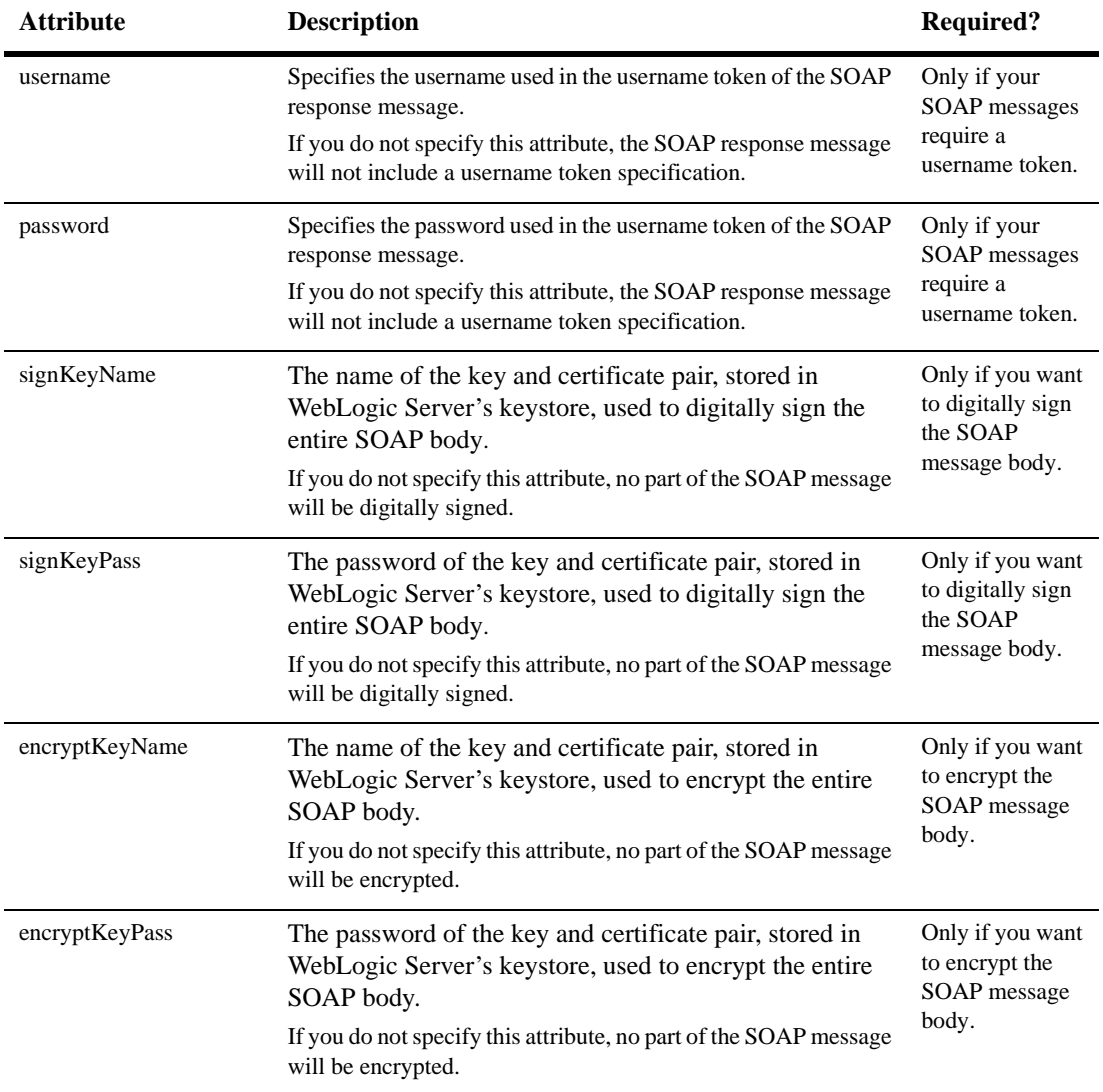

The following table describes the attributes of the <security> element.

# **Equivalent Command-Line Utility**

The equivalent command-line utility of the servicegen Ant task is called weblogic.webservice.servicegen. The description of the flags of the utility is the same as the description of the Ant task attributes, described in the preceding sections.

**Warning:** If you use the weblogic.webservice.servicegen command-line utility to automatically assemble a Web Service, you can create only *one* Web Service in the web-services. xml file.

The weblogic.webservice.servicegen utility supports the following flags (see the equivalent attribute for a description of the flag):

- -destEar pathname
- -warName name
- $\blacksquare$  -ejbJar pathname
- ! -javaClassComponents list\_of\_classnames
- -serviceName *name*
- -serviceURI uri
- -targetNamespace uri
- **I** -protocol protocol
- **E** -expandMethods
- -clientPackageName name
- ! -clientJarName name

# <span id="page-318-0"></span>**source2wsdd**

The source2wsdd Ant task generates a web-services.xml deployment descriptor file from the Java source file for a Java class-implemented WebLogic Web Service.

The source2wsdd Ant task does *not* generate data type mapping information for any non-built-in data types used as parameters or return values of the methods of your Java class If your Java class uses non-built-in data types, you must first run the autotype Ant task to generate the needed components, then point the  $\tau$ y pesinfo attribute of the source2wsdd Ant task to the types.xml file generated by the autotype Ant task.

If your Java class refers to other Java class files, be sure to set the sourcePath attribute to the directory that contains them.

**Note:** The fully qualified name of the source2wsdd Ant task is weblogic.ant.taskdefs.webservices.autotype.JavaSource2DD.

# **Example**

```
<source2wsdd
      javaSource="c:\source\MyService.java"
      typesInfo="c:\autotype\types.xml"
      ddFile="c:\ddfiles\web-services.xml"
      serviceURI="/MyService"
/>
```
# **Attributes**

The following table describes the attributes of the source2wsdd Ant task.

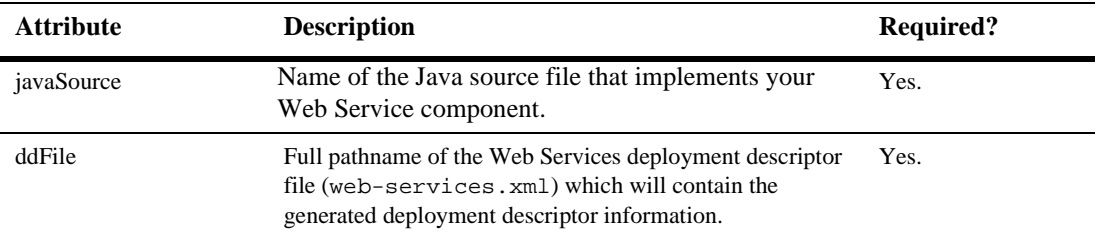

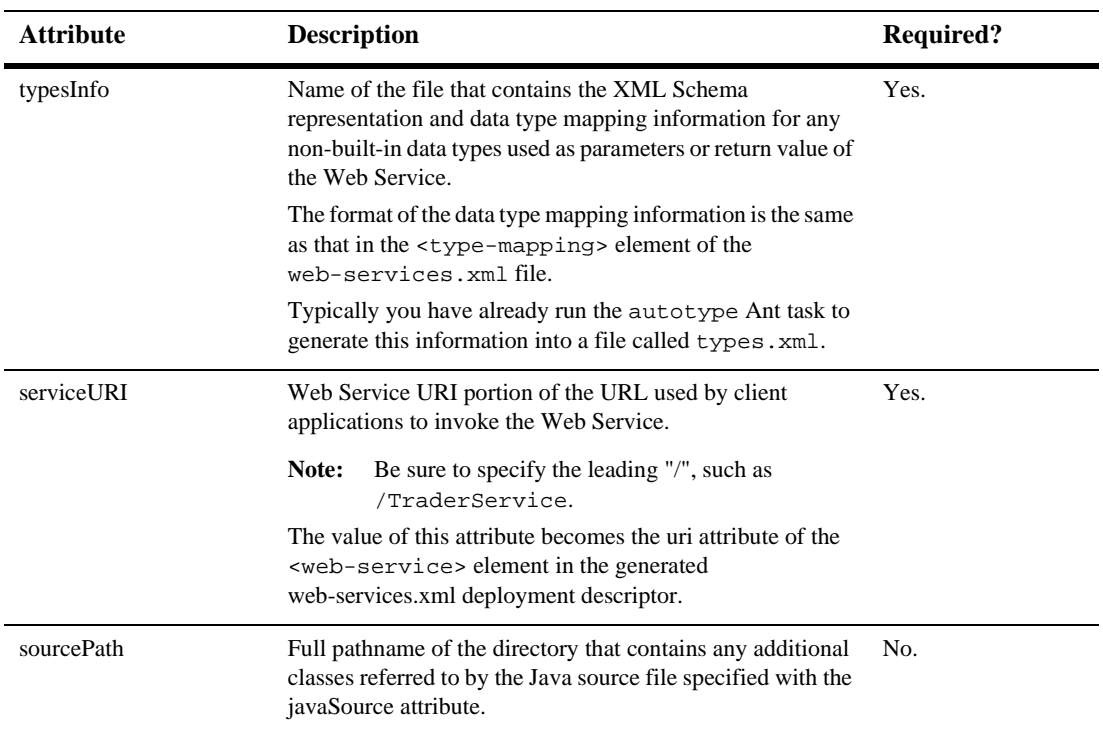

# <span id="page-320-0"></span>**wsdl2Service**

The wsdl2Service Ant task takes as input an existing WSDL file and generates:

- $\blacksquare$  the Java interface that represents the implementation of your Web Service
- ! the web-services.xml file that describes the Web Service

The generated Java interface file describes the template for the full Java class-implemented WebLogic Web Service. The template includes full method signatures that correspond to the operations in the WSDL file. You must then write a Java class that implements this interface so that the methods function as you want, following the guidelines in "Implementing a Web Service By Writing a Java Class" on page 5-4.

The wsdl2Service Ant task generates a Java interface for only one Web Service in a WSDL file (specified by the  $\le$ service> element.) Use the serviceName attribute to specify a particular service; if you do not specify this attribute, the wsdl2Service Ant task generates a Java interface for the first <service> element in the WSDL.

The wsdl2Service Ant task does *not* generate data type mapping information for any non-built-in data types used as parameters or return values of the operations in the WSDL file. If the WSDL uses non-built-in data types, you must first run the autotype Ant task to generate the data type mapping information, then point the typeMappingFile attribute of the wsdl2Service Ant task to the types.xml file generated by the autotype Ant task.

**Warning:** The wsdl2Service Ant task, when generating the web-services.xml file for your Web Service, assumes you use the following convention when naming the Java class that implements the generated Java interface:

packageName.serviceNameImpl

where packageName and serviceName are the values of the similarly-named attributes of the wsdl2Service Ant task. The Ant task puts this information in the class-name attribute of the <java-class> element of the web-services.xml file.

If you name your Java implementation class differently, you must manually update the generated web-services.xml file accordingly.

**Note:** The fully qualified name of the wsdl2Service Ant task is weblogic.ant.taskdefs.webservices.wsdl2service.WSDL2Service.

## **Example**

```
<wsdl2service
      wsdl="c:\wsdls\myService.wsdl"
      destDir="c:\myService\implementation"
      typeMappingFile="c:\autotype\types.xml"
      packageName="example.ws2j.service"
/>
```
# **Attributes**

The following table describes the attributes of the wsdl2Service Ant task.

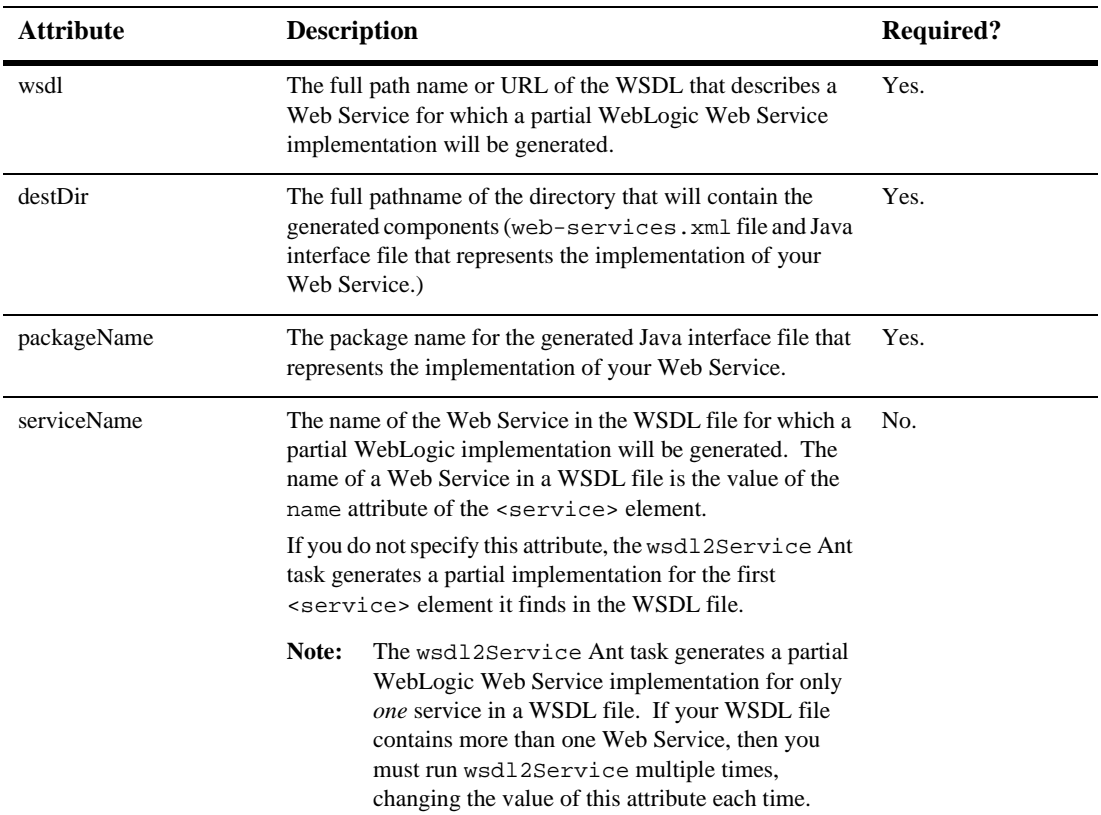

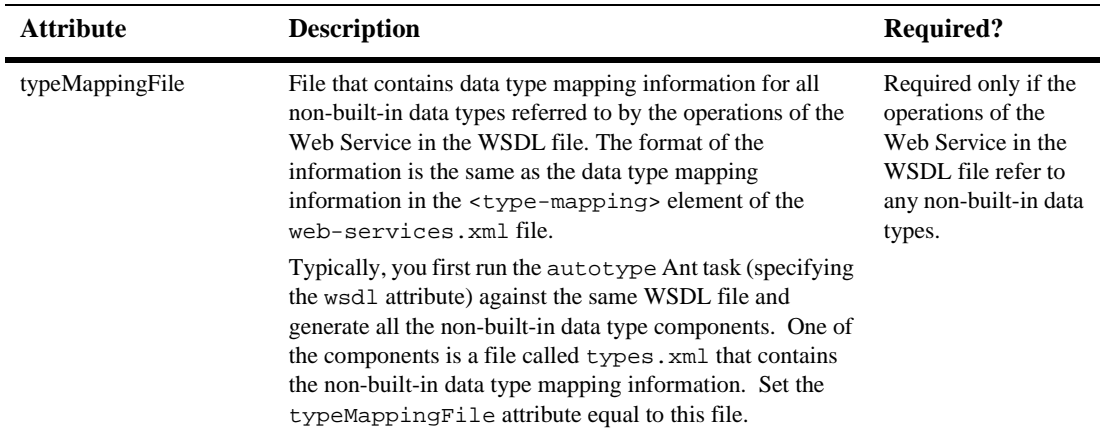

# <span id="page-323-0"></span>**wsdlgen**

The wsdlgen Ant task generates a WSDL file from the EAR and WAR files that implement your Web Service. The EAR file contains the EJBs that implement your Web Service and the WAR file contains the web-services.xml deployment descriptor file.

The fully qualified name of the wsdlgen Ant task is weblogic.ant.taskdefs.webservices.wsdlgen.WSDLGen.

# **Example**

```
<wsdlgen ear="c:\myapps\myapp.ear"
         warName="c:\myapps\myWAR.war"
         serviceName="myService"
         wsdlFile="c:\wsdls\myService.WSDL"
/>
```
#### **Attributes**

The following table describes the attributes of the wsdlgen Ant task.

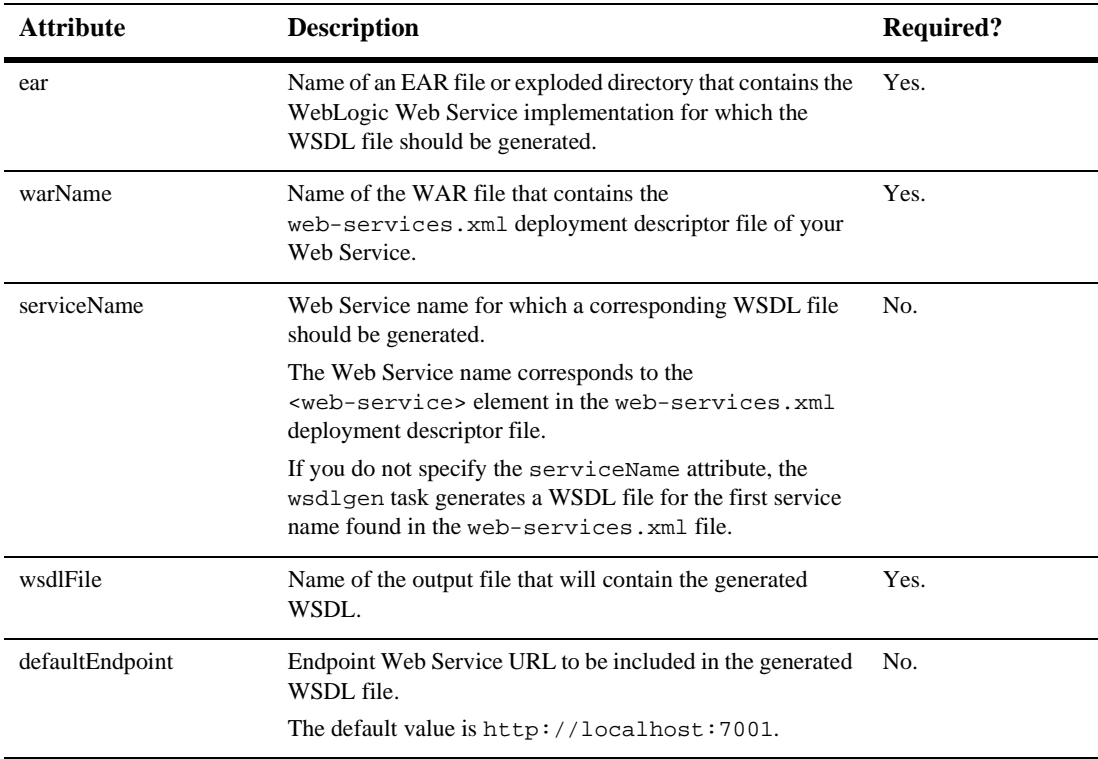

## **wspackage**

The wspackage Ant task packages the various components of a WebLogic Web Service into a deployable EAR file. It is assumed that you have already generated these components, which can include:

! The web-services.xml deployment descriptor file

- ! The EJB JAR file that contains the EJBs the implement a Web Service
- The Java class file that implements a Web Service
- ! A client JAR file that users can download and use to invoke the Web Service
- Implementations of SOAP handlers
- $\blacksquare$  Components for any non-built-in data types used as parameters and return values for the Web Service. These components include the XML and Java representations of the data type and the serialization class that converts the data between its two representations.

Typically you use other Ant tasks, such as clientgen, autotype, source2wsdd, and wsdl2Service, to generate the preceding components.

**Note:** The fully qualified name of the wspackage Ant task is weblogic.ant.taskdefs.webservices.wspackage.WSPackage.

#### **Example**

```
<wspackage
     output="c:\myWebService.ear"
      contextURI="web_services"
      codecDir="c:\autotype"
      webAppClasses="example.ws2j.service.SimpleTest"
      ddFile="c:\ddfiles\web-services.xml"
/>
```
### **Attributes**

The following table describes the attributes of the wspackage Ant task.

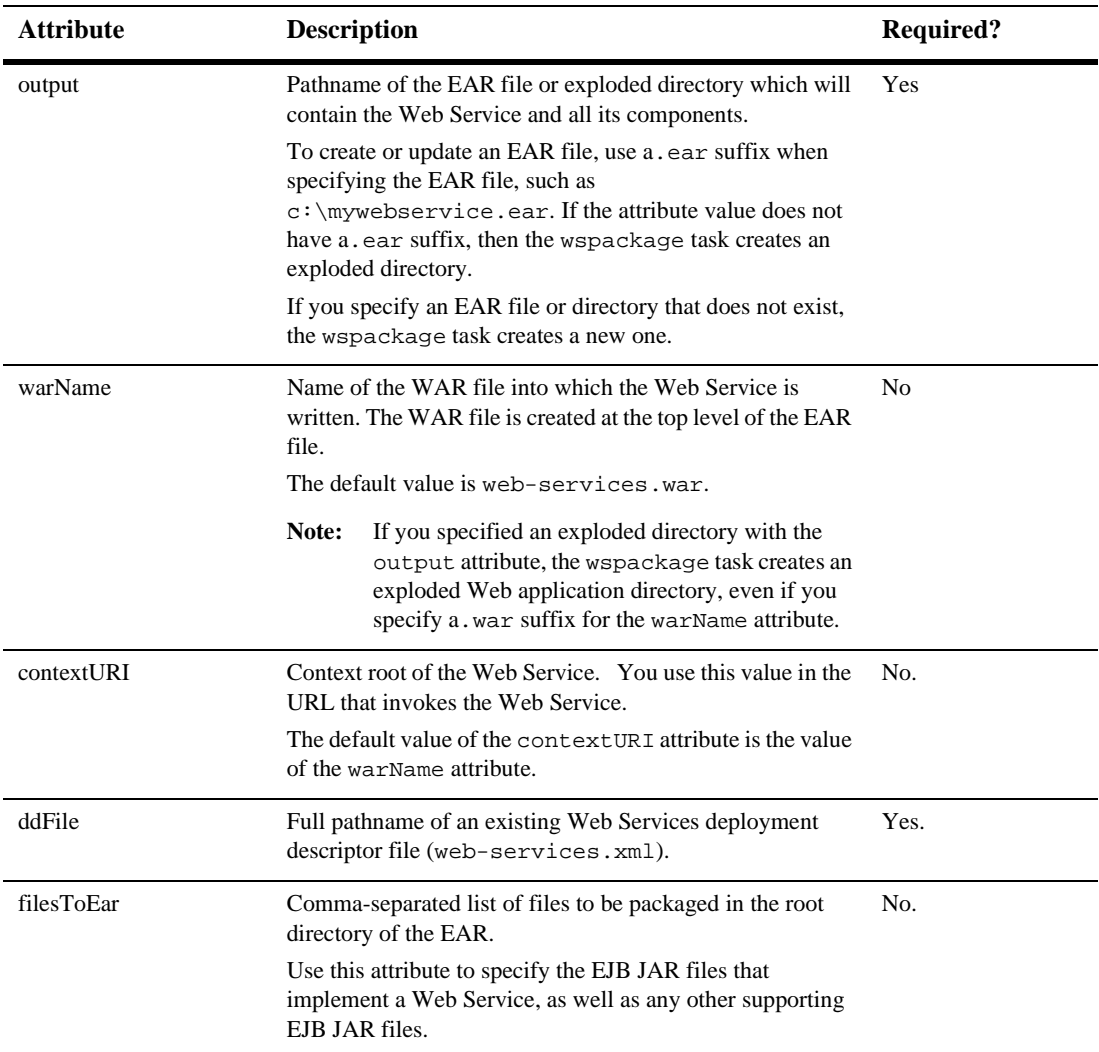

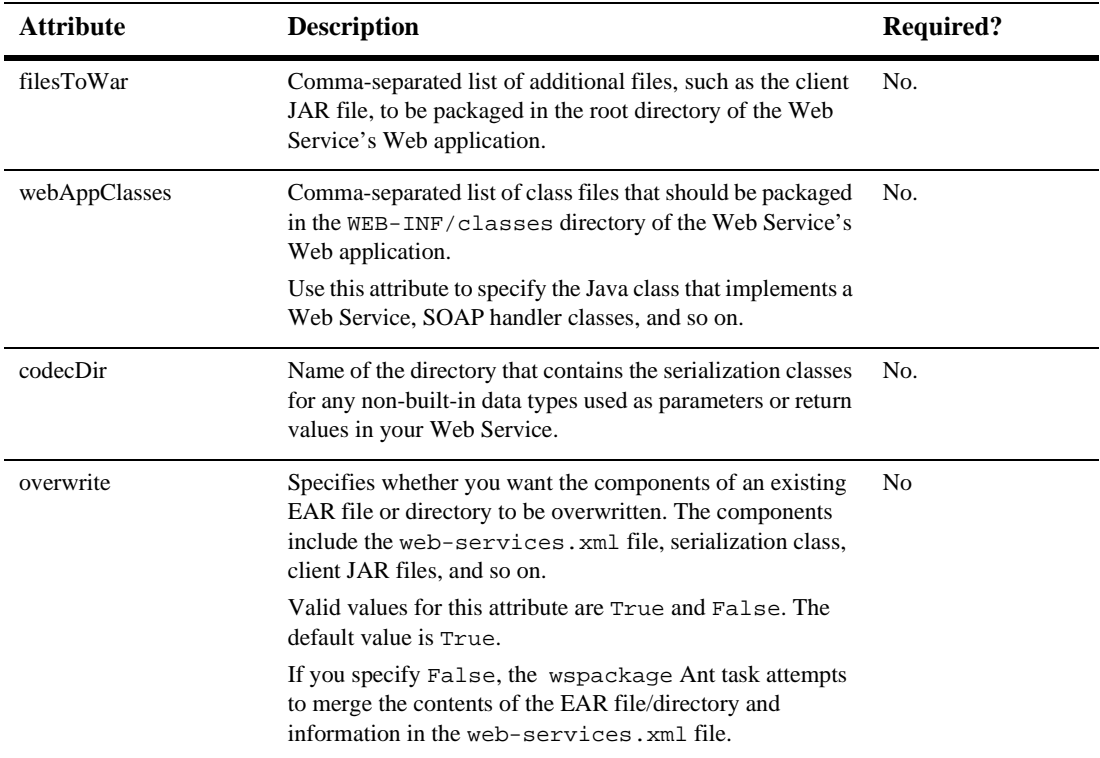

# **C Customizing WebLogic Web Services**

The following sections describe how to customize your WebLogic Web Service by updating the Web application deployment descriptor files of your Web Service WAR file:

- ["Publishing a Static WSDL File" on page C-1](#page-328-0)
- ! ["Creating a Custom WebLogic Web Service Home Page" on page C-3](#page-330-0)
- ["Changing the Default Endpoint of a WebLogic Web Service" on page C-3](#page-330-1)

## <span id="page-328-0"></span>**Publishing a Static WSDL File**

By default, WebLogic Server dynamically generates the WSDL of a WebLogic Web Service, based on the contents of its web-services.xml deployment descriptor file. See ["The WebLogic Web Services Home Page and WSDL URLs" on page 8-24](#page-133-0) for details on getting the URL of the dynamically generated WSDL.

You can, however, include a static version of the WSDL file in the Web Services EAR file and publish its URL as the public description of your Web Service. One reason for publishing a static WSDL is to be able to add more custom documentation than what the dynamically generated WSDL contains.

**Warning:** If you publish a static WSDL as the public description of your Web Service, you must always ensure that it remains up to date with the actual Web Service. In other words, if you change your Web Service, you must also manually change the static WSDL to reflect the changes you made to your Web Service. One advantage of using the dynamic WebLogic-generated WSDL is that it is always up to date.

To include a static WSDL file in your Web Services EAR file and publish it, rather than the dynamically generated WSDL, to the Web, follow these steps:

- 1. Un-JAR the WebLogic Web Services EAR file and then the WAR file that contains the web-services.xml file.
- 2. Put the static WSDL file in a directory of the exploded Web application. This procedure assumes you put the file at the top-level directory.
- 3. Update the web.xml file of the Web application, adding a  $\leq$ mime-mapping> element to map the extension of your WSDL file to an XML mime type.

For example, if the name of your static WSDL file is myService.wsdl, the corresponding entry in the web.xml file is as follows:

```
<mime-mapping>
        <extension>wsdl</extension>
        <mime-type>text/xml</mime-type>
</mime-mapping>
```
- 4. Re-JAR the Web Services WAR and EAR files.
- 5. Invoke the static WSDL file using the standard URL to invoke a static file in a Web application.

For example, use the following URL to invoke the myService.wsdl file in a Web application that has a context root of web\_services:

http://host:port/web\_services/myService.wsdl

## <span id="page-330-0"></span>**Creating a Custom WebLogic Web Service Home Page**

Every WebLogic Web Service has a default Home Page that contains links to view the WSDL of the Web Service, test the service, download the client JAR file, and view the SOAP requests and responses of a client application invoking the Web Service. See ["The WebLogic Web Services Home Page and WSDL URLs" on page 8-24](#page-133-0) for details.

WebLogic Server dynamically generates the Web Services Home page and thus it cannot be customized. If you want to create your own custom Home Page, add an HTML or JSP file to the Web Services WAR file. For more information on creating JSPs, see *[Programming WebLogic JSP](http://e-docs.bea.com/wls/docs81b/jsp/index.html)* at http://e-docs.bea.com/wls/docs81b/jsp/index.html.

## <span id="page-330-1"></span>**Changing the Default Endpoint of a WebLogic Web Service**

The following URL shows a sample of the default endpoint of a WebLogic Web Service:

http://host:port/trader\_service/TraderService

You can change this default URL by updating the web. xml file of the Web Services Web application.

To change the default endpoint of your Web Service, follow these steps:

- 1. Un-JAR the WebLogic Web Services EAR file and then the WAR file that contains the web-services.xml file.
- 2. Update the web.xml file of the Web application, adding a  $\leq$  servlet below to identify the internal Web Services servlet (called weblogic.webservice.server.servlet.WebServiceServlet), as shown in the following example:

```
<servlet>
    <servlet-name>WebServiceServlet</servlet-name>
    <servlet-class>
        weblogic.webservice.server.servlet.WebServiceServlet
    </servlet-class>
</servlet>
```
**Warning:** BEA Systems reserves the right to change the name of the internal Web Services servlet in future releases of WebLogic Server.

3. Update the web.  $xml$  file of the Web application, adding a  $\leq$  servlet-mapping> element to map the internal Web Services servlet to your own custom URI, as shown in the following example:

```
<servlet-mapping>
    <servlet-name>WebServiceServlet</servlet-name>
    <url-pattern>/FabWebServices/*</url-pattern>
</servlet-mapping>
```
- 4. Re-JAR the Web Services WAR and EAR files.
- 5. Use the following URL, rather than the one shown in the beginning of this section, to invoke the Web Service:

http://host:port/trader\_service/FabWebServices/TraderService.

# **D Specifications Supported by WebLogic Web Services**

WebLogic Web Services support the following specifications:

- ! [JAX-RPC 1.0 at http://java.sun.com/xml/jaxrpc/index.html](http://java.sun.com/xml/jaxrpc/index.html)
- ! [SOAP 1.1 at http://www.w3.org/TR/SOAP](http://www.w3.org/TR/SOAP)
- **SOAP Messages With Attachments at** <http://www.w3.org/TR/SOAP-attachments>
- [Web Services Description Language \(WSDL\) 1.1 at http://www.w3.org/TR/wsdl](http://www.w3.org/TR/wsdl)
- ! [UDDI 2.0 at http://www.uddi.org](http://www.uddi.org)
- ! [XML Schema Part 1: Structures at http://www.w3.org/TR/xmlschema-1/](http://www.w3.org/TR/xmlschema-1/)
- **E[XML Schema Part 2: Data Types at http://www.w3.org/TR/xmlschema-2/](http://www.w3.org/TR/xmlschema-2/)**
- **ISSE** at http://java.sun.com/products/jsse